# **RANCANG BANGUN SISTEM INFORMASI PENJUALAN MAJALAH PANJEBAR SEMANGAT PADA PT. PANCARAN SEMANGAT JAYA**

# **KERJA PRAKTEK**

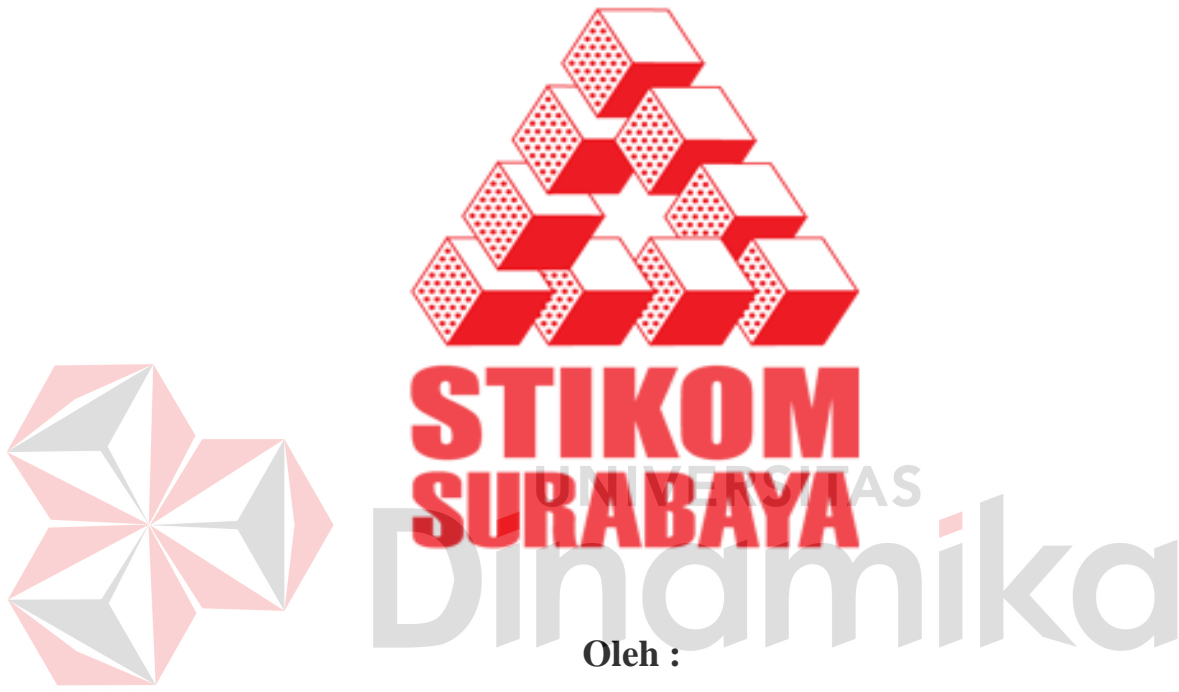

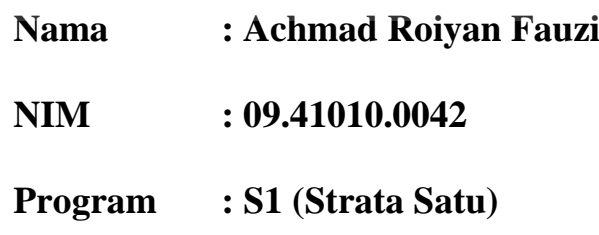

**Jurusan : Sistem Informasi** 

# **SEKOLAH TINGGI MANAJEMEN INFORMATIKA & TEKNIK KOMPUTER SURABAYA**

**2012**

# RANCANG BANGUN SISTEM INFORMASI PENJUALAN **MAJALAH PANJEBAR SEMANGAT PADA** PT. PANCARAN SEMANGAT JAYA

Telah diperiksa, diuji dan disetujui

Disetujui:

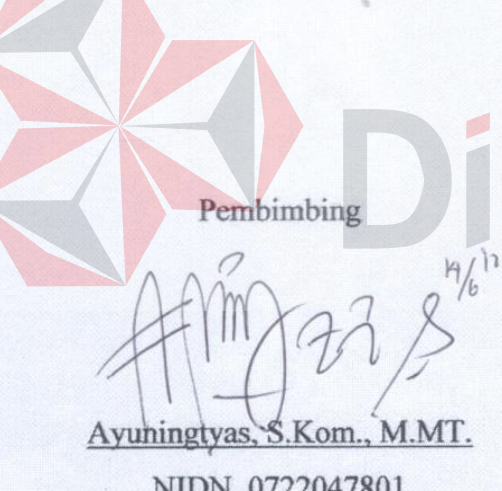

NIDN. 0722047801

E

Penyelia Drs. Ec. Sugijono URABA

Surabaya, 12 Juni 2012

Kabag. Keuangan

Mengetahui:

Kaprodi S1 Sistem Informasi

Erwin Sutomo, S. Kom NIDN. 0722057501

#### **ABSTRAK**

Sebagai perusahaan manufaktur yang memproduksi majalah Panjebar Semangat, PT. Pancaran Semangat Jaya memiliki jumlah pelanggan yang terbilang banyak. Apalagi penjualan majalah Panjebar Semangat sudah tersebar luas diseluruh wilayah Indonesia. Namun dalam melayani proses penjualan majalah sampai pelaporan pajak masih dilakukan secara manual, sehingga efisiensi dan efektifitas dalam menjalankan proses bisnis perusahaan sampai saat ini masih kurang. Arsip yang menumpuk mengakibatkan kesulitan dalam melakukan pencarian data dan sering terjadinya salah perhitungan dalam proses transaksi, sehingga membutuhkan proses perhitungan ulang.

Dari permasalahan tersebut, maka dibutuhkan sebuah sistem untuk menangani proses penjualan hingga pelaporan pada perusahaan Pancaran Semangat Jaya. Selain proses entri transaksi penjualan, pada sistem informasi ini juga dilengkapi fitur pembuatan surat pengiriman, nota tagihan, nota retur penjualan, bukti pembayaran, laporan penjualan dan pajak. Adanya Sistem Informasi Penjualan ini yang didukung dengan infrastrukur yang baik diharapkan dapat menghasilkan nilai tambah dan bermanfaat bagi perusahaan Pancaran Semangat Jaya. Serta nantinya dapat diintegrasikan dengan departemen lainnya.

Sistem Informasi Penjualan yang telah dibuat dapat membantu perusahaan dalam melayani proses penjualan dengan semakin cepat dan data yang dihasilkan oleh laporan menjadi lebih akurat.

*Kata Kunci : Sistem Informasi, penjualan, pajak, aplikasi.* 

#### **KATA PENGANTAR**

Puji Syukur kehadirat Tuhan Yang Maha Esa atas segala rahmat dan hidayah-Nya, sehingga penulis dapat menyelesaikan kerja praktek dan pembuatan laporannya. Laporan ini disusun berdasarkan kerja praktek dan hasil studi yang dilakukan selama lebih kurang satu bulan di PT. Pancaran Semangat Jaya.

Kerja Praktek ini membahas tentang pembuatan Rancang Bangun Sistem Informasi Penjualan yang akan menggantikan proses manual yang masih diterapkan sampai saat ini di perusahaan. Sistem ini diharapkan dapat diimplementasikan sehingga memberikan manfaat atau nilai tambah pada proses bisnis perusahaan.

Penyelesaian laporan kerja praktek ini tidak dapat lepas dari bantuan banyak pihak yang benar-benar memberikan masukan dan dukungan kepada Penulis. Untuk ini penulis mengucapkan terima kasih kepada :

- 1. Allah SWT yang telah memberikan ketabahan dan kemudahan dalam menyelesaikan laporan kerja praktek ini.
- 2. Orang tua yang selalu mendoakan, mendukung dan memberikan semangat disetiap langkah dan aktifitas penulis.
- 3. Prof. Dr. Budi Jatmiko, M.Pd selaku ketua Sekolah Tinggi Manajemen Informatika dan Teknik Komputer Surabaya.
- 4. Ibu Ayuningtyas, S.Kom., M.MT. selaku dosen pembimbing yang telah meluangkan waktu untuk memberikan bimbingan selama proses pembuatan laporan kerja praktek ini.
- 5. Bapak Drs.Ec.Sugijono selaku penyelia di perusahaan Pancaran Semangat Jaya yang telah memberikan ijin kepada penulis untuk melaksanakan kerja praktek di perusahaan Pancaran Semangat Jaya, serta bersedia meluangkan waktu untuk memberikan informasi kepada penulis.
- 6. Akhmad Fathoni selaku kakak kelas yang telah membantu menyelesaikan masalah apabila penulis tidak mampu mengatasi permasalahan error yang terjadi pada pembuatan program untuk kerja praktek ini.
- 7. Serta teman-teman yang tidak dapat saya sebutkan satu per-satu yang telah banyak membantu dan memberikan saran-saran dalam penyelesaian laporan kerja praktek ini.

Semoga Tuhan Yang Maha Esa memberikan balasan yang sepadan kepada semua pihak yang telah memberikan bantuan, bimbingan, dan nasihat. Penulis menyadari bahwa kerja praktek yang dikerjakan masih banyak kekurangan, sehingga kritik yang bersifat membangun dan saran dari semua pihak sangatlah diharapkan agar sistem ini dapat lebih baik lagi di kemudian hari. Semoga laporan kerja praktek ini dapat diterima dan bermanfaat bagi penulis dan semua pihak.

Surabaya, 12 Juni 2012

Penulis

# **DAFTAR ISI**

#### Halaman

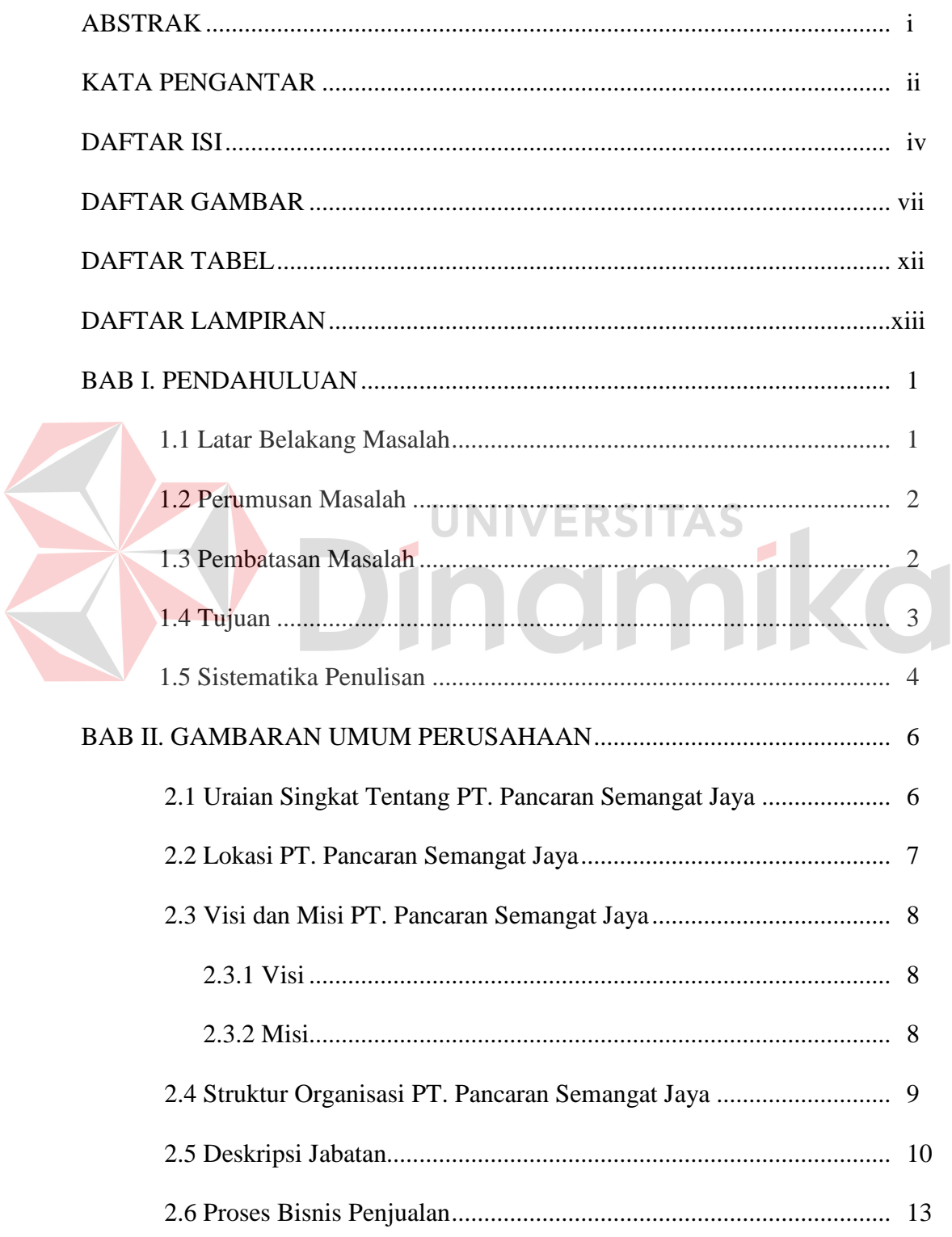

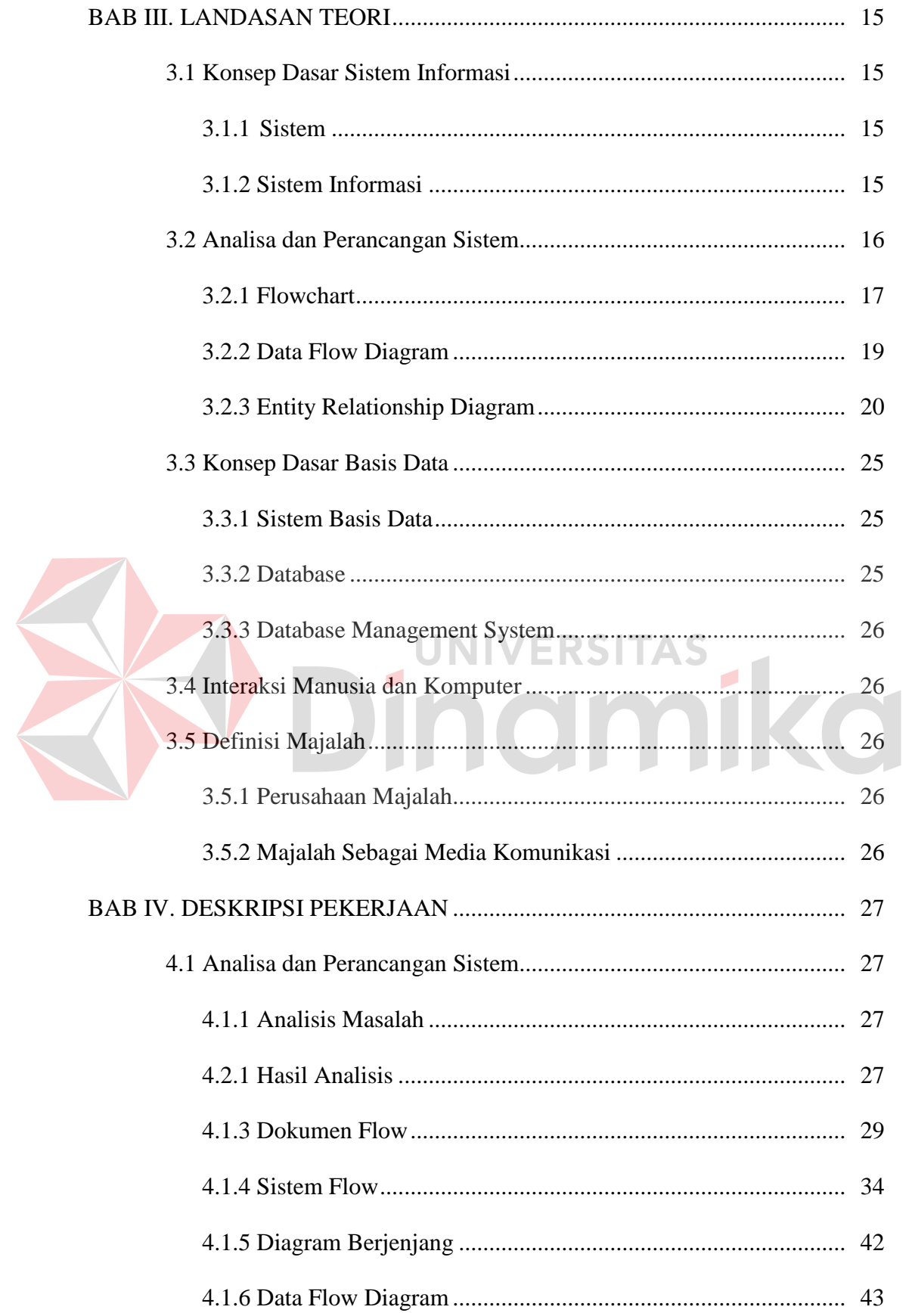

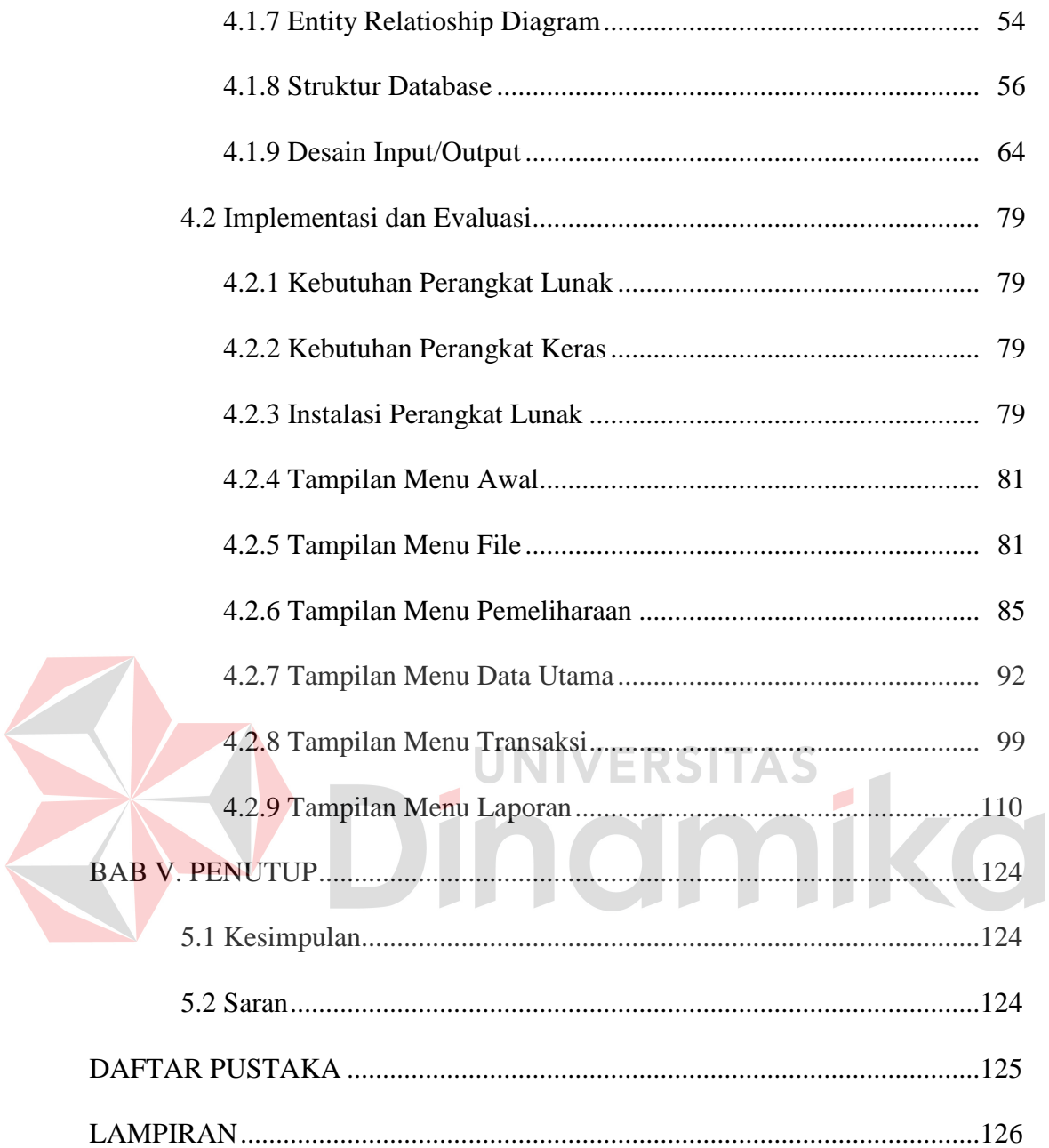

# **DAFTAR GAMBAR**

#### Halaman

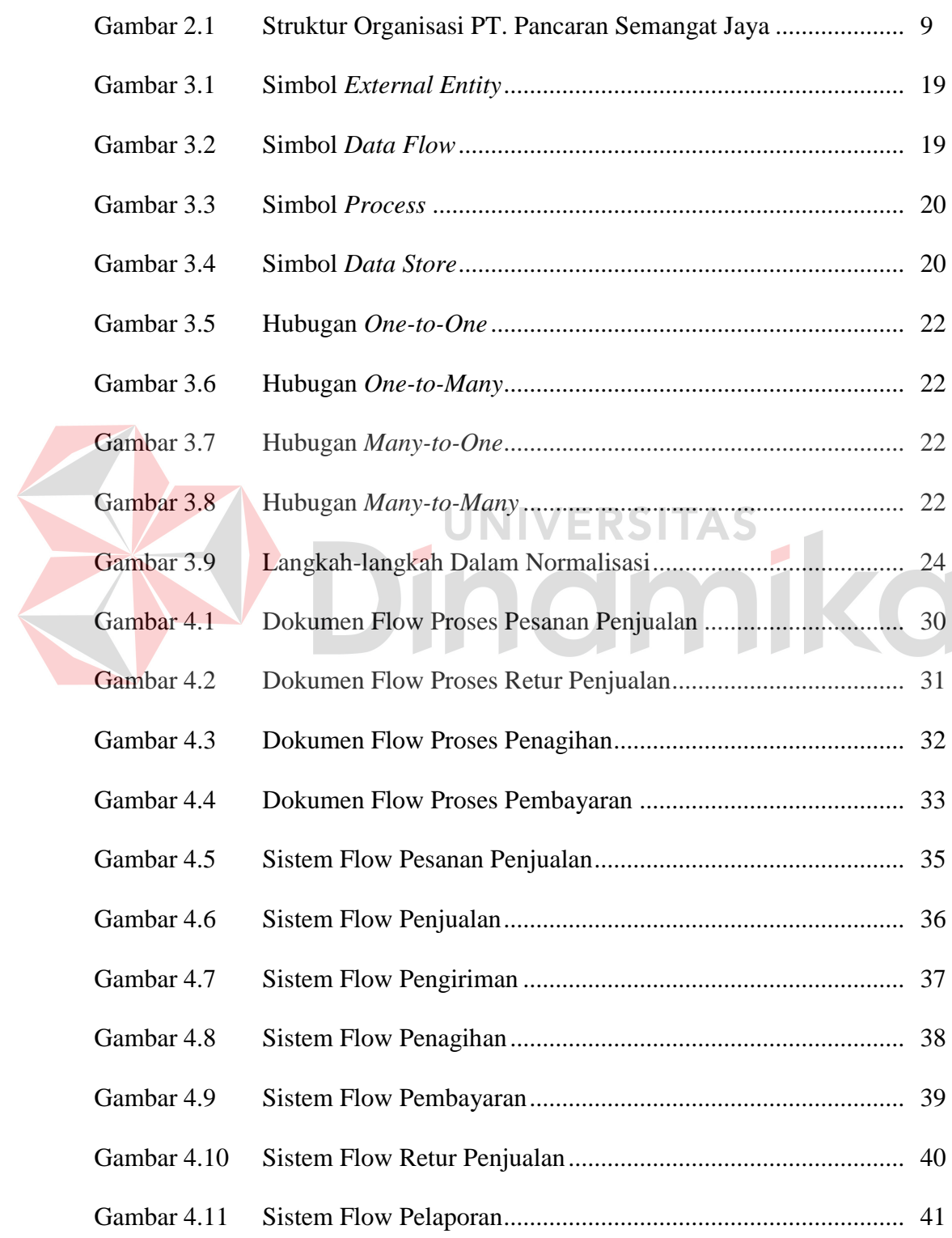

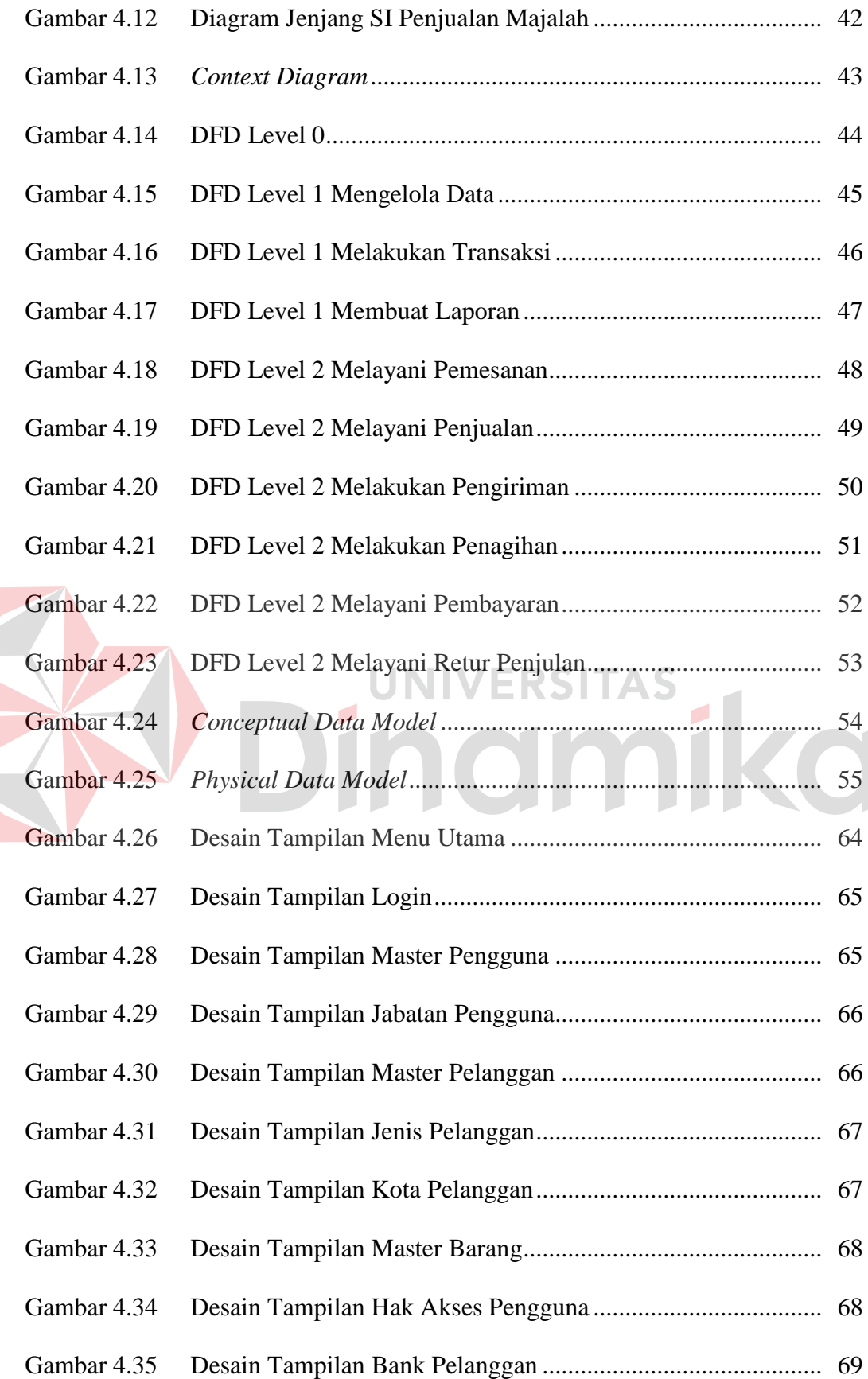

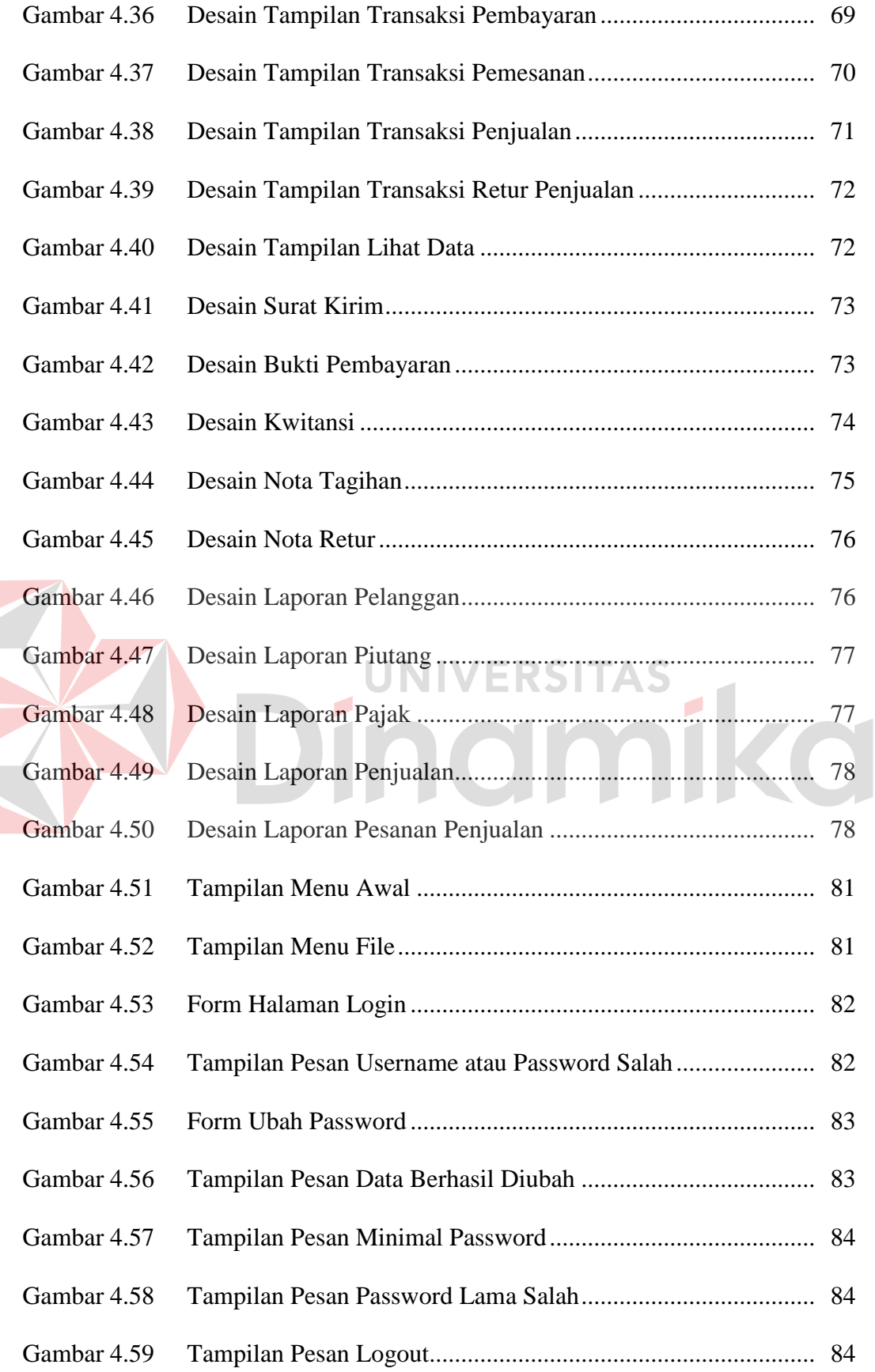

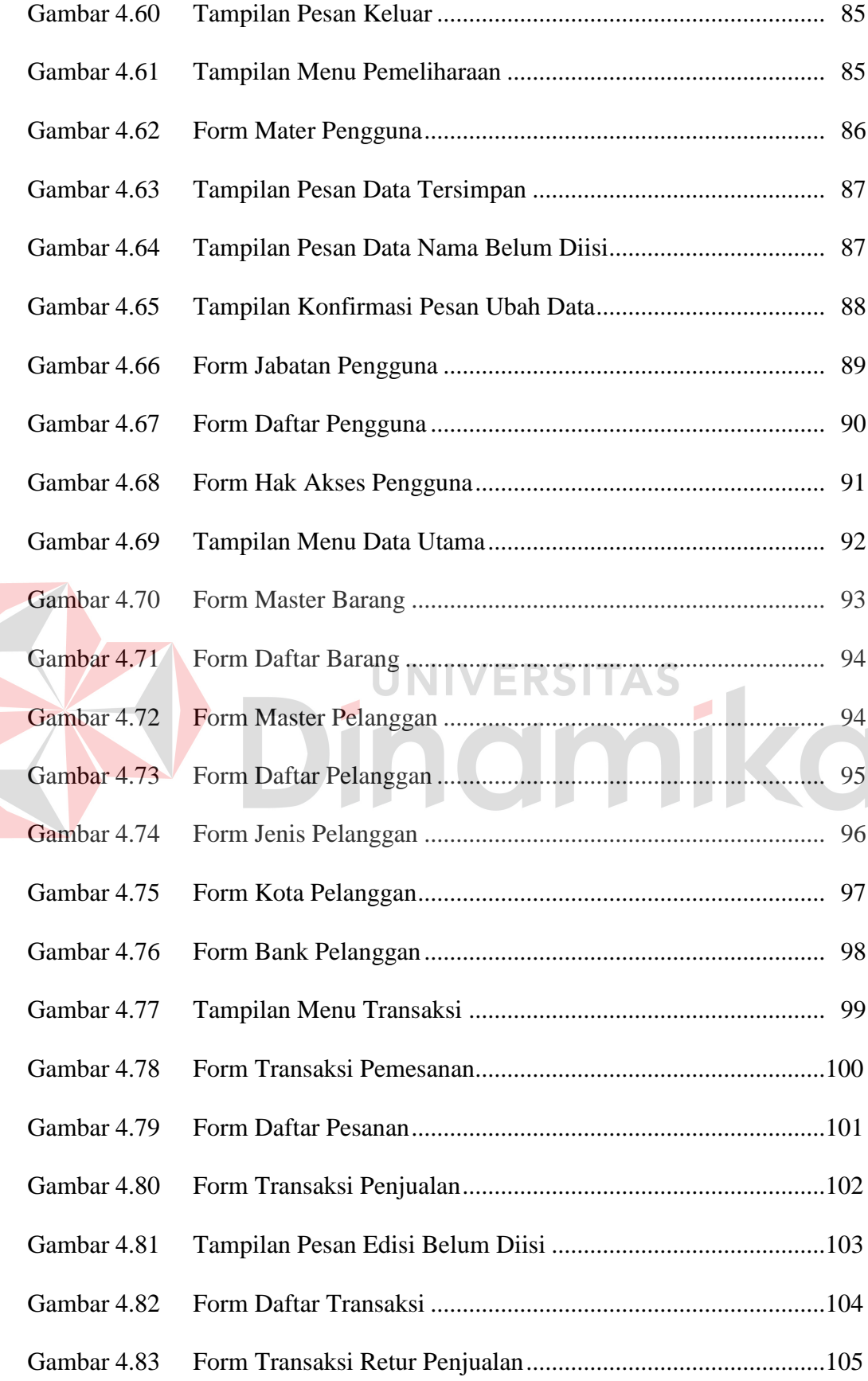

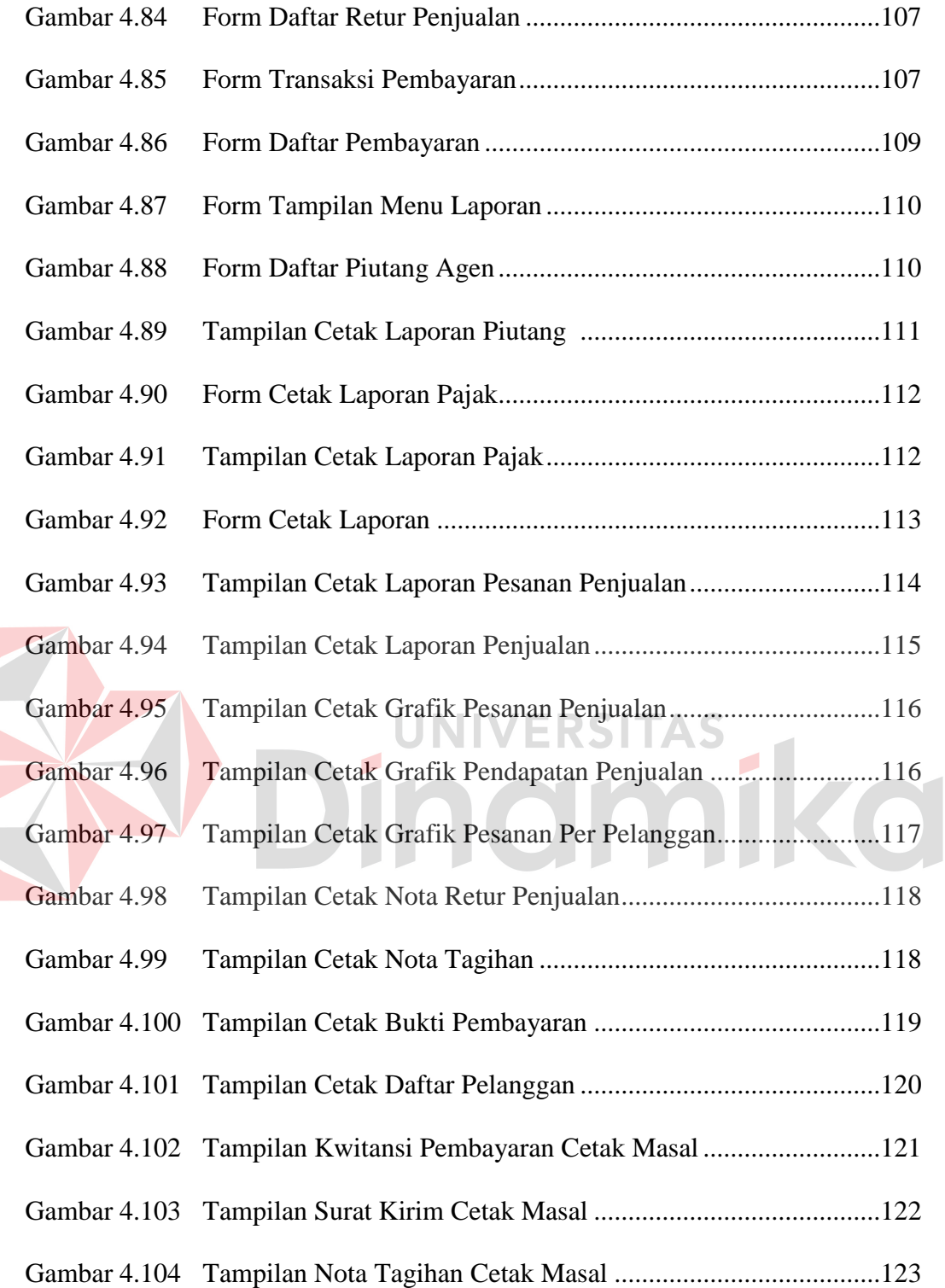

### **DAFTAR TABEL**

#### Halaman

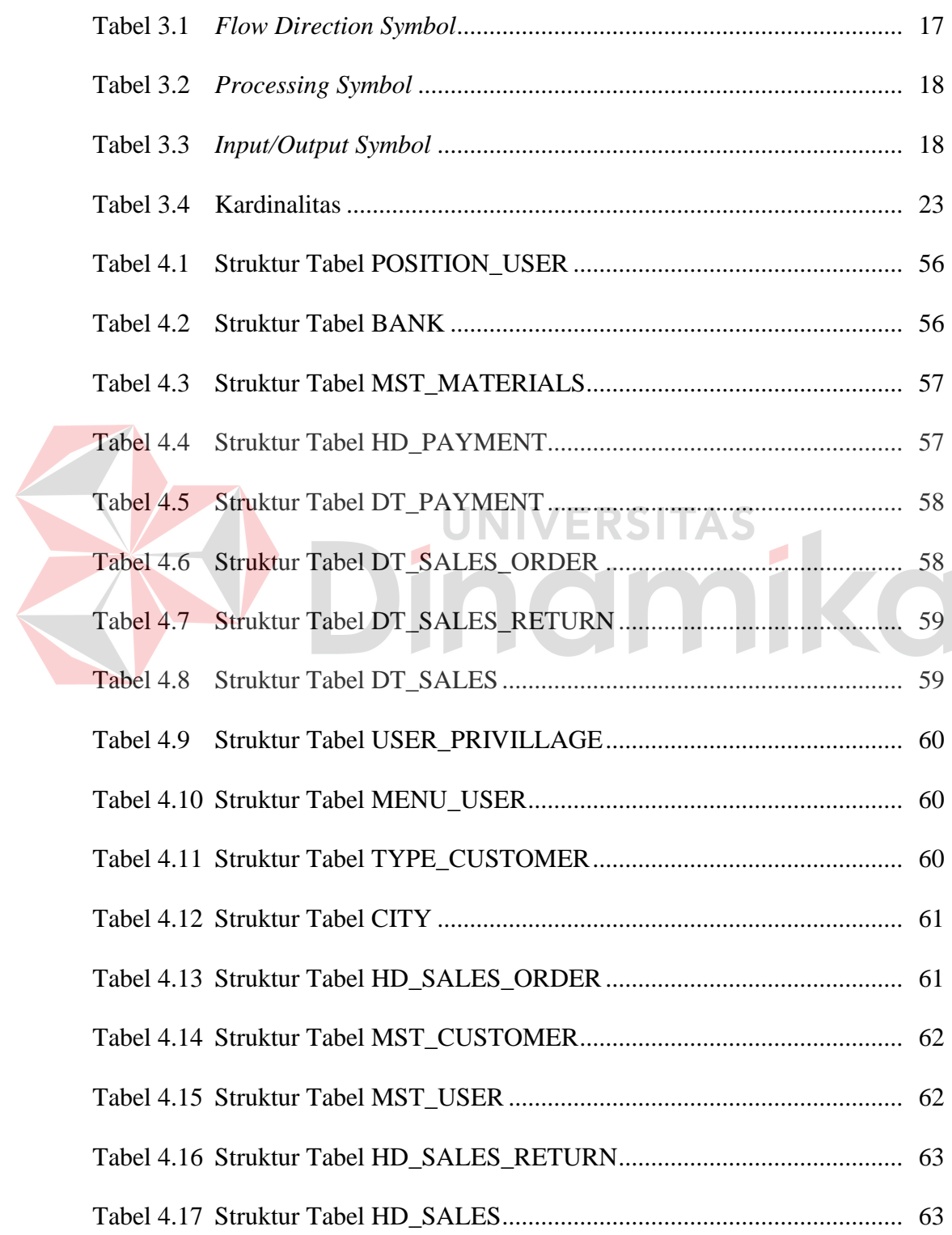

# **DAFTAR LAMPIRAN**

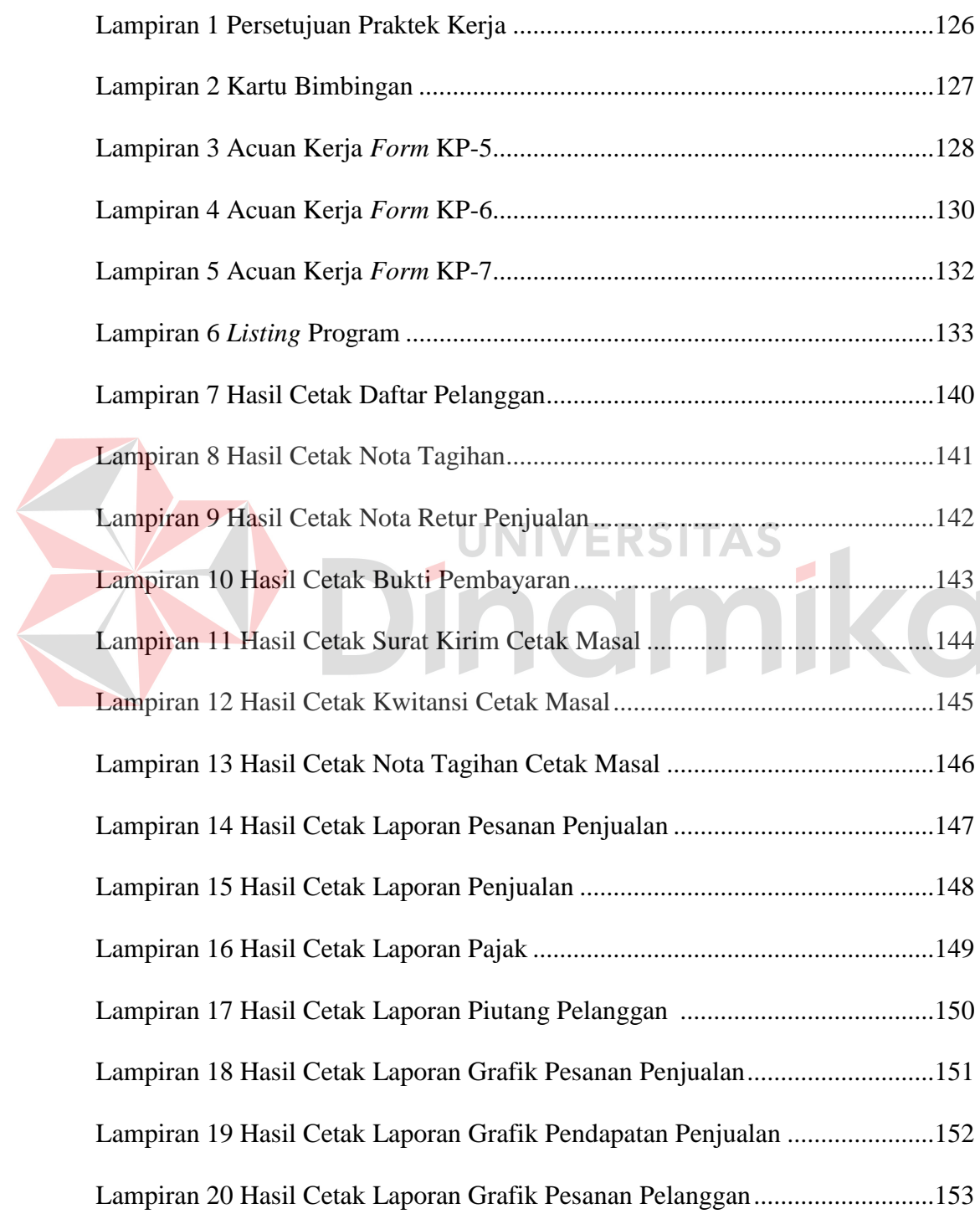

#### **BAB I**

#### **PENDAHULUAN**

#### **1.1 Latar Belakang Masalah**

PT. Pancaran Semangat Jaya merupakan perusahaan yang bergerak dibidang manufaktur, dimana perusahaan ini memproduksi majalah Panjebar Semangat. Majalah yang terbit sejak tahun 1933 ini mengalami penurunan oplah penjualan sejak tahun 80-an, hal ini dikarenakan semakin ketatnya persaingan antar perusahaan, khususnya pesaing dalam bidang penerbitan surat kabar baik perusahaan besar seperti Jawa Pos, Kompas, perusahaan menengah seperti Surya, Radar Surabaya, maupun perusahaan kecil seperti Jayabaya dan lain-lain. Selain itu berkurangnya minat para pembaca yang dikarenakan semua isi maupun artikel majalah ini dituliskan dengan menggunakan Bahasa Jawa. Dengan demikian, setiap tahun perusahaan mengalami penurunan jumlah pelanggannya. Hal ini juga akan berdampak pada agen-agennya, karena penjualan agen akan mengalami penurunan dan pembayaran ditiap bulannya akan terlambat.

Pada faktor internal perusahaan sendiri masih banyak kekurangan yang perlu diperhatikan, yaitu menumpuknya arsip atau dokumen akan membuat pihak manajemen kesulitan dalam mencari data atau *history* transaksi para agen ataupun langganan. Pencarian dokumen yang menumpuk dan proses pembuatan laporan, baik itu laporan penjualan perusahaan maupun lainnya, akan membutuhkan waktu yang relatif lama karena dilakukan secara manual. Penggunaan kertas yang berlebih juga akan menambah jumlah anggaran yang seharusnya tidak perlu dikeluarkan. Dalam perusahaan sendiri juga terkadang mengalami kesalahan

dalam perhitungan transaksi, baik perhitungan dalam laporan pajak ataupun perhitungan lainnya yang berkaitan dengan pelaporan, sehingga perlu dilakukan perhitungan ulang. Permasalahan tersebut diatas sangat merugikan perusahaan karena pekerjaan tidak dilakukan secara efisien dan seminimal mungkin dalam hal pengerjaan dan biayanya.

Jika perusahaan mengalami penurunan jumlah pelanggan maka manajemen dituntut untuk melakukan penekanan biaya dan meningkatkan efisiensi kerja dalam menunjang kebutuhan bisnis perusahaan. Oleh karena itu dibutuhkan sebuah sistem informasi dalam menunjang operasional perusahaan ini.

#### **1.2 Perumusan Masalah**

Berdasarkan latar belakang diatas maka dapat dirumuskan masalah pokok dalam laporan kerja praktek ini, yaitu :

- a. Bagaimana membuat rancang bangun sistem informasi penjualan ?
- b. Bagaimana membuat laporan pajak yang terintegrasi dengan transaksi penjualan ?
- c. Bagaimana membuat laporan penjualan dan piutang pelanggan berdasarkan periode ?

#### **1.3 Pembatasan Masalah**

Dalam tugas kerja praktek ini akan dibuat suatu sistem informasi penjualan untuk perusahaan penerbit majalah dengan pembatasan masalah sebagai berikut :

- a. Model sistem informasi berbasis *dekstop application* dan dirancang untuk transaksi penjualan meliputi : transaksi penjualan, transaksi retur penjualan, dan transaksi pembayaran.
- b. Sistem informasi ini akan menghasilkan laporan manajemen antara lain : laporan penjualan, retur penjualan dan pajak, serta *output* yang dikeluarkan seperti : nota tagihan (surat tagihan), serta surat kirim, kwitansi pembayaran, bukti pembayaran, dan nota retur penjualan.
- c. Data barang sudah pasti ada.
- d. Pelanggan perusahaan meliputi agen dan langganan.
- e. Untuk transaksi penjualan, yang dirancang adalah transaksi penjualan secara kredit bagi agen dan secara tunai bagi langganan serta retur penjualan berlaku untuk agen.
- f. Aplikasi yang dibangun, menggunakan bahasa pemrograman Visual Studio.NET 2010 dan Database SQL Server 2008 R2.

#### **1.4 Tujuan**

Dalam perancangan sistem informasi ini diharapkan dapat mencapai beberapa hal, antara lain :

- a. Merancang sistem informasi penjualan pada perusahaan penerbit majalah.
- b. Memberikan laporan pajak yang terintegrasi dengan transaksi penjualan sehingga mudah dalam melakukan verifikasi data.
- c. Memberikan laporan penjualan dan piutang pelanggan sehingga mampu membantu manajemen dalam mengambil sebuah keputusan.

#### **1.5 Sistematika Penulisan**

Dalam pembuatan laporan kerja praktek ini dibagi dalam 5 bab untuk memudahkan didalam memahami persoalan dan pembahasannya, dimana penulisan ini dibuat dengan sistematika sebagai berikut :

#### **BAB I : PENDAHULUAN**

Merupakan bagian yang berisi latar belakang, perumusan masalah, batasan masalah, tujuan yang ingin dicapai serta sistematika penulisan penulisan laporan kerja praktek ini.

#### **BAB II : GAMBARAN UMUM PERUSAHAAN**

Bab ini berisi tentang gambaran umum perusahaan PT. Pancaran Semangat Jaya, struktur organisasinya, serta deskripsi jabatan masingmasing bagian. **INIVERSITAS** 

#### **BAB III : LANDASAN TEORI**

Pada landasan teori ini, berisi deskripsi tentang teori-teori yang berkaitan dengan permasalahan dan teori-teori tentang ilmu yang terkait.

#### **BAB IV : DESKRIPSI SISTEM**

Pada bab ini dibahas mengenai penjelasan kegiatan penelitian yang dilakukan penyusun sehubungan dengan analisa dan perancangan sistem yang dibangun, gambaran sistem yang sedang berjalan maupun hasil perancangan dalam bentuk *Document Flow*, *System Flow*, *Data Flow Diagram*, dan *Entity Relationsip Diagram* mengenai perancangan sistem yang dibuat. Selain itu juga disertai struktur tabel dan menjelaskan bagaimana jalannya program, mulai dari menginputkan data sampai mendapatkan hasil yang diharapkan beserta evaluasi program.

#### **BAB V : PENUTUP**

Merupakan bab terakhir yang berisi kesimpulan dan saran yang penyusun berikan untuk menggarisbawahi sistem yang telah dibuat, serta membuka diri seluas-luasnya terhadap kritik dan saran membangun dari pembaca baik mengenai perancangan sistem maupun implementasinya.

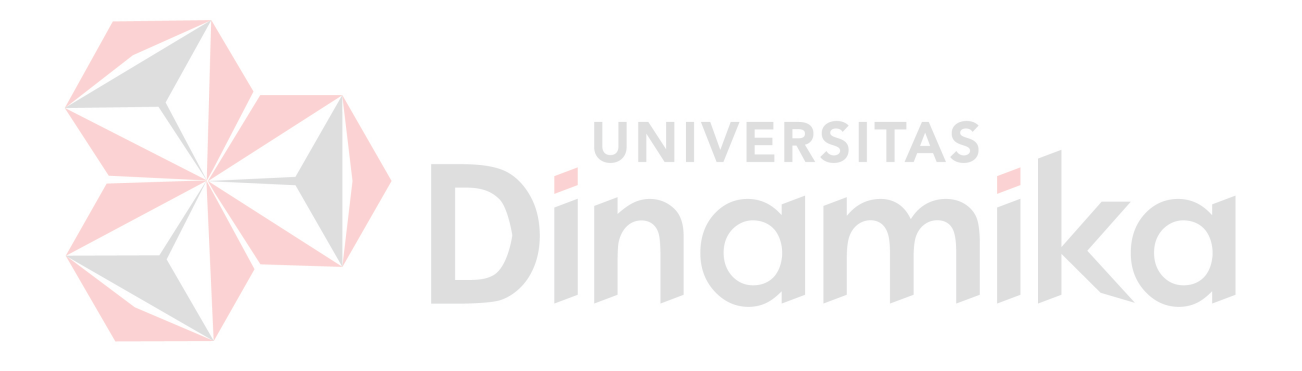

#### **BAB II**

#### **GAMBARAN UMUM PERUSAHAAN**

#### **2.1 Uraian Singkat Tentang PT. Pancaran Semangat Jaya**

PT. Pancaran Semangat Jaya merupakan perusahaan penerbit majalah mingguan "Panjebar Semangat". Perusahaan ini semula dikelola oleh sebuah badan hukum yang berbentuk firma. Sejak berlakunya Peraturan Menpen RI No. 01/Per/Menpen/1984 tentang Surat Ijin Usaha Penerbitan Pers (SIUPP), maka badan hukum tersebut diganti menjadi Perseroan Terbatas. Sesuai dengan isi Peraturan Menpen dalam BAB III pasal 10 ayat 1 dan 2 SIUPP No. 015/SK/Menpen/SIUPP/C-1/1985 yang dikeluarkan oleh Departemen Penerangan untuk "Panjebar Semangat" secara resmi mulai berlaku sejak tanggal 19 November 1985.

Perusahaan ini dalam perjalanan sejarahnya tidak senantiasa cerah dan menggembirakan, melainkan banyak mengalami ujian-ujian berat. Pertumbuhan yang ditempuh dengan merangkak pada tahun-tahun pertama dilanjutkan dengan langkah-langkah perlahan yang semakin lama semakin mantap. Tetapi pada tahun 1942 ketika Jepang mulai berkuasa di Indonesia, berbagai ketentuan dikeluarkan antara lain larangan terbit bagi semua media massa berbahasa daerah, termasuk "Panjebar Semangat". Selama 7 tahun lamanya majalah ini lenyap dari peredaran. Baru pada bulan Juli 1949 "Panjebar Semangat" terbit kembali. Kembalinya terbit majalah ini mendapat sambutan luar biasa dari kalangan masyarakat pecintanya. Setelah mencapai pasang naik "Panjebar Semangat" mengalami masa surut ketika keadaan perekonomian amat sulit menjelang meletusnya pemberontakan PKI pada tahun 1965, sehingga mengakibatkan oplahnya mengalami penurunan.

Dengan segala pembenahan, pada tahun 1974 oplah majalah mulai membaik dan menanjak serta semua kesulitan dan hambatan dapat diatasi. Pada tahun 1986, perusahaan disamping menerbitkan majalah mingguan juga menerbitkan Koran Masuk Desa (KMD) berdasarkan kontrak yang diterima dari Departemen Penerangan. Kontrak ini berlaku untuk masa 1 tahun dan bila masa kontrak berakhir dapat diperpanjang lagi dengan persetujuan dari Departemen Penerangan.

#### **2.2 Lokasi PT. Pancaran Semangat Jaya**

Dalam penentuan lokasi perusahaan merupakan masalah yang harus dipertimbangkan, karena penentuan lokasi ini erat kaitannya dengan kelangsungan hidup perusahaan. PT. Pancaran Semangat Jaya terletak di Jl. Bubutan No. 87 Surabaya, merupakan suatu area yang cukup strategis beberapa faktor yang menunjang lokasi perusahaan.

#### 1. Faktor Kelancaran Lalu lintas

Letak kantor yang strategis di jantung kota surabaya ini berpengaruh besar terhadap kelancaran arus penerimaan informasi. Jika lokasi kantor susah dijangkau atau lalu lintas sering mengalami kemacetan, maka rutinitas kan terhambat sehingga penyajiannya pun terhambat.

2. Faktor Tenaga Kerja

Selama ini perusahaan tidak mengalami kesulitan dalam mendapatkan karyawan, karena kebutuhan tenaga kerja dipenuhi didaerah sekitar surabaya.

3. Faktor Lingkungan

Faktor lingkungan memang sangat perlu mengingat daerah tersebut tidak jauh dari tata lalu lintas. Sehingga jangkauan kegiatan informasi manajemen dapat mudah dipenuhi.

4. Faktor Bahan Baku

Meskipun suplier bahan baku terutama kertas yang tidak berdekatan, namun dalam skala yang lebih luas, letak perusahaan di surabaya mempunyai kemudahan dalam mendapatkan bahan bakunya yang selama ini dipasok oleh pabrik kertas leces.

#### **2.3 Visi dan Misi PT. Pancaran Semangat Jaya**

Untuk memperjelas tujuan dan rencana jangka panjang dalam perusahaan, maka sangat diperlukan suatu visi dan misi sehingga arah menjadi jelas. Berikut ini adalah visi dan misi PT. Pancaran Semangat Jaya.

**2.3.1 Visi** 

"*Sura Dira Jayaningrat Lebur dening Pangastuti*", artinya Kejelekkan akan lebur oleh kebaikan, bahwa Majalah Panjebar Semangat ingin memberi suatu keteladanan bahwa semua tujuan akan menghasilkan sesuatu kebaikan apabila dilaksanakan atau dicapainya dengan sesuatu yang baik.

#### **2.3.2 Misi**

Ikut melestarikan budaya bangsa khususnya budaya Jawa, dengan memiliki rasa cinta pada budayanya pasti akan bangga memiliki bangsa dan negaranya, utamanya Indonesia.

#### **2.4 Struktur Organisasi PT. Pancaran Semangat Jaya**

Memiliki organisasi yang baik merupakan keharusan bagi setiap perusahaan agar pelaksanaan tugas dan tanggung jawab dapat berjalan lancar, tertib, efisien dan efektif serta sebagai pedoman dalam pelaksanaan tugas. Agar perusahaan dapat menjamin pelaksanaan pencapaian tujuan perusahaan secara efektif dan efisien, maka diperlukan pembagian kerja yang jelas menyangkut tugas dan wewenangnya maupun hak dan kewajiban masing-masing. Struktur organisasi pada PT. Pancaran Semangat Jaya dapat dilihat pada gambar 2.1.

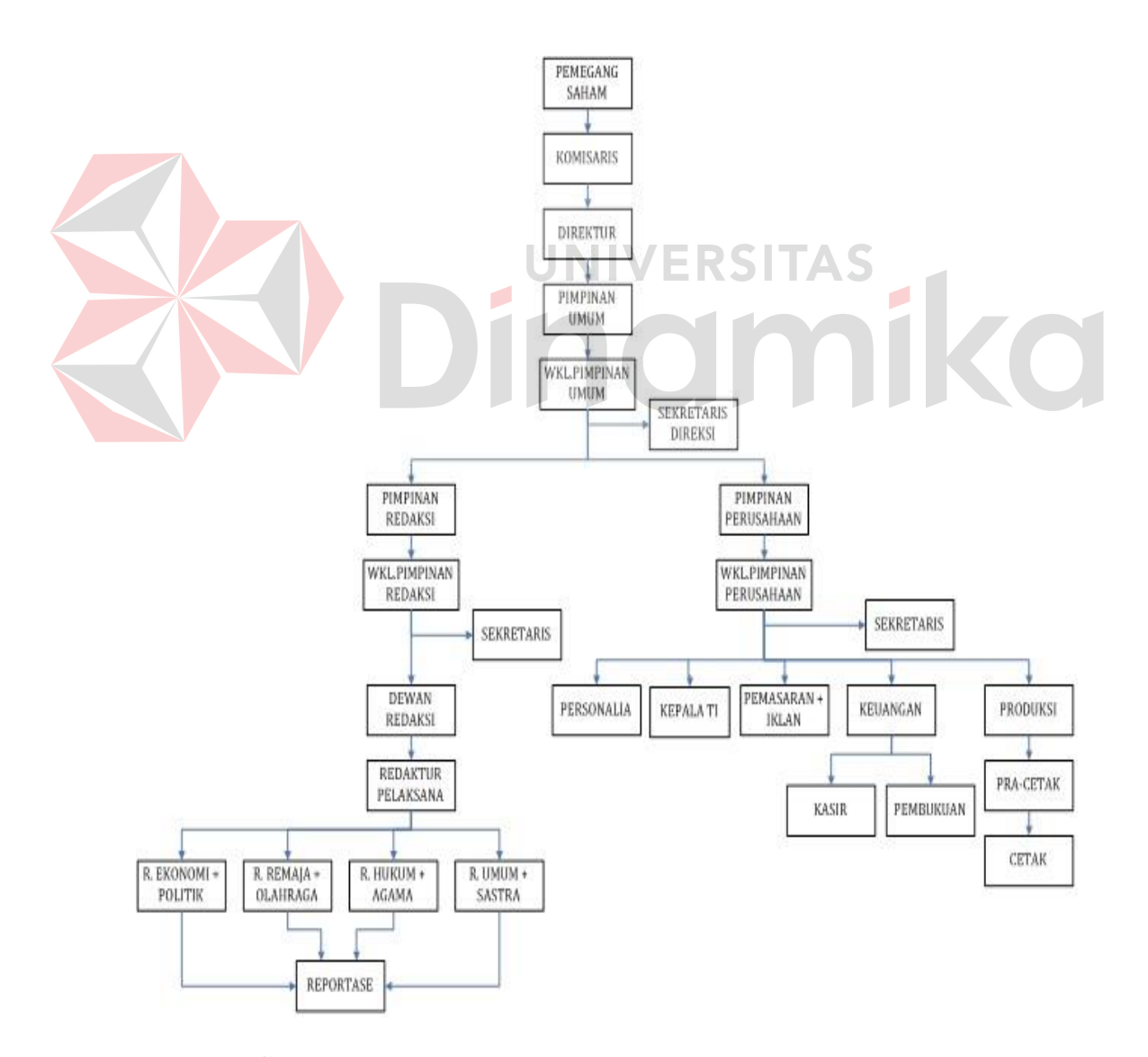

**Gambar 2.1** Struktur Organisasi PT. Pancaran Semangat Jaya

#### **2.5 Deskripsi Jabatan**

Adapun penjelasan dari struktur organisasi tugas dan tanggung jawab dari masing-masing bagian dalam organisasi tersebut adalah sebagai berikut:

- 1. Pimpinan Umum:
	- a. Memimpin dan bertanggung jawab atas jalannya perusahaan.
	- b. Menentukan *policy* perusahaan dan mengambil keputusan yang akan dijalankan.
	- c. Melakukan pengawasan dan sekaligus mengadakan koreksi bila terjadi penyimpangan dalam pelaksanaan.
- 2. Wakil Pimpinan Umum:
	- a. Membantu Pimpinan Umum dalam melaksanakan fungsinya.
	- b. Dapat bertindak atas nama Pimpinan Umum jika Pimpinan Umum sedang mendapat halangan.
	- c. Memimpin dan bertanggung jawab atas pelaksanaan pekerjaan pimpinan perusahaan.
- 3. Pimpinan Perusahaan
	- a. Memimpin dan mengurus perseroan sesuai dengan tujuan perusahaan.
	- b. Memelihara dan mengurus kekayaan perusahaan.
	- c. Mengkoordinir dan bertanggung jawab secara langsung bagian-bagian yang dibawahinya antara lain:
	- 1. Bagian Keuangan (Kasir)
		- a. Menyimpan dan bertanggung jawab atas uang kas yang ada padanya.
		- b. Berdasarkan persetujuan dari pimpinan perusahaan, ia menerima dan melakukan pengeluaran kas.
- c. Membuat catatan untuk pengeluaran kas.
- d. Membuat laporan kas.
- 2. Bagian Personalia
	- a. Menarik pegawai (*recruitment*)
	- b. Penempatan pegawai
	- c. Melatih (*training*)
	- d. Memberhentikan pegawai.
- 3. Bagian Pembukuan
	- a. Bertanggung jawab dalam mencatat semua transaksi finansial perusahaan.
	- b. Menyelenggarakan buku-buku harian, buku besar, buku pembantu,

dan catatan lainnya.

- c. Menyusun laporan keuangan dan bertanggung jawab melaporkan pada pimpinan perusahaan.
- 4. Bagian Usaha

Bagian usaha dalam melaksanakan tugas dibantu oleh 3 orang wakil yang masing-masing membawahi satu bagian, yaitu:

a. Bagian Tata Usaha:

Tugas dan tanggung jawab dari tata usaha adalah administrasi umum yaitu bertanggung jawab dalam menyelesaikan persoalan keuangan perusahaan baik dengan pihak internal perusahaan maupun hubungan ekstern perusahaan.

b. Bagian Sirkulasi:

Tugas dari sirkulasi bertanggung jawab dalam melancarkan sirkulasi majalah dan koran, dan bertanggung jawab atas penjualan majalah atau koran.

c. Bagian Iklan dan Promosi:

Bagian iklan dan promosi bertanggung jawab dalam mengadakan majalah atau serta bertugas melayani permintaan pemasangan iklan.

- 5. Bagian Iklan
	- a. Mengatur masuk keluarnya iklan-iklan yang ada di perusahaan.
	- b. Menolak atau menerima iklan-iklan yang masuk.
	- c. Memberikan keterangan tentang syarat-syarat pemasangan iklan.
- 6. Bagian Pemasaran
	- a. Membuat dan mengajukan rencana penjualan kepada pimpinan perusahaan.

**NIVERSITAS** 

- b. Mengusulkan kegiatan penjualan pada pimpinan perusahaan serta pemasaran hasil produksi.
- c. Mengevaluasi dan melaporkan kegiatan yang telah berjalan.
- d. Mencari langganan dan bertanggung jawab kepada pimpinan.
- 4. Pimpinan Redaksi

Tugas pemimpin redaksi bertanggung jawab kedalam maupun keluar atas berita-berita yang dimuat dalam majalah atau koran dan mempunyai wewenang untuk menerima ataupun menolak berita yang akan dimuat. Dalam menjalankan tugas Pemimpin Redaksi dibantu oleh wakil Pimpinan Redaksi dan Redaktur Pelaksana.

#### **2.6 Proses Bisnis Penjualan**

Perusahaan ini memproduksi dan menerbitkan edisi baru setiap satu minggu sekali, sehingga rata-rata dalam satu bulan pelanggan akan mendapatkan kiriman majalah edisi terbaru sebanyak 4 edisi. Bagi pelanggan yang berlangganan, biasa melakukan pemesanan dalam jumlah sedikit, namun bagi agen sebaliknya. Perusahaan tidak membatasi berapa minimal atau maksimal jumlah pesanan yang dipesan.

- 1. Proses penjualan yang ada di perusahaan dimulai dari pesanan pelanggan. Bagian penjualan menerima pesanan majalah dari pelanggan yang datang ke perusahaan atau jika pelanggan sudah pernah melakukan transaksi sebelumnya maka pelanggan bisa mengubungi melalui telepon. Jumlah pesanan pelanggan bulan berikutnya akan dikirim sama seperti jumlah pesanan sebelumnya. Hal ini terjadi jika pelanggan tidak pernah melakukan retur barang atau konfirmasi untuk pengurangan jumlah majalah.
- 2. Setiap minggu bagian pengiriman akan mencetak surat kirim yang sudah tertera blangko Kantor Pos, serta mengirimkan surat dan majalah ke Kantor Pos.
- 3. Dalam kurun waktu satu bulan, apabila pelanggan melakukan retur majalah, maka bagian penjualan akan mencatat data retur mejalah dari pelanggan. Pada saat nota tagihan dicetak, data retur yang pernah dilakukan pelanggan akan dicantumkan dan akan terjadi pengurangan pembayaran majalah. Sesuai dengan kebijakan perusahaan, pelanggan yang berhak melakukan retur hanya pelanggan agen saja.
- 4. Pembayaran pelanggan dapat diangsur, akan tetapi yang dapat melakukan pembayaran hanya pelanggan agen saja. Proses pembayaran yang dilakukan pelanggan agen hampir sama dengan retur. Pada saat pelanggan membayar maka bagian penjualan akan mencatatnya. Pembayaran yang pernah dilakukan pelanggan agen akan mengurangi biaya majalah pada saat nota tagihan dicetak.
- 5. Setiap mendekati akhir bulan bagian penjualan akan mengirimkan tagihan kepada para agen. Pengiriman nota tagihan ini dilakukan bersama dengan pengiriman majalah pada bulan ke 4 (1 bulan ada 4 minggu). Sedangkan bagi langganan maka bagian penjualan akan memberikan bukti pembayaran yang dititipkan pada masing-masing petugas loper koran, yang akan diberikan ke pelanggan. Setelah pelanggan membayar uang langganan bulanan kepada petugas loper koran, lalu loper koran akan memberikan pembayaran pelanggan ke perusahaan dan bagian penjualan akan mencocokkan jumlah pembayaran dengan kwitansi pembayaran lembar utama yang di bawa bagian penjualan.

#### **BAB III**

#### **LANDASAN TEORI**

#### **3.1 Konsep Dasar Sistem Informasi**

#### **3.1.1 Sistem**

Menurut Herlambang (2005:116), definisi sistem dapat dibagi menjadi dua pendekatan, yaitu pendekatan secara prosedur dan pendekatan secara komponen. Berdasarkan pendekatan secara prosedur, sistem didefinisikan sebagai kumpulan dari beberapa prosedur yang mempunyai tujuan tertentu. Sedangkan berdasarkan pendekatan komponen, sistem merupakan kumpulan dari komponenkomponen yang saling berkaitan untuk mencapai tujuan tertentu.

Dalam perkembangan sistem yang ada, sistem dibedakan menjadi dua jenis, yaitu sistem terbuka dan sistem tertutup. Sistem terbuka merupakan sistem yang dihubungkan dengan arus sumber daya luar dan tidak mempunyai elemen pengendali. Sedangkan sistem tertutup tidak mempunyai elemen pengontrol dan dihubungkan pada lingkungan sekitarnya.

#### **3.1.2 Sistem Informasi**

Menurut Herlambang (2005:121), data adalah fakta-fakta atau kejadian yang dapat berupa angka-angka atau kode tertentu. Data masih belum mempunyai arti bagi penggunanya. Untuk dapat mempunyai arti, data diolah sedemikian rupa sehingga dapat digunakan oleh penggunanya. Hasil pengolahan data inilah yang disebut sebagai informasi. Secara ringkas, informasi adalah data yang telah diolah dan mempunyai arti bagi penggunanya. Sehingga sistem informasi dapat

didefinisikan sebagai prosedur-prosedur yang digunakan untuk mengolah data sehingga dapat digunakan oleh penggunanya.

#### **3.2 Analisa dan Perancangan Sistem**

Menurut Kendall (2003:7), analisa dan perancangan sistem digunakan untuk menganalisis, merancang, dan mengimplementasikan peningkatanpeningkatan fungsi bisnis yang dapat dicapai melalui penggunaan sistem informasi terkomputerisasi.

Menurut Jogiyanto (1989:129), bahwa analisis sistem adalah penguraian sistem yang utuh ke dalam bagian–bagian komponennya dengan maksud untuk mengindentifikasikan dan mengevaluasi permasalahan–permasalahan, kesempatan-kesempatan, hambatan–hambatan yang terjadi dan kebutuhankebutuhan yang diharapkan sehingga dapat di usulkan perbaikan-perbaikannya. Tahap analisis sistem sendiri dilakukan setelah tahap perencanaan sistem dan sebelumnya tahap desain sistem. Tahap analisis merupakan tahap yang krisis dan sangat penting, karena kesalahan di dalam tahap ini akan menyebabkan juga kesalahan ditahap selanjutnya. Alasan pentingnya mengawali analisis sistem:

- a. *Problem-solving*: sistem lama tidak berfungsi sesuai dengan kebutuhan. Untuk itu analisis diperlukan untuk memperbaiki sistem sehingga dapat berfungsi sesuai dengan kebutuhan.
- b. Kebutuhan baru: adanya kebutuhan baru dalam organisasi atau lingkungan sehingga diperlukan adanya modifikasi atau tambahan sistem informasi untuk mendukung organisasi.
- c. Mengimplementasikan ide atau teknologi baru.
- d. Meningkatkan performansi sistem secara keseluruhan.

Perancangan sistem informasi merupakan pengembangan sistem baru dari sistem lama yang ada, dimana masalah-masalah yang terjadi pada sistem lama diharapkan sudah teratasi pada sistem yang baru. Menurut Kendall (2003:7), Analisa dan Perancangan Sistem dipergunakan untuk menganalisis, merancang, dan mengimplementasikan peningkatan peningkatan fungsi bisnis yang dapat dicapai melalui penggunaan sistem informasi terkomputerisasi. Untuk mempermudah analisis suatu sistem, yang pertama dilakukan adalah kita harus mengetahui proses bisnisnya ini bisa digambarkan dengan aliran dokumen atau flowchart. Menurut Jogiyanto (1989:135), sebagai dasar identifikasi titik-titik keputusan ini, dapat digunakan dokumen sistem bagan alir formulir (*paperwork flowchart* atau *form flowchart*) bila dokumentasi ini dimiliki oleh perusahaan.

#### **3.2.1 Flowchart**

Menurut Jogiyanto (1989:135), sebagai dasar identifikasi titik-titik keputusan ini, dapat digunakan dokumen sistem bagan alir formulir (*paperwork flowchart* atau *form flowchart*) bila dokumentasi ini dimiliki oleh perusahaan. Berikut ini simbol–simbol dalam sistem maupun data *flow* diagram :

**UNIVERSITAS** 

*a. Flow Direction Symbols* 

#### Tabel 3.1 *Flow Direction Symbols*

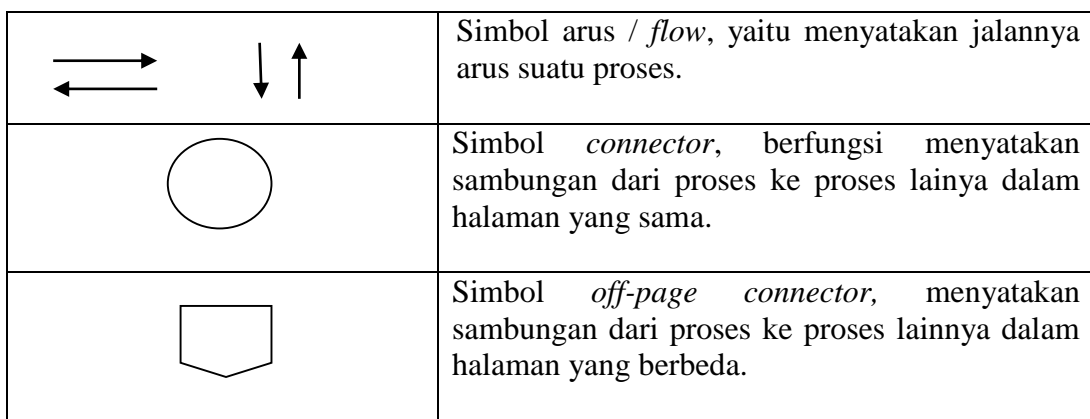

# *b. Processing Symbols*

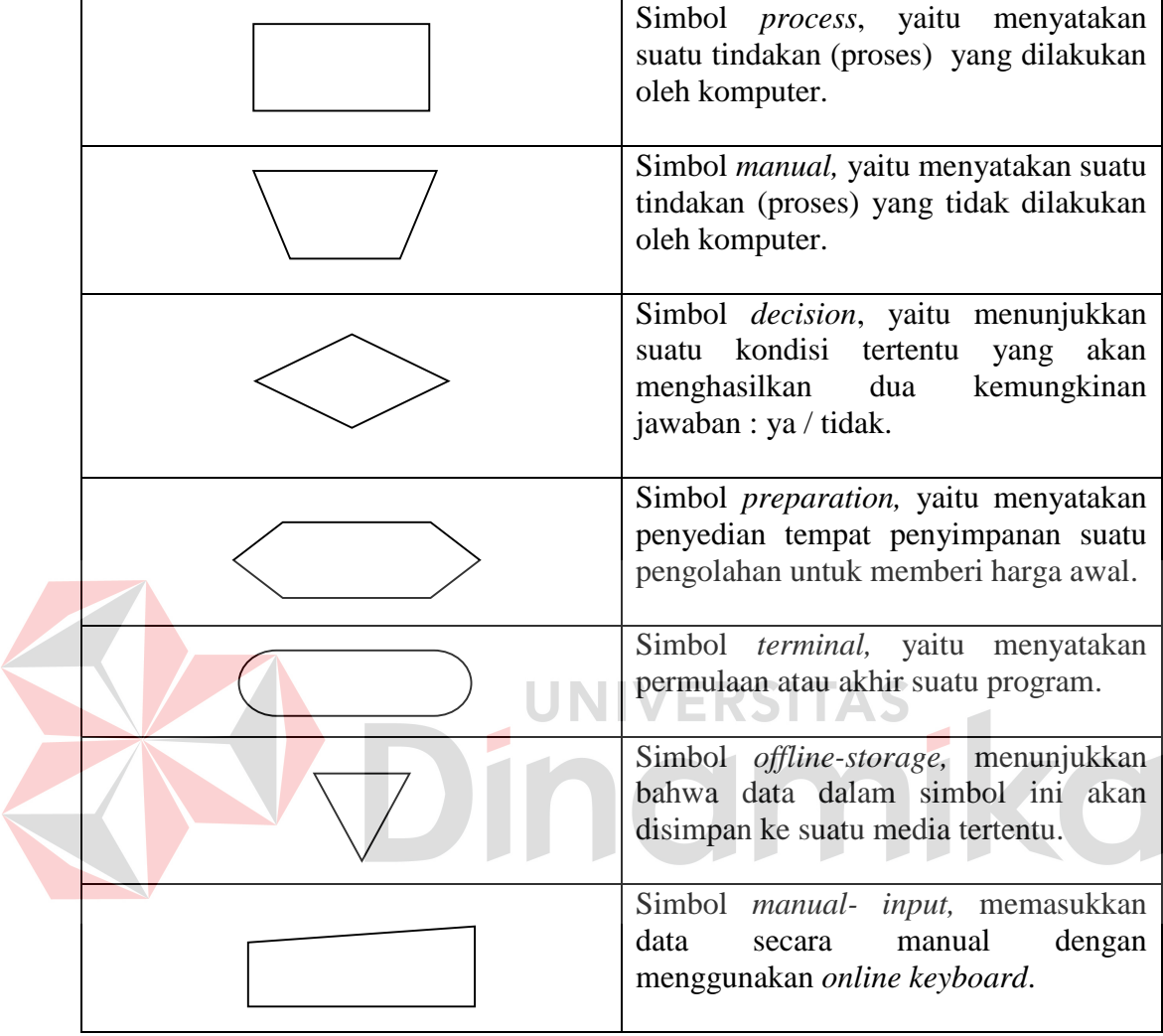

# Tabel 3.2 *Processing Symbols*

*c. Input / Output Symbol*

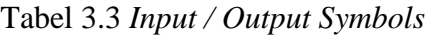

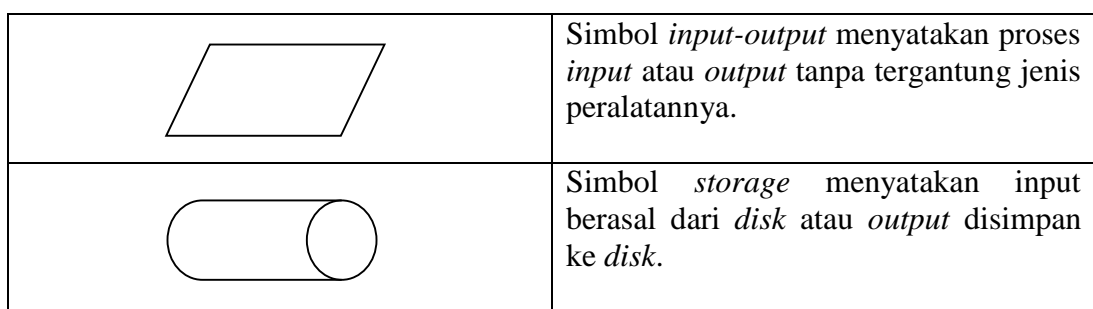

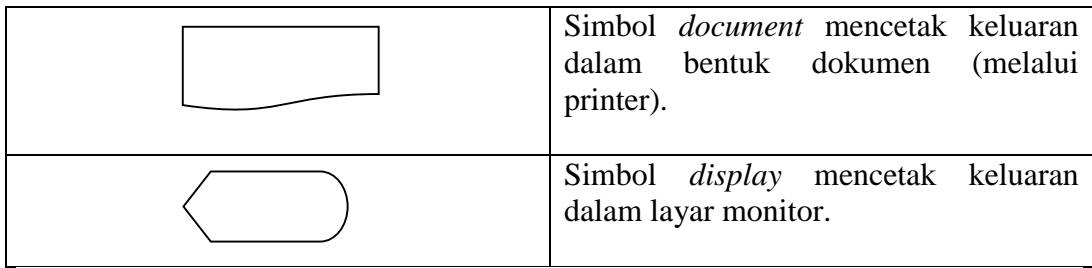

#### **3.2.2 Data Flow Diagram**

*Data Flow Diagram* (DFD) fokus pada aliran data dari dan ke dalam sistem serta memproses data tersebut. (Kendall, 2003:231)

*a. External Entity* 

Suatu *External Entity* atau entitas merupakan orang, kelompok, departemen, atau sistem lain di luar sistem yang dibuat dapat menerima atau memberikan informasi atau data ke dalam sistem yang dibuat. Gambar 3.1 merupakan simbol entitas dalam DFD.

#### **Gambar 3.1** Simbol *External Entity*

*b. Data Flow* 

*Data Flow* atau aliran data disimbolkan dengan tanda panah. *Data Flow* menunjukkan arus data atau aliran data yang menghubungkan dua proses atau entitas dengan proses. Gambar 3.2 merupakan simbol *Data Flow*.

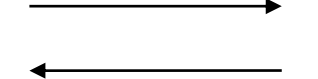

**Gambar 3.2** Simbol *Data Flow* 

*c. Process* 

Suatu proses dimana beberapa tindakan atau sekelompok tindakan dijalankan. Gambar 3.3 merupakan simbol *Process*.

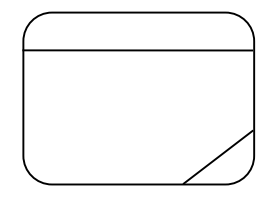

**Gambar 3.3** Simbol *Process* 

*d. Data Store* 

*Data store* adalah simbol yang digunakan untuk melambangkan *process*  penyimpanan data. Gambar 3.4 merupakan simbol *file* penyimpanan/*data store*. **Gambar 3.4** Simbol *Data Store* 

#### **3.2.3 Entity Relationship Diagram (ERD)**

Menurut Marlinda (2004:28), *Atribute* adalah kolom di sebuah relasi.

Macam-macam *atribute* yaitu :

a. *Simple Atribute*

*Atribute* ini merupakan *atribute* yang unik dan tidak dimiliki oleh *atribute* lainnya, misalnya *entity* mahasiswa yang *atribute*-nya NIM.

b. *Composite Atribute* 

*Composite Atribute* adalah *atribute* yang memiliki dua nilai harga, misalnya nama besar (nama keluarga) dan nama kecil (nama asli).

c. *Single Value Atribute* 

*Atribute* yang hanya memiliki satu nilai harga, misalnya *entity* mahasiswa dengan *atribute*-nya umur (tanggal lahir).

d. *Multi Value Atribute* 

*Atribute* yang banyak memiliki nilai harga, misalnya *entity* mahasiswa dengan *atribute*-nya pendidikan (SD, SMP, SMA).

e. *Null Value Atribute* 

*Atribute* yang tidak memiliki nilai harga, misalnya *entity* tukang becak dengan *atribute*-nya pendidikan (tanpa memiliki ijazah).

ERD ini diperlukan agar dapat menggambarkan hubugan antar *entity* dengan jelas, dapat menggambarkan batasan jumlah *entity* dan partisipasi antar *entity*, mudah dimengerti pemakai dan mudah disajikan oleh perancang *database*. Untuk itu ERD dibagi menjadi dua jenis model, yaitu :

*a. Conceptual Data Model (CDM)* 

Merupakan jenis model data yang menggambarkan hubungan antar tabel secara konseptual.

*b. Physical Data Model (PDM)* 

Merupakan jenis model data yang menggambarkan hubungan antar tabel secara fisikal.

Menurut Abdul Kadir (2008:46) ERD mempunyai 4 jenis hubungan antara lain :

1. Hubungan *One–to–One* ( 1:1 ) menyatakan bahwa setiap entitas pada tipe entitas A paling banyak berpasangan dengan satu entitas pada tipe entitas B. Begitu pula sebaliknya. Contoh :
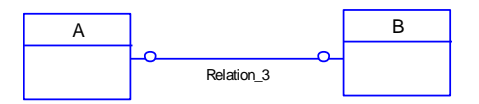

**Gambar 3.5** Hubungan *One-to-One*

2. Hubungan *One–to–Many* ( 1:M ) menyatakan bahwa setiap entitas pada tipe entitas A bisa berpasangan dengan banyak entitas pada tipe entitas B, sedangkan setiap entitas pada B hanya bisa berpasangan dengan satu entitas pada tipe entitas B. Contoh :

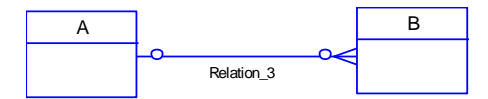

**Gambar 3.6** Hubungan *One-to-Many*

3. Hubungan *Many–to–One* ( M:1 ) menyatakan bahwa setiap entitas pada tipe entitas A paling banyak berpasangan dengan satu entitas pada tipe entitas B dan setiap entitas pada tipe entitas B bisa berpasangan dengan banyak entitas pada tipe entitas A. Contoh :

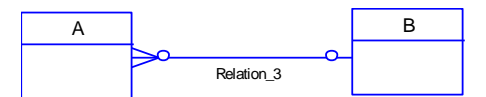

**Gambar 3.7** Hubungan *Many-to-One*

4. Hubungan *Many–to–Many* ( M:N ) Menyatakan bahwa setiap entitas pada suatu tipe entitas A bisa berpasangan dengan banyak entitas pada tipe entitas B dan begitu pula sebaliknya. Contoh :

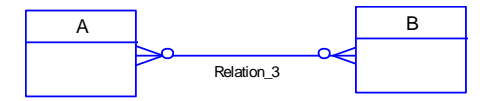

**Gambar 3.8** Hubungan *Many-to-Many*

Kardinalitas menggambar hubungan antara dua entitas dengan mengindentifikasi berapa banyak *instance* untuk setiap entitas yang nantinya dapat dihubungkan dengan setiap *instance* yang spesifik di entitas yang lain. Contoh gambar :

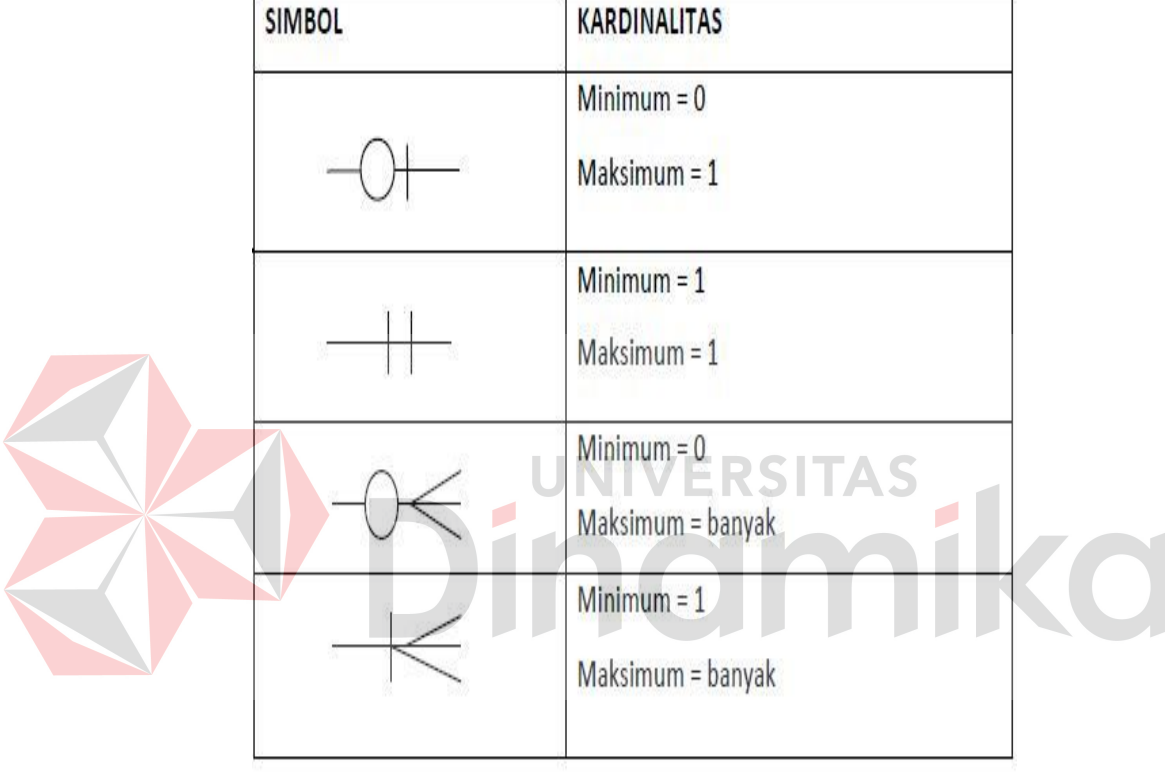

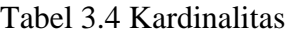

Normalisasi menurut Abdul Kadir (2008:116) adalah suatu proses yang digunakan untuk menentukan pengelompokan *atribute-atribute* dalam sebuah relasi, sehingga diperoleh relasi yang berstruktur baik. Dalam hal ini yang dimaksud dengan relasi yang berstruktur baik adalah relasi yang memenuhi dua kondisi berikut :

- 1. Mengandung redudansi (duplikasi) sedikit mungkin, dan
- 2. Memungkinkan baris-baris dalam relasi disisipkan, dimodifikasi, dan dihapus tanpa menimbulkan kesalahan atau ketidakkonsistenan

Menurut Abdul Kadir (2008:116) bentuk normal dalam normalisasi dapat berupa :

- 1. Bentuk normal pertama ( 1NF/ *First normal form* )
- 2. Bentuk normal pertama ( 2NF/ *Second normal form* )
- 3. Bentuk normal kedua ( 3NF/ *Third normal form* )
- 4. Bentuk normal Boyce-Codd (BCNF / *Boyce – Coldd normal form* )
- 5. Bentuk normal keempat ( 4NF / *Fourth normal form* )
- 6. Bentuk normal kelima ( 5NF */ Fifth normal form* )

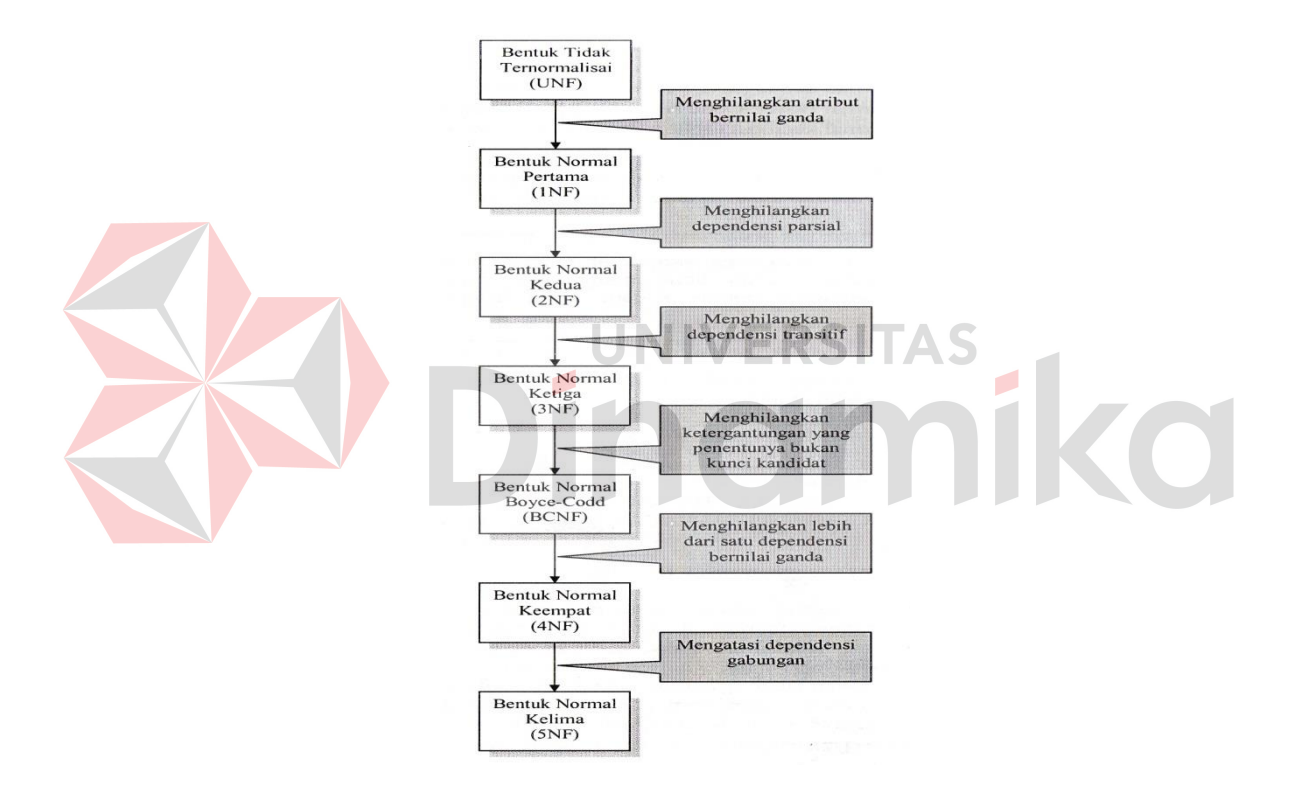

**Gambar 3.9** Langkah – Langkah Dalam Normalisasi

Untuk normalisasi yang dipakai dalam pembahasan kali ini adalah bentuk normalisasi bentuk pertama, yang disebut dengan bentuk normal pertama (1NF) menurut Abdul Kadir (2008:130) adalah suatu keadaan yang membuat setiap perpotongan baris dan kolom dalam relasi hanya berisi satu nilai. Untuk membuat relasi agar berada dalam bentuk normal pertama, perlu langkah untuk untuk

menghilangkan *atribute-atribute* bernilai ganda. Hal yang penting lainya yang perlu dilakukan setelah melakukan normalisasi ke bentuk pertama adalah menentukan kunci primernya. Kunci primer dapat dipilih melalui determinandeterminan yang muncul dalam relasi yang membuat setiap baris dapat diidentifikasi secara unik (tidak ada yang kembar). Kalau tidak ada yang determinan dengan satu *atribute* yang memenuhi, pilihlah gabungan *atribute* yang dapat digunakan untuk membedakan antara satu baris dengan baris lainnya.

#### **3.3 Konsep Dasar Basis Data**

#### **3.3.1 Sistem Basis Data**

Menurut Marlinda (2004:1), sistem basis data adalah suatu sistem menyusun dan mengelola *record-record* menggunakan komputer untuk menyimpan atau merekam serta memelihara dan operasional lengkap sebuah organisasi/perusahaan sehingga mampu menyediakan informasi optimal yang diperlukan pemakai untuk proses pengambilan keputusan.

#### **3.3.2 Database**

Menurut Yuswanto (2005:2) *database* merupakan sekumpulan data yang berisi informasi yang saling berhubungan. Pengertian ini sangat berbeda antara *Relational Database* dan *Non Relational Database*. Pada *Non Relational Database*, sebuah *database* hanya merupakan sebuah *file*.

Menurut Marlinda (2004:1), *database* adalah suatu susunan/kumpulan data operasional lengkap dari suatu organisasi yang diorganisir dan disimpan secara terintegrasi dengan menggunakan komputer sehingga mampu menyediakan informasi optimal yang diperlukan pemakainya.

#### **3.3.3 Database Management System**

Menurut Marlinda (2004:6), *Database Management System* (DBMS) merupakan kumpulan *file* yang saling berkaitan dan program untuk pengelolanya. Basis data adalah sekumpulan datanya, sedang program pengelolanya berdiri sendiri dalam suatu paket program yang komersial untuk membaca data, menghapus data, dan melaporkan data dalam basis data.

#### **3.4 Interaksi Manusia dan Komputer**

Menurut Rizky (2006:4), Interaksi Manusia dan Komputer (IMK) adalah sebuah disiplin ilmu yang mempelajari desain, evaluasi, implementasi dari sistem komputer interaktif untuk dipakai manusia, beserta studi tentang faktor-faktor utama dalam lingkungan interaksinya.

## **3.5 Definisi Majalah**

#### **3.5.1 Perusahaan Majalah**

Menurut McQuail (1994:153), suatu lembaga atau organisasi yang termasuk dalam media cetak, yang menyebarkan berita karya jurnalistik berupa lembaran, karangan dan iklan yang disebarkan secara umum.

#### **3.5.2 Majalah sebagai Media Komunikasi**

Menurut Vivian (2008:109), Majalah adalah medium yang pervasif. Majalah bukan hanya untuk orang dari kalangan atas. Banyak majalah yang diterbitkan untuk kalangan bawah, yang berarti bahwa peran medium majalah dalam masyarakat melintasi hampir seluruh lapisan masyarakat.

#### **BAB IV**

#### **DESKRIPSI PEKERJAAN**

#### **4.1 Analisa dan Perancangan Sistem**

#### **4.1.1 Analisis Masalah**

Dalam analisis sistem ini, dibutuhkan beberapa dokumen-dokumen yang terkait dengan permasalahan yang dihadapi perusahaan saat ini. Analisa pada perusahaan telah dilakukan dengan beberapa tahapan seperti dilakukannya observasi, wawancara dengan pihak yang kompeten dan dilakukannya pengumpulan dokumen-dokumen yang diperlukan dengan pihak terkait PT. Pancaran Semangat Jaya. Observasi telah dilakukan dengan cara datang atau magang selama satu bulan di kantor, sehingga dapat melihat aktivitas-aktivitas dalam perusahaan. Selain observasi, juga dilakukan wawancara langsung kepada pihak yang kompeten dengan informasi yang diperlukan, yaitu dengan bagian penjualan, bagian keuangan, dan bagian pengiriman. Setelah wawancara, maka akan didapatkan dokumen-dokumen yang diperlukan untuk analisis sistem .

Dari hasil pengumpulan dokumen-dokumen tersebut didapatkan informasi yang penting yaitu data-data mengenai transaksi penjualan, surat pengiriman, surat kwitansi, laporan pajak, data retur dan surat tagihan agen.

## **4.1.2 Hasil Analisis**

Setelah dilakukan analisis proses bisnis dan dokumen-dokumen yang didapatkan, maka dapat dijelaskan hasil analisanya sebagai berikut :

#### a. Analisis Kinerja

Merupakan kemampuan organisasi dalam menyelesaikan tugas bisnis pada suatu perusahaan dengan cepat, sehingga tujuan yang ditetapkan sebelumnya segera tercapai. Masih terlihat kelemahan pada proses bisnis saat ini, seperti sering terjadinya kesalahan hitungan atau ketidakcocokan informasi yang diberikan antara bagian penjualan dengan bagian keuangan, sehingga dibutuhkan perhitungan dan proses pencocokan informasi ulang. Proses pencarian data yang terdapat pada tumpukan arsip akan memperlambat bagian penjualan dalam melakukan pencarian data tersebut.

b. Analisis Informasi

Informasi dihasilkan dari beberapa laporan yang sudah diproses sebelumnya, dimana laporan ini biasanya dibutuhkan oleh manajemen dalam mengambil sebuah keputusan. Kelemahan dari proses saat ini adalah tidak adanya informasi mengenai jumlah piutang secara detil dan keseluruhan, pencarian data dan perhitungan secara manual. Hal ini bisa mengakibatkan kesalahan pada laporan yang diberikan nantinya, serta tidak dapat memberikan konfirmasi kepada agen secara menyeluruh atas piutangnya sehingga pembayaraan agen tidak dapat berjalan dengan baik.

c. Analisis Ekonomi

Analisis ekonomi merupakan penilaian proses bisnis atas pengurangan dan keuntungan yang akan didapatkan dari proses bisnis saat ini. Proses bisnis yang lama terlalu banyak pengeluaran biaya, terutama kertas, ditambah lagi dengan kesalahan karyawan dalam melakukan *entry* data, sehingga akan

membutuhkan koreksi baru, dan hal ini akan membutuhkan kertas tambahan lagi.

d. Analisis Kemanan

Sistem yang baru harus bisa digunakan untuk mengamankan data dari kerusakan dan kehilangan data. Seperti dengan menggunakan sistem *backup data* secara periodik. Dalam proses yang lama, penyimpanan data masih menggunakan cara manual yaitu dengan cara melakukan penyimpanan data, diarsip dan disimpan di dalam gudang. Hal ini akan menyulitkan ketika ada proses pencarian data yang sudah lama tersimpan.

e. Analisis Efisiensi

Karena masih menggunakan sistem manual maka tingkat efisiensi masih kurang, terutama efisiensi waktu kerja dan koordinasi dengan antar bagian.

f. Analisis Layanan

Perkembangan organisasi akan dipicu dengan peningkatan pelayanan yang baik. Namun karena dalam melayani transaksi penjualan masih dilakukan secara manual, maka pelayanan kurang cepat dan kurang baik, seperti pelayanan yang diberikan perusahaan pada pelanggan maupun antar bagian penjualan dan keuangan.

#### **4.1.3 Dokumen Flow**

Dokumen *flow* merupakan hasil analisis dari aliran proses bisnis yang ada pada perusahaan saat ini. Aliran ini digambarkan dengan beberapa simbol seperti tampak pada gambar dokumen *flow* berikut.

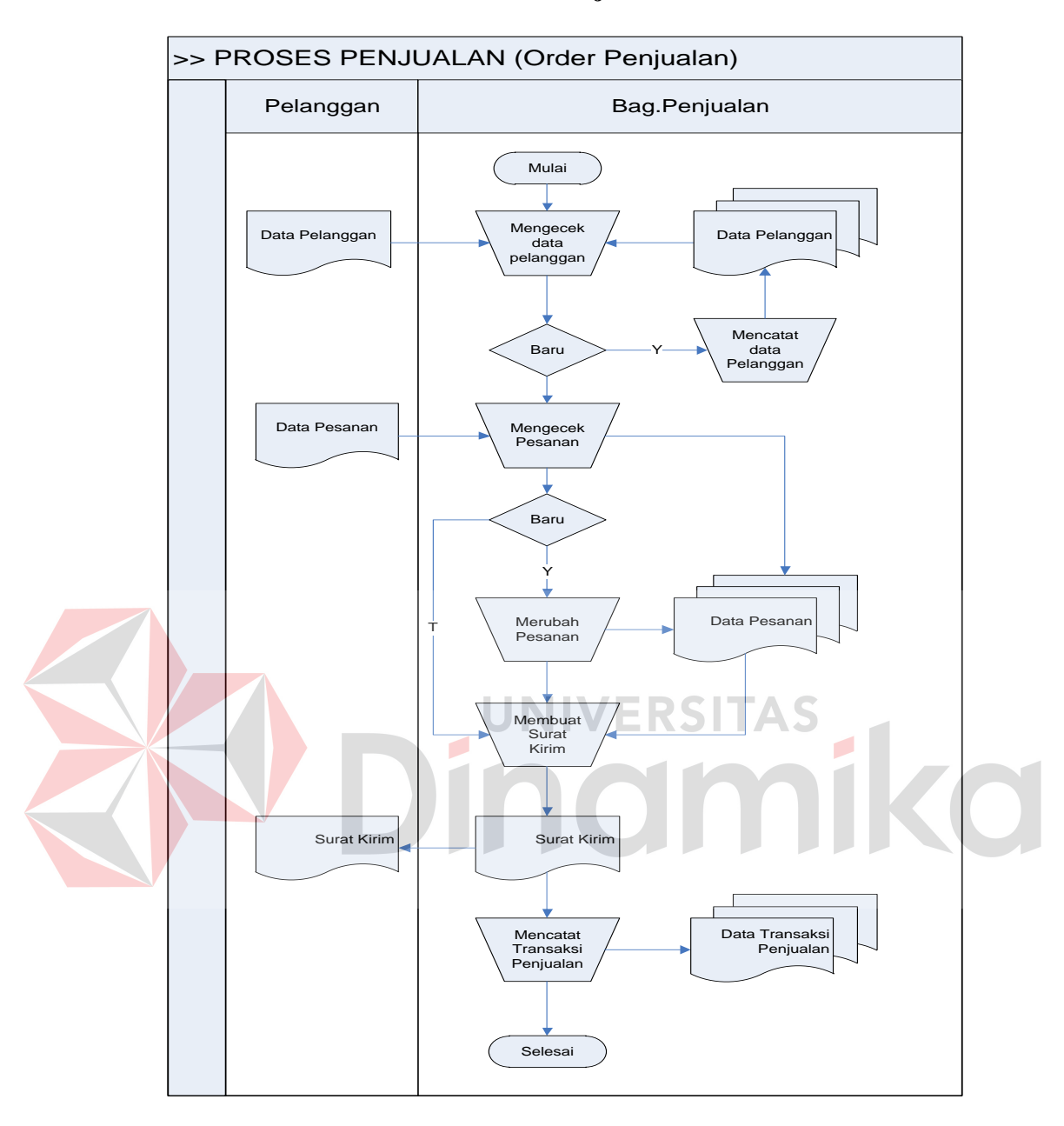

#### **1. Dokumen Flow Proses Pesanan Penjualan**

**Gambar 4.1** Dokumen Flow Proses Pesanan Penjualan

Pada Gambar 4.1 menjelaskan tentang proses pesanan penjualan, dimana proses ini bermula dari pesanan pelanggan (agen atau langganan). Jika yang memesan adalah pelanggan baru, maka penjualan akan melakukan pendataan terhadap pelanggan baru tersebut. Sebaliknya jika yang memesan adalah pelanggan lama maka bagian penjualan akan mengecek apakah pelanggan pernah melakukan pemesanan sebelumya. Jika sudah melakukan pemesanan, maka bagian penjualan akan melakukan perubahan pada jumlah pesanannnya saja. (jumlah pesanan pelanggan akan dianggap tetap jika tidak ada konfirmasi pengurangan jumlah pesanan atau berhenti berlangganan).

Setelah pesanan terbuat, maka bagian pengiriman akan membuat surat kirim sesuai dengan jumlah pesanan. Surat kirim ini akan di berikan ke Kantor Pos, dan dikirim bersama dengan barang ke pelanggan. Pembuatan surat kirim tidak diberikan ke semua pelanggan. Hanya pelanggan yang dikirim melalui Kantor Pos saja.

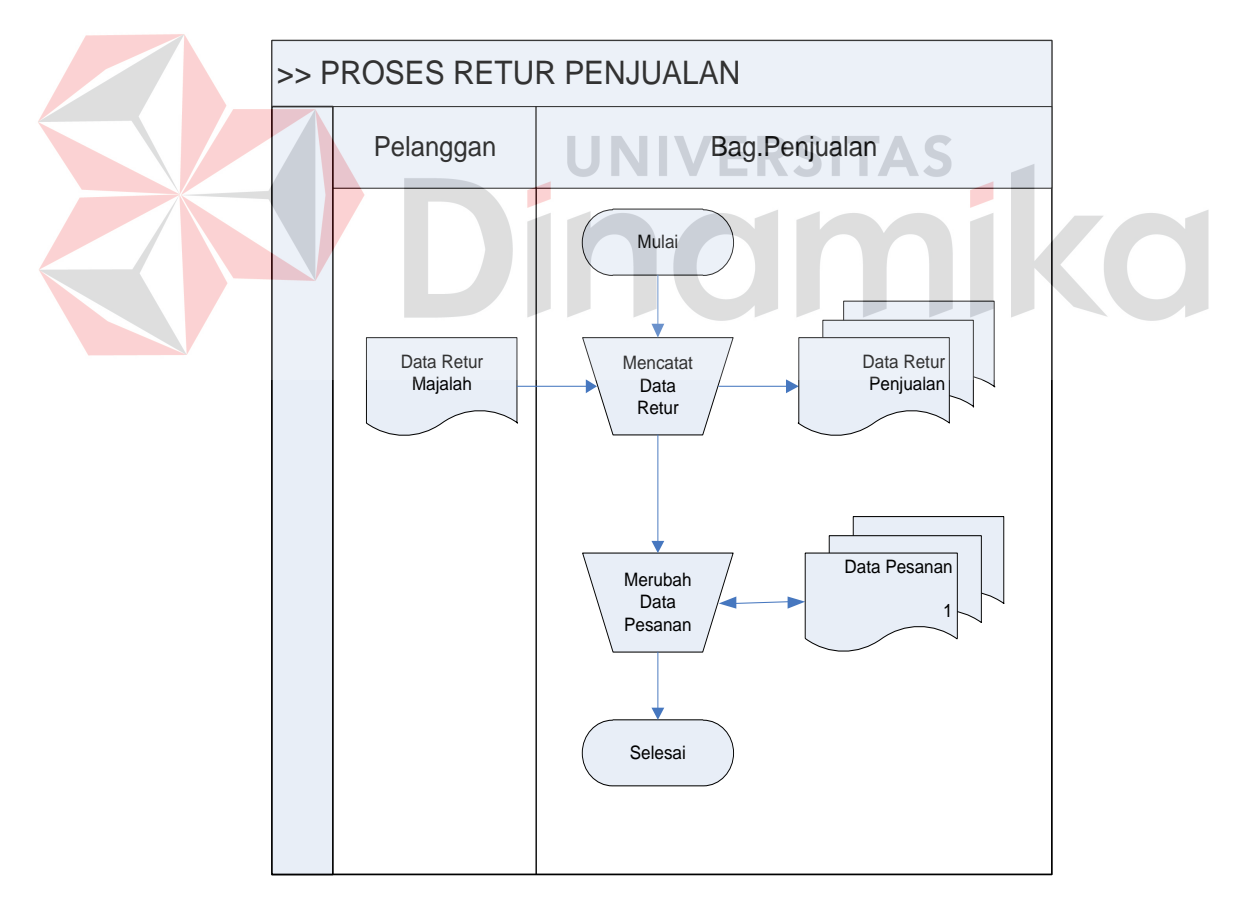

#### **2. Dokumen Flow Proses Retur Penjualan**

**Gambar 4.2** Dokumen Flow Proses Retur Penjualan

Pada Gambar 4.2 menjelaskan tentang proses retur pada saat ini, dimana proses ini hanya bisa dilakukan oleh pelanggan agen saja. Pada saat pelanggan melakukan retur maka bagian penjualan akan mencatat data retur pelanggan, dan mengurangi jumlah pesanan pelanggan, sehingga untuk jumlah pemesanan minggu depan berbeda dengan pemesanan minggu sebelumnya. Didalam nota tagihan akan dicantumkan biaya retur dan mengurangi total transaksi pelanggan.

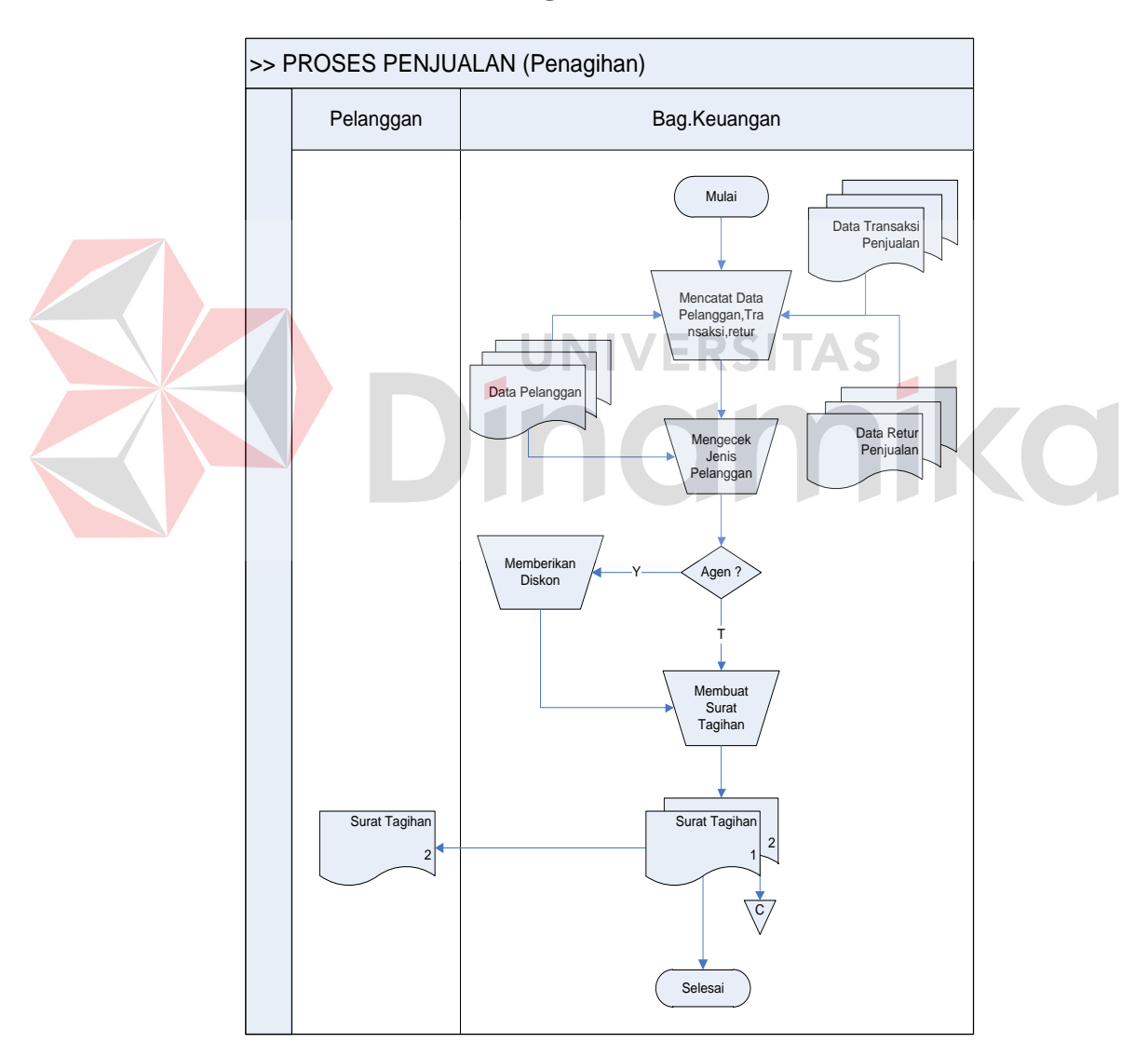

#### **3. Dokumen Flow Proses Penagihan**

**Gambar 4.3** Dokumen Flow Proses Penagihan

Pada Gambar 4.3 menjelaskan proses penagihan, dimana proses penagihan dilakukan oleh bagian penjualan tiap akhir bulan, nota tagihan diberikan ke agen bersama dengan barang yang dikirim pada minggu terakhir atau minggu keempat. Nota tagihan ini hanya berlaku untuk agen saja, sedangkan bagi langganan akan dibuatkan kwitansi yang akan dititipkan pada petugas loper koran.

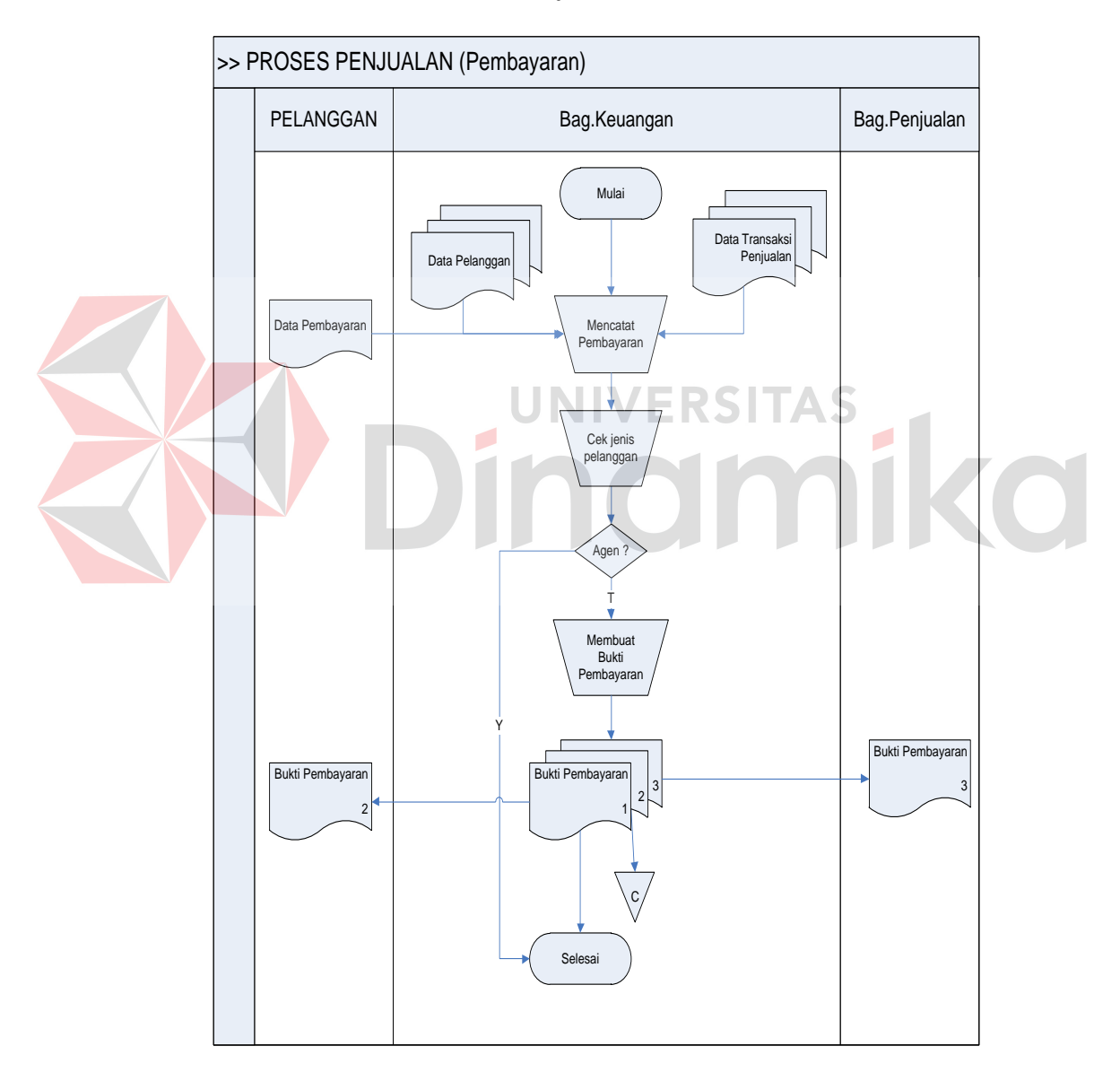

## **4. Dokumen Flow Proses Pembayaran**

**Gambar 4.4** Dokumen Flow Proses Pembayaran

Pada Gambar 4.4 menjelaskan proses pembayaran pelanggan, dimana proses pembayaran agen bermula dari konfirmasi yang dilakukan agen melalui via telepon ke bagian penjualan. Bagian keuangan akan melakukan pengecekan ke bank. Bukti pembayaran untuk agen dicetak jika agen menginginkan bukti tersebut, sedangkan bagi langganan bukti pembayarannya berupa kwitansi.

#### **4.1.4 Sistem Flow**

*System Flow* merupakan aliran proses yang digambarkan dengan beberapa simbol yang memuat hasil analisis dari dari sistem yang akan dibuat. *System Flow* ini merupakan replikasi dari aplikasi Sistem Informasi Penjualan Majalah Panjebar Semangat. Hasil replikasi dari sistem yang akan dibuat adalah seperti berikut.

# 1. **Sistem Flow Pesanan Penjualan VERSITAS**

Pada Gambar 4.5 menjelaskan tentang bagaimana aplikasi akan mengelola pesanan pelanggan. Pada proses pemesanan bermula pada saat bagian penjualan menerima pesanan barang dari pelanggan. Jika pelanggan merupakan pelanggan baru, maka bagian penjualan melakukan pendataan pelanggan baru dan menyimpan data pelanggan ke dalam tabel pelanggan tapi apabila pelanggan lama maka sistem akan berlanjut ke pencatatan pesanan pelanggan. Sebelumnya bagian penjualan akan melakukan pengecekkan ke tabel pesanan penjualan dan mengecek apakah jumlah pesanan pelanggan tetap atau tidak. Hal ini dilakukan sesuai dengan aturan yang ada, yaitu jika pesanan pada edisi sebelumnya tidak ada perubahan maka jumlah pesanan majalah pada edisi selanjutnya akan dianggap tetap. Apabila pelanggan pernah melakukan retur atau konfirmasi pengurangan pesanan majalah, bagian penjualan akan melakukan *update* pesanan

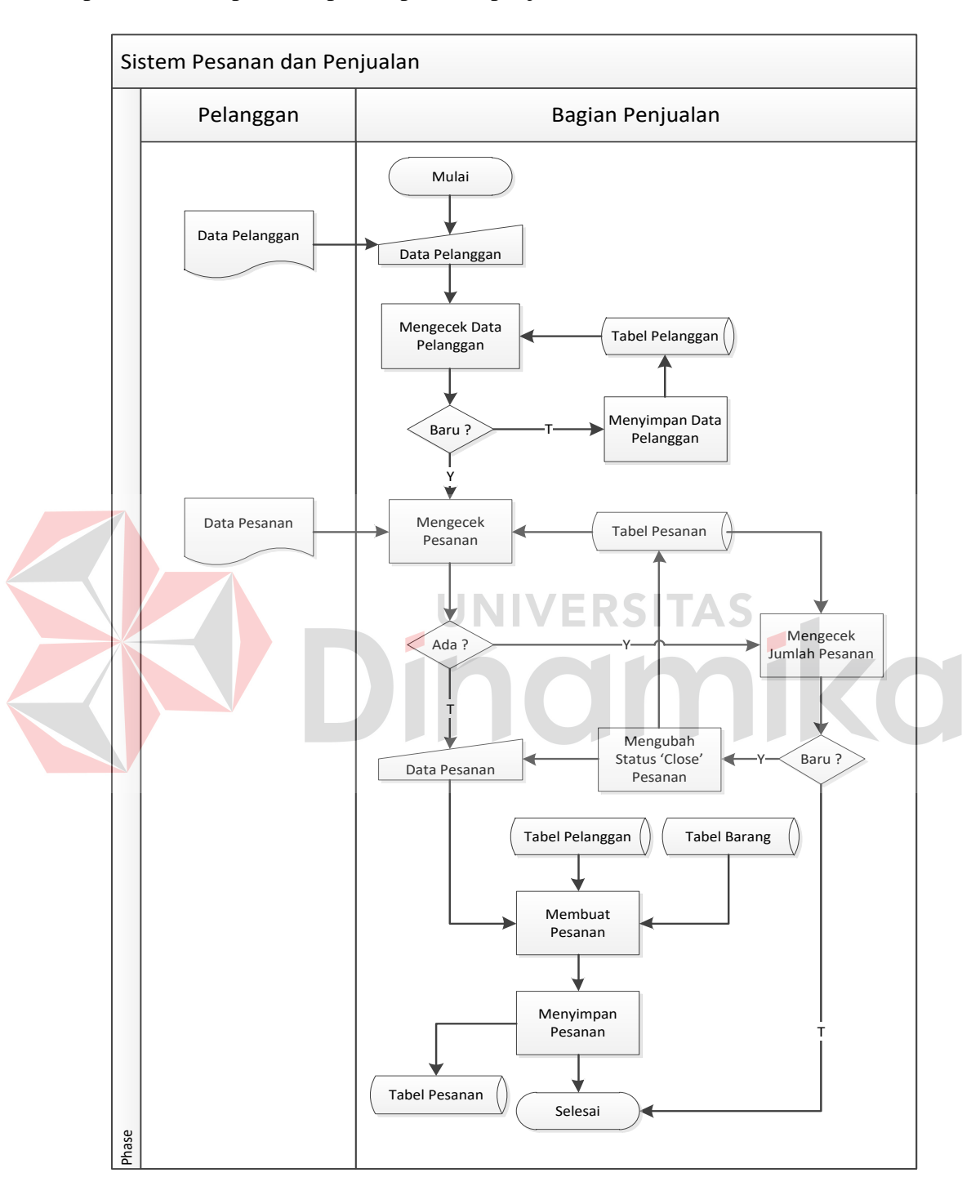

penjualan. Setelah data pesanan sudah selesai dibuat ataupun di-*update* data pesanan disimpan, dan proses pesanan penjualan selesai.

**Gambar 4.5** Sistem Flow Pesanan Penjualan

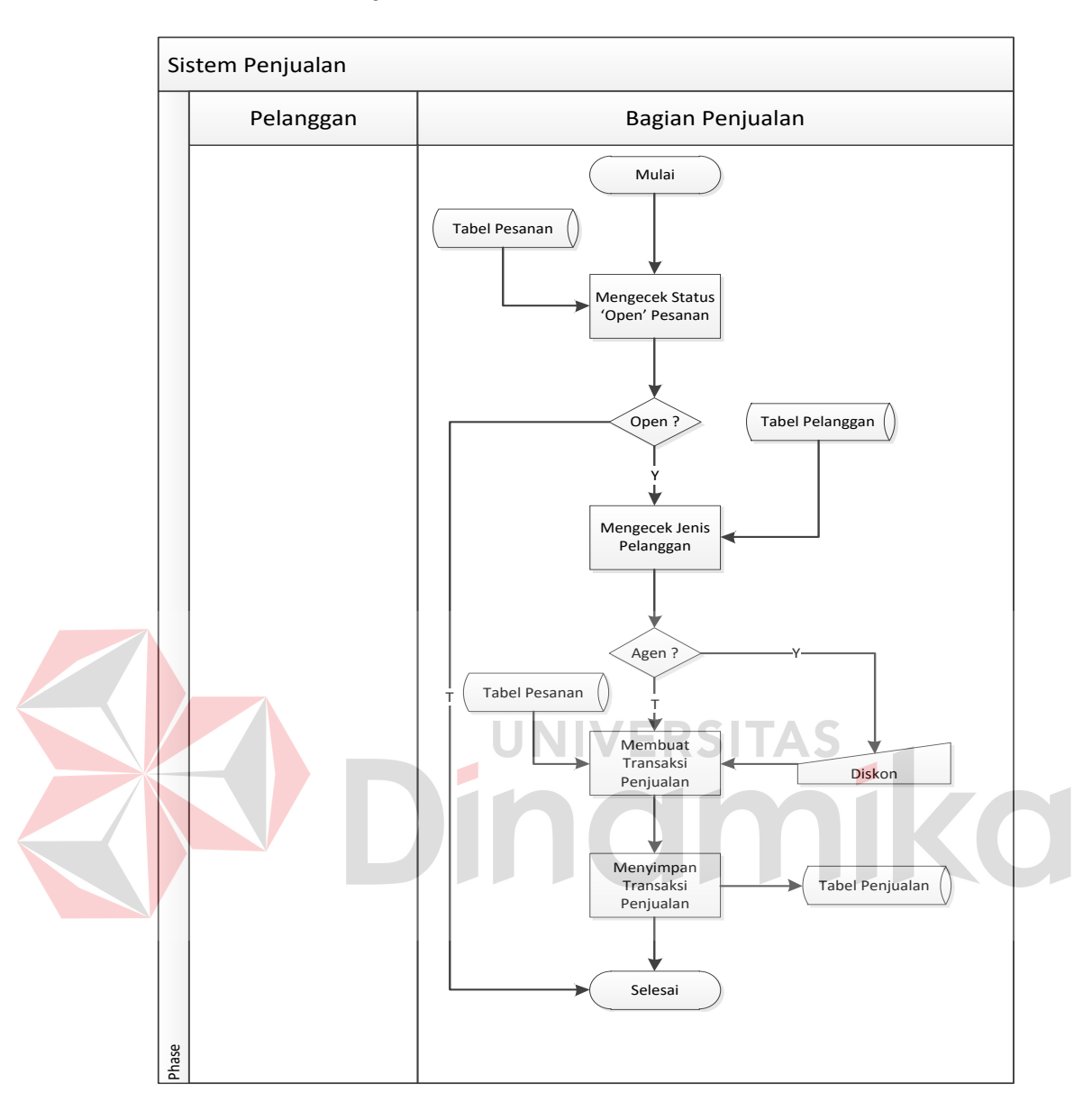

## **2. Sistem Flow Penjualan**

**Gambar 4.6** Sistem Flow Penjualan

Pada Gambar 4.6 menjelaskan bagaimana sistem memproses pencatatan transaksi penjualan. Proses ini dilakukan oleh bagian penjualan setelah pesanan penjualan dibuat. Bagian penjualan membuat transaksi penjualan berdasarkan pesanan pelanggan sebelumnya dan memberikan diskon pada pelanggan apabila pelanggan tersebut merupakan agen, namun belum tentu juga agen mendapatkan diskon. Bagi pelanggan yang berlangganan, diskon tidak diberikan. Setelah data dibuat maka data disimpan, dan proses pencatatan transaksi penjualan selesai.

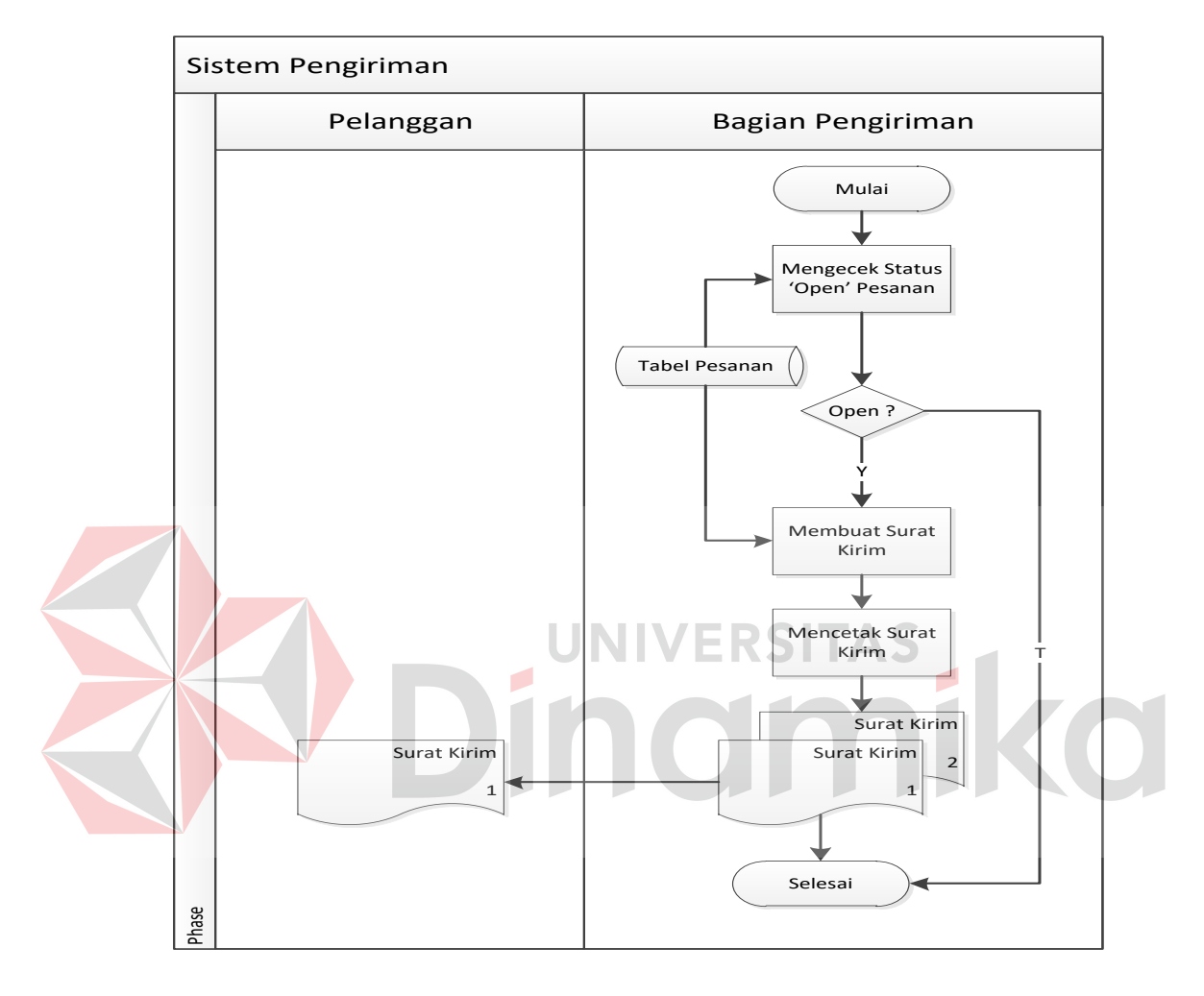

#### **3. Sistem Flow Pengiriman**

**Gambar 4.7** Sistem Flow Pengiriman

Pada Gambar 4.7 menjelaskan bagaimana sistem mencetak surat pegiriman barang yang diberikan ke Kantor Pos. Proses ini bermula pada saat barang akan dikirim. Bagian pengiriman membuat surat kirim yang nantinya akan diberikan pada Kantor Pos. Sistem secara otomatis akan melakukan penyeleksian terhadap pelanggan yang dibuatkan surat kirim atau tidak dengan cara mengecek status pesanan yang *'Open'* ke dalam tabel pesanan. Penyeleksian pelanggan yang

akan dibuatkan surat pengiriman melalui Kantor Pos ini dilakukan oleh bagian penjualan sebelumnya, pada saat membuat pesanan penjualan.

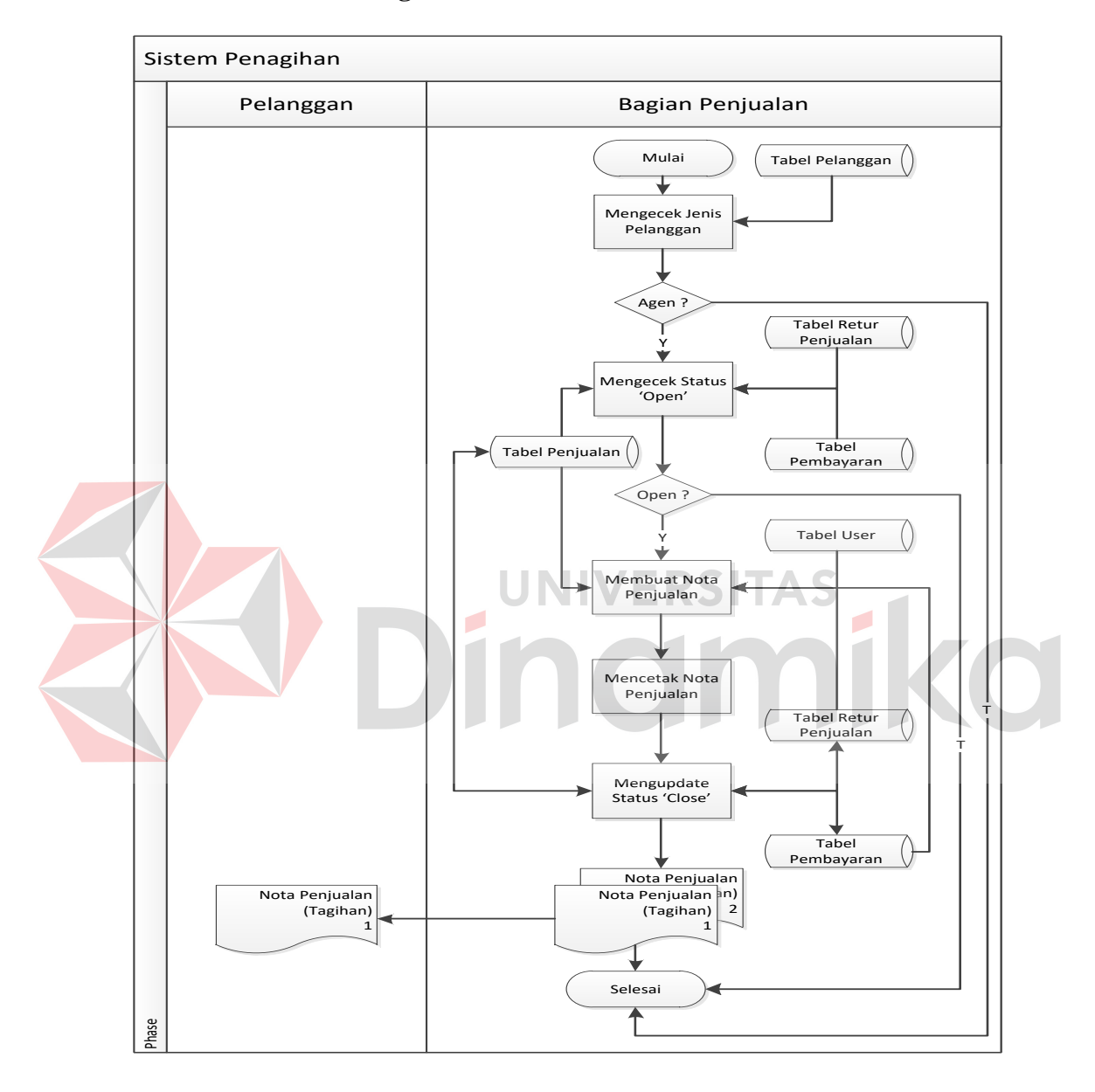

#### **4. Sistem Flow Penagihan**

**Gambar 4.8** Sistem Flow Penagihan

Pada Gambar 4.8 menjelaskan bagaimana sistem berjalan dalam proses penagihan. Proses ini bermula pada saat bagian penjualan akan melakukan penagihan kepada pelanggan. Penagihan ini dilakukan tiap akhir bulan. Sistem penagihan merupakan faktur yang dicetak dari transaksi penjualan kredit. Sehingga hanya pelanggan agen saja yang akan menerima faktur/tagihan. Pada saat faktur tercetak maka secara otomatis sistem akan melakukan *update* status pada tabel penjualan dan pembayaran pelanggan.

## Sistem Pembayaran Pelanggan | Bagian Keuangan Phase Mulai Mengecek Status 'Open' Penjualan Tabel Penjualan Open ? Mengecek Jenis Pelanggan Tabel Pelanggan Tabel Pembayaran (<br>Agen ? Y Y Menyimpan<br>Membayaran Data Pembayaran Pembayaran Membuat Bukti Pembayaran T Mencetak Bukti Pembayaran Bukti Pembayaran n<br>1 Bukti Pembayaran<br>1 Z Bukti Pembayaran 2 1 Selesai T Data Pembayaran Tabel Penjualan

#### **5. Sistem Flow Pembayaran**

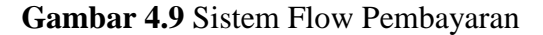

Pada Gambar 4.9 menjelaskan bagaimana sistem dijalankan dalam menangani proses pembayaran pelanggan. Proses pembayaran pelanggan agen dilakukan pada pertengahan bulan. Pelanggan agen melakukan pembayaran tanpa mengetahui jumlah tagihan tiap bulannya. Pembayaran yang dilakukan agen biasanya berdasarkan pengalaman bulan lalu. Hal ini mengakibatkan sistem akan menyimpan data pembayaran agen kedalam tabel pembayaran setiap kali agen melakukan pembayaran. Untuk pelanggan yang berlangganan, pembayarannya dilakukan melalui petugas loper koran dengan kwitansi yang dicetak pada saat petugas loper akan mengirim majalah edisi bulan depannya.

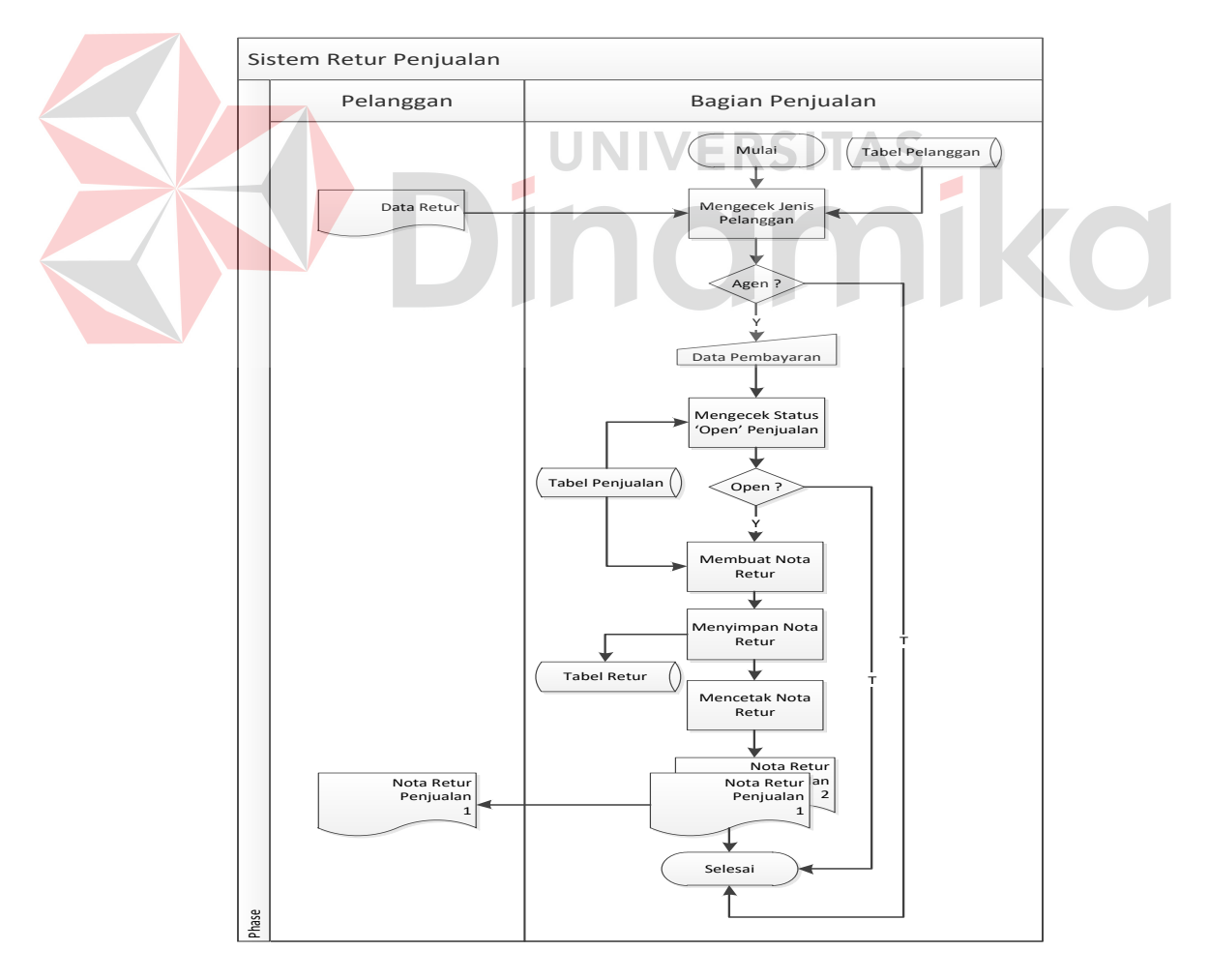

#### **6. Sistem Flow Retur Penjualan**

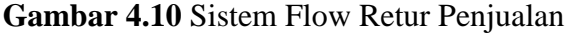

Pada Gambar 4.10 menjelaskan bagaimana proses retur penjualan terjadi. Dalam aturan yang ada, Retur hanya bisa dilakukan oleh pelanggan agen. Pada saat ada retur, sistem melakukan pengecekkan ke tabel pelanggan dan memilih pelanggan agen saja. Sistem juga akan melakukan pengecekkan terhadap transaksi pelanggan yang masih berstatus *'Open'*, lalu memasukkan data retur dan menyimpannya. Apabila pelanggan ingin nota retur dilampirkan pada tagihan bulan berikutnya maka bagian penjualan akan mencetak nota retur tersebut.

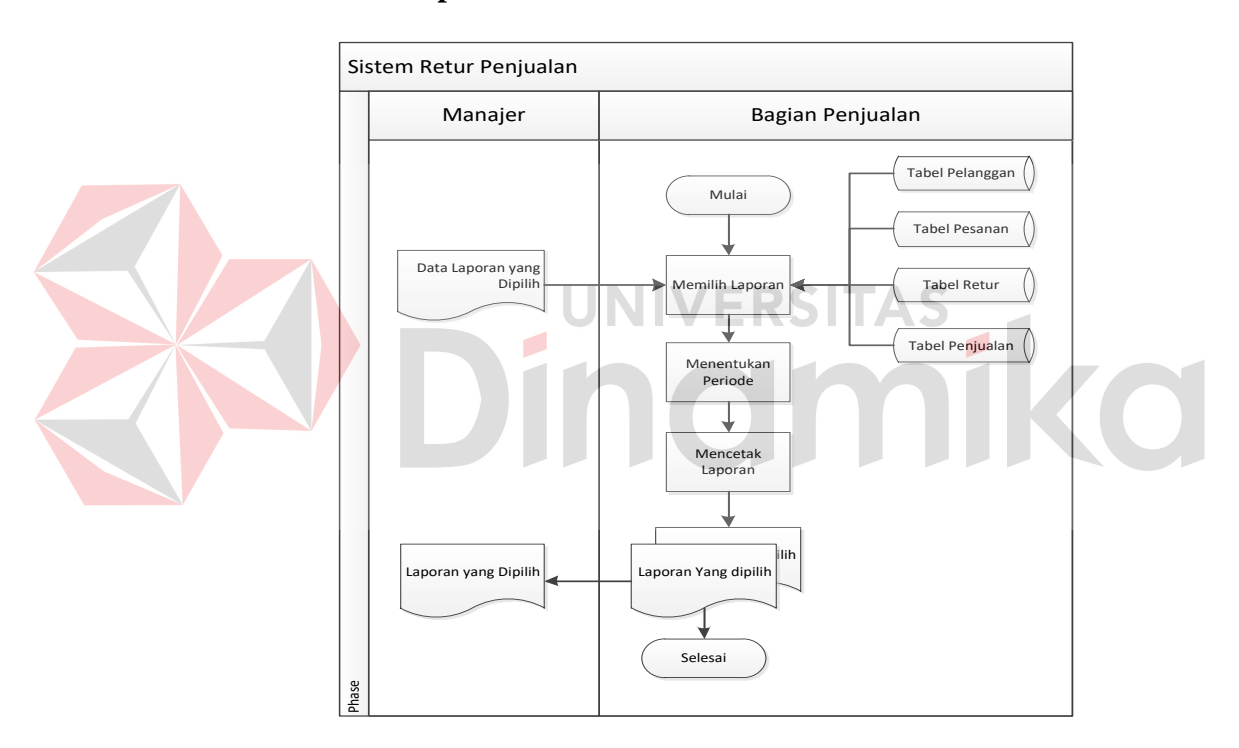

#### **7. Sistem Flow Pelaporan**

**Gambar 4.11** Sistem Flow Pelaporan

Pada Gambar 4.11 menjelaskan bagaimana bagian penjualan melakukan pemilihan laporan yang terkait dengan penjualan. Pada proses pelaporan ini, sistem bisa mengeluarkan laporan pelanggan, pesanan, retur, penjualan dan laporan pajak. Pemilihan laporan dapat ditentukan oleh bagian penjualan berdasarkan periode yang dipilih.

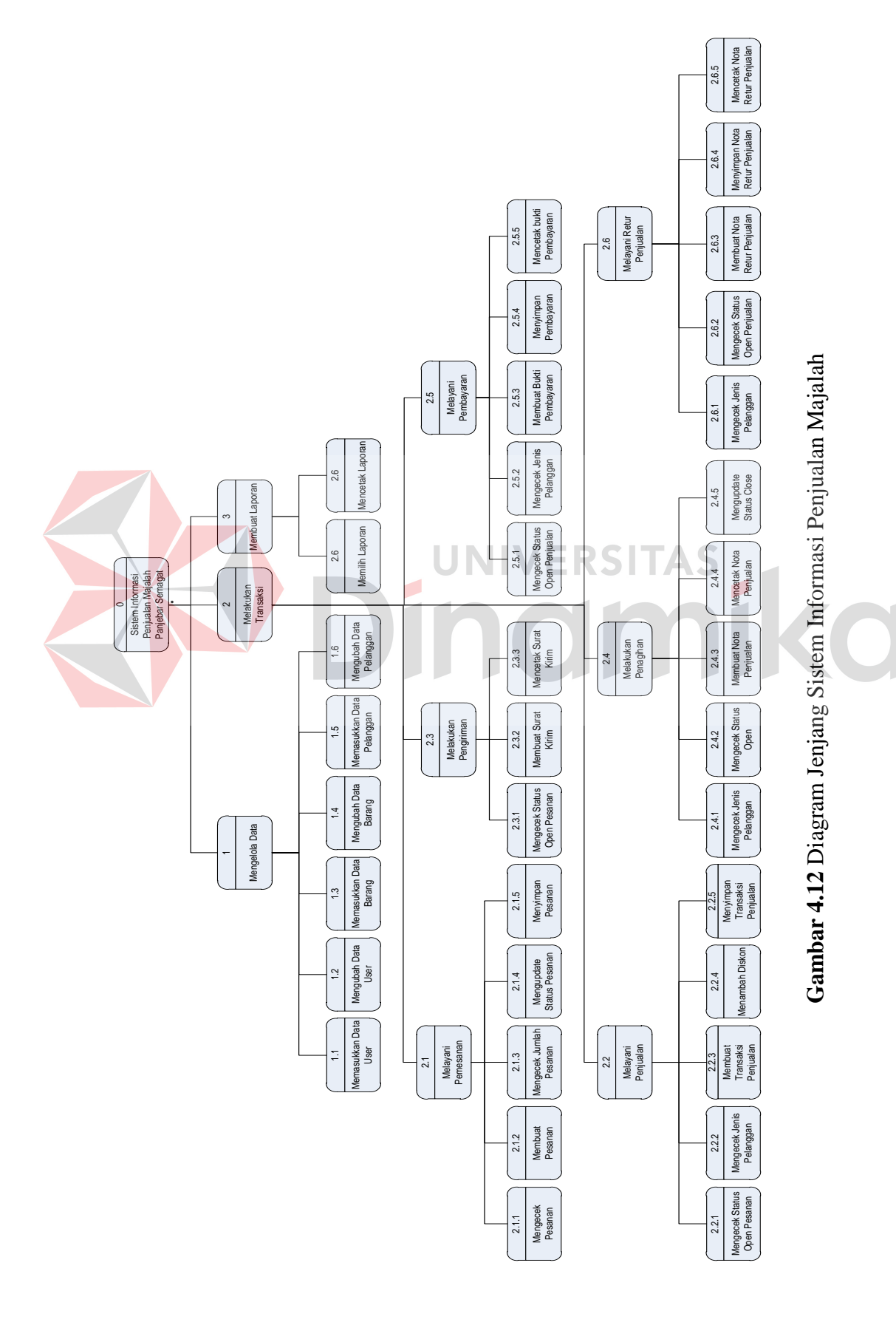

## **4.1.5 Diagram Berjenjang**

Pada Gambar 4.12 merupakan desain diagram yang dipakai acuan sebagai pembuatan *Data Flow Diagram* (DFD). Pada desain diagram ini terdapat 1(satu) proses utama atau proses context 3(tiga) proses pada level 0(nol) yaitu mengelola data, melakukan transaksi dan membuat laporan.

#### **4.1.6 Data Flow Diagram**

*Data Flow Diagram* (DFD) merupakan gambaran tentang aliran data pada sistem yang dirancang, sehingga dengan dirancangnya DFD ini akan terlihat arus data yang mengalir dalam sistem. Berikut merupakan gambar dari rancangan aliran data yang dibuat.

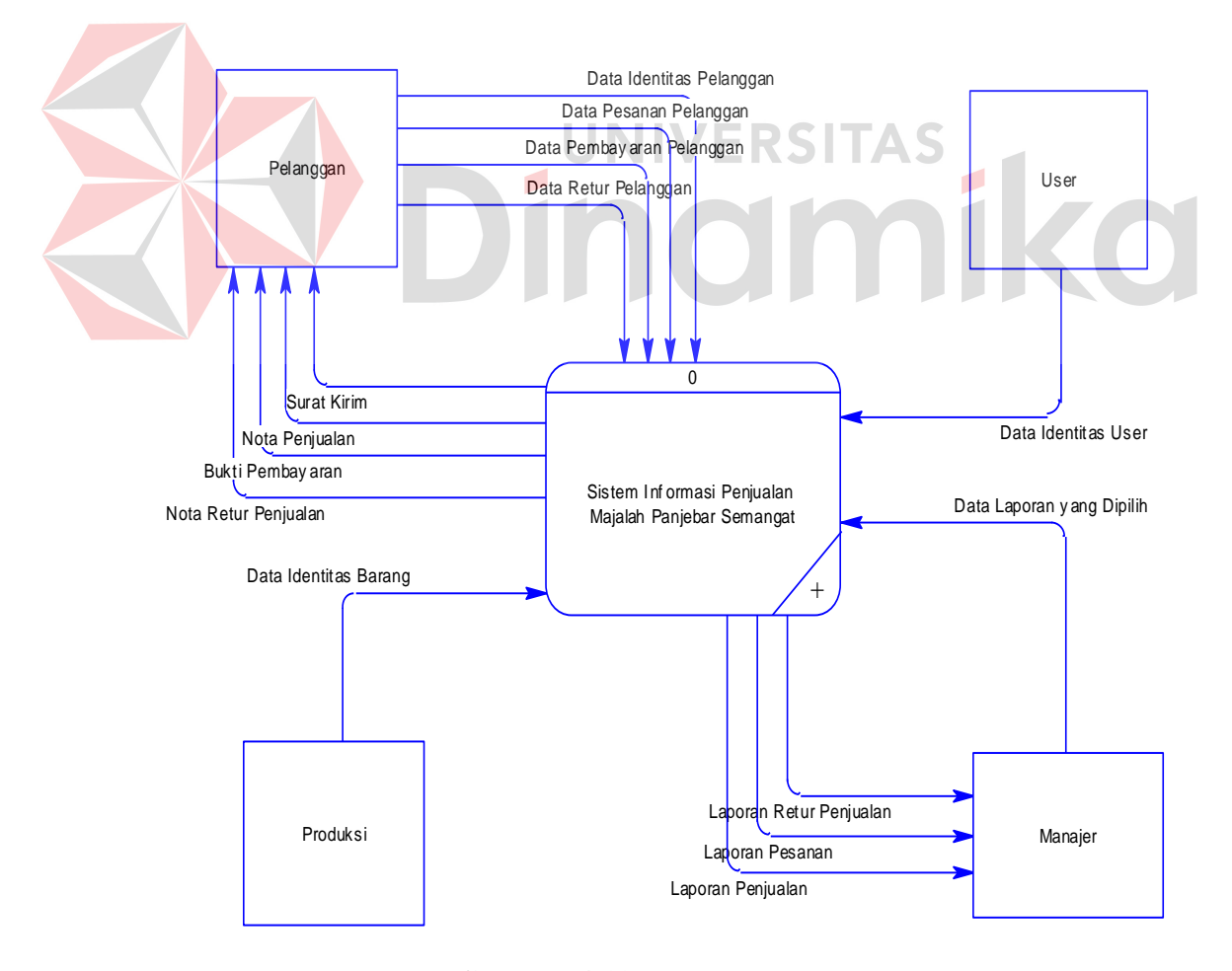

#### **1. Context Diagram**

**Gambar 4.13** *Context Diagram*

Pada Gambar 4.13 merupakan rancangan aliran data secara garis besar pada proses penjualan yang dibuat. Terdapat *4 external entity*, meliputi pelanggan, *user*, produksi dan manajer.

## **2. DFD Level 0**

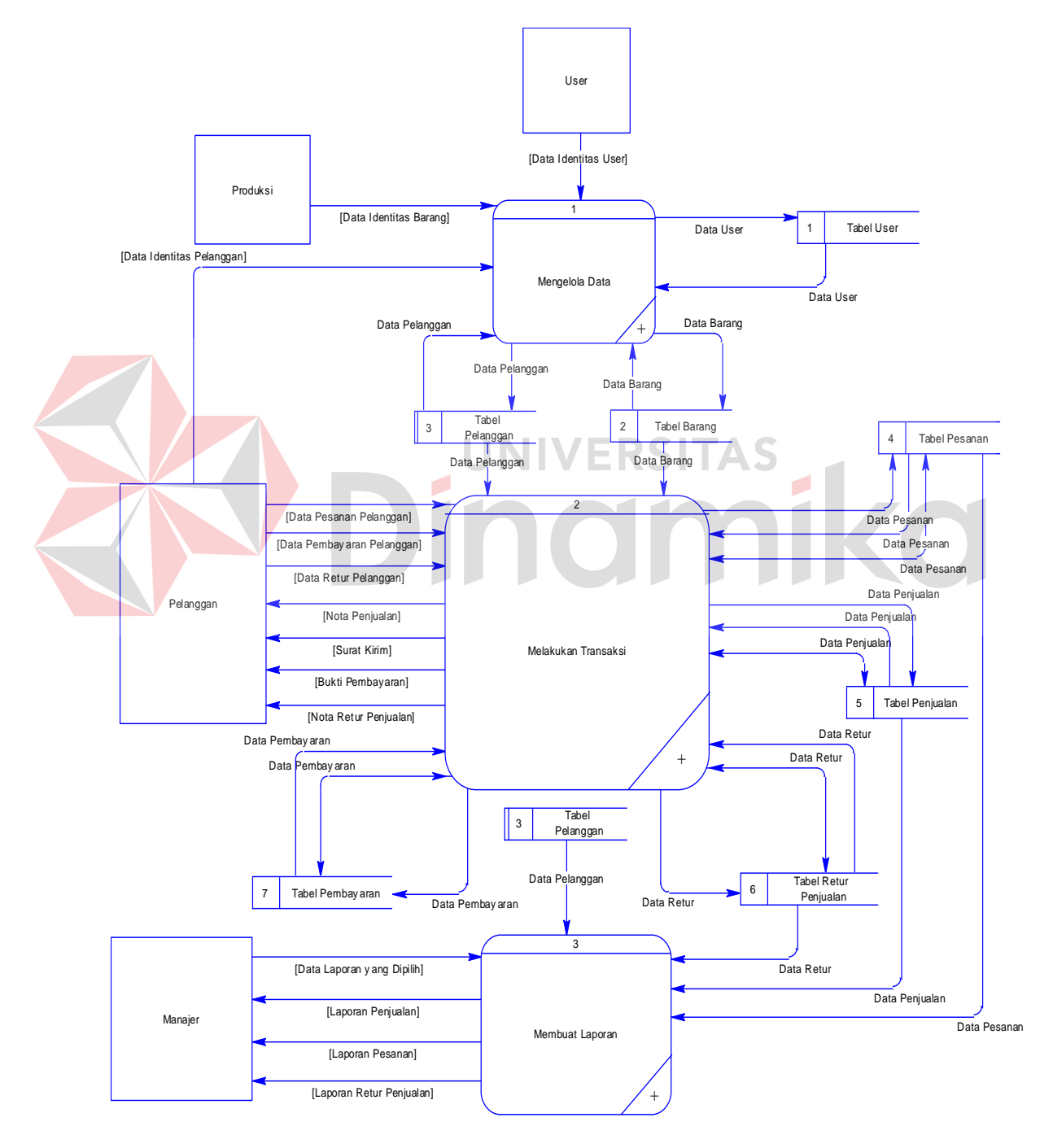

**Gambar 4.14** DFD Level 0

Pada Gambar 4.14 merupakan aliran data dari hasil *decompose* pada level sebelumnya, yaitu level *Context Diagram*. Pada aliran level 0 ini dijelaskan lebih detil bagaimana proses aliran data berlangsung, dimana aliran data ini digunakan sebagai *input*-an ataupun *output* dari sistem yang dirancang. Pada level 0 ini terdapat tabel atau *stored* yang ditambahkan. Tabel ini nantinya berungsi untuk dijadikan sebagai tabel *master* maupun transaksi pada perancangan *Entity Relationship Diagram* (ERD).

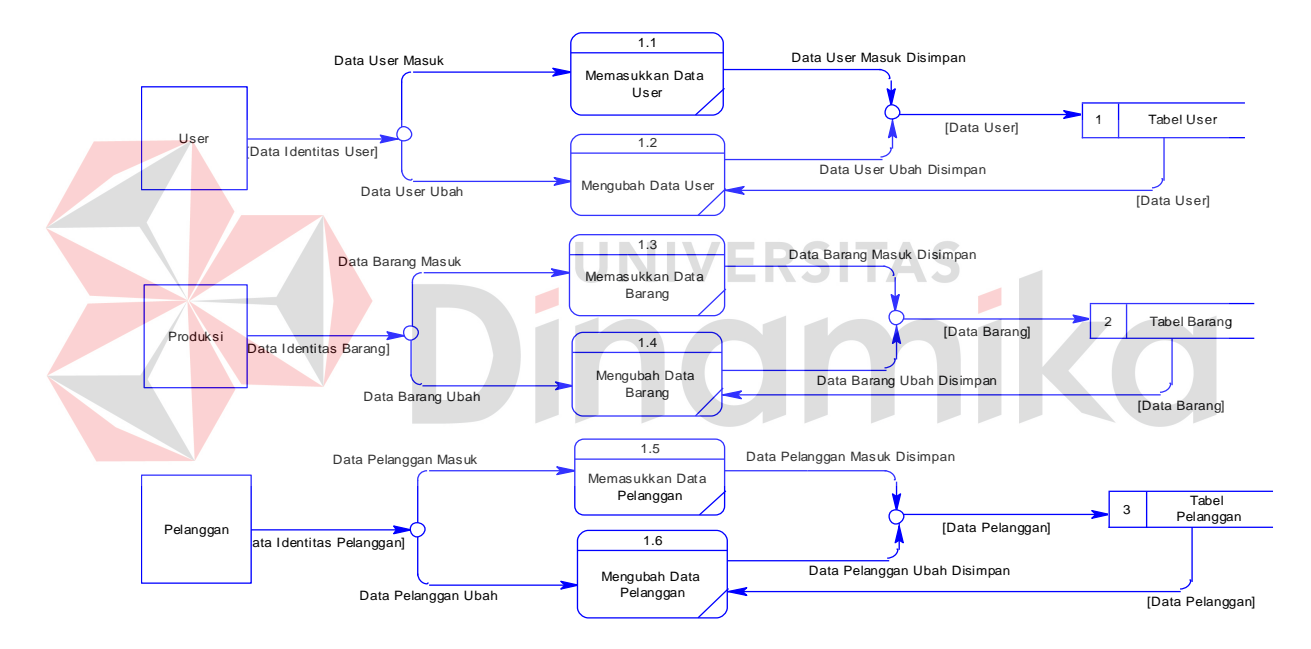

#### **3. DFD Level 1 Mengelola Data**

**Gambar 4.15** DFD Level 1 Mengelola Data

Pada Gambar 4.15 merupakan hasil *decompose* dari proses mengelola data yang ada pada level sebelumnya atau level 0, pada level ini akan dijelaskan secara detil bagaimana aliran data pada proses pengelolaan data ini berlangsung. Masingmasing *external entity*, yaitu produksi, pelanggan dan *user* memasukkan data identitas kedalam masing-masing proses. Pada pengelolaan data ini, ada dua proses yang dapat dilakukan oleh *user* yaitu memasukkan data dan mengubah data. Setelah data terbuat, maka sistem akan melakukan penyimpanan ke dalam masing-masing tabel.

#### **4. DFD Level 1 Melakukan Transaksi**

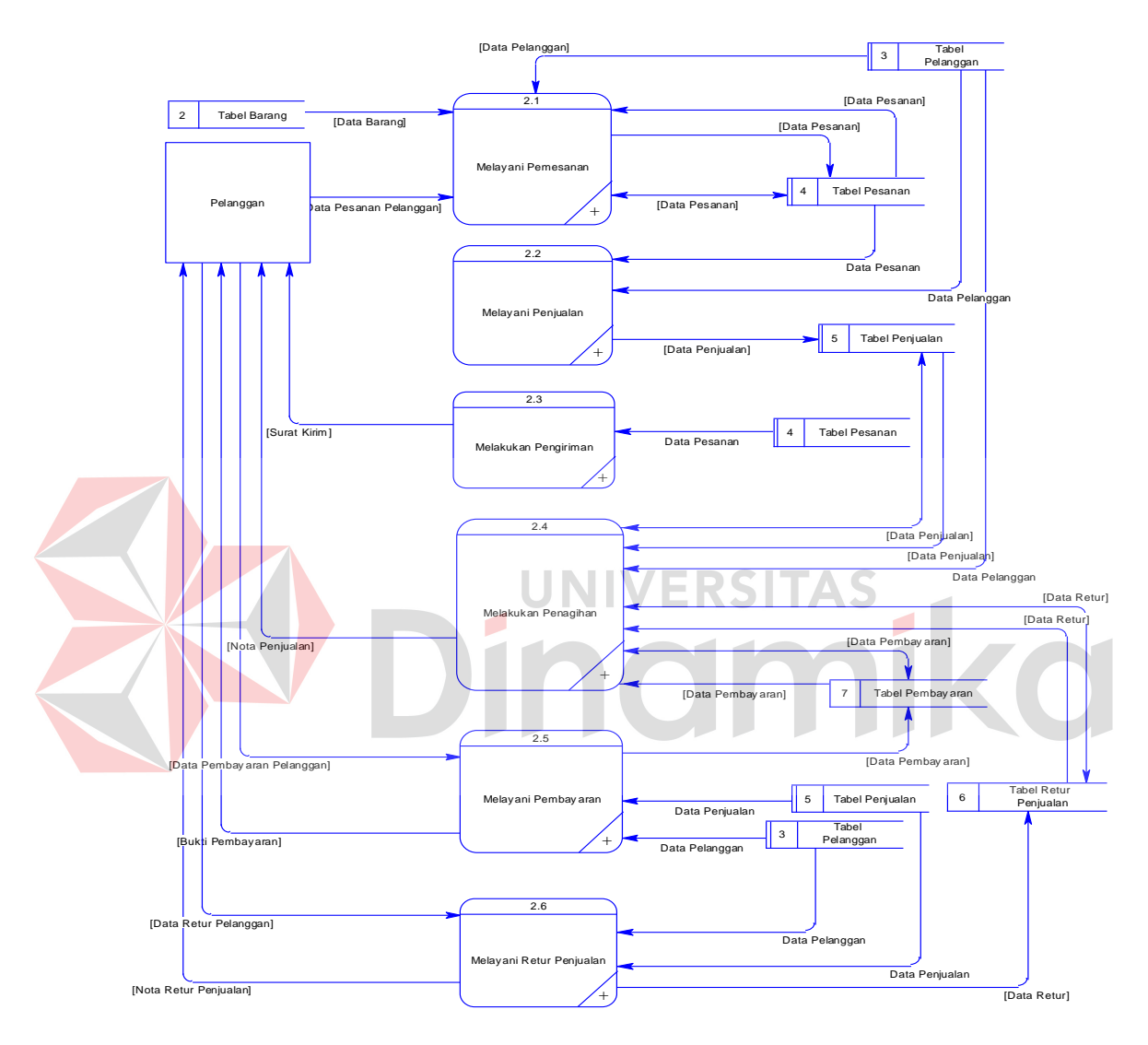

**Gambar 4.16** DFD Level 1 Melakukan Transaksi

Pada Gambar 4.16 merupakan hasil *decompose* dari proses transaksi pada level sebelumnya atau level 0. Alur proses bermula dari sistem menerima data pesanan, data retur, dan data pembayaran dari pelanggannya. Selain itu sistem juga membutuhkan beberapa data dari tabel atau *database* seperti tabel barang, pelanggan, pesanan, penjualan, pembayaran dan retur penjualan. Tidak hanya membutuhkan data *input*-an saja, sistem juga akan melakukan proses dan menghasilkan *output* yang nantinya akan disimpan maupun diberikan kepada pelanggan.

#### **5. DFD Level 1 Membuat Laporan**

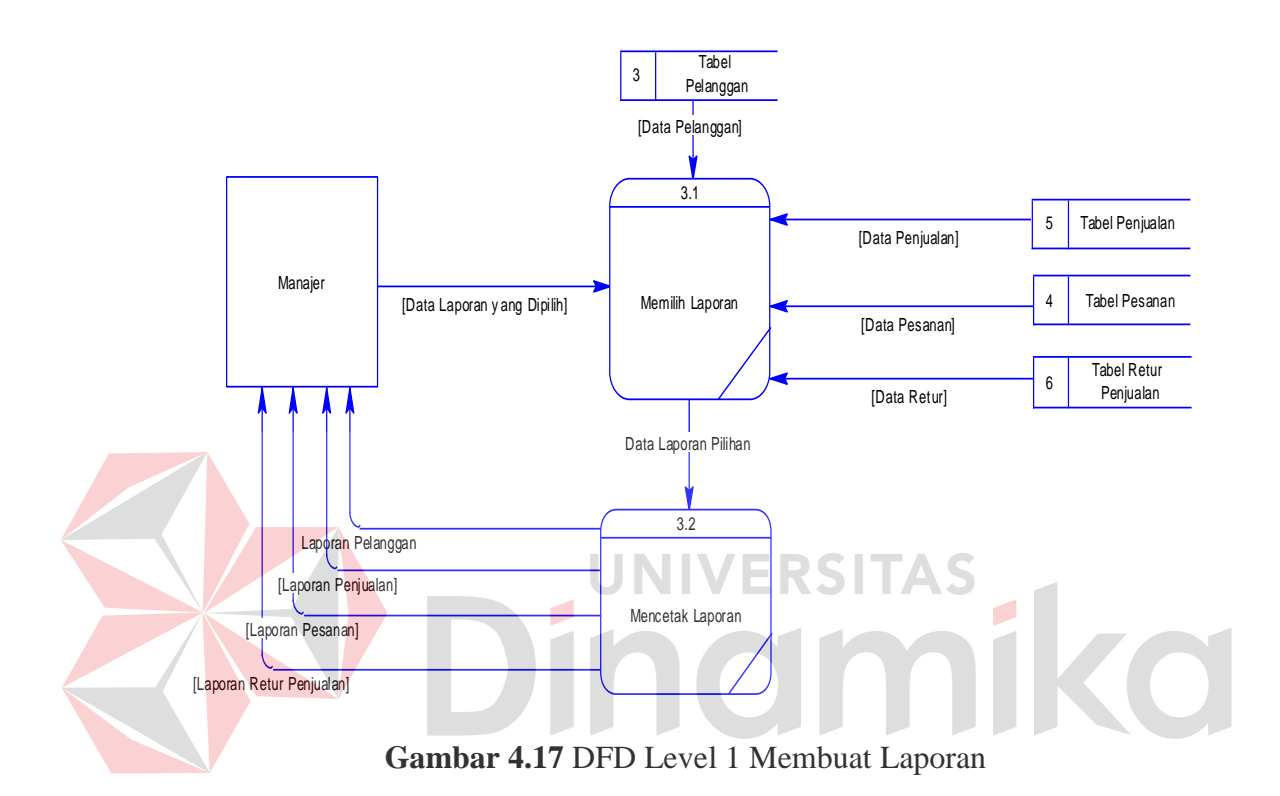

Pada Gambar 4.17 hasil *decompose* dari proses membuat laporan pada level sebelumnya atau level 0. Pada proses/level ini dijelaskan bagaimana data *input*-an dari tabel dijadikan sebagai *output* berupa laporan. Pada proses level 1 ini terdapat *external entity* manajer dan tabel penjualan, pelanggan, pesanan dan retur penjualan. Pada saat proses mencetak laporan berlangsung maka sistem akan mencocokkan data laporan yang dipilih dengan tabel yang disesuaikan dengan permintaan. Jika data laporan sudah ditentukan maka sistem akan mencetak laporan yang dipilih.

Pada Gambar 4.18 merupakan hasil *decompose* proses melayani pemesanan pada level 1. Pada proses level 2 ini terdapat *external entity* pelanggan dan tabel pesanan. Pada saat proses pesanan berlangsung maka data pesanan dari pelanggan dijadikan *input*-an pada sistem. Setelah itu sistem akan melakukan pengecekkan pesanan pelanggan, apakah pelanggan sudah pernah melakukan transaksi sebelumnya atau tidak. Sistem juga mengecek jumlah pesanan, apakah jumlah pesanan diubah. Jika jumlah pesanan diubah maka status pesanan akan di-*update* dan selanjutnya proses pembuatan pesanan dilakukan. Lalu data pesanan yang terbuat ataupun di-*update* disimpan.

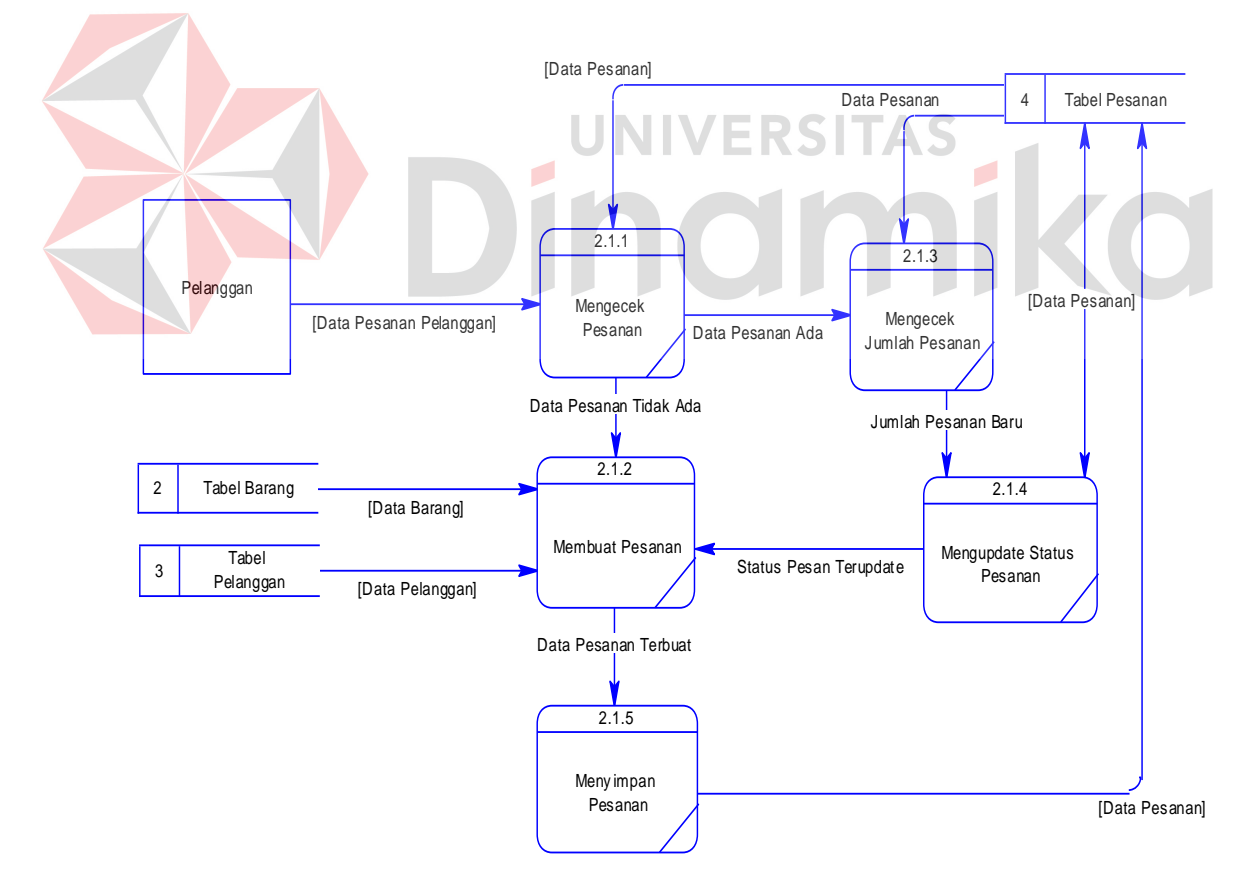

#### **6. DFD Level 2 Melayani Pemesanan**

**Gambar 4.18** DFD Level 2 Melayani Pemesanan

#### **7. DFD Level 2 Melayani Penjualan**

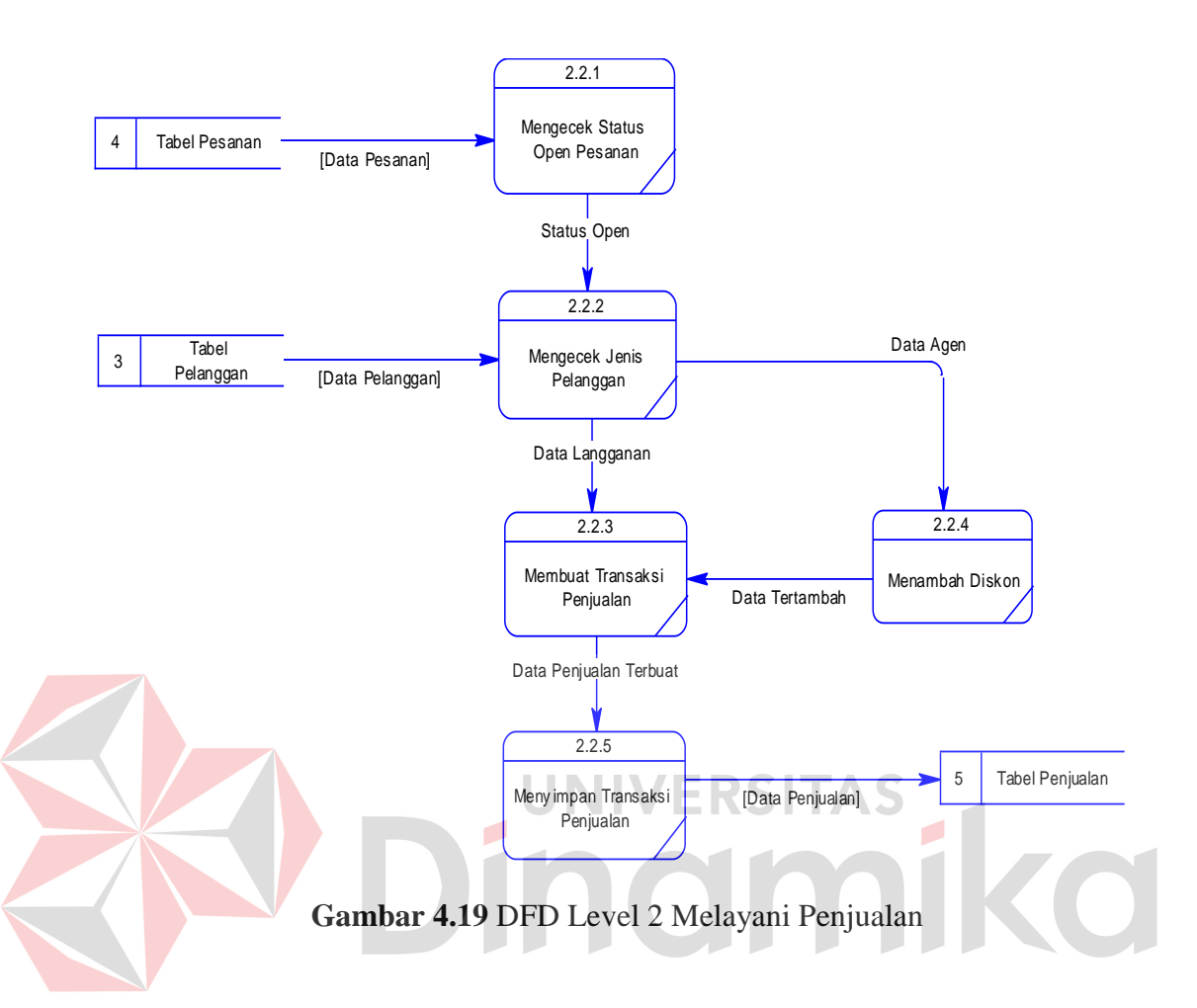

Pada Gambar 4.19 merupakan hasil *decompose* dari proses melayani pemesanan pada level 1. Pada proses level 2 ini tidak terdapat *external entity* namun data diambil dari tabel pesanan dan pelanggan. Pada saat proses pencatatan transaksi penjualan berlangsung maka sistem akan melakukan pengecekkan ke tabel pesanan pelanggan. Apakah status pesanan pelanggan *'Open'* atau tidak. Jika *'Open'* maka proses dilanjutkan pada pengecekkan jenis pelanggan, apabila pelanggan yang dipilih agen maka sistem akan memberikan akses kepada *user*  untuk memberikan diskon, sebaliknya bagi langganan tidak. Setelah data selesai dibuat maka data penjualan disimpan ke dalam tabel penjualan.

#### **8. DFD Level 2 Melakukan Pengiriman**

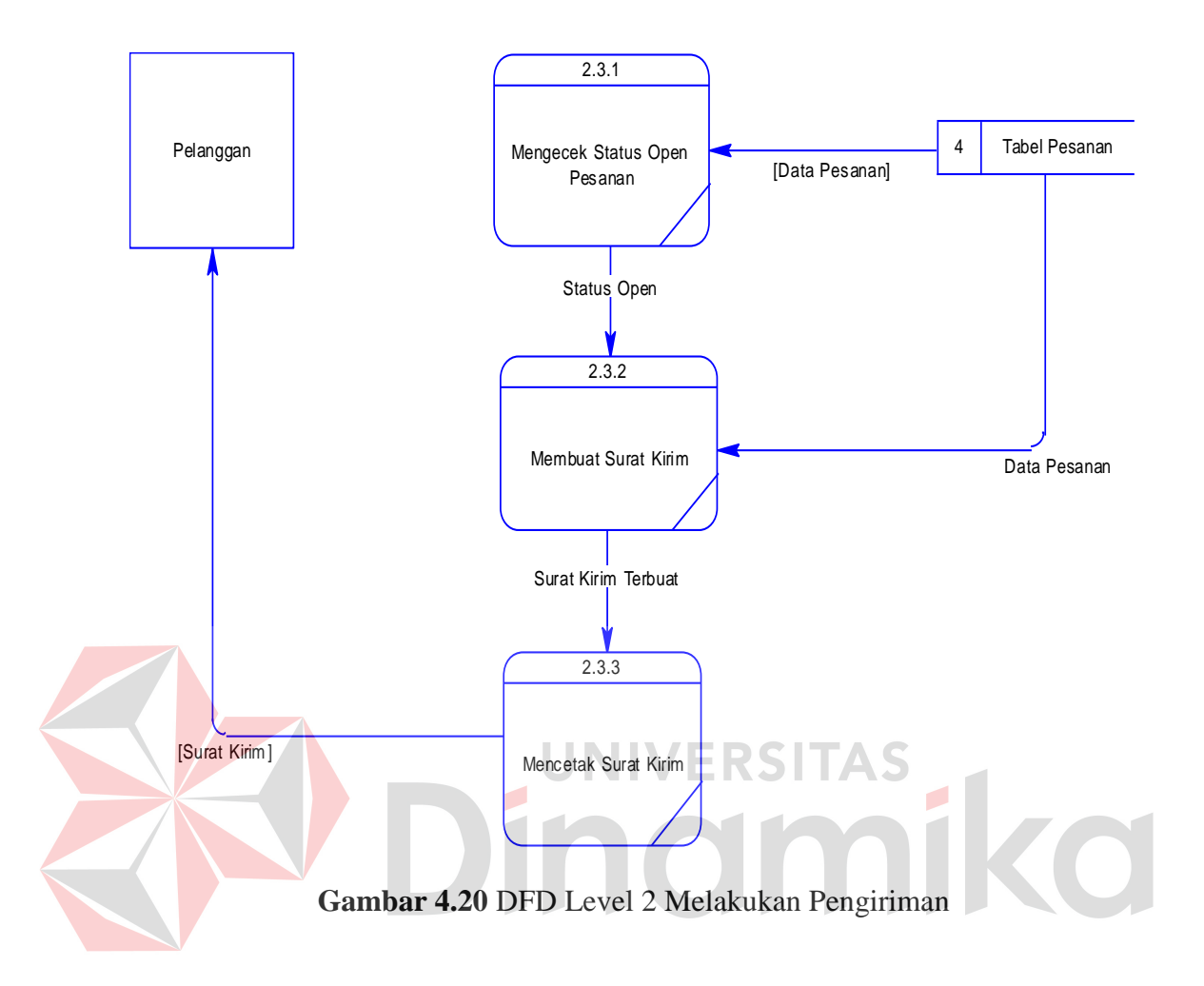

Pada Gambar 4.20 merupakan hasil *decompose* dari proses melakukan pengiriman pada level 1. Pada proses level 2 ini terdapat *external entity* pelanggan dan tabel pesanan. Pada saat proses pengiriman berlangsung maka sistem akan melakukan pengecekan ke tabel pesanan penjualan, apakah status pesanan *'Open'*. Jika '*Open'* maka sistem mencetak surat pengiriman barang berdasarkan pesanan pelanggan.

#### **9. DFD Level 2 Melakukan Penagihan**

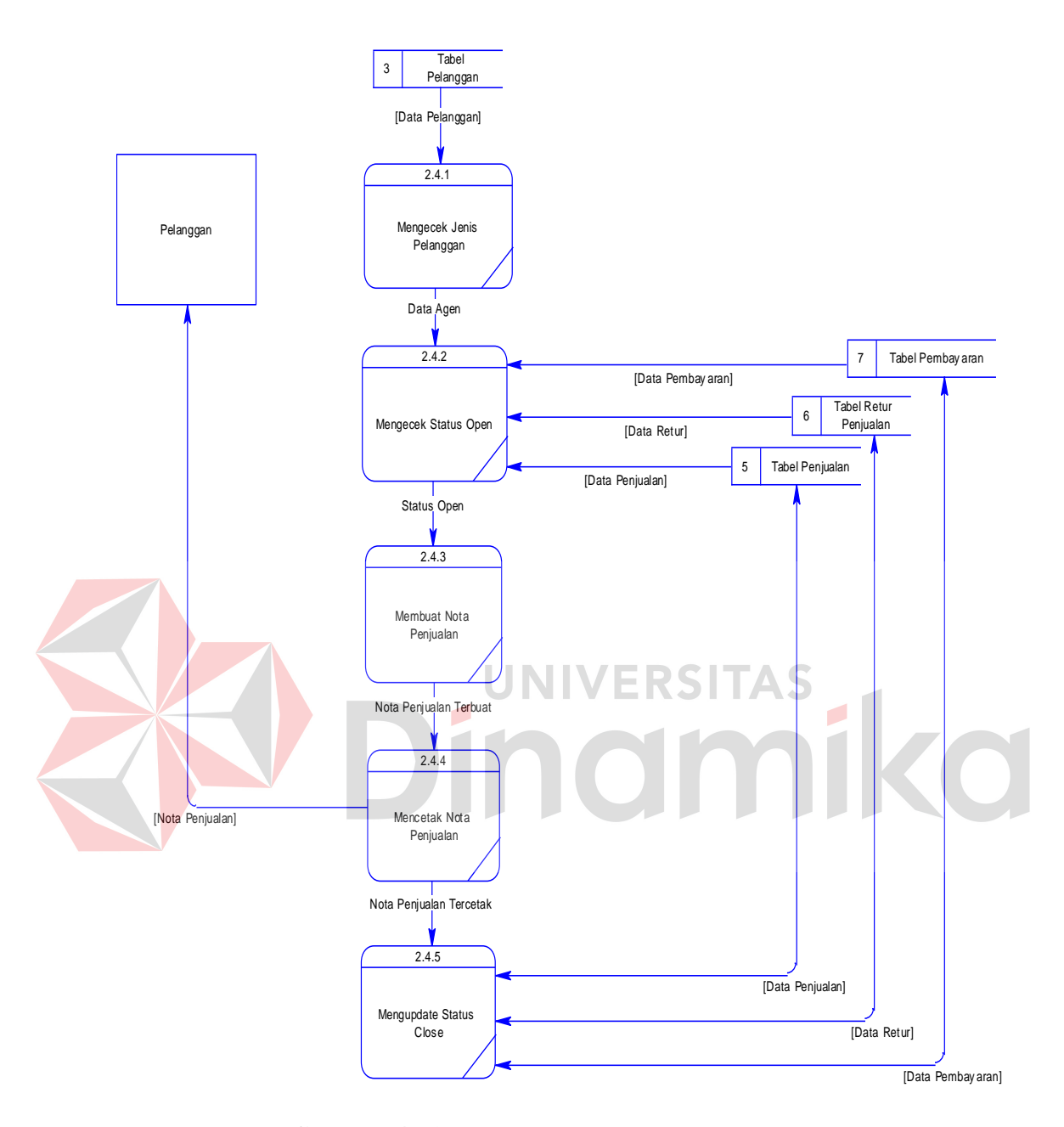

**Gambar 4.21** DFD Level 2 Melakukan Penagihan

Pada Gambar 4.21 merupakan hasil *decompose* dari proses melakukan penagihan pada level 1. Pada proses level 2 ini terdapat *external entity* pelanggan, dan ada 3(tiga) tabel yaitu tabel pembayaran, retur penjualan dan penjualan. Pada saat proses penagihan berlangsung sistem akan melakukan pengecekkan jenis

pelanggan, jika agen maka sistem akan melanjutkan untuk mengecek transaksi pelanggan yang dipilih. Sistem juga mengecek apakah selama tenggang satu bulan tagihan belum dicetak dan pelanggan pernah melakukan transaksi pembayaran atau retur. Jika pernah, maka status transaksi pembayaran, retur dan penjualan akan *'Open'*. Kemudian secara otomastis sistem akan mengecek data retur dan pembayaran yang pernah dilakukan, serta melakukan akumulasi pembayaran pelanggan. Pada saat faktur/tagihan tercetak, sistem akan melakukan *update* status *'Open'* pada tabel penjualan, retur penjualan, dan pembayaran menjadi *'Close'*.

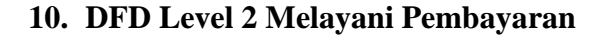

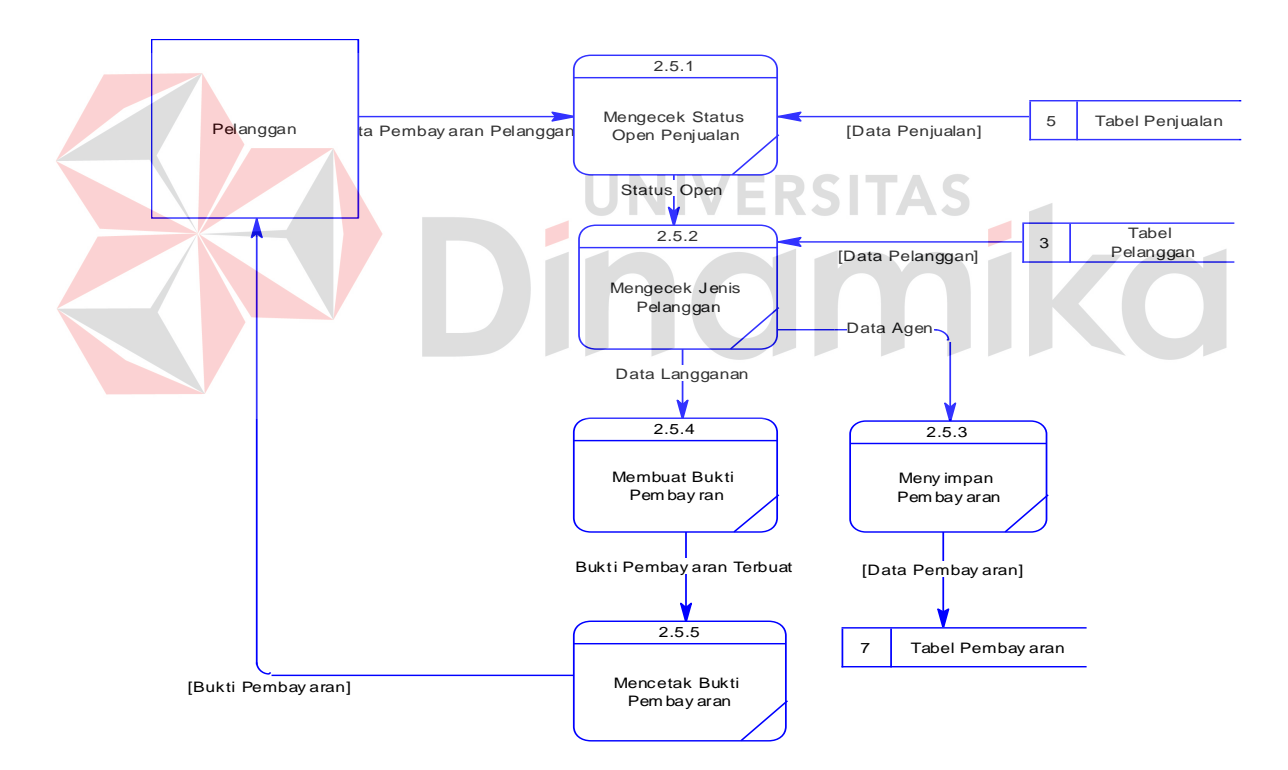

**Gambar 4.22** DFD Level 2 Melayani Pembayaran

Pada Gambar 4.22 merupakan hasil *decompose* dari proses melayani pembayaran pada level 1. Pada proses level 2 ini terdapat *external entity* pelanggan dan tabel penjualan, pelanggan, dan pembayaran. Pada saat proses

pembayaran berlangsung maka sistem melakukan pengecekan status penjualan yang *'Open'* dan melakukan pengecekkan jenis pelanggan. Apabila pelanggan adalah agen maka data pembayaran agen akan disimpan ke dalam tabel pembayaran, sebaliknya jika pelanggan langganan maka akan dibuatkan kwitansi pembayaran.

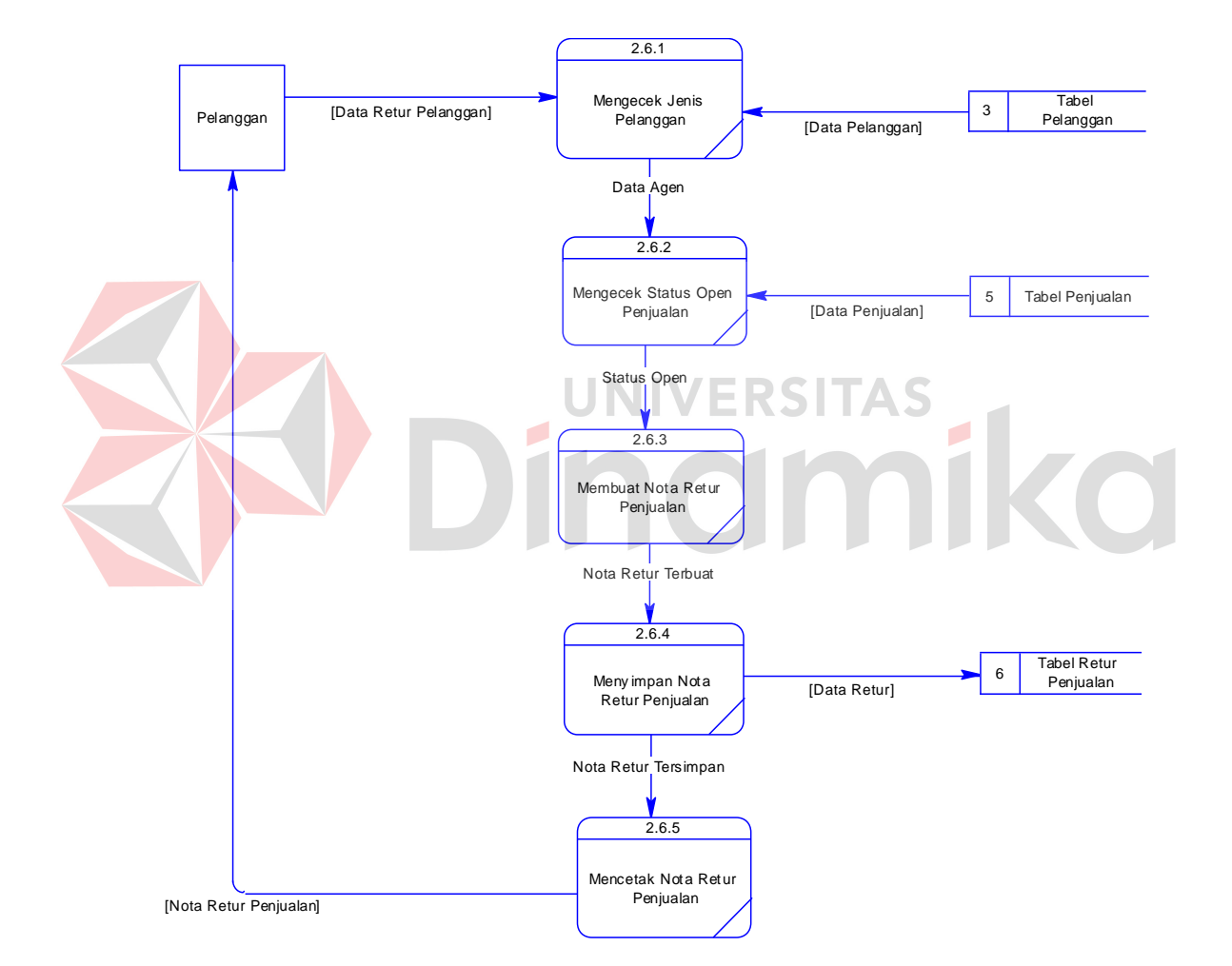

#### **11. DFD Level 2 Melayani Retur Penjualan**

**Gambar 4.23** DFD Level 2 Melayani Retur Penjualan

Pada Gambar 4.23 merupakan hasil *decompose* dari proses melayani retur penjualan pada level 1. Pada proses level 2 ini terdapat *external entity* pelanggan dan tabel penjualan, pelanggan, dan retur penjualan. Pada saat proses

retur berlangsung maka sistem melakukan pengecekkan jenis pelanggan dan mengecek status penjualan yang *'Open'*. Apabila pelanggan adalah agen maka proses retur dilanjutkan. Begitu juga status '*Open'* penjualan. Pada saat data retur terbuat maka proses penyimpanan dilakukan dan sistem melakukan penyimpanan data retur penjualan pelanggan ke dalam tabel retur penjualan.

#### **4.1.7 Entity Relationship Diagram**

Berikut ini merupakan gambaran rancangan *Entity Relationship Diagram*  (ERD) dari Sistem Informasi Penjualan Majalah Panjebar Semangat yang terdiri dari *Conceptual Data Model* (CDM) dan *Physical Data Model* (PDM).

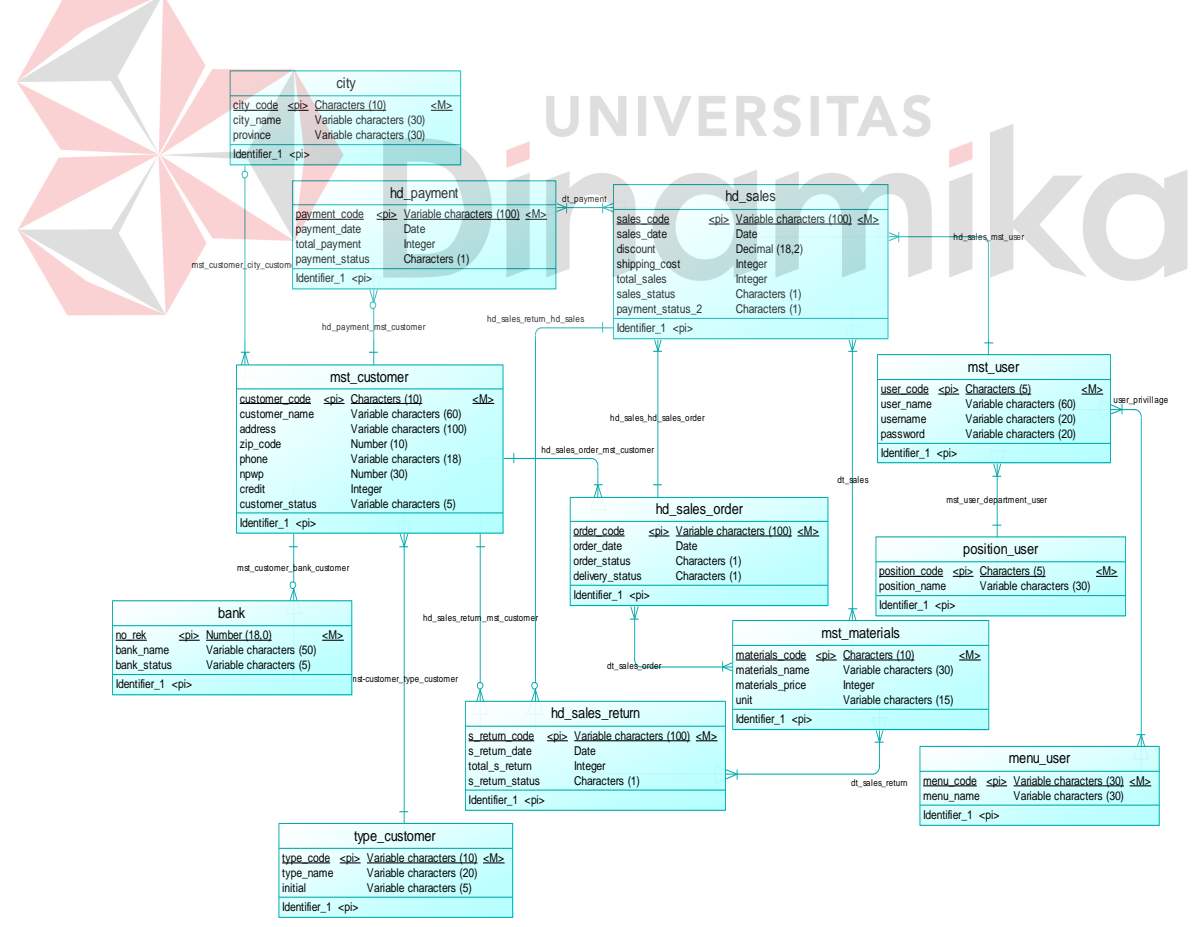

**1. Conceptual Data Model (CDM)** 

**Gambar 4.24** *Conceptual Data Model*

## **2. Physical Data Model (PDM)**

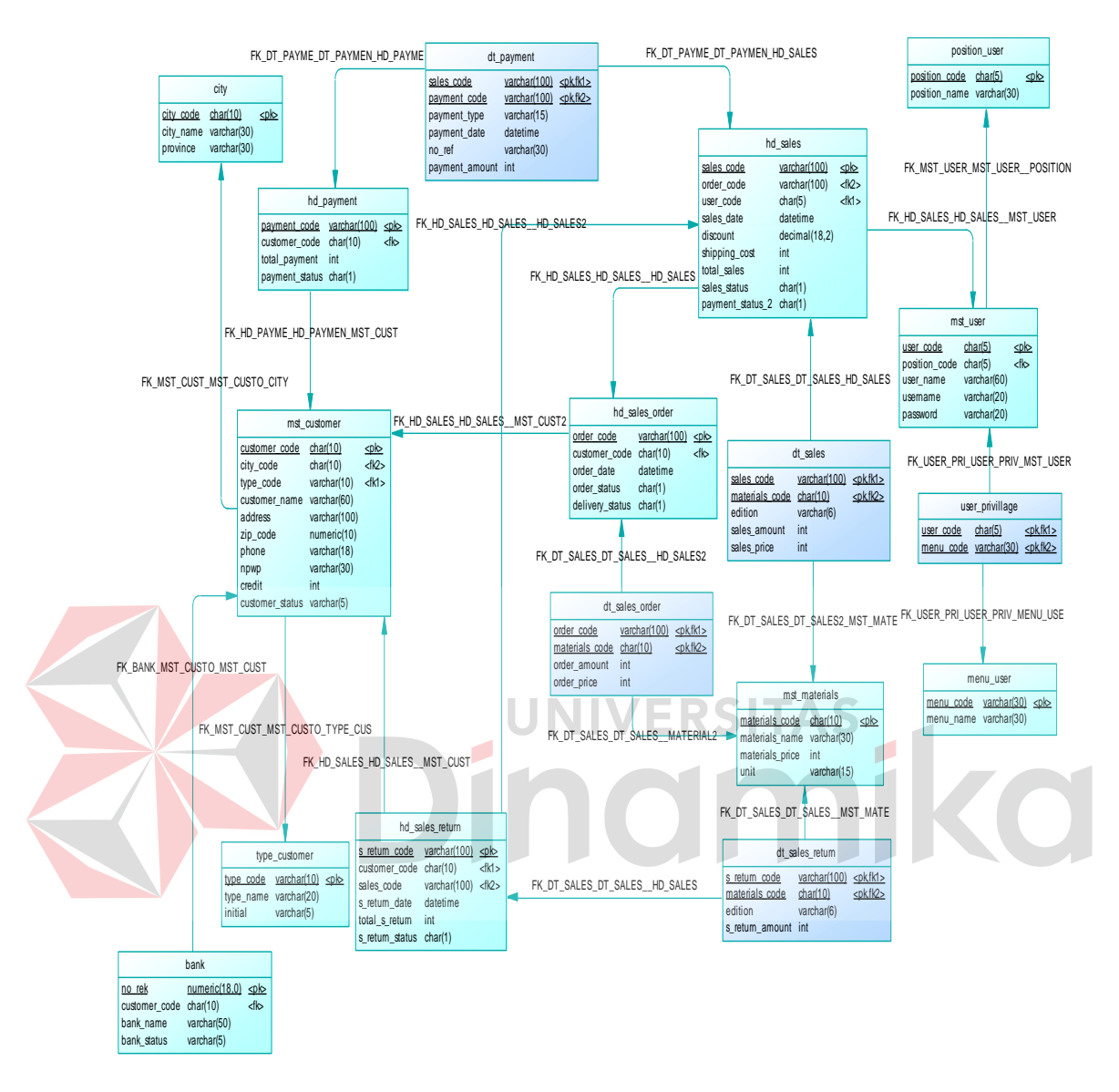

**Gambar 4.25** *Physical Data Model*

## **4.1.8 Struktur Database**

## **1. Tabel Posisition\_user**

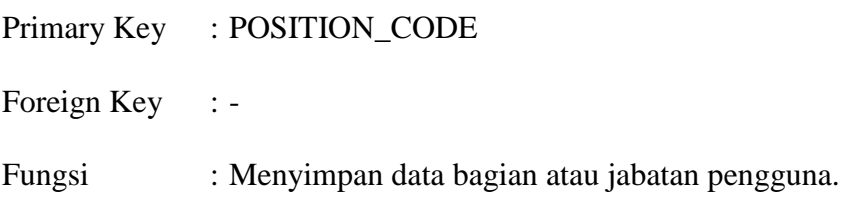

## **Tabel 4.1** Struktur Tabel POSITION\_USER

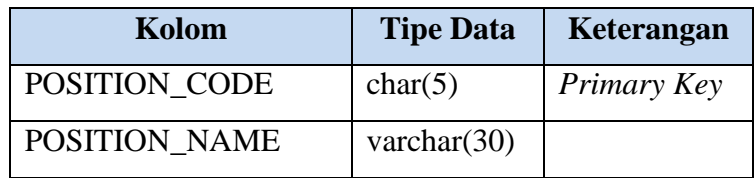

## **2. Tabel Bank**

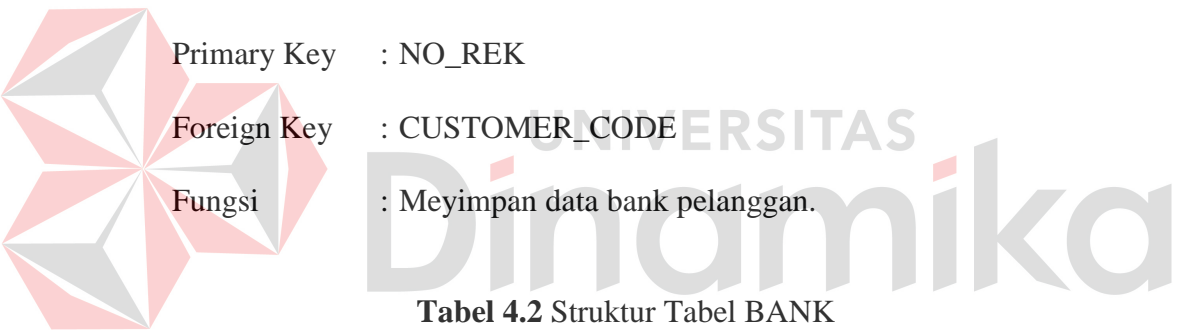

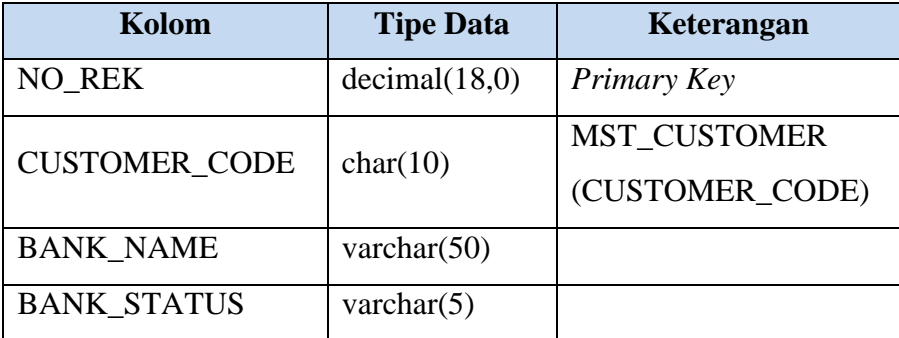

## **3. Tabel Mst\_materials**

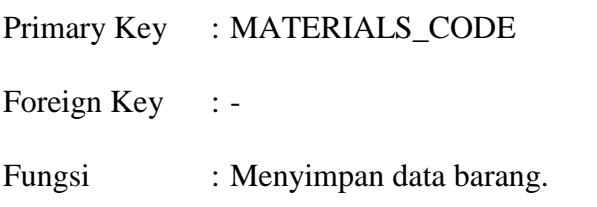

**Tabel 4.3** Struktur Tabel MST\_MATERIALS

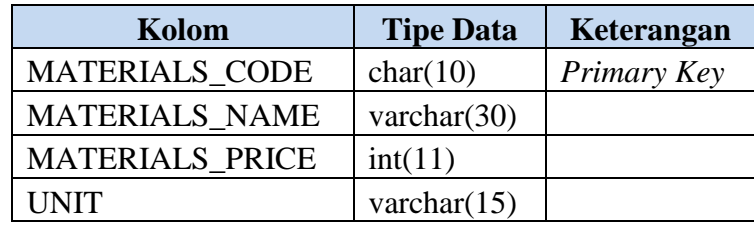

## **4. Tabel Hd\_payment**

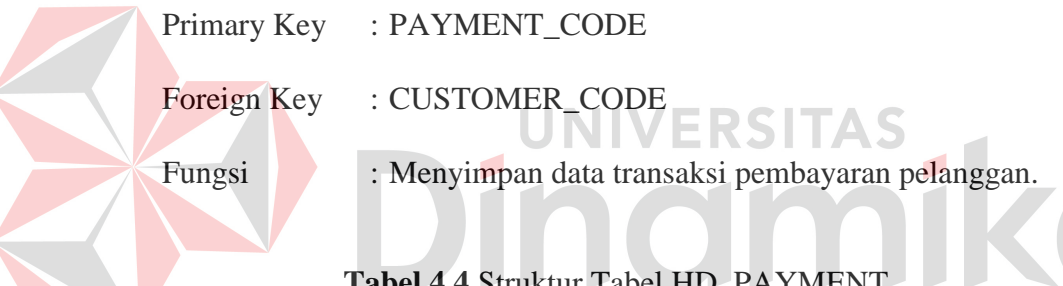

**Tabel 4.4** Struktur Tabel HD\_PAYMENT

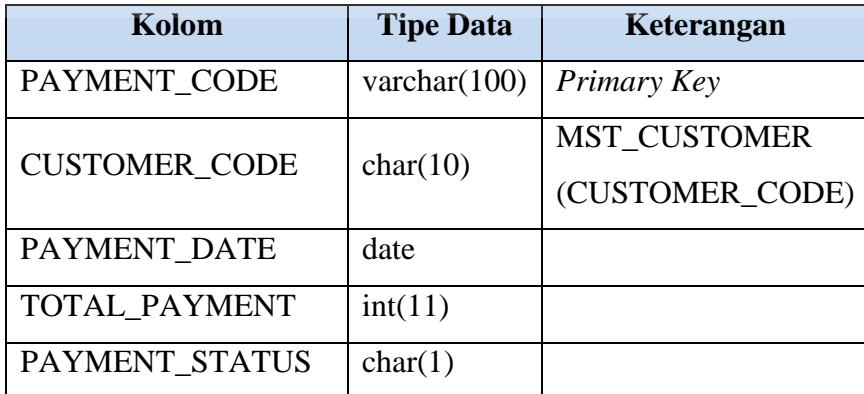
# **5. Tabel Dt\_payment**

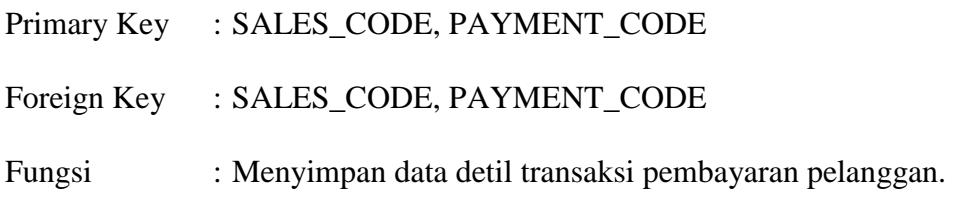

**Tabel 4.5** Struktur Tabel DT\_PAYMENT

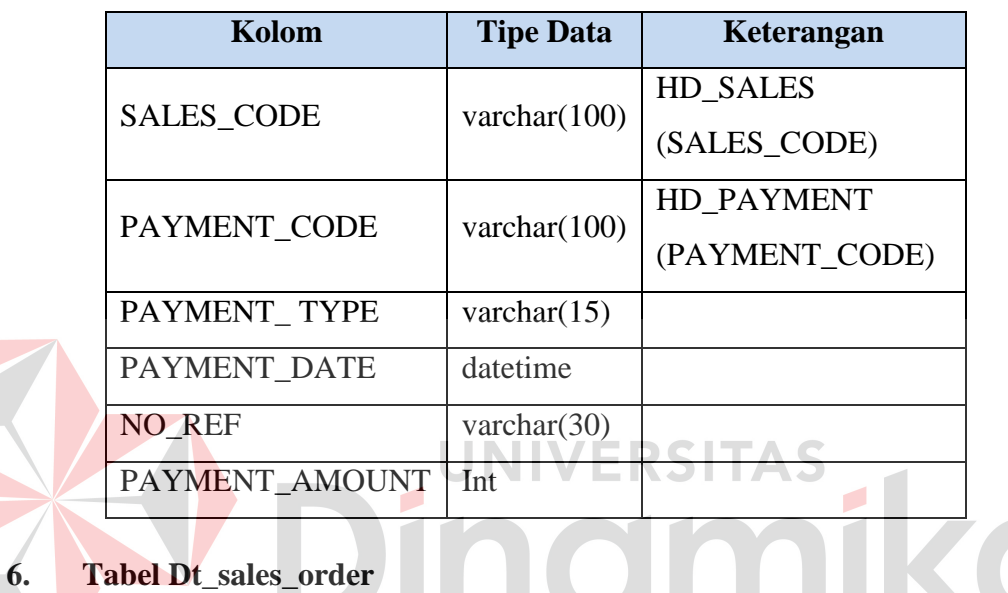

Primary Key : ORDER\_CODE, MATERIALS\_CODE

Foreign Key : ORDER\_CODE, MATERIALS\_CODE

Fungsi : Menyimpan data detil transaksi pesanan pelanggan.

# **Tabel 4.6** Struktur Tabel DT\_SALES\_ORDER

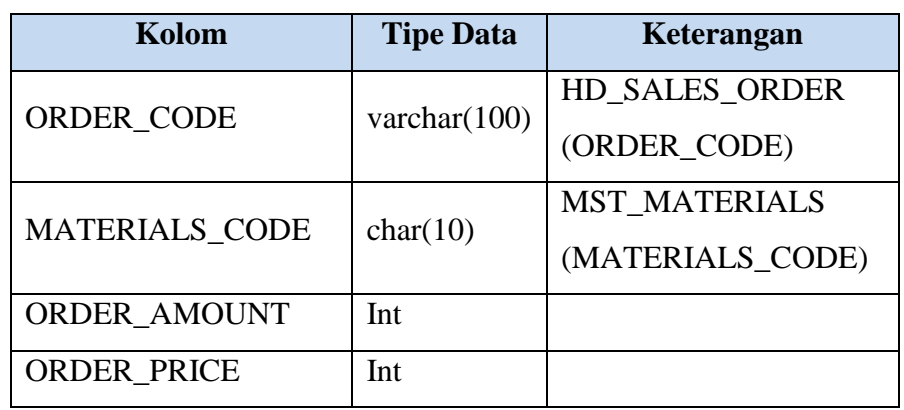

### **7. Tabel Dt\_sales\_return**

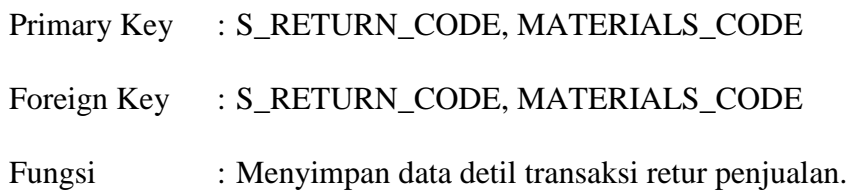

**Tabel 4.7** Struktur Tabel DT\_SALES\_RETURN

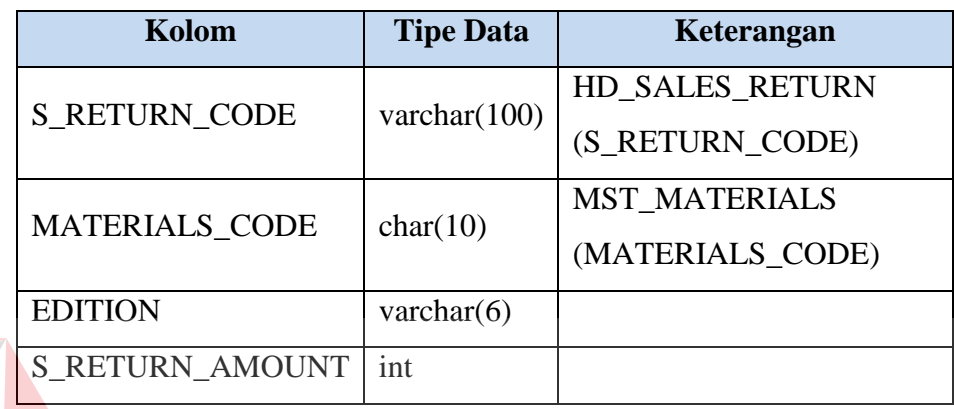

**UNIVERSITAS 8. Tabel Dt\_sales**  Primary Key : SALES\_CODE, MATERIALS\_CODE Foreign Key : SALES\_CODE, MATERIALS\_CODE Fungsi : Menyimpan data detil transaksi penjualan.

# **Tabel 4.8** Struktur Tabel DT\_SALES

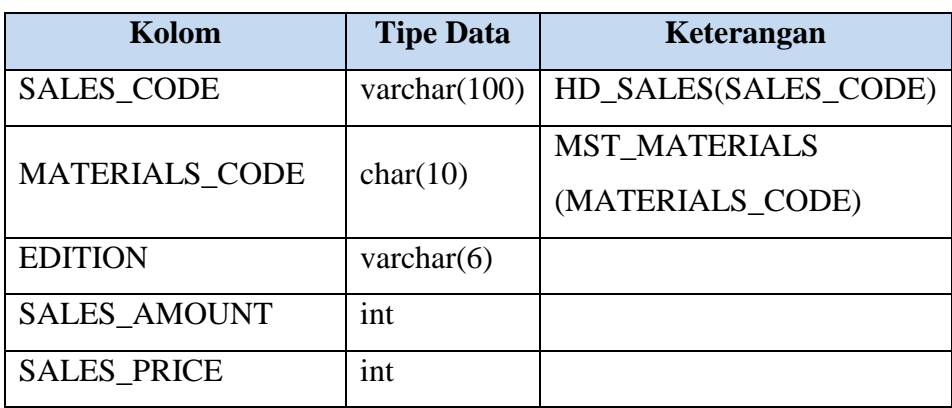

### **9. Tabel User\_privillage**

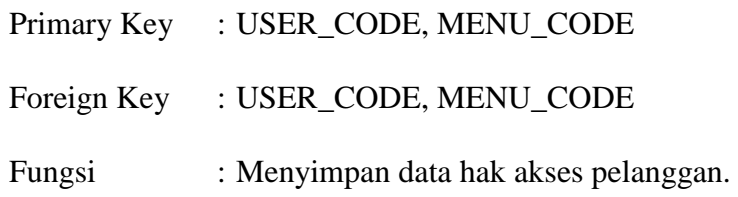

**Tabel 4.9** Struktur Tabel USER\_PRIVILLAGE

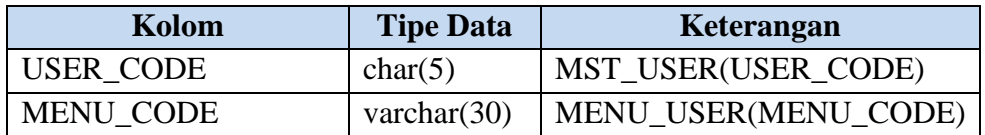

### **10. Tabel Menu\_user**

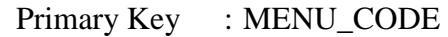

Foreign Key : -

Fungsi : Menyimpan data menu aplikasi.

r.

**Tabel 4.10** Struktur Tabel MENU\_USER

RSITAS

 $\overline{\phantom{a}}$ 

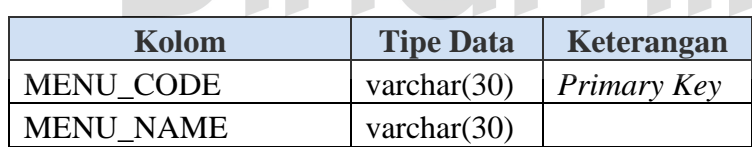

# **11. Tabel Type\_customer**

Primary Key : TYPE\_CODE

Foreign Key : -

Fungsi : Menyimpan data jenis pelanggan.

### **Tabel 4.11** Struktur Tabel TYPE\_CUSTOMER

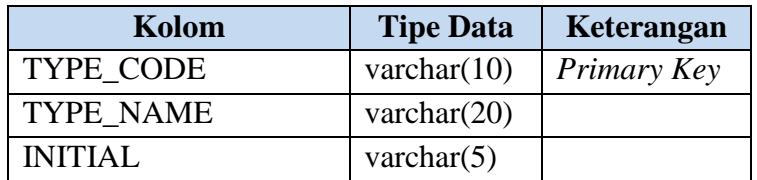

# **12. Tabel City**

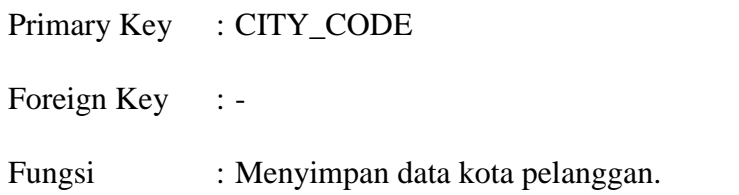

# **Tabel 4.12** Struktur Tabel CITY

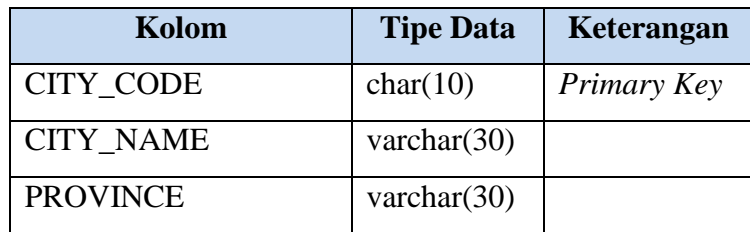

## **13. Tabel Hd\_sales\_order**

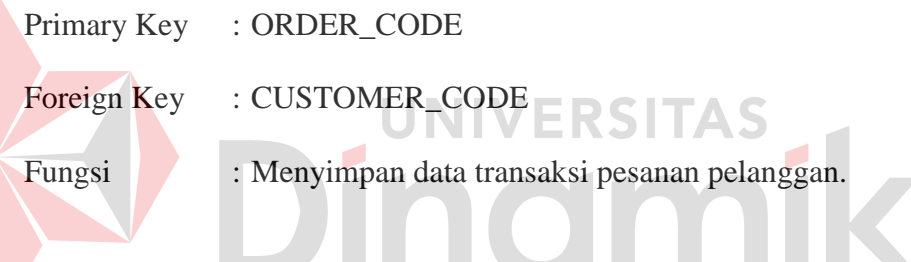

**Tabel 4.13** Struktur Tabel HD\_SALES\_ORDER

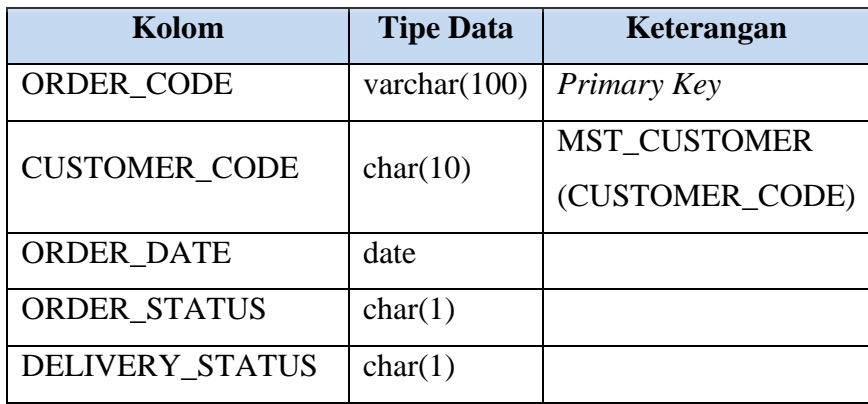

### **14. Tabel Mst\_customer**

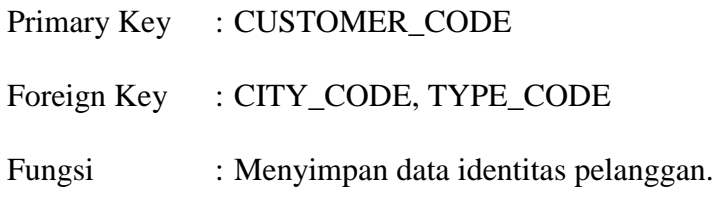

**Tabel 4.14** Struktur Tabel MST\_CUSTOMER

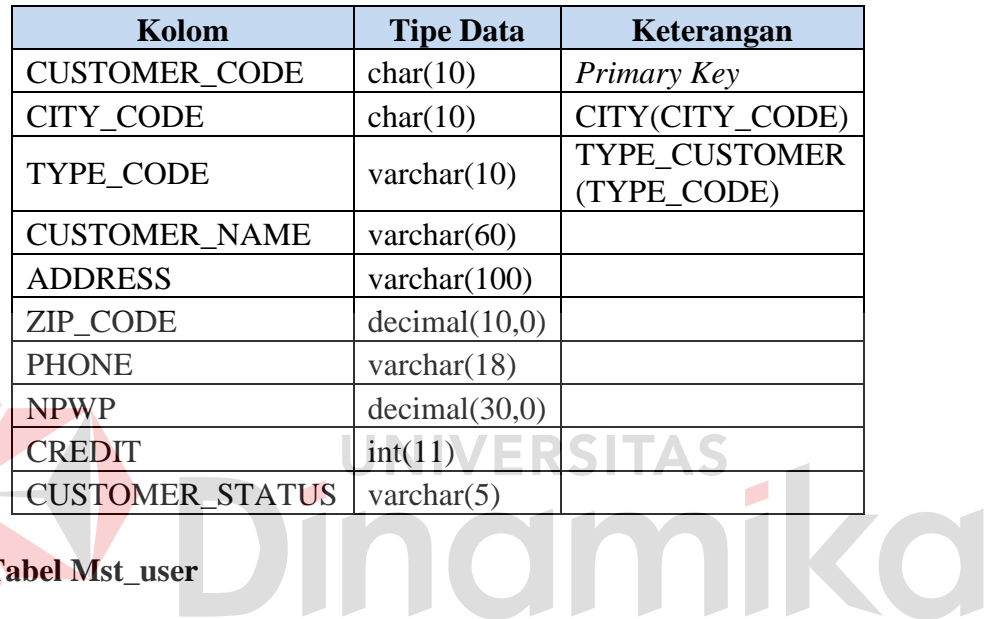

**15. Tabel Mst\_user** 

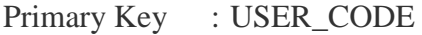

Foreign Key : POSITION\_CODE

Fungsi : Menyimpan data pengguna aplikasi beserta *username* dan

*password* yang digunakan untuk masuk kedalam aplikasi.

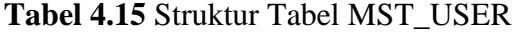

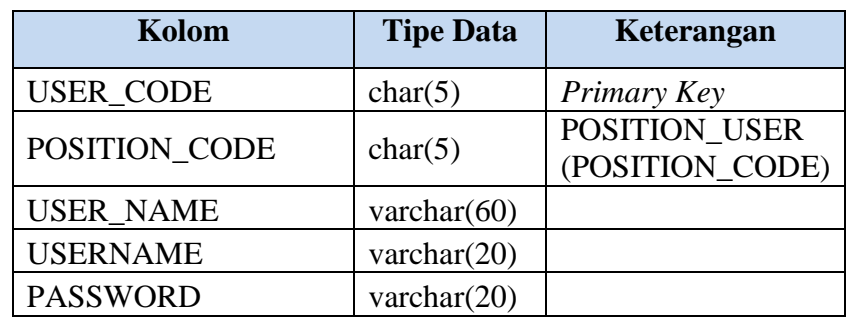

### **16. Tabel Hd\_sales\_return**

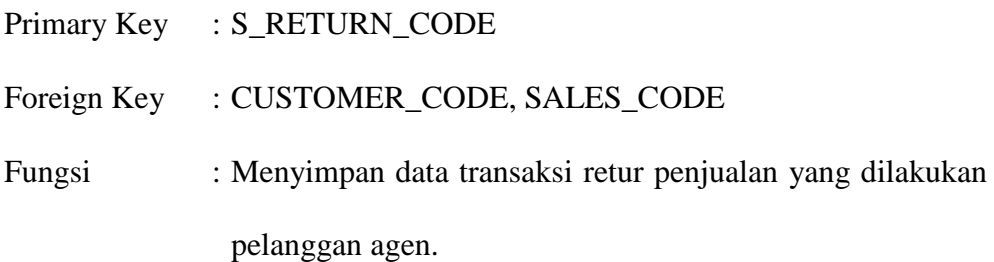

**Tabel 4.16** Struktur Tabel HD\_SALES\_RETURN

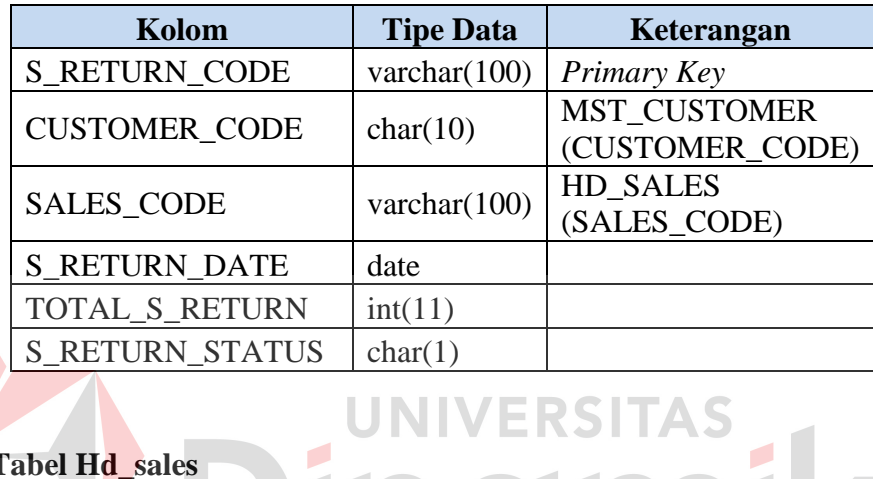

#### **17. Tabel Hd\_sales**   $\overline{\phantom{a}}$

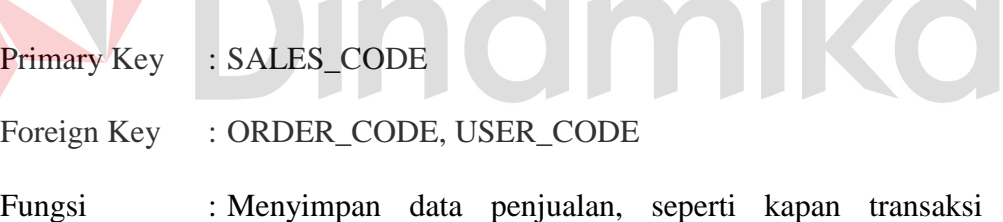

berlangsung, serta nama *user* yang melayani penjualan.

# **Tabel 4.17** Struktur Tabel HD\_SALES

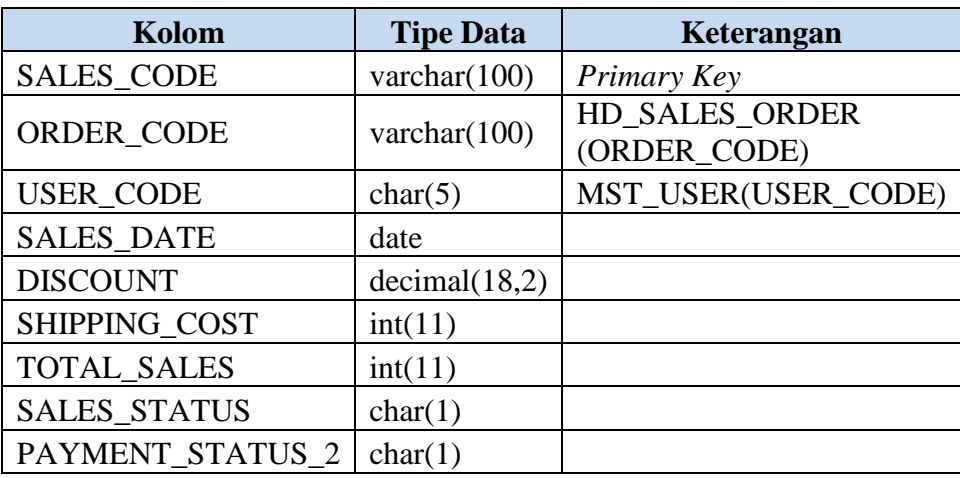

#### **4.1.9 Desain** *Input – Output*

Desain *input/output* merupakan rancangan *input* berupa *form* untuk memasukkan data pengguna, barang, pelanggan, bank, pembayaran, pemesanan, penjualan dan retur, ataupun *output* seperti laporan penjualan, pajak, tagihan, bukti pembayaran maupun data pelanggan. Desain ini merupakan acuan dalam pembuatan aplikasi dalam merancang dan membangun aplikasi Penjualan Majalah Panjebar Semangat. Berikut merupakan gambar rancangan desain *input*/*outputnya*.

### **1. Desain Menu Utama**

Gambar 4.26 merupakan desain tampilan utama pada aplikasi. Pada desain terlihat beberapa menu pilhan *user*. Dan status *user* aplikasi maupun komputer yang digunakan. **IINIVEDCITAC** 

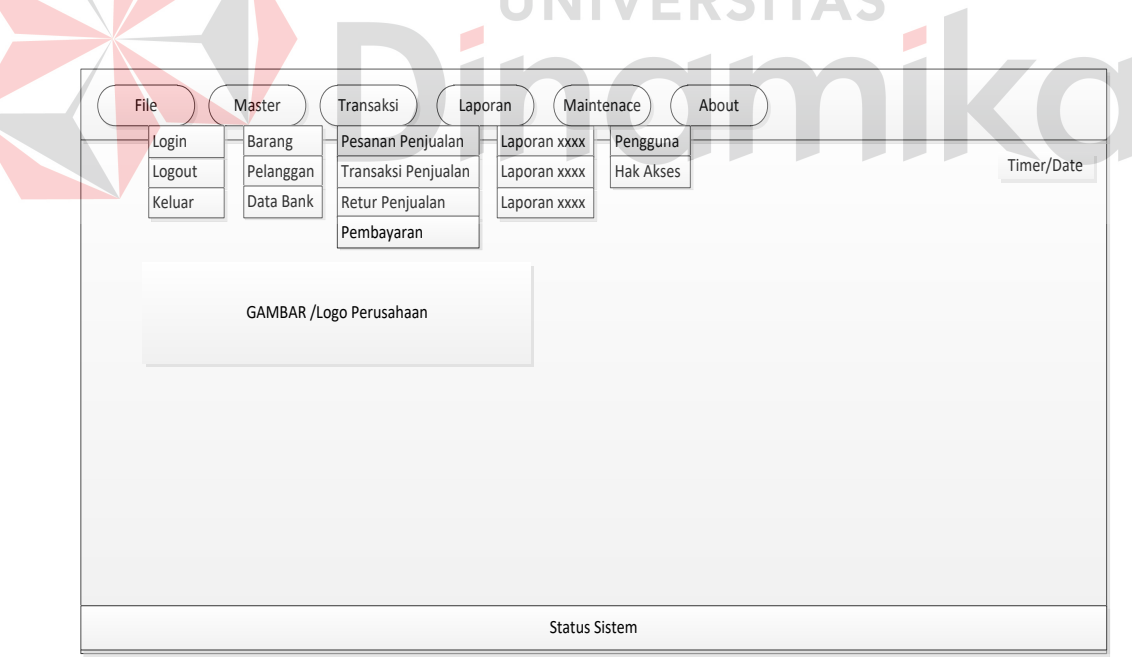

**Gambar 4.26** Desain Tampilan Menu Utama

## **2. Desain Tampilan Login**

Gambar 4.27 merupakan desain tampilan *login*. Pada tampilan *login* juga terdapat menu yang digunakan untuk mengganti *password*.

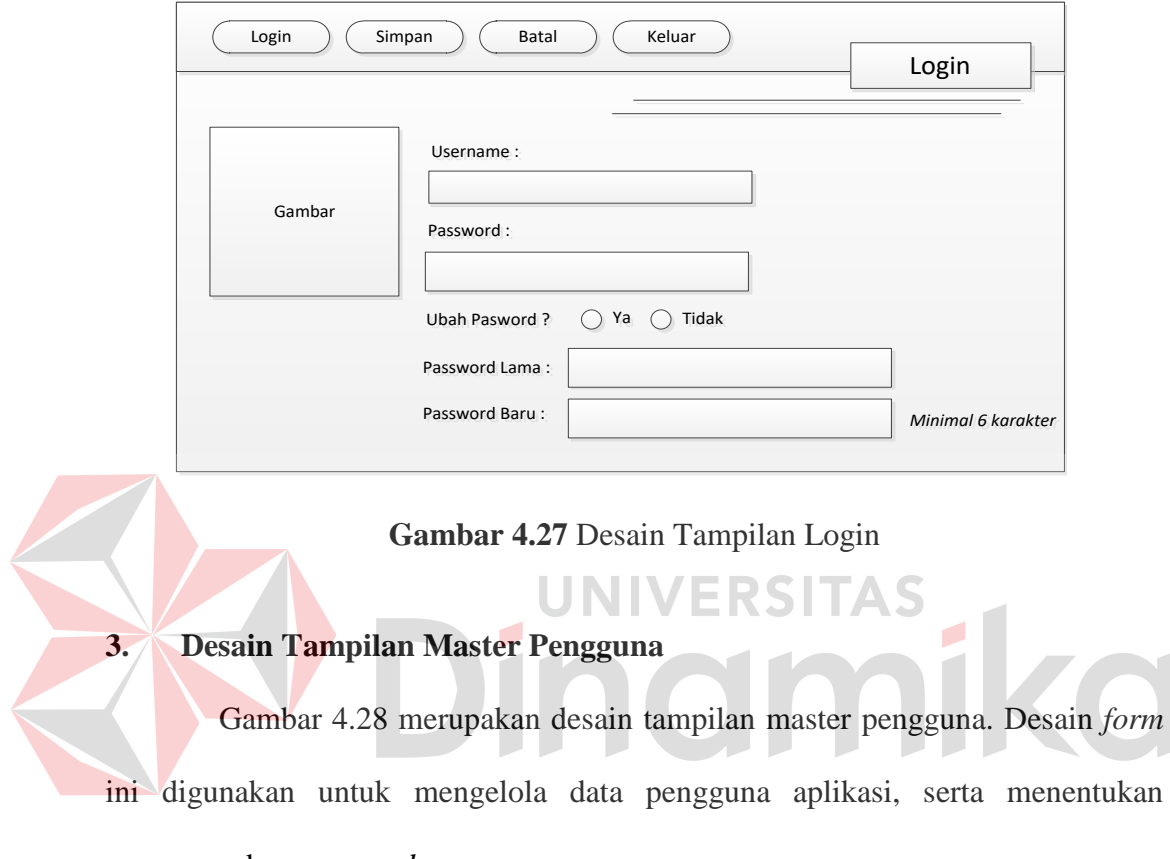

*username* dan *password* pengguna.

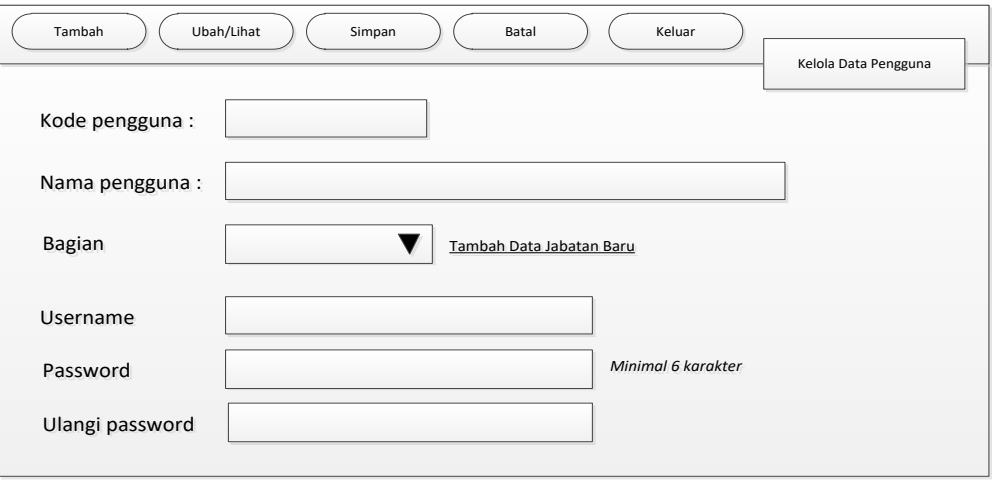

**Gambar 4.28** Desain Tampilan Master Pengguna

# **4. Desain Tampilan Jabatan Pengguna**

Gambar 4.29 merupakan desain tampilan jabatan pengguna, pada desain *form* ini nantinya digunakan untuk mengelola jabatan pengguna aplikasi.

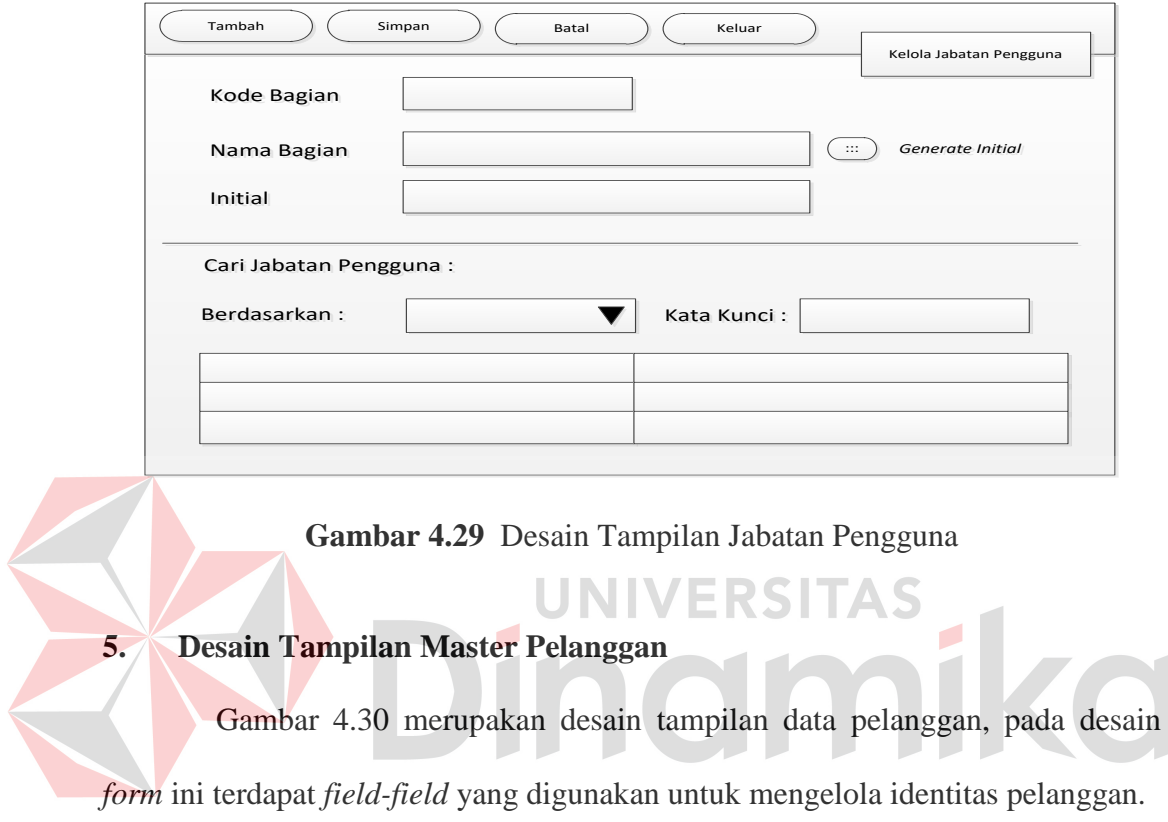

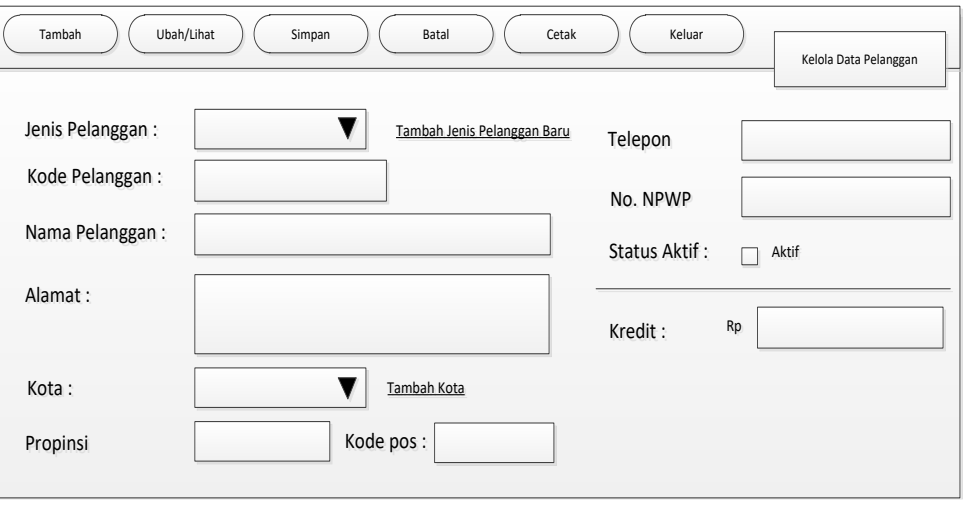

**Gambar 4.30** Desain Tampilan Master Pelanggan

# **6. Desain Tampilan Jenis Pelanggan**

Propinsi

Cari Kota Pelanggan:

Berdasarkan: **Kata Kunci**i: Kata Kuncii:

Gambar 4.31 merupakan desain tampilan jenis pelanggan, dasain *form* ini digunakan untuk mengelola jenis pelanggan seperti agen atau langganan.

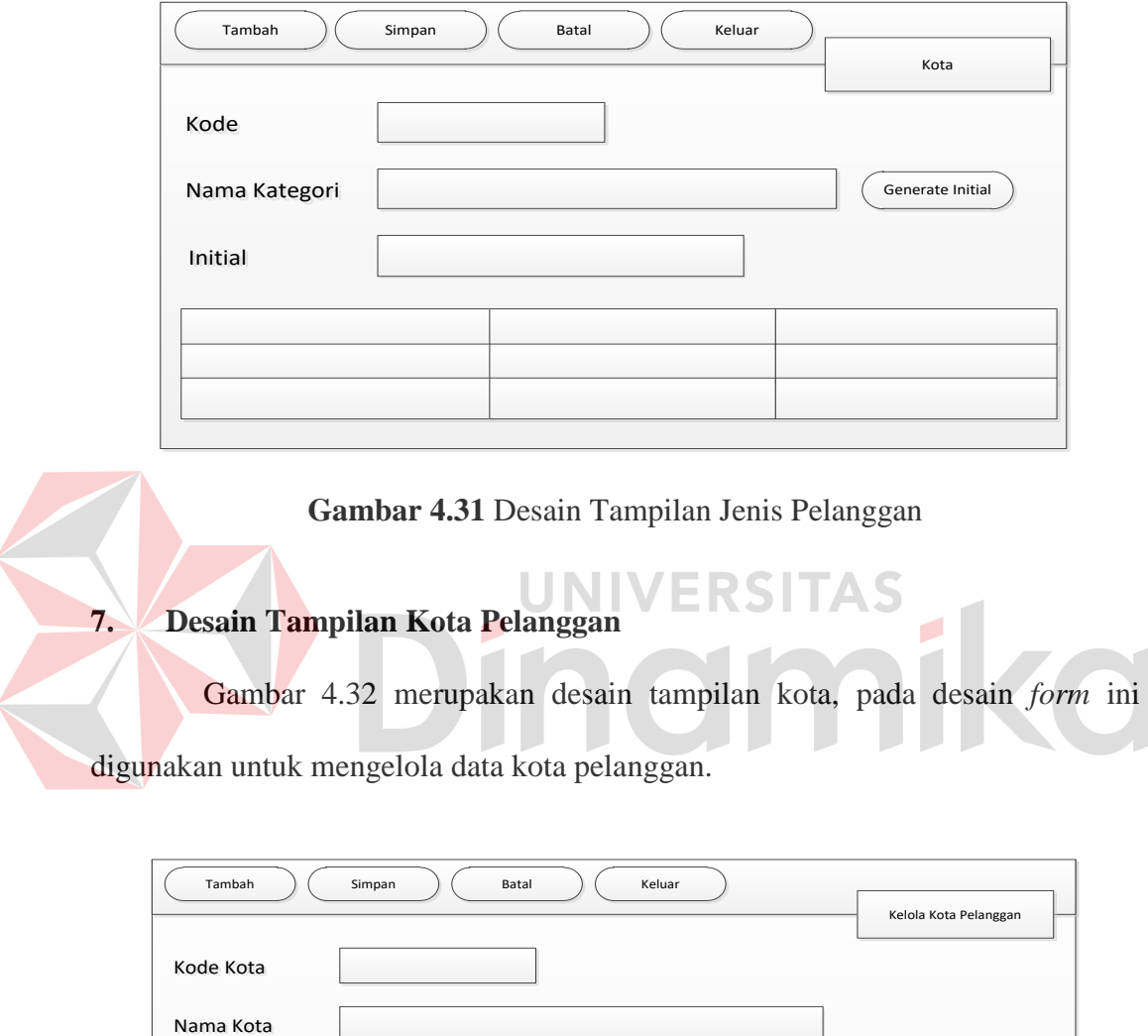

**Gambar 4.32** Desain Tampilan Kota Pelanggan

#### **8. Desain Tampilan Master Barang**

Gambar 4.33 merupakan desain tampilan master barang, Desain *form* ini digunakan *user* memasukkan data barang.

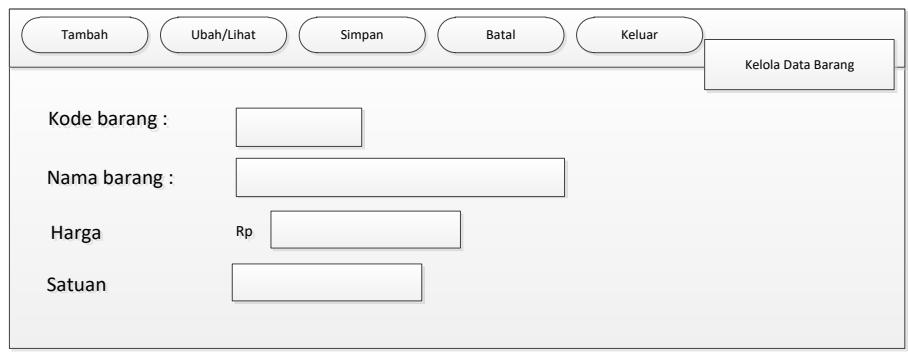

**Gambar 4.33** Desain Tampilan Master Barang

**9. Desain Tampilan Hak Akses Pengguna**  Gambar 4.34 merupakan desain tampilan hak akses pengguna, pada desain *form* ini digunakan untuk mengelola hak akses *user* yang akan menggunakan aplikasi nantinya.

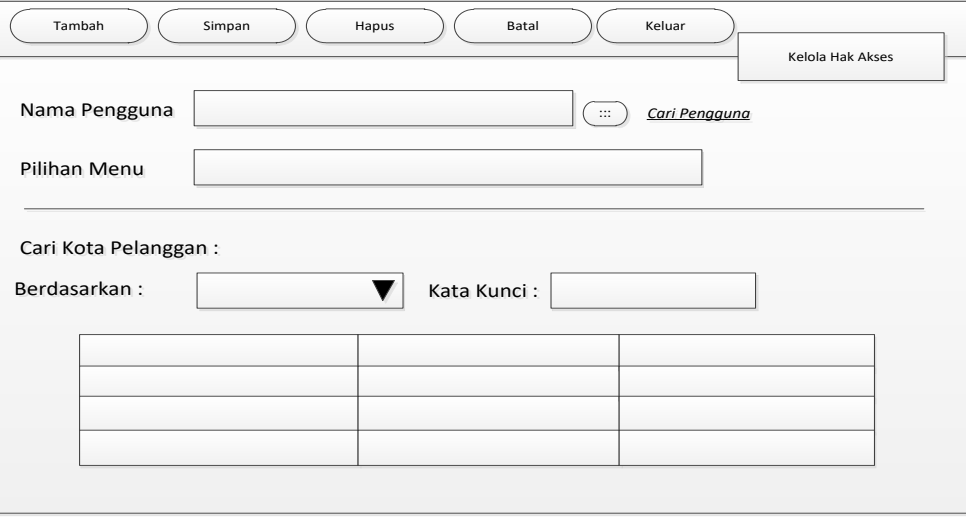

**Gambar 4.34** Desain Tampilan Hak Akses Pengguna

## **10. Desain Tampilan Bank Pelanggan**

Gambar 4.35 merupakan desain tampilan bank pelanggan, pada desain *form* ini digunakan untuk mengelola bank pelanggan.

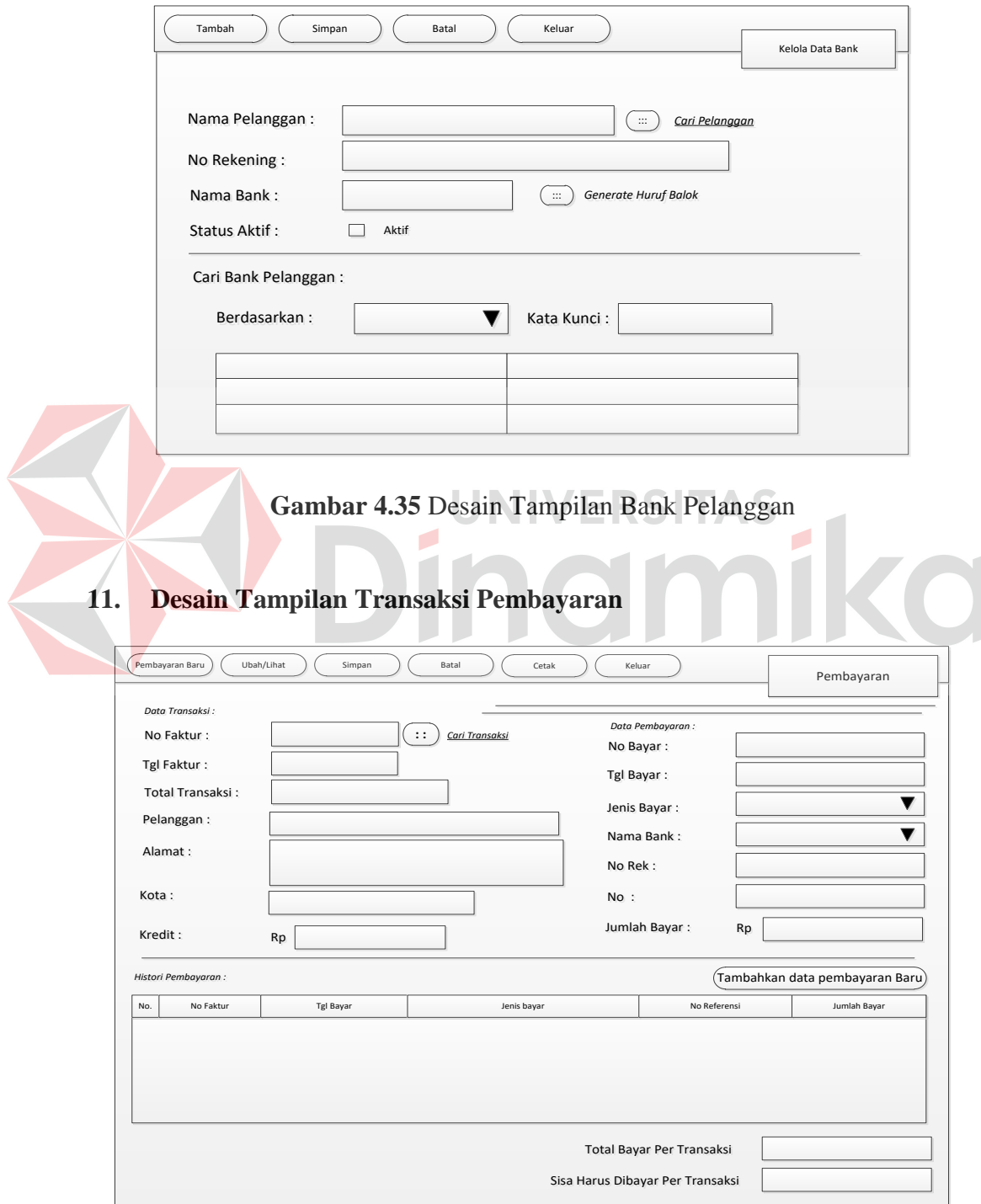

**Gambar 4.36** Desain Tampilan Transaksi Pembayaran

Gambar 4.36 merupakan desain tampilan transaksi pembayaran, pada desain *form* ini terdapat beberapa tombol dan *field* yang digunakan *user* untuk melayani transaksi pembayaran yang dilakukan pelanggan. Dalam kasus ini pelanggan biasa melakukan pembayaran melalui bank atau Kantor Pos. Pada tampilan *datagrid* berisi tentang histori pembayaran pelanggan tiap transaksi.

#### **12. Desain Tampilan Transaksi Pemesanan**

Gambar 4.37 merupakan desain dari tampilan pemesanan, pada desain *form* ini *user* melayani pemesanan yang dilakukan pelanggan, baik secara langsung atau melalui telepon. Dalam kasus ini pelanggan dapat mengubah pesanan barang, sehingga *user* dapat mengubah jumlah pesanan pelanggan.

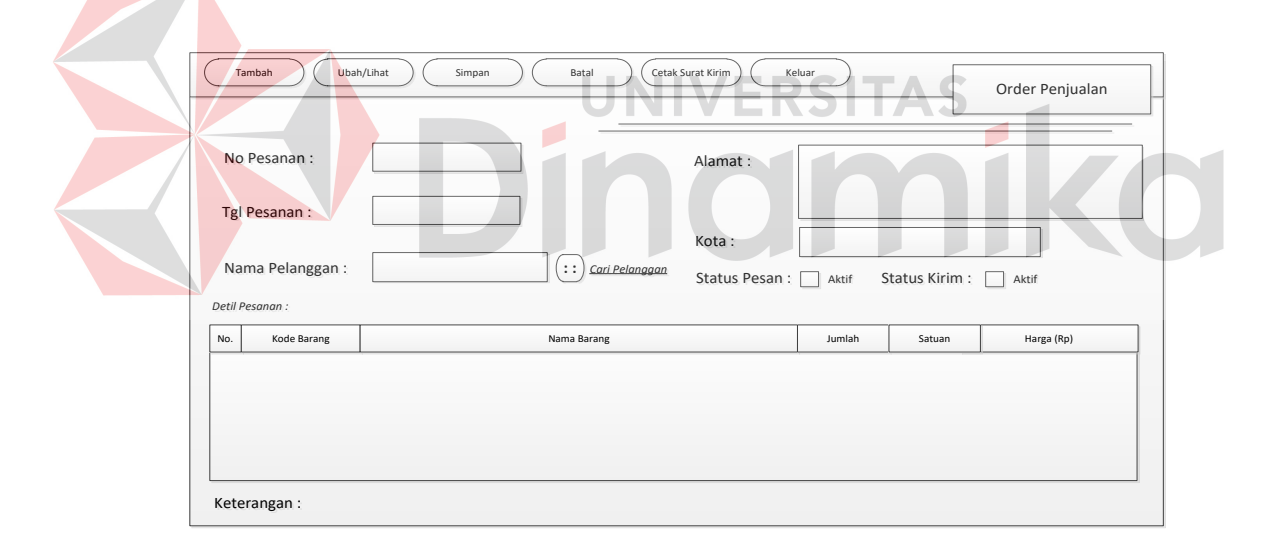

**Gambar 4.37** Desain Tampilan Transaksi Pemesanan

#### **13. Desain Tampilan Transaksi Penjualan**

Gambar 4.38 merupakan desain tampilan transaksi penjualan, pada desain *form* ini digunakan *user* untuk melayani transaksi penjulan. Berbeda dengan pesanan, pada panjualan *user* dapat menambahkan biaya pengiriman dan

 $T$ ransaski Baru  $\bigg)$  ( Ubah/Lihat  $\bigg)$  ( Simpan  $\bigg)$  ( Batal  $T$  ) ( Cetak Tagihan  $\bigg)$  ( Keluar Cetak Tagihan Transaksi Penjualan No Faktur: Jatah: Eksemplar Tgl Faktur: Eksemplar No Pesanan:  $\therefore$   $\big)$  *Cari Pesc* Jumlah Retur : Tgl Pesanan: Biaya Retur: aannggggaann:: RRpp Rp Kredit : Nama Pel<br>: Alamat Diskon  $Rp$   $\times 4 =$  $X4 =$ Ongkos Kirim Kota: *DDeetil Penjualan : til Penjualan :* No. Kode Barang Nama Barang Jumlah Total Edisi | Jumlah | Satuan | Harga 'AS Tambah Edisi 1 Minggu Delete Edisi 1 Minggu Graan dTotal Rp Sudah Dibayar Rp **Jumlah Barang Engineering Extension Control** Saldo Kredit Rp

menentukan diskon. Diskon diberikan sesuai dengan kebijakan perusahaan terhadap pelanggannya.

**Gambar 4.38** Desain Tampilan Transaksi Penjualan

#### **14. Desain Tampilan Transaksi Retur Penjualan**

Gambar 4.39 merupakan desain tampilan transaksi retur penjualan, pada desain *form* ini digunakan *user* untuk melayani transaksi retur dari pelanggan. Pada kasus ini pelanggan yang berhak melakukan retur adalah agen.

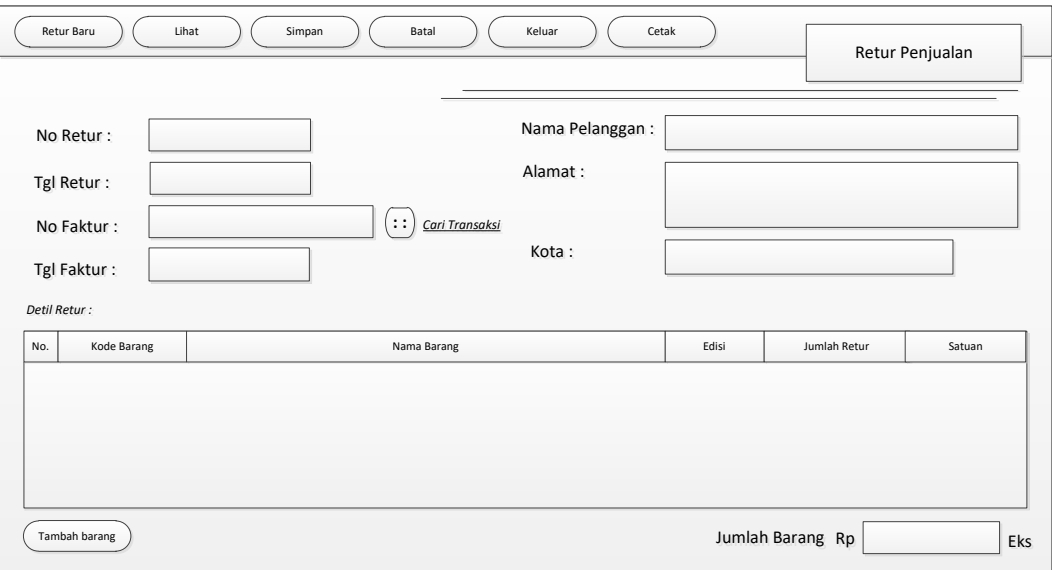

**Gambar 4.39** Desain Tampilan Transaksi Retur Penjualan

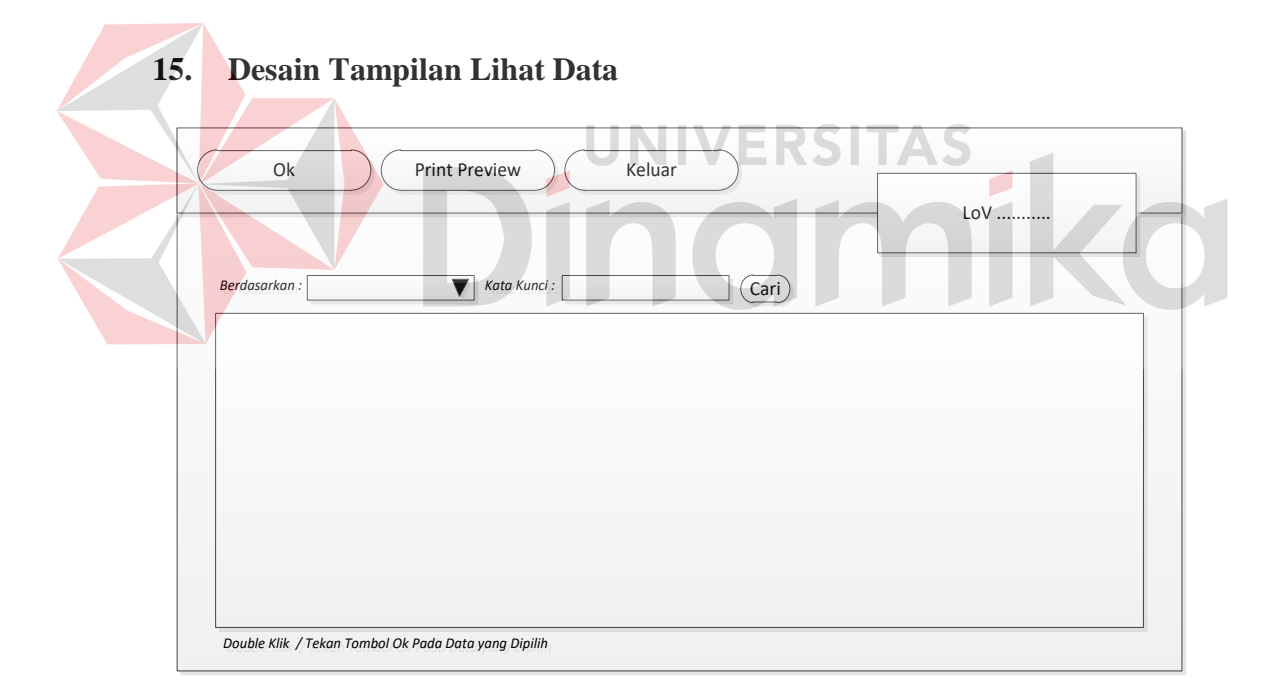

**Gambar 4.40** Desain Tampilan Lihat Data

Gambar 4.40 merupakan desain tampilan lihat data, pada *form* ini digunakan untuk melihat data yang sudah dimasukkan kedalam *database.*  Tampilan desain ini digunakan pada semua halaman yang terdapat tombol Ubah/Lihat. Pada halaman ini pengguna juga dapat melihat laporan yang akan dicetak.

### **16. Desain Surat Kirim**

Gambar 4.41 merupakan desain tampilan surat kirim yang dicetak dari data pesanan penjualan majalah, tombol untuk mencetak surat kirim ini terdapat pada *form* pesanan penjualan.

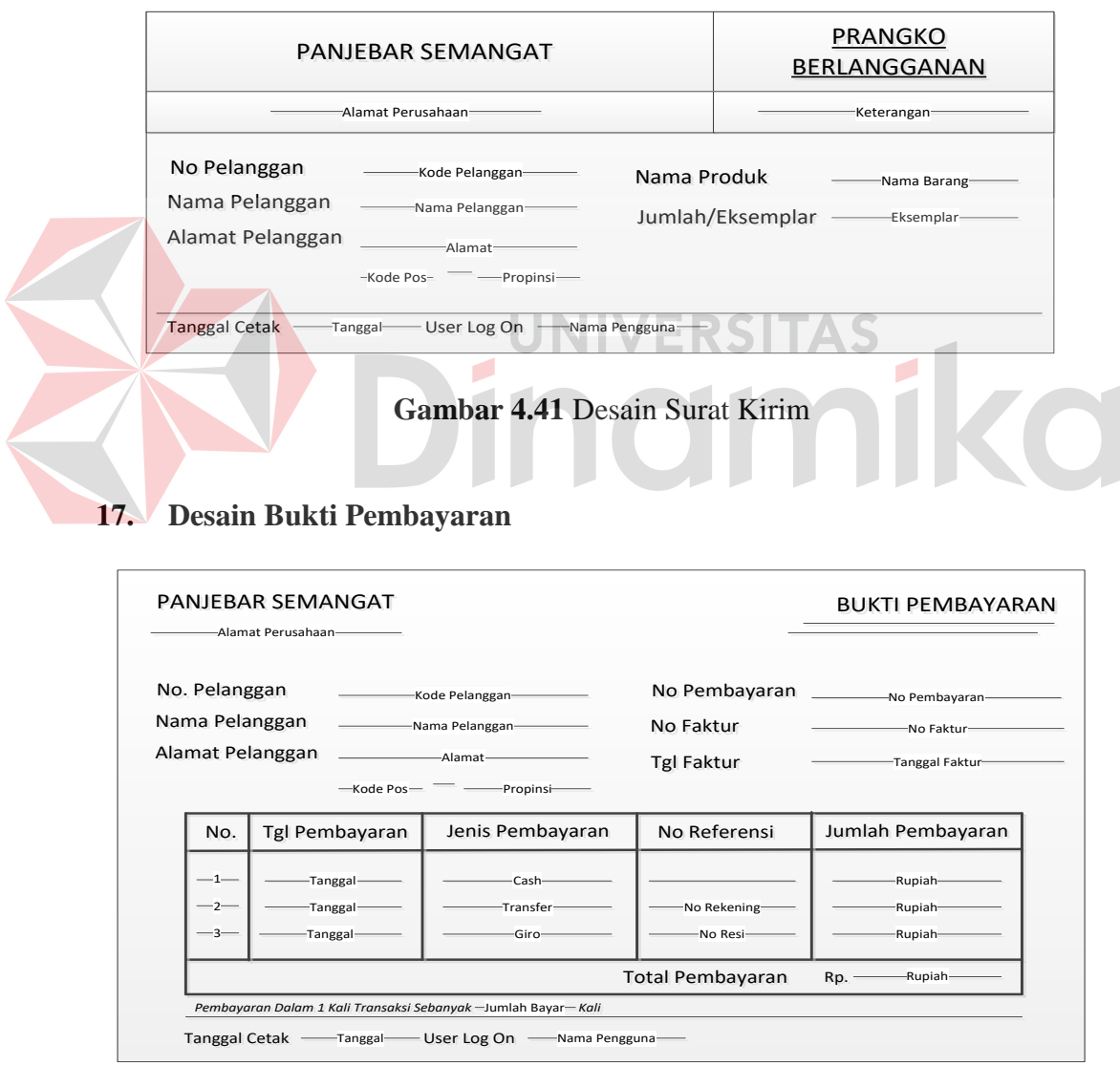

**Gambar 4.42** Desain Bukti Pembayaran

Gambar 4.42 merupakan desain tampilan bukti pembayaran yang dicetak setelah pelanggan melakukan pembayaran. Pelanggan yang akan menerima bukti pembayaran ini adalah pelanggan agen saja.

#### **18. Desain Kwitansi**

Gambar 4.43 merupakan desain tampilan kwitansi pembayaran, kwitansi ini digunakan untuk pelanggan langganan di wilayah surabaya saja.

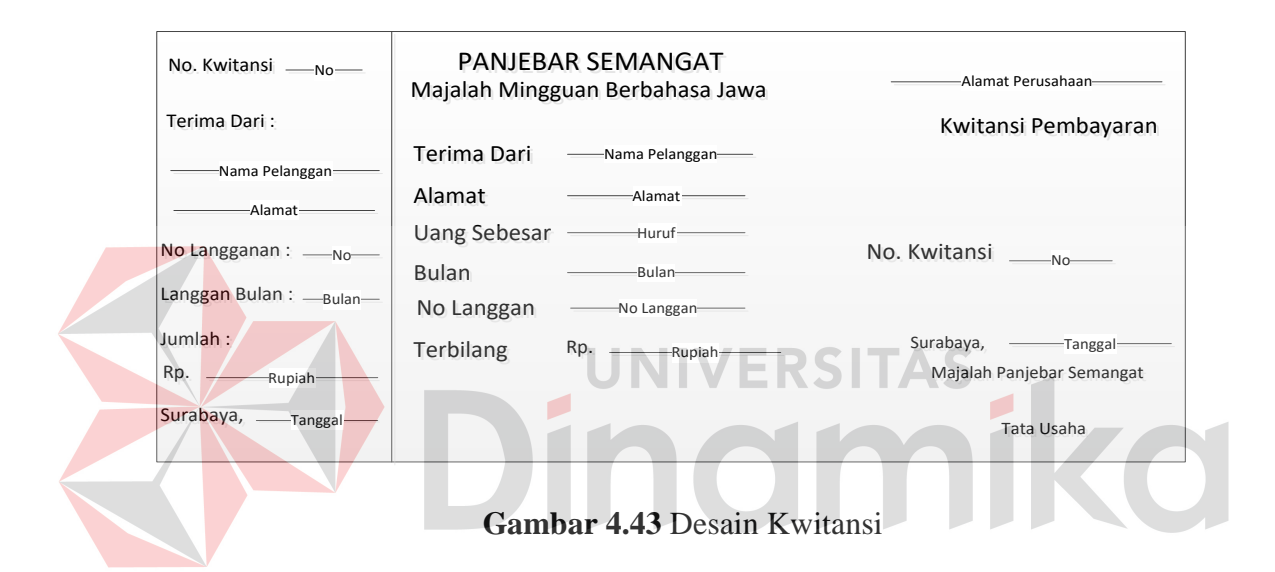

#### **19. Desain Nota Tagihan**

Gambar 4.44 merupakan desain tampilan dari nota tagihan yang dicetak setiap akhir bulan oleh bagian penjualan. Nota tagihan ini nantinya diberikan kepada pelanggan agen saja. Pada nota tagihan berisi tentang jumlah pesanan pelanggan selama satu bulan. Dalam kasus ini dalam satu bulan terhitung hanya ada 4 minggu, sehingga apabila dalam satu bulan ada 5 minggu, pesanan yang ke lima tidak dihitung. Dalam nota juga tercantum sisa kredit pelanggan, serta jumlah dan biaya retur majalah yang dilakukan pelanggan dalam kurun waktu 1

bulan. Data pembayaran juga dicantumkan dalam nota. Pada keterangan jumlah kurang /lebih akan dijadikan kredit pelanggan.

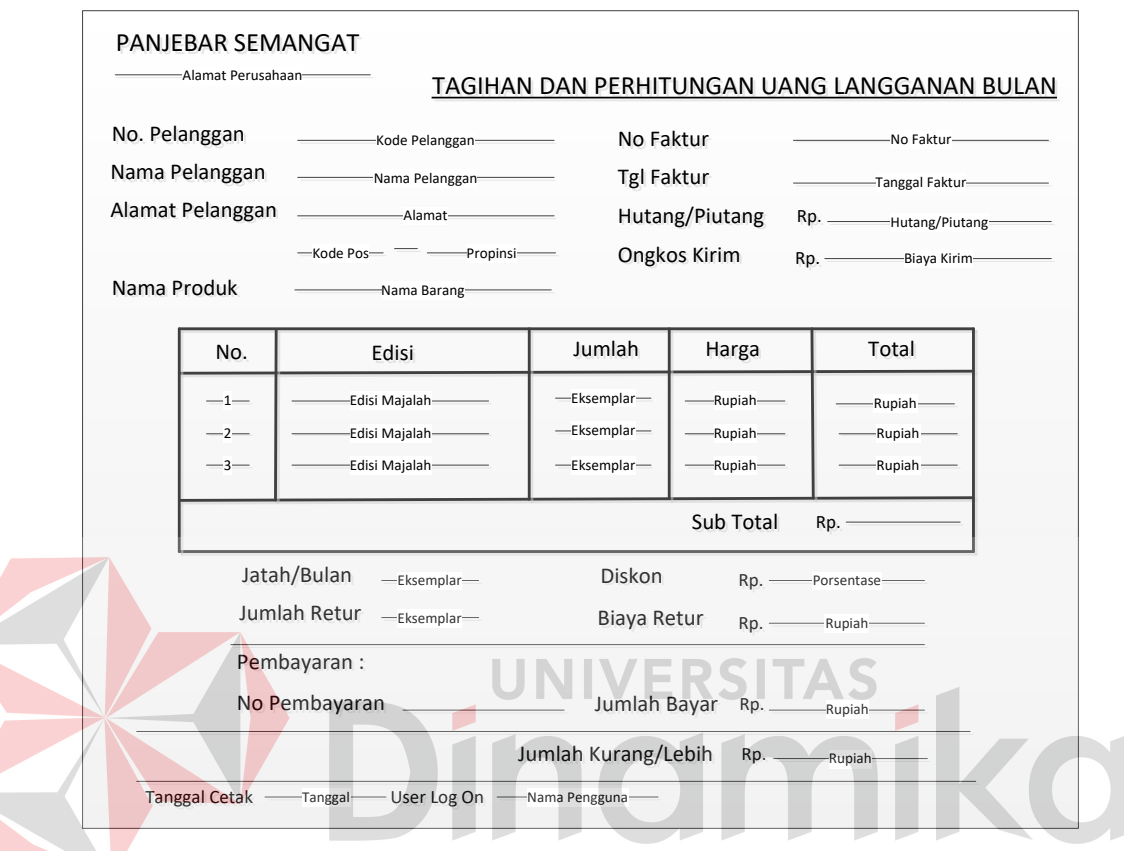

**Gambar 4.44** Desain Nota Tagihan

### **20. Desain Nota Retur**

Gambar 4.45 merupakan desain tampilan nota retur penjualan, nota ini dicetak setelah pelanggan agen melakukan retur majalah. Namun untuk dicetak atau tidaknya nota retur ini sesuai dengan permintaan pelanggan. Pada kasus retur yang ada diperusahaan, pelanggan agen yang melakukan retur tidak dibatasi edisi mana saja yang diretur. Jumlah dan biaya retur nantinya akan tampak pada nota tagihan.

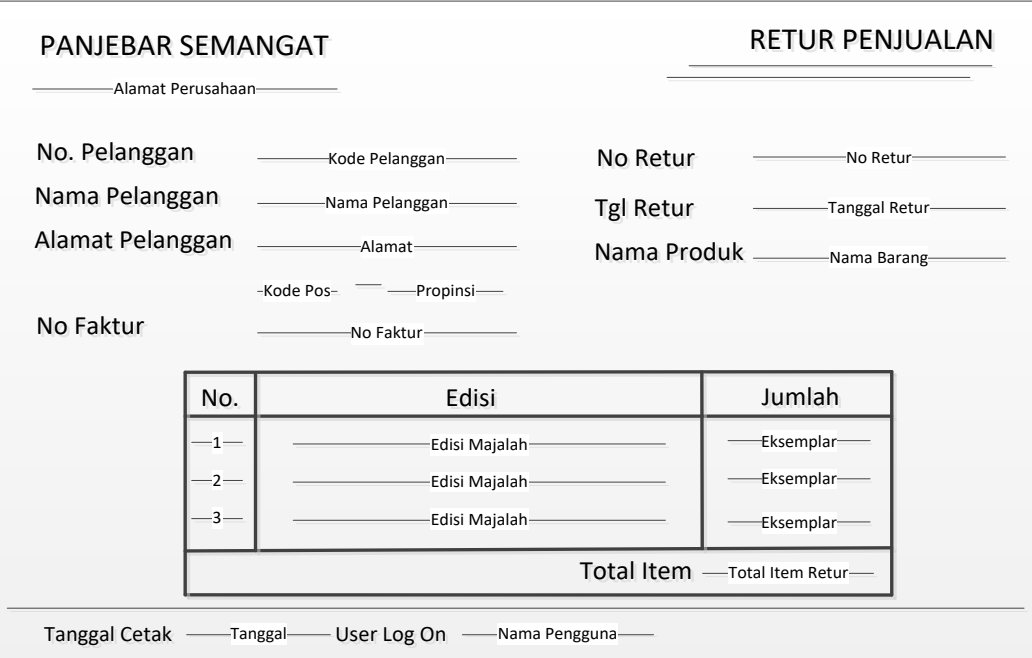

### **Gambar 4.45** Desain Nota Retur

#### **21. Desain Laporan Pelanggan**  ERSITAS

Gambar 4.46 merupakan desain tampilan laporan pelanggan atau daftar pelanggan majalah baik pelanggan aktif atau tidak. *User* juga bisa memilih jenis pelanggan, kota, propinsi mana yang akan dicetak.

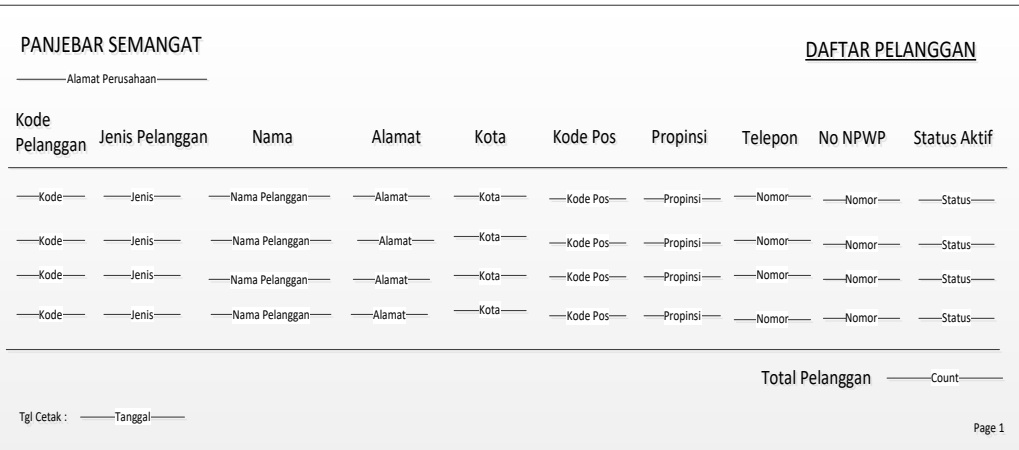

**Gambar 4.46** Desain Laporan Pelanggan

### **22. Desain Laporan Piutang**

Gambar 4.47 merupakan desain tampilan laporan piutang pelanggan atau daftar piutang, dalam laporan ini dapat diketahui pelanggan mana yang memiliki piutang.

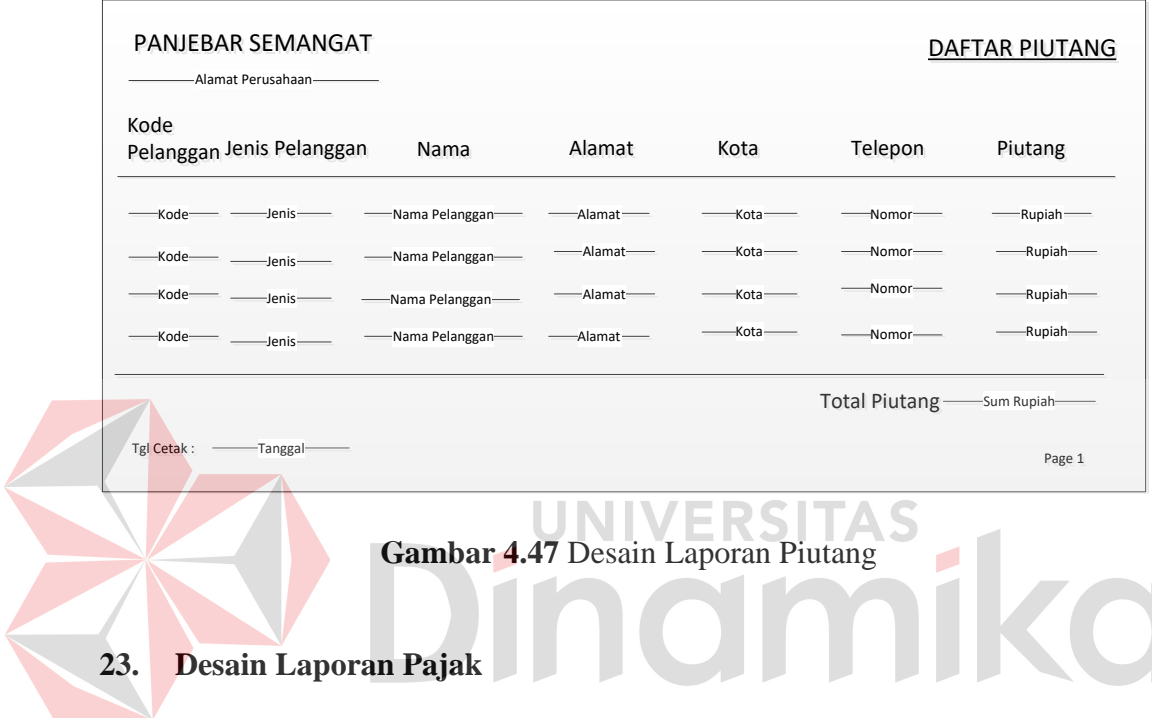

Gambar 4.48 merupakan desain tampilan laporan pajak, laporan ini merupakan hasil dari *summary* penjualan majalah.

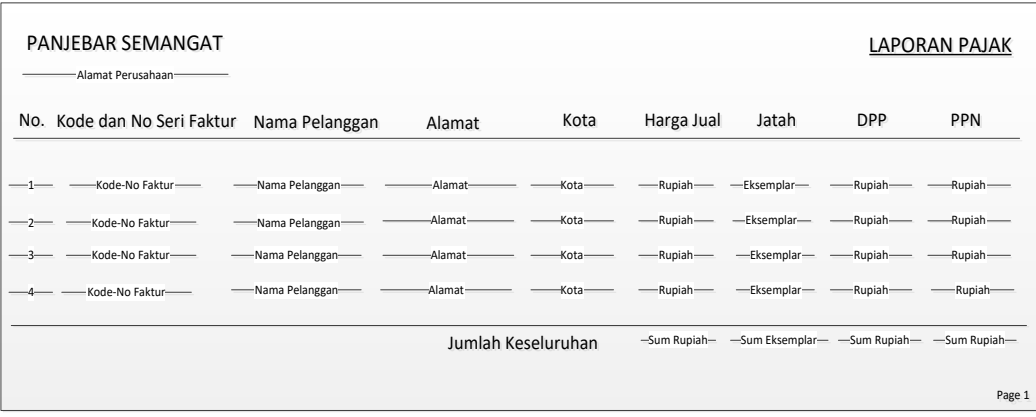

**Gambar 4.48** Desain Laporan Pajak

#### **24. Desain Laporan Penjualan**

Gambar 4.49 merupakan desain tampilan laporan penjualan majalah dalam periode yang ditentukan oleh *user*, dari laporan ini manajemen dapat mengetahui berapa jumlah pendapatan penjualan majalah dalam periode tertentu.

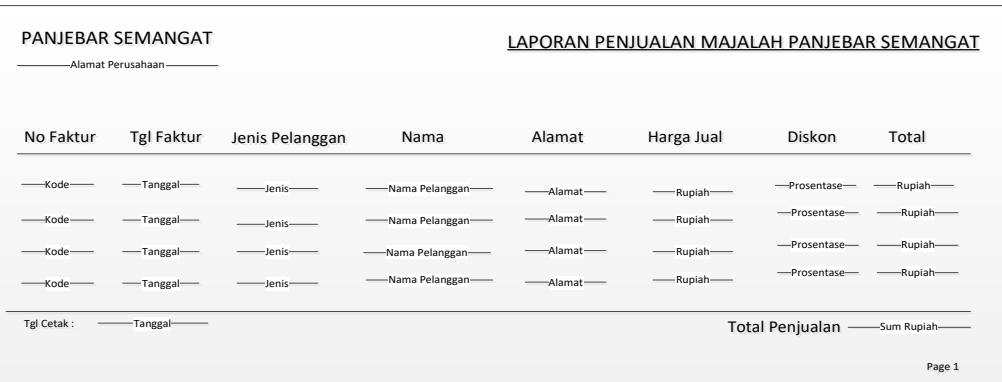

### **Gambar 4.49** Desain Laporan Penjualan

### **25. Desain Laporan Pesanan Penjualan**

Gambar 4.50 merupakan desain tampilan laporan pesanan penjualan, dengan laporan ini manajemen dapat mengetahui berapa jumlah pesanan majalah yang di pesan oleh masing-masing pelanggan, baik pelanggan agen atau langganan di wilayah surabaya.

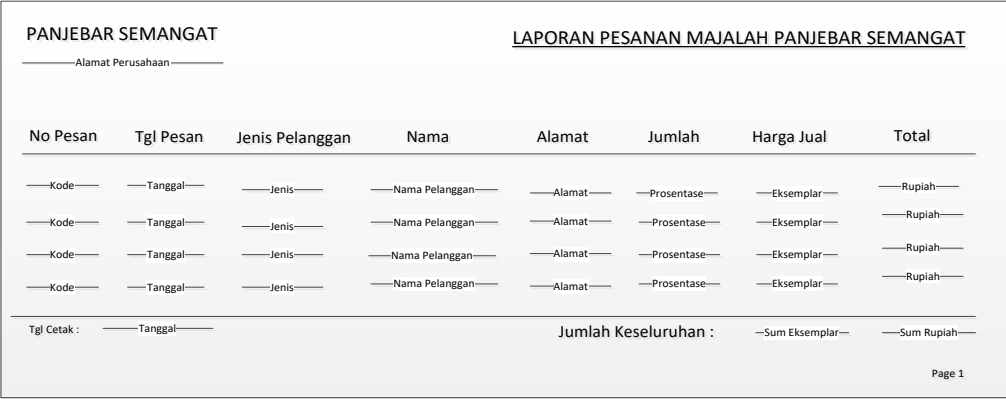

**Gambar 4.50** Desain Laporan Pesanan Penjualan

#### **4.2 Implementasi Dan Evaluasi**

#### **4.2.1 Kebutuhan Perangkat Lunak**

Perangkat lunak yang diperlukan untuk membangun dan menjalankan sistem informasi penjualan ini adalah :

a. Sistem operasi Microsoft SQL Server 2008 R2 sebagai *database server*.

- b. Sistem operasi Microsoft Windows XP Profesional untuk semua *client.*
- c. Microsoft Visual Basic 2010 sebagai *tool programming.*

#### **4.2.2 Kebutuhan Perangkat Keras**

Minimum Perangkat keras yang dibutuhkan untuk menjalankan sistem informasi penjualan ini adalah sebagai berikut:

- a. Personal komputer Pentium IV Core 2 Duo untuk *server.*
- b. Personal komputer Pentium IV Core 2 Duo untuk *client.*
- c. Minimal *memory* 1 GB untuk server dan 512 MB untuk *client.*
- d. Monitor SVGA 17"
- e. Hardisk 120 GB untuk server, 60 GB untuk *client*.
- f. *Keyboard* dan *Mouse*.
- g. Printer *inkjet* dan printer *dot matrix*.
- h. Switch Untuk LAN.
- i. Kabel UTP.

### **4.2.3 Instalasi Perangkat Lunak**

Berikut merupakan proses instalasi perangkat lunak pada perangkat keras, proses instalasi ini dibagi dalam beberapa tahap, yaitu :

a. Instalasi LAN

Pada proses instalasi LAN ini, pertama adalah instalasi kabel jaringan (UTP) dengan RG 45 sebagai *connector*-nya dan pemasangan *switch hub*. Proses pemasangan disesuaikan dengan letak komputer yang akan dijadikan *client* ataupun *server*. Namun pada pemasangan kabel UTP ini pajangnya adalah 100M, tapi apabila jarak antara satu komputer dengan komputer lainnya, maka disarankan menggunakan *repeater* atau *switch*.

b. Instalasi Microsoft SQL Server 2008

Setelah jaringan selesai di-*setting* selanjutnya meng-*install* Microsoft SQL Server 2008 R2 sebagai database server. Untuk cara *install*, yaitu melalui *autorun*, lalu pilih SQL Server Component, dan kemudian dengan mengikuti petunjuk instalasi selanjutnya, petunjuk akan dikeluarkan secara bertahap pada layar monitor. Setelah proses instalasi SQL Server Selesai, kemudian dibuat *database* baru dengan nama yang dikehendaki, selanjutnya dibuat tabel-tabel yang dibutuhkan sesuai dengan rancangan dan kebutuhan sistem.

c. Instalasi Program

Sampai tahap ini prosesnya berlangsung pada masing-masing komputer *client* yang akan digunakan sebagai operasional, dimana *install* ini akan digunakan pada bagian penjualan dan pengiriman. Cara instal program hampir sama dengan proses instalasi sebelumnya yaitu SQL Server, dimana tinggal menekan tombol *setup* pada folder program dan secara otomatis proses instalasi akan berlangsung. Untuk langkah selanjutnya, tinggal mengikuti petunjuk yang akan muncul di layar monitor.

# **4.2.4 Tampilan Menu Awal**

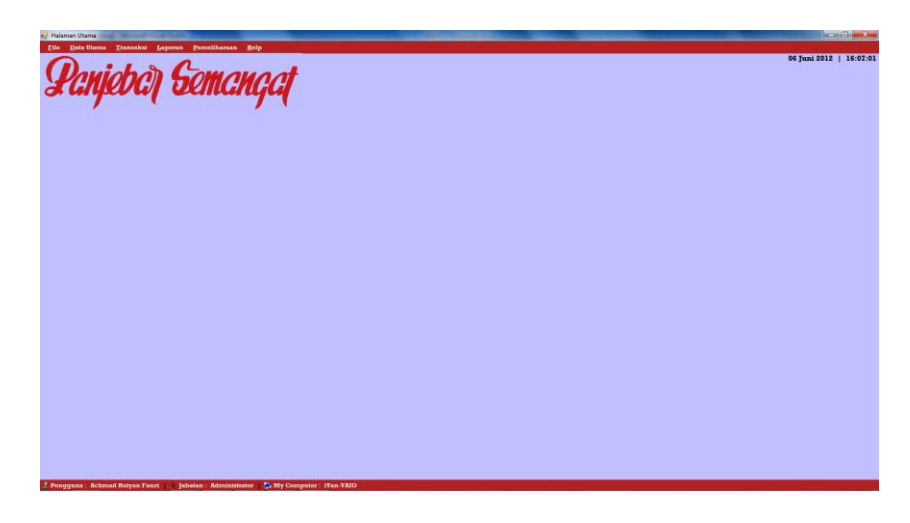

**Gambar 4.51** Tampilan Menu Awal

Gambar 4.51 merupakan tampilan utama pada aplikasi penjualan majalah Panjebar Semangat, aplikasi ini dapat digunakan jika pengguna sudah melakukan *login*. Pada tampilan menu utama terdapat beberapa pilihan menu seperti menu file, data utama, transaksi, laporan, pemeliharaan, dan help. Untuk penjelasan masing-masing menu adalah sebagai berikut.

# **4.2.5 Tampilan Menu File**

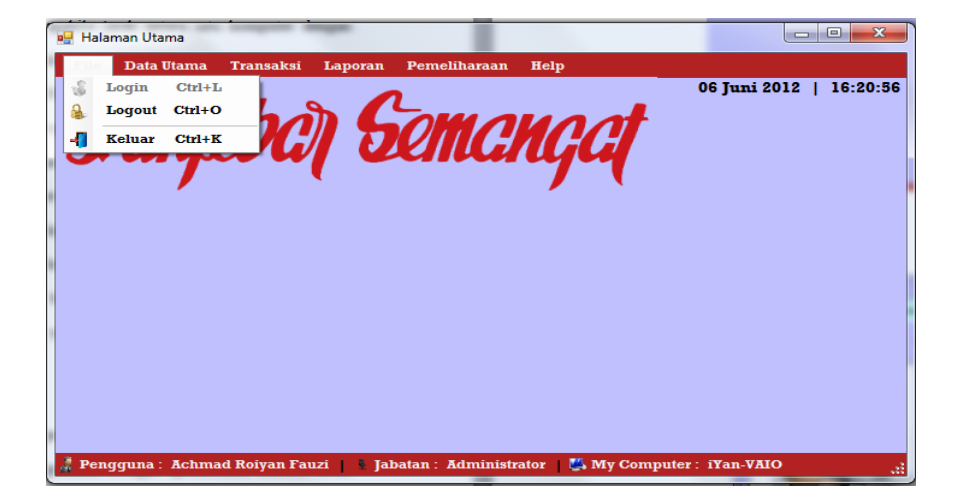

**Gambar 4.52** Tampilan Menu File

Gambar 4.52 merupakan tampilan dari menu file, dimana menu ini terdiri dari *sub* menu Login, Logout, dan Keluar. Berikut adalah penjelasan dari masingmasing *sub* menu yang terdapat pada menu File.

#### **1. Form Halaman Login**

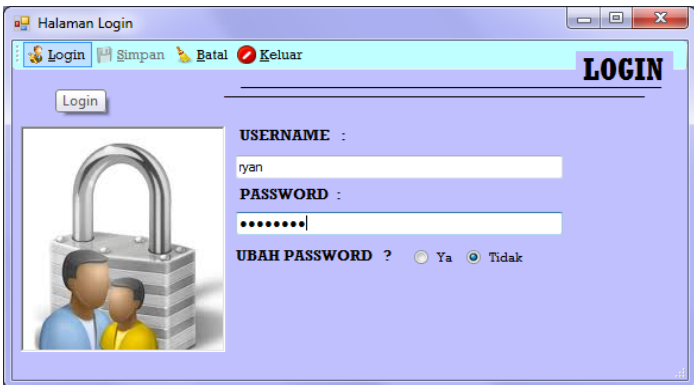

### **Gambar 4.53** Form Halaman Login

Gambar 4.53 merupakan tampilan dari Form Halaman Login. Pada Gambar 4.52 apabila pengguna menekan tombol Login, maka Form Login ini akan keluar. Form Halaman Login juga keluar pada saat pengguna memulai aplikasi pertama kali. Pada saat pengguna melakukan *login* dan ternyata *username* atau *password* yang dimasukkan salah maka akan keluar pesan seperti pada Gambar 4.54.

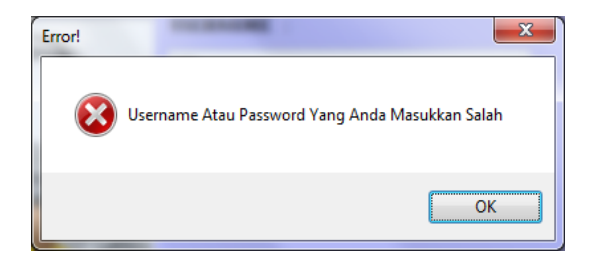

**Gambar 4.54** Tampilan Pesan *Username* atau *Password* Salah

Selain digunakan untuk melakukan *login* ke aplikasi, Form Halaman Login juga sekaligus bisa melakukan perubahan *username* maupun *password* pengguna, dengan cara memilih *radiobutton* "ya" pada teks ubah *password*. Secara otomatis *field password* lama dan baru akan muncul seperti tampak pada Gambar 4.55.

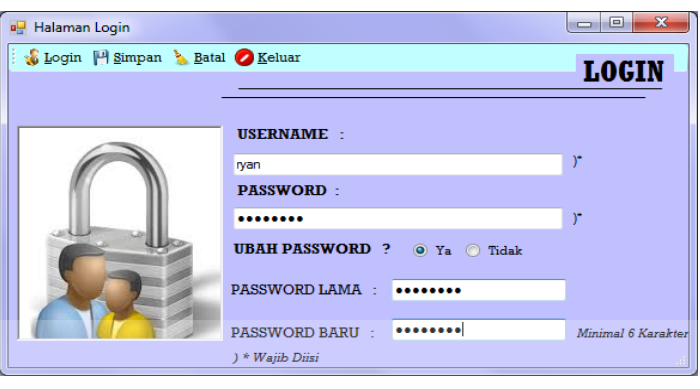

**Gambar 4.55** Form Ubah *Password*

Setelah *field* ubah password muncul pengguna dapat melakukan pengubahan *password* dengan ketentuan *username* dan *password* harus sama serta *password* lama dan baru juga harus sama. Setelah data yang dibutuhkan *form* sudah diisi maka pengguna menekan tombol Simpan, apabila data yang dimasukkan pengguna sesuai dengan ketentuan maka akan keluar pesan seperti pada Gambar 4.56 dan data tersimpan pada *database*. Untuk *login* selanjutnya maka pengguna menggunakan *password* yag baru dibuat.

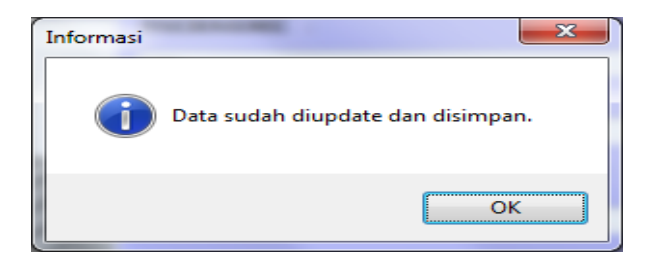

**Gambar 4.56** Tampilan Pesan Data Berhasil Diubah

Namun apabila pengguna dalam memasukkan jumlah *password* tidak sesuai dengan ketentuan maka akan muncul pesan seperti pada Gambar 4.57.

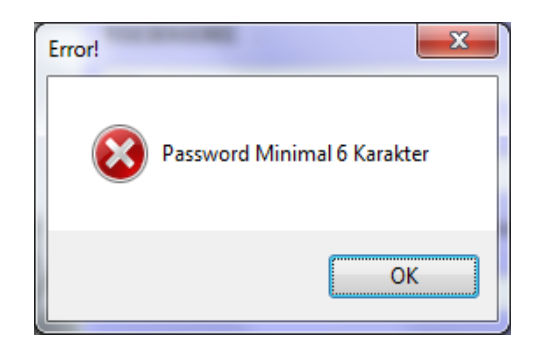

**Gambar 4.57** Tampilan Pesan Minimal *Password*

Apabila *password* baru yang dimasukkan tidak sama dengan *password*

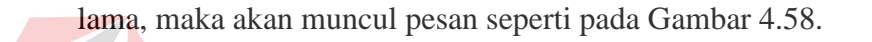

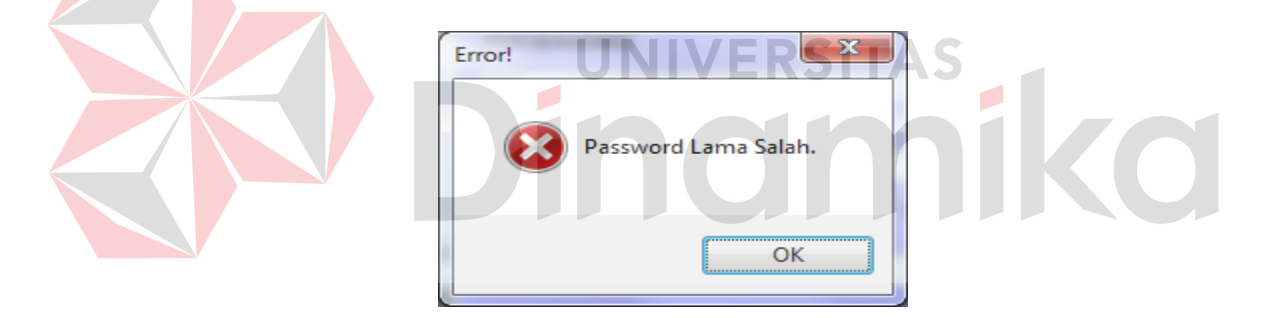

**Gambar 4.58** Tampilan Pesan *Password* Lama Salah

# **2. Tampilan Logout**

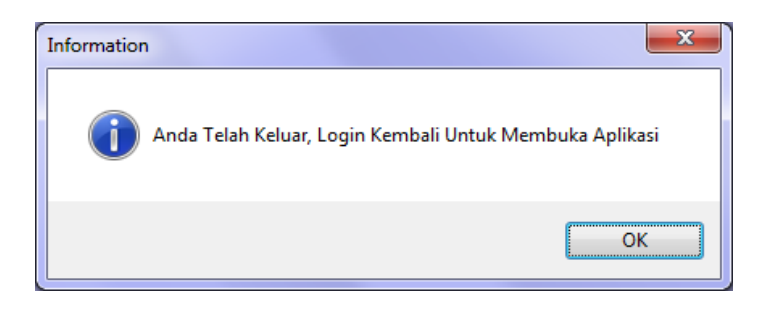

**Gambar 4.59** Tampilan Pesan *Logout* 

Gambar 4.59 merupakan tampilan pesan *logout*. Pesan ini muncul pada saat pengguna menekan tombol *logout*.

### **3. Tampilan Keluar**

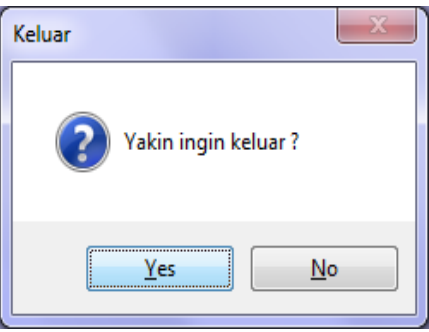

**Gambar 4.60** Tampilan Pesan Keluar

Gambar 4.60 merupakan tampilan pesan keluar. Pesan ini muncul pada saat pengguna menekan tombol Logout. Apabila tombol Yes ditekan maka aplikasi tertutup, sebaliknya jika menekan tombol No maka aplikasi tetap terbuka.

### **4.2.6 Tampilan Menu Pemeliharaan**

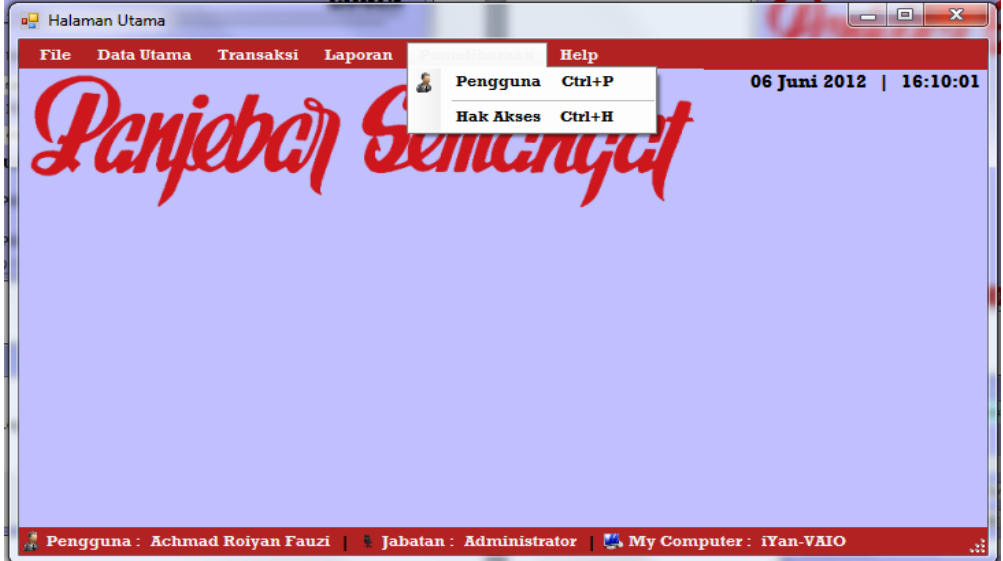

**Gambar 4.61** Tampilan Menu Pemeliharaan

Gambar 4.61 merupakan tampilan dari menu pemeliharaan, pada menu ini terdapat *sub* menu pengguna dan hak akses. Berikut adalah penjelasan dari masing-masing *sub* menu yang terdapat pada menu pemeliharaan.

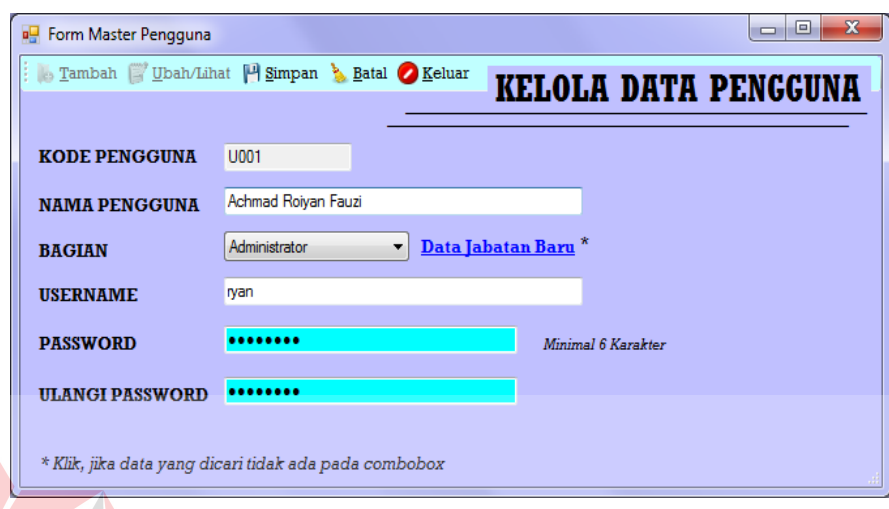

#### **1. Form Master Pengguna**

#### **Gambar 4.62 Form Master**

Gambar 4.62 merupakan tampilan dari Form Master Pengguna, *form* ini digunakan untuk mengelola data pengguna yang akan menggunakan aplikasi penjualan ini. Seperti tampak pada tampilan *form*, terdapat beberapa tombol yang terletak pada *menustrip* diatas seperti, tombol Tambah, Ubah/Lihat, Simpan, Batal dan Keluar. Pada saat tombol Tambah dipilih maka tombol Ubah/Lihat ada di *disable* dan tombol Simpan dan Batal akan aktif serta secara otomatis sistem akan melakukan *generate id* pengguna, *id* ini bersifat unik dan tidak dapat diubah oleh *user* yang mengelola *form* ini. Pada pilihan bagian, terdapat *combobox* untuk menentukan posisi pengguna aplikasi. Data posisi ini nantinya juga akan digunakan sebagai penentuan hak akses dari pengguna aplikasi. Jika pada *combobox* data bagian yang dipilih tidak ada, maka *user* harus memasukkan data

jabatan baru dengan cara menekan *link* "Data Jabatan Baru" yang berada tepat disamping *combobox* dan tampilan *form* baru akan muncul seperti tampak pada Gambar 4.66. Setelah data sudah diisi sesuai dengan ketentuan pengisian *form* maka *user* akan menekan tombol Simpan dan pesan seperti tampak pada Gambar 4.63 akan muncul.

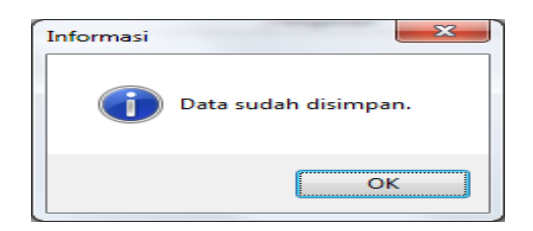

**Gambar 4.63** Tampilan Pesan Data Tersimpan

Tampilan pada Gambar 4.63 ini akan muncul di setiap *form* pada aplikasi ini. Apabila *user* akan melakukan penyimpanan data. Jika pada saat memasukkan data pengguna aplikasi yang baru, *user* harus benar-benar memastikan bahwa *field* yang ada pada Form Master Pengguna sudah diisi dengan benar, jika tidak maka beberapa pesan akan ditampilkan, salah satunya seperti tampak pada Gambar 4.64.

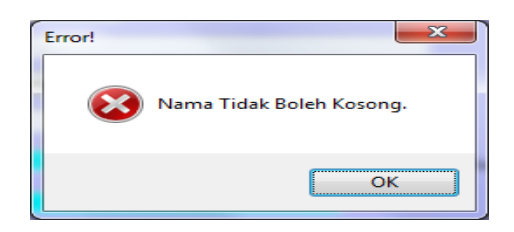

**Gambar 4.64** Tampilan Pesan Data Nama Belum Diisi

Pada tampilan Gambar 4.64 merupakan satu dari beberapa pesan yang akan dikeluarkan sistem apabila *user* tidak mengisikan data yang sesuai. Pesan lainnya seperti "*username* belum diisi", "*password* tidak sesuai". Bentuk validasi

seperti ini terdapat pada semua *form* yang ada pada aplikasi ini. Selain validasi isian yang tidak boleh kosong atau tidak sesuai dengan ketentuan yang diinginkan sistem, validasi lainnya berupa *textbox* yang berisi hanya huruf saja atau angka saja, misal pada Gambar 4.62 *field* nama, *textbox* hanya dapat diisi huruf saja, apabila *user* mengisikan angka, secara otomatis pada saat itu juga sistem tidak akan menampilkan angka pada *textbox* tersebut. Validasi-validasi seperti ini juga terdapat pada masing-masing *form* yang ada pada aplikasi ini.

Pada saat *user* ingin melakukan ubah data maka pengguna memilih tombol Ubah/Lihat maka Form Daftar Pengguna akan ditampilkan, lebih jelasnya seperti tampak pada Gambar 4.67. Setelah *form* baru muncul maka *user* dapat memilih data yang akan diubah. Setelah data baru sudah dimasukkan, maka *user* akan diminta untuk mengklarifikasi apakah benar-benar akan mengubah data dengan nomor yang dimaksud. Bentuk klarifikasi ini berupa pesan yang dikeluarkan sistem seperti tampak pada Gambar 4.65. Pada tampilan pesan ini apabila *user* menekan tombol Yes maka pesan akan hilang dan data akan diubah, sebaliknya jika tombol No maka pesan akan hilang dan data yang ada pada *field* akan dibersihkan.

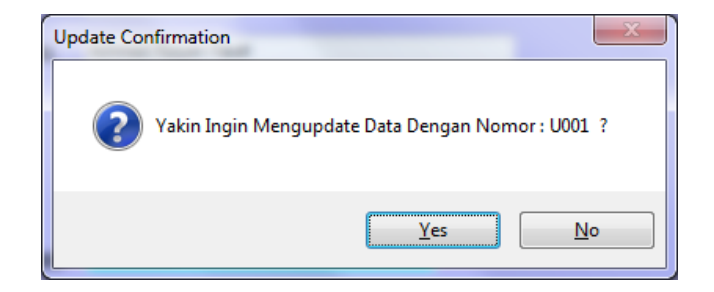

**Gambar 4.65** Tampilan Pesan Konfirmasi Ubah Data

Apabila *user* ingin membatalkan *entry* data maka *user* menekan tombol Batal, secara otomatis isian *textbox* akan dibersihkan dan kondisi tombol kembali pada kondisi awal *form load* yaitu tombol Tambah menyala sedangkan tombol Simpan dan Batal tidak. Jika *user* ingin keluar dari Form Pengguna ini *user* dapat menekan tombol Keluar pada *menustrip* atau klik tombol silang di pojok kanan *form*.

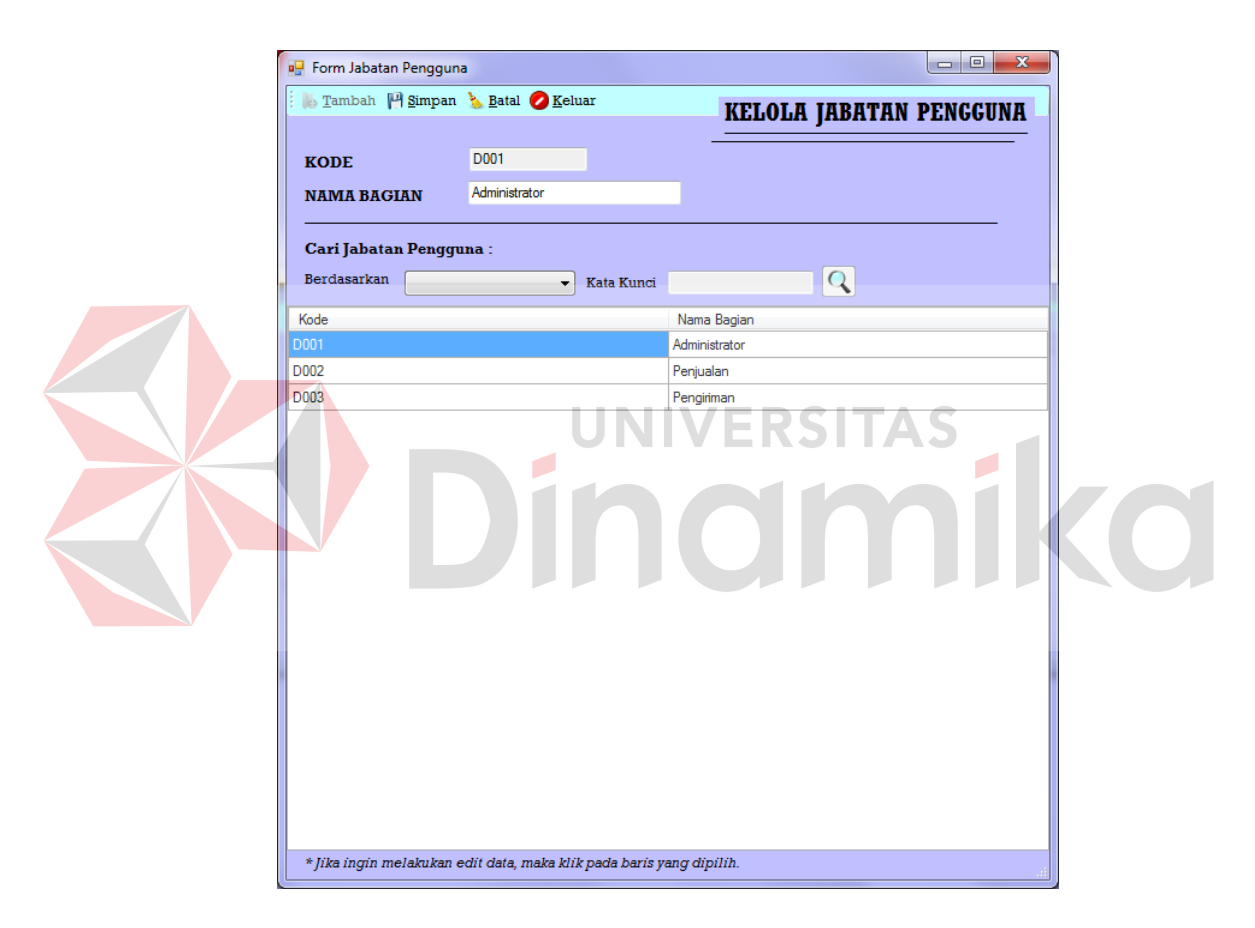

**Gambar 4.66** Form Jabatan Pengguna

Gambar 4.66 muncul setelah *user* menekan *link* "Data Jabatan Baru" pada Form Pengguna, dan mengisi jabatan yang diinginkan pada *form* jabatan ini. Jika selesai secara otomatis *combobox* yang terdapat pada Gambar 4.62 yaitu *form* pengguna akan berisi data yang baru saja dimasukkan. Berbeda dengan tombol pada *menustrip* yang ada pada Form Pengguna, *form* jabatan hanya memiliki tombol Tambah, Simpan, Batal dan Keluar. *Form* ini digunakan *user* untuk menentukan jabatan pengguna aplikasi. Apabila *user* ingin mencari data yang tersimpan pada *database*, maka *user* tinggal memilih kriteria pencarian pada *combobox* berdasarkan dan mengisi *textbox* kata kunci sesuai dengan data yang dicari.

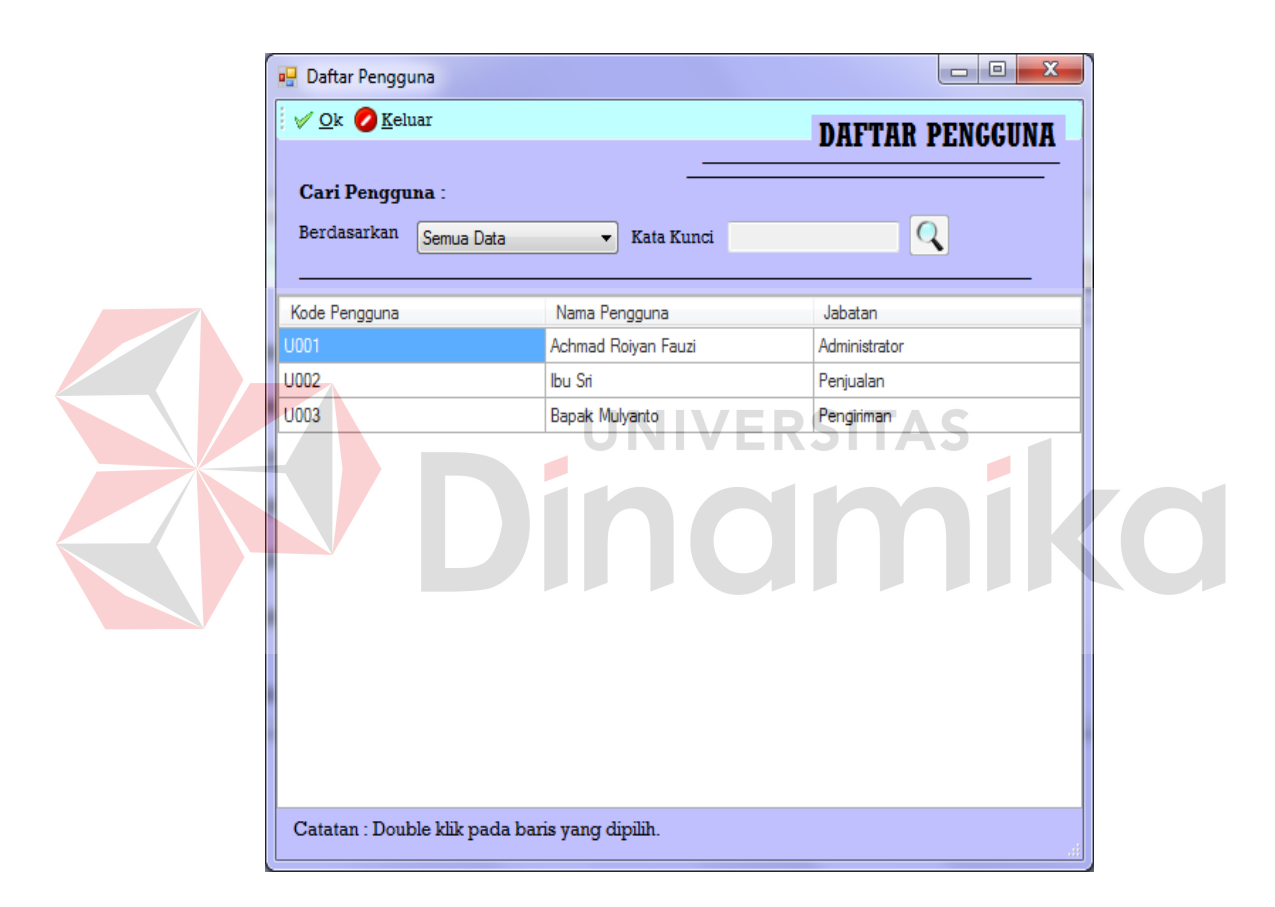

**Gambar 4.67** Form Daftar Pengguna

Gambar 4.67 merupakan tampilan Form Daftar Pengguna aplikasi. *Form* ini muncul pada saat *user* menekan tombol Ubah/Lihat pada Gambar 4.62, yaitu Form Pengguna. Pada saat *form* ini muncul *user* dapat memilih data pengguna dengan menekan data yang tampil pada *datagrid* dan menekan tombol Ok atau klik dua kali pada *datagrid*. Secara otomatis *form* ini akan hilang dan kembali

pada tampilan Form Pengguna. Selain itu dalam *form* ini *user* dapat melakukan pencarian data pengguna yang aktif serta bagian atau jabatan pengguna yang sudah disimpan didalam *database*.

#### **2. Form Hak Akses Pengguna**

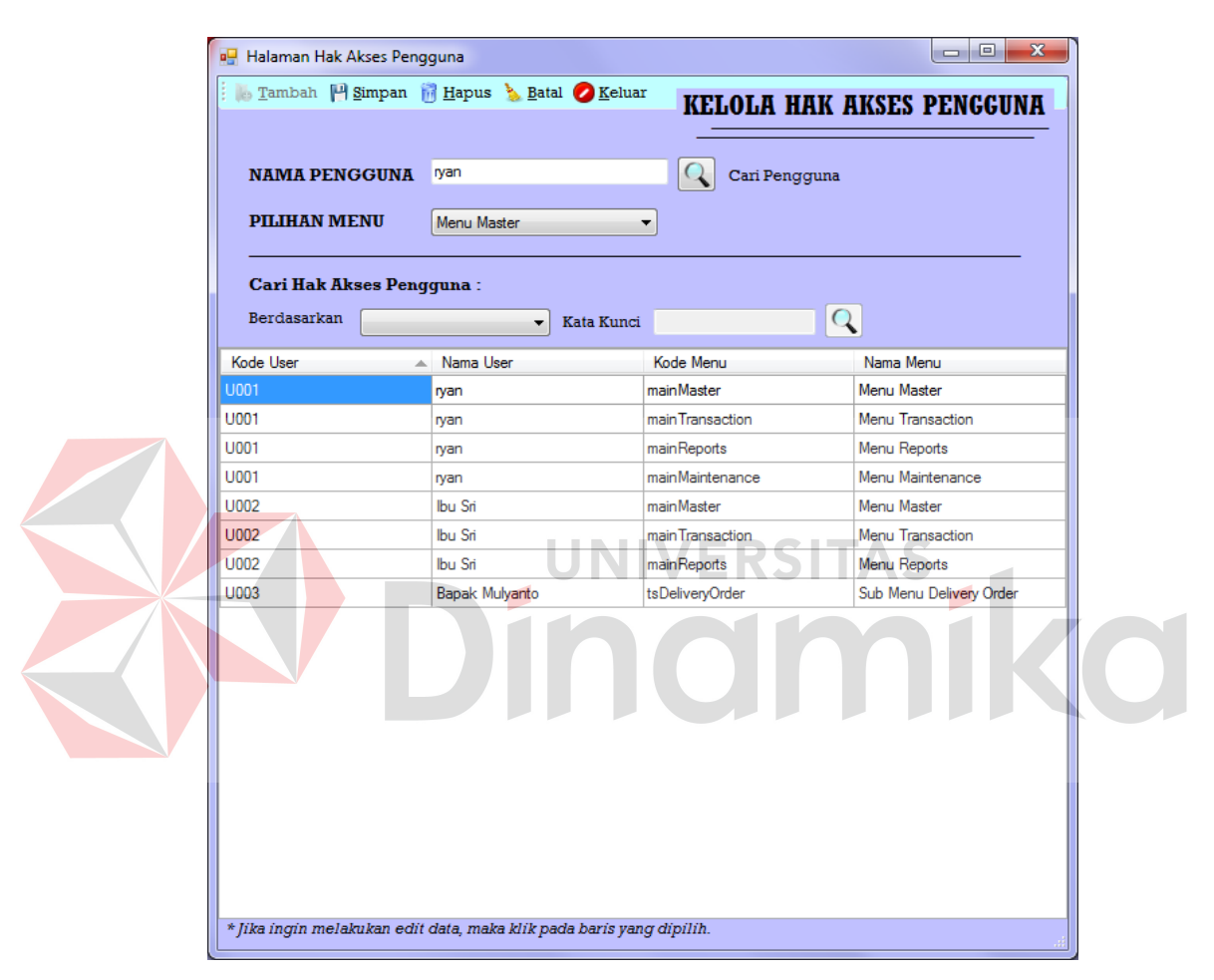

**Gambar 4.68** Form Hak Akses Pengguna

Gambar 4.68 merupakan tampilan dari Form Hak Akses pengguna, *form* ini digunakan untuk mengelola data hak akses pengguna aplikasi. Untuk pertama kali penggunaan *form* ini, *user* menekan tombol Tambah yang berada pada *menustrip*, tombol tambah ini berfungsi untuk mengaktifkan *textbox* yang pada saat awal *load* tidak aktif atau *disable*. *Form* ini bisa digunakan setelah data

pengguna sudah ada pada *database*, sehingga pada saat pengisian *user* diminta untuk memasukkan nama pengguna dengan menekan tombol Cari pengguna dan dilanjutkan untuk menentukan pengguna yang dipilih berhak untuk membuka *file* apa saja, dengan memilih menu pada *combobox*. Isian *combobox* dibuat *default* dan diisi oleh *administrator* langsung pada *database*. Setelah *field* yang ada pada *form* sudah terisi maka *user* menekan tombol Simpan dan data sudah tersimpan. Tombol Batal ditekan apabila *user* ingin membatalkan isian. Tombol Keluar apabila *user* ingin keluar dari Form Hak Akses ini. Apabila *user* ingin mencari data yang sudah tersimpan maka *user* tinggal melakukan pencarian dengan memilih jenis data yang dicari pada *combobox* serta memasukkan kata kuncinya. Untuk mengubah data maka *user* tinggal memilih data yang ada pada *datagrid* dan secara otomatis data yang dipilih akan tampil pada *textbox*, setelah *user* mengubah data maka tekan Simpan.

### **4.2.7 Tampilan Menu Data Utama**

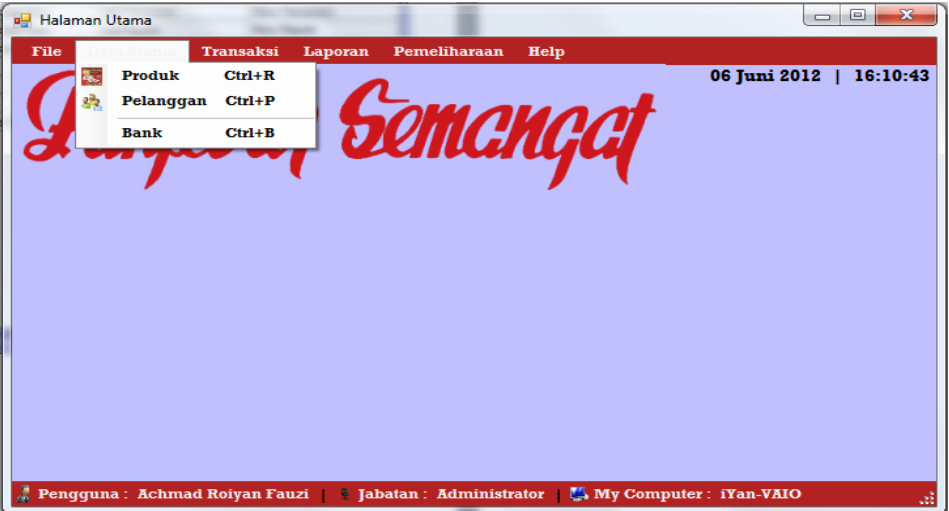

**Gambar 4.69** Tampilan Menu Data Utama

Gambar 4.69 merupakan tampilan dari menu data utama, pada menu ini terdapat *sub* menu produk, pelanggan dan bank. Berikut adalah penjelasan dari masing-masing *sub* menu yang terdapat pada menu data utama.

#### **1. Form Master Barang**

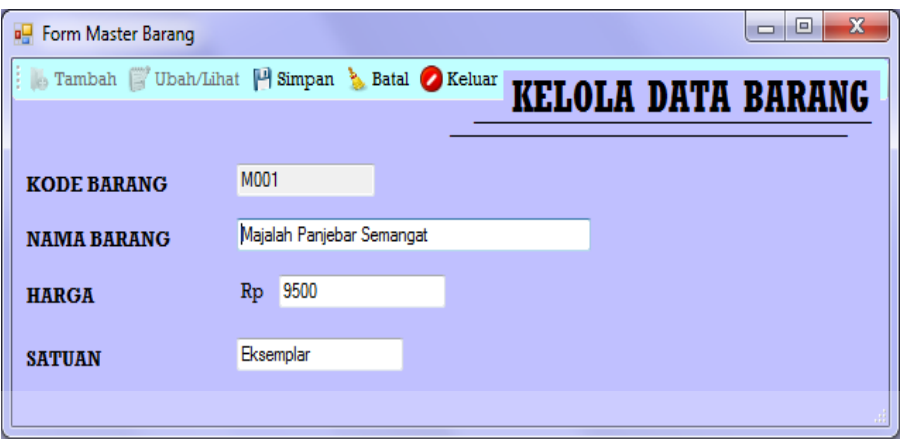

# **Gambar 4.70** Form Master Barang

Gambar 4.70 merupakan tampilan dari Form Master Barang, *form* ini digunakan untuk mengelola data barang mulai dari nama, harga dan satuan. Untuk menambah data barang baru *user* memilih tombol Tambah, dan mengisikan datanya. Jika data sudah terisi dengan benar, maka tekan tombol Simpan. Apabila ingin mengubah data, maka *user* menekan tombol Ubah/Lihat dan Form Daftar Produk akan muncul seperti tampak pada Gambar 4.71.

*User* akan diminta untuk memilih produk yang akan diubah dengan menekan tombol Ok atau klik dua kali pada *datagrid* yang dipilih, secara otomatis Form Daftar Produk akan hilang dan kembali ke Form Master Barang. Dilanjutkan dengan menekan tombol Simpan. Tombol Batal untuk membatalkan proses, dan tombol Keluar untuk menutup Form Master Barang.
| <b>Daftar Produk</b><br>a.                                                     |                       |       | $\overline{\mathbf{z}}$<br>$\begin{array}{c c c c c} \hline \multicolumn{3}{c }{\textbf{a}} & \multicolumn{3}{c }{\textbf{b}} \end{array}$ |
|--------------------------------------------------------------------------------|-----------------------|-------|----------------------------------------------------------------------------------------------------|
| $\frac{1}{2}$ $\sqrt{0}$ $\kappa$ $\kappa$ $\kappa$ $\kappa$ $\kappa$ $\kappa$ |                       |       | <b>DAFTAR PRODUK</b>                                                                                                    |
|                                                                                |                       |       |                                                                                                    |
| Kode Barang                                                                    | Nama Produk           | Harga | Satuan                                                                                                    |
| M001                                                                           | Majalah Panjebar Sema | 9500  | Eksemplar                                                                                                    |
|                                                                                |                       |       |                                                                                                    |
|                                                                                |                       |       |                                                                                                    |
|                                                                                |                       |       |                                                                                                    |
|                                                                                |                       |       |                                                                                                    |
|                                                                                |                       |       |                                                                                                    |
|                                                                                |                       |       |                                                                                                    |
|                                                                                |                       |       |                                                                                                    |
|                                                                                |                       |       |                                                                                                    |
|                                                                                |                       |       |                                                                                                    |
|                                                                                |                       |       |                                                                                                    |
|                                                                                |                       |       |                                                                                                    |
|                                                                                |                       |       |                                                                                                    |
|                                                                                |                       |       |                                                                                                    |
|                                                                                |                       |       |                                                                                                    |
|                                                                                |                       |       |                                                                                                    |
|                                                                                |                       |       |                                                                                                    |

**Gambar 4.71** Form Daftar Barang

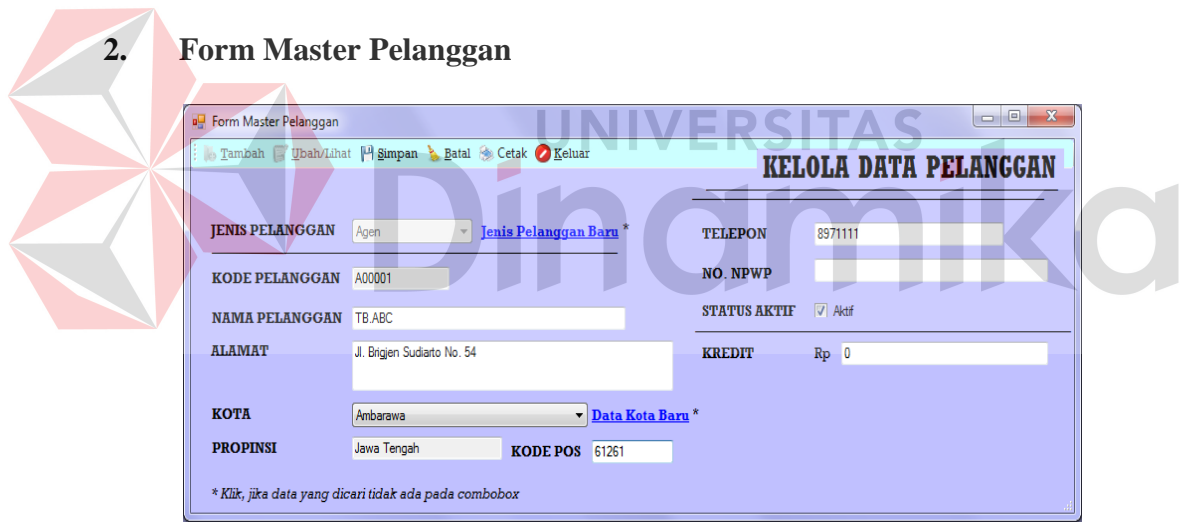

**Gambar 4.72** Form Master Pelanggan

Gambar 4.72 merupakan tampilan dari Form Master Pelanggan, *form* ini digunakan untuk mengelola data pelanggan. Untuk memasukkan data pelanggan baru maka tombol Tambah ditekan. Pada tampilan *combobox* jenis pelanggan, apabila data yang dicari tidak ada pada *combobox* maka *user* menekan *link* "Jenis Pelanggan Baru" yang terletak disamping *combobox* jenis pelanggan. Kemudian

Form Jenis Pelanggan akan muncul seperti tampak pada Gambar 4.74. Begitu juga pada *combobox* kota. Apabila kota yang dicari tergolong baru dan tidak ada pada *combobox* maka *user* diminta untuk menekan *link* "Data Kota Baru" dan mulai melakukan isian kota baru pada Form Kota seperti tampak pada Gambar 4.75. Setelah data sudah diisi maka tombol Simpan ditekan. Jika ingin melakukan perubahan data maka tombol Ubah/lihat ditekan dan Form Daftar Pelanggan akan muncul, seperti tampak pada Gambar 4.73. Setelah selesai melakukan pemilihan pada Form Daftar Pelanggan, maka tombol Simpan ditekan. Untuk membatalkan proses *entry* data atau *edit* data *user* menekan tombol Batal, serta tombol Leluar untuk keluar dari Form Pelanggan.

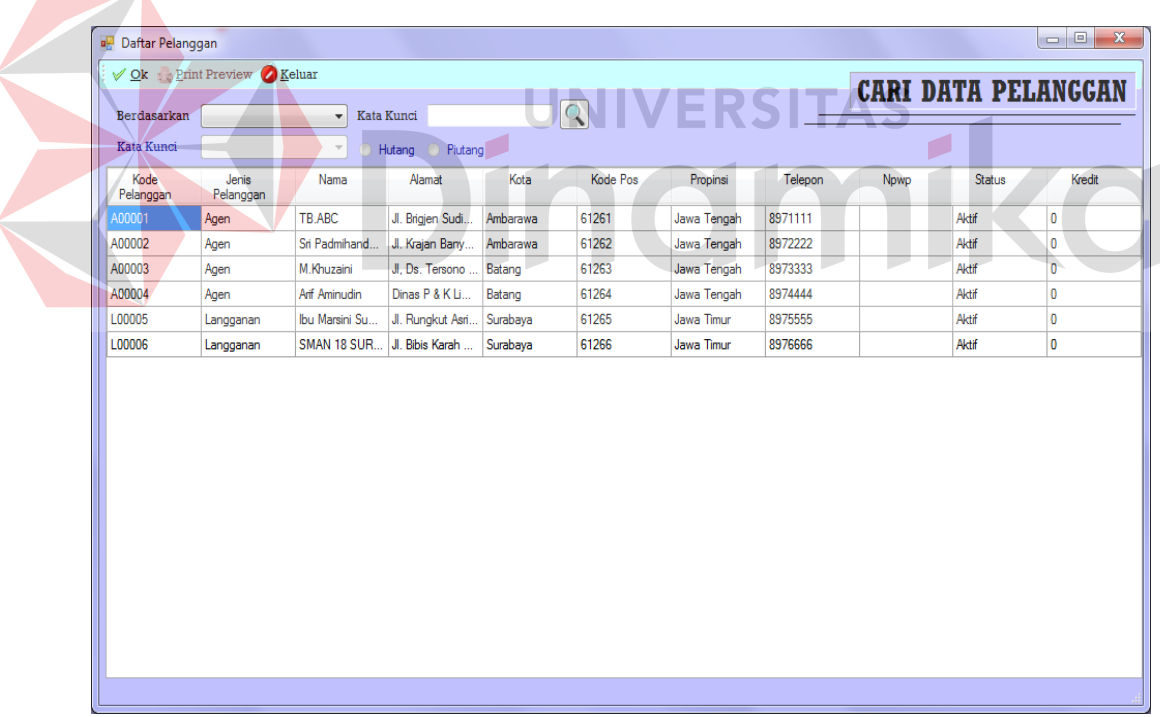

 $\overline{\phantom{0}}$ 

#### **Gambar 4.73** Form Daftar Pelanggan

Gambar 4.73 merupakan tampilan dari Form Daftar Pelanggan. Pada *form* ini *user* dapat melakukan pencarian data pelanggan. Untuk memulai pencarian, *user* memilih jenis data yang dicari pada *combobox* berdasarkan serta memasukkan kata kuncinya. Sedangkan *Combobox* kata kunci berguna untuk melakukan pencarian jenis pelanggan. Sedangkan *radiobutton* hutang dan piutang apabila di pilih akan menampilkan hutang perusahaan atau piutang perusahaan kepada pelanggan yang bersangkutan.

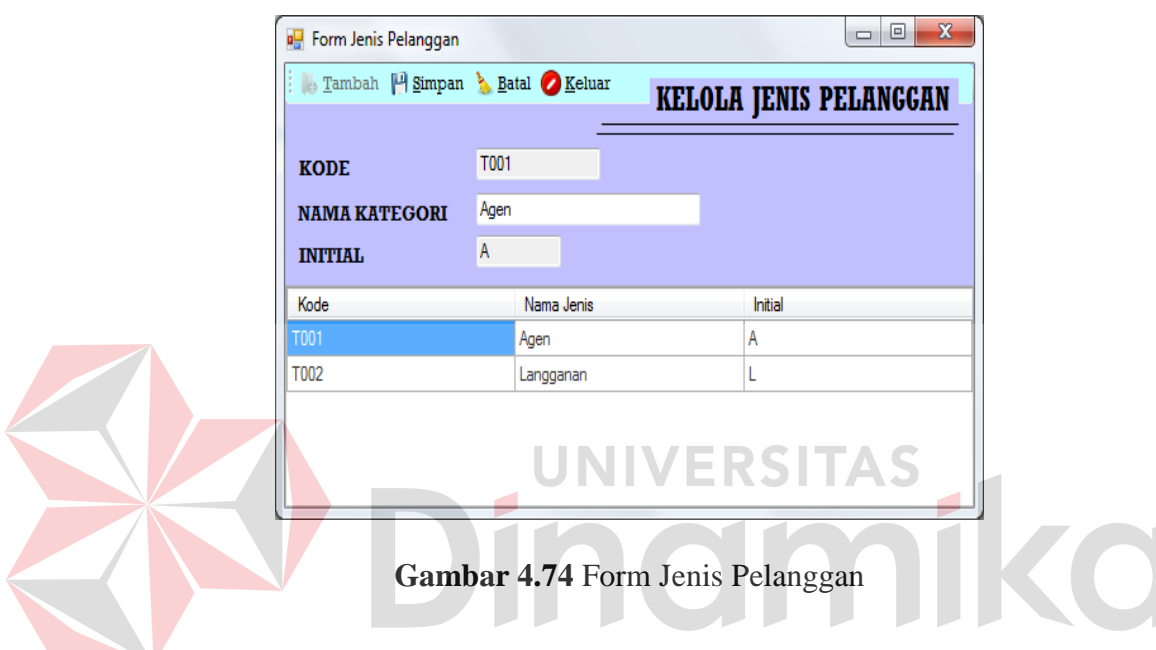

Gambar 4.74 merupakan tampilan Form Jenis Pelanggan, *form* ini digunakan untuk mengelola jenis pelanggan. Dalam kasus ini jenis pelanggan ada dua agen atau langganan. Untuk melakukan penambahan data baru maka *user* menekan tombol Tambah, *field* inisial akan terisi otomastis jika *user* mengetikkan nama kategorinya. Tombol Batal untuk membatalkan proses dan tombol Keluar untuk keluar dari Form Jenis Pelanggan. Apabila *user* ingin mengubah data maka *user* memilih data yang ada pada *datagrid* dan secara otomatis *field* kode, nama kategori, dan inisial akan terisi sesuai dengan *datagrid* yang dipilih. Kemudian dilanjutkan dengan menekan tombol Simpan.

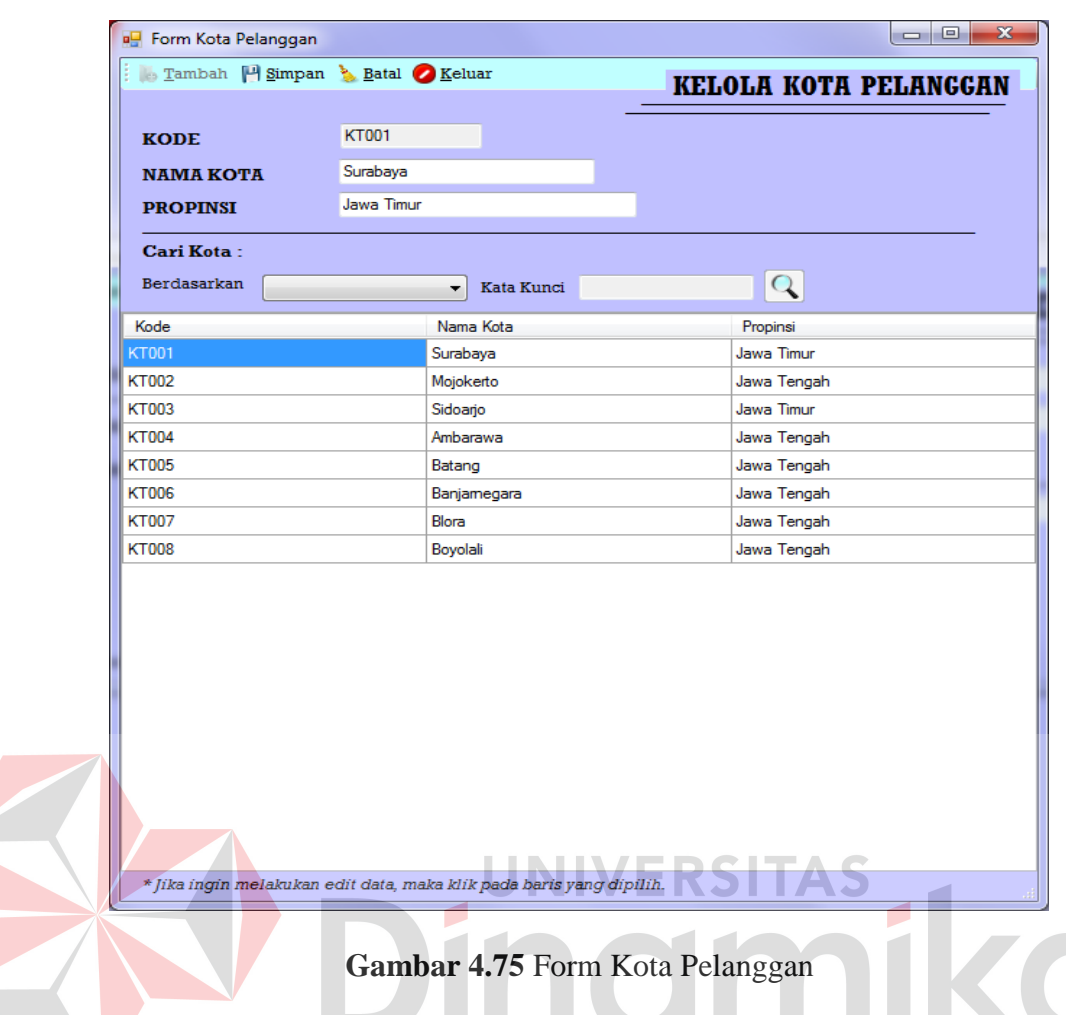

Gambar 4.75 merupakan tampilan Form Kota Pelanggan, *form* ini digunakan untuk mengelola data kota pelanggan. Untuk memulai proses penambahan data kota baru maka *user* menekan tombol Tambah, dan melakukan isian pada semua *field*. Kalau data sudah tersimpan maka *user* menekan tombol Simpan. Tombol Batal untuk membatalkan proses dan tombol Keluar untuk keluar dari Form Kota Pelanggan. Apabila *user* ingin mengubah data maka *user* memilih data yang ada pada *datagrid* dan secara otomatis *field* kode, kota dan propinsi akan terisi sesuai dengan *datagrid* yang dipilih. Kemudian dilanjutkan dengan menekan tombol Simpan. Untuk memulai pencarian *user* memilih jenis data yang dicari pada *combobox* berdasarkan serta memasukkan kata kuncinya.

#### **3. Form Bank Pelanggan**

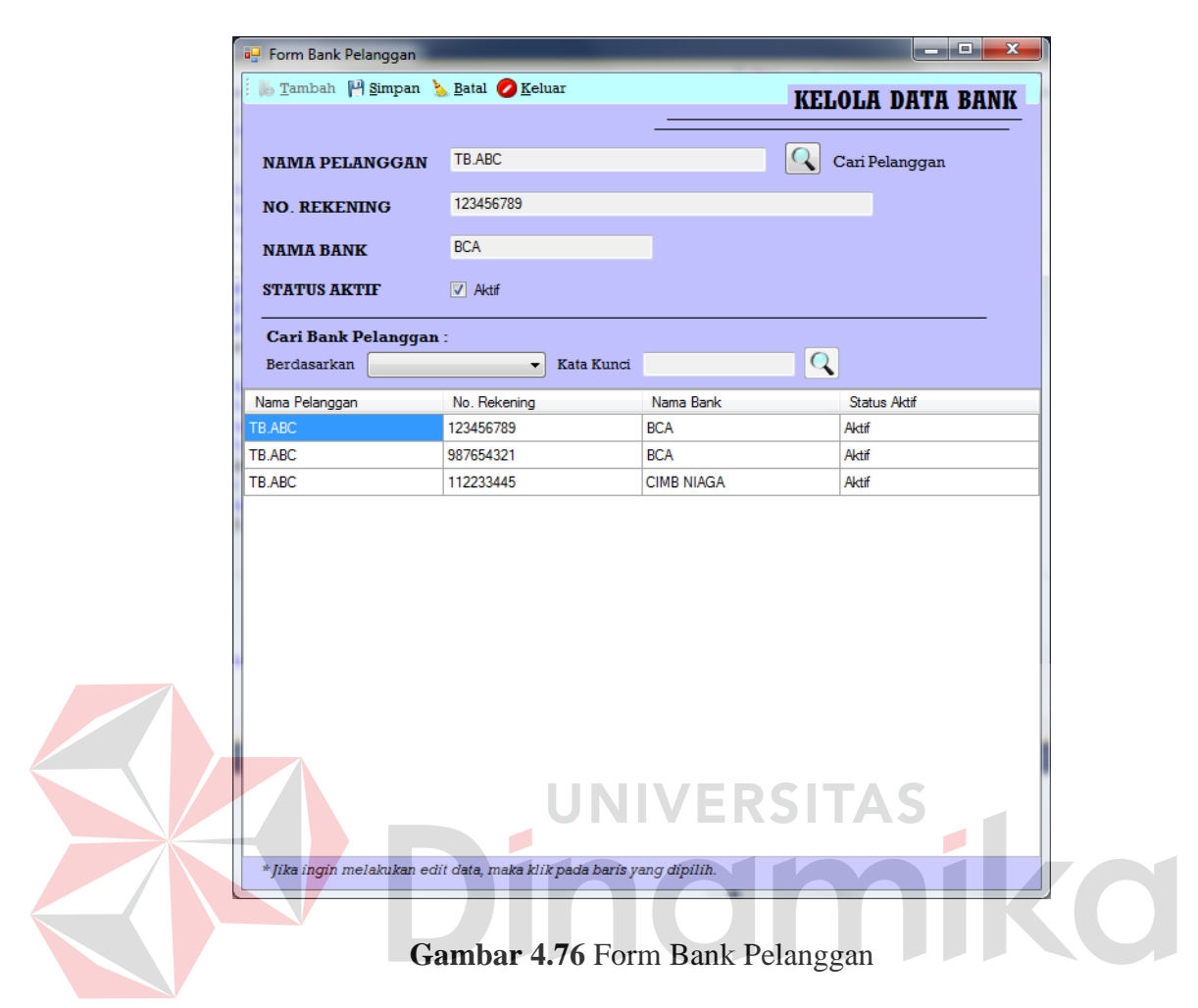

Gambar 4.76 merupakan tampilan dari Form Bank Pelanggan, *form* ini digunakan untuk mengelola data bank pelanggan baik pelanggan agen atau langganan. Untuk memulai proses penambahan data bank, maka *user* menekan tombol Tambah, dilanjutkan melakukan isian *field*, sebelumnya *user* akan diminta untuk melakukan pencarian data pelanggan yang akan dikelola data banknya dengan menekan tombol Cari Pelanggan. Kemudian Form Daftar Pelanggan akan muncul seperti pada Gambar 4.73. Setelah pelanggan terpilih maka *user* diminta untuk memasukkan nomor rekening dan nama banknya. *Checkbox* digunakan untuk menandai apakah bank yang digunakan pelanggan masih aktif atau tidak.

Tombol Simpan digunakan untuk menyimpan data, Batal untuk membatalkan proses, dan Keluar untuk keluar dari Form Bank Pelanggan. Apabila *user* ingin mengubah data maka *user* memilih data yang ada pada *datagrid* dan secara otomatis *field* nama, nomor rekening, nama dan status aktif akan terisi sesuai dengan *datagrid* yang dipilih. Kemudian dilanjutkan dengan menekan tombol Simpan. Untuk memulai pencarian *user* memilih jenis data yang dicari pada *combobox* berdasarkan serta memasukkan kata kuncinya.

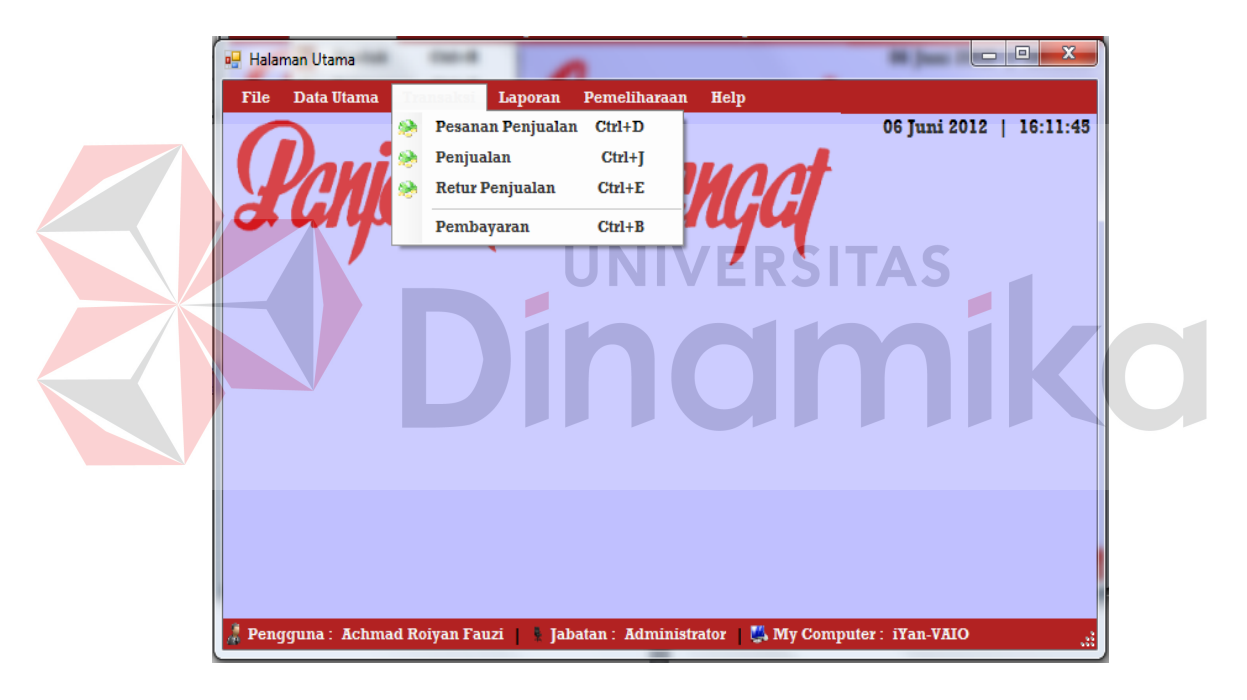

#### **4.2.8 Tampilan Menu Transaksi**

**Gambar 4.77** Tampilan Menu Transaksi

Gambar 4.77 merupakan tampilan dari menu transaksi, pada menu ini terdapat *sub* menu pesanan penjualan, penjualan, retur penjualan, dan pembayaran. Berikut adalah penjelasan dari masing-masing *sub* menu yang terdapat pada menu transaksi.

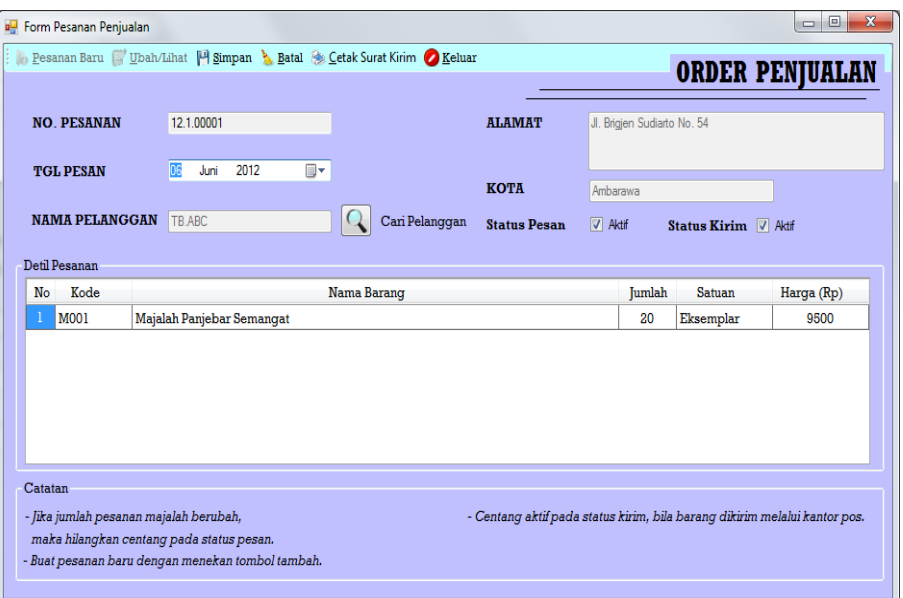

#### **1. Form Transaksi Pemesanan**

**Gambar 4.78** Form Transaksi Pemesanan

Gambar 4.78 merupakan tampilan dari Form Transaksi Pemesanan, *form* ini digunakan untuk melayani pemesanan majalah pelanggan. Pada saat ada pemesanan maka *user* menekan tombol Pesanan baru. Selanjutnya *user* diminta untuk melakukan pencarian data pelanggan dengan menekan tombol Cari Pelanggan yang terletak disamping *field* nama pelanggan, tampilan Form Daftar Pelanggan akan muncul seperti tampak pada Gambar 4.73. Setelah pelanggan terpilih dan kembali ke Form Transaksi Pemesanan maka secara otomatis alamat serta kota pelanggan akan mucul. Pada *checkbox* Status Pesan dan Status Kirim akan tercentang otomatis ketika *user* menekan tombol Pesanan Baru tadi. *Checkbox* Status Kirim berfungsi untuk menandai bahwa surat kirim pesanan akan tercetak. Selanjutnya *user* diminta untuk melakukan isian jumlah pesanan majalah yang ada pada detil pesanan. Harga pada detil juga dapat dirubah. Namun untuk no, kode, nama barang, dan satuan bernilai *default*. Setelah data sudah terisi maka

*user* menekan tombol Simpan dan data tersimpan. Untuk melakukan perubahan data klik tombol Ubah/Lihat dan Form Daftar Pesanan akan muncul seperti tampak pada Gambar 4.79. Setelah data pesanan yang akan dirubah sudah terpilih maka Form Daftar Pesanan akan hilang dan kembali ke Form Transaksi Pemesanan beserta dengan data-data yang dipilih tadi. Apabila data sudah dirubah maka *user* diminta untuk menekan tombol Simpan. Tombol Batal untuk membatalkan proses pemesanan, dan Keluar untuk keluar Form Transaksi. Tombol Cetak Surat kirim digunakan untuk mencetak surat kirim tiap pesanan. Pada aplikasi ini pencetakan surat kirim dapat dilakukan tiap pesanan atau cetak masal secara keseluruhan dengan mengecek status pengiriman yang aktif.

 $\begin{array}{|c|c|c|c|c|}\hline \multicolumn{1}{|c|}{\mathbf{}} & \multicolumn{1}{|c|}{\mathbf{}} & \multicolumn{1}{|c|}{\mathbf{}} \multicolumn{1}{|c|}{\mathbf{}} & \multicolumn{1}{|c|}{\mathbf{}} \multicolumn{1}{|c|}{\mathbf{}} & \multicolumn{1}{|c|}{\mathbf{}} & \multicolumn{1}{|c|}{\mathbf{}} \multicolumn{1}{|c|}{\mathbf{}} & \multicolumn{1}{|c|}{\mathbf{}} & \multicolumn{1}{|c|}{\mathbf{}} & \multicolumn{1}{|c|}{\mathbf{}} &$ Daftar Pesanan Ok Print Preview Eeluar **DAFTAR PESANAN** Berdasarkan  $\overline{\phantom{0}}$ Kata Kunc Kata Kunci Bulan Tahur Tanggal<br>Order Jenis<br>Pelanggan Kode<br>Pelanggan .<br>Pelanggan Harga Satuan No Pesanan Nama Barang Jumlah 06/06/2012 A00001 TB.ABC Majalah Panjeba... 20 9500 Agen Sri Padmihanday... 12.1.00002 06/06/2012 Agen A00002 Majalah Panjeba  $30$ 9500 12.1.00003 06/06/2012 Agen A00003 M Khuzaini Majalah Panjeba.  $40$ 9500 9500 12.1.00004 06/06/2012 A00004 Majalah Panjeba... 50 Agen Arif Aminudin 12.1.00005 06/06/2012 L00005 Ibu Marsini Suwito Majalah Panjeba... 60 9500 Langganan

#### **Gambar 4.79** Form Daftar Pesanan

Gambar 4.79 merupakan tampilan dari Form Daftar Pesanan, *form* ini tampil pada saat *user* menekan tombol Ubah/Lihat pada Form Transaksi Pemesanan. Pada *form* ini *user* dapat melakukan pencarian data pesanan pelanggan yang masih aktif. Untuk memulai pencarian *user* memilih jenis data yang dicari pada *combobox* berdasarkan serta memasukkan kata kuncinya. Sedangkan *Combobox* kata kunci berguna untuk melakukan pencarian jenis pelanggan. *Textbox* bulan dan tahun digunakan untuk melakukan pencarian berdasarkan periode.

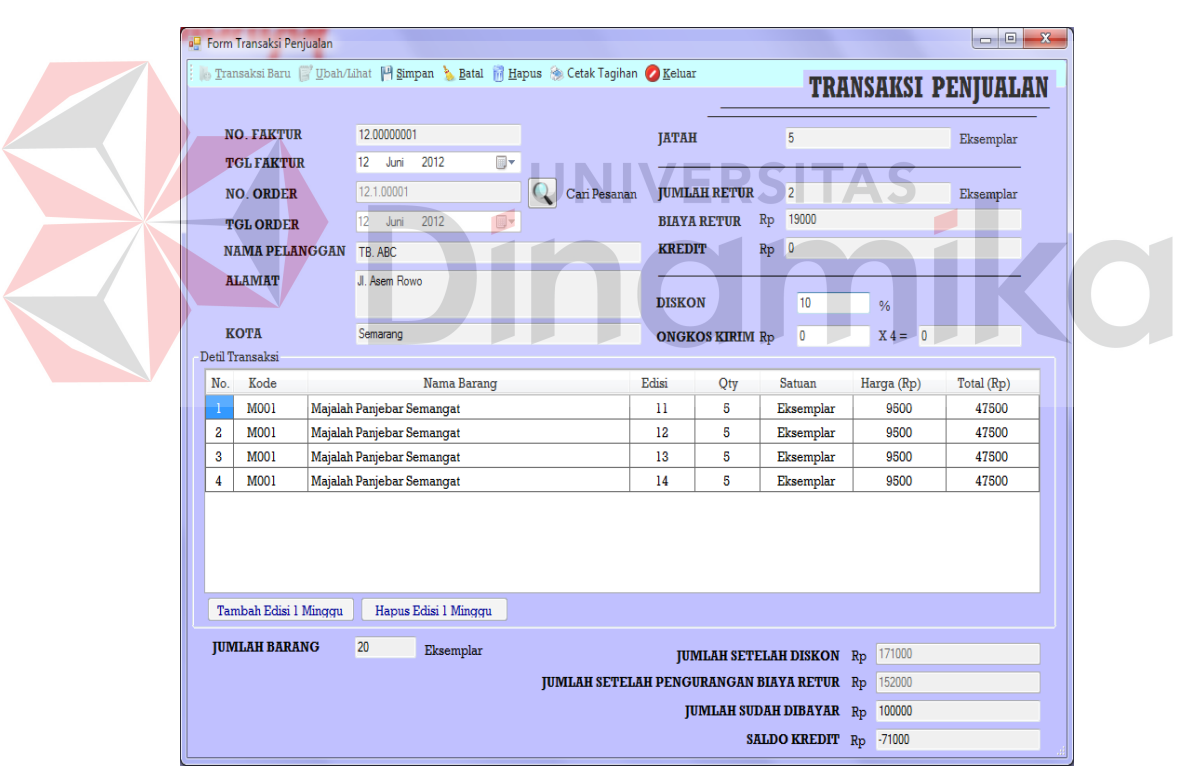

#### **2. Form Transaksi Penjualan**

**Gambar 4.80** Form Transaksi Penjualan

Gambar 4.80 merupakan tampilan dari Form Transaksi penjualan, *form* ini digunakan setelah *user* melakukan pengisian pada Form Transaksi Pemesanan. Karena pada *form* ini dibutuhkan daftar pesanan. Untuk memulai proses transaksi

*user* menekan tombol Transaksi Baru, dan mecari data pesanan pelanggan. Pada saat tombol Cari Pesanan ditekan maka Form Daftar Pesanan akan muncul seperti tampak pada Gambar 4.79. Setelah data pesanan terpilih dan Form Daftar Pesanan hilang maka tampilan *form* kembali ke transaksi beserta data pesanan, data pelanggan yang terpilih dan detil transaksi juga akan terisi sesuai dengan jumlah pesanan. Pada *item* detil pesanan akan diulang sebanyak 4 kali, hal ini disesuaikan dengan kebijakan perusahaan yang mengasumsikan dalam satu bulan ada 4 minggu, sehingga ada 4 edisi yang akan dikeluarkan. Untuk detil yang dapat diubah adalah kolom edisi, jumlah dan harga saja. Pada saat detil dirubah secara otomastis kolom total dan *grandtotal* akan berubah. Begitu juga pada saat pengisian diskon atau ongkos kirim. Untuk ongkos kirim *user* dapat mengisinya dan juga tidak, dengan asumsi ongkos kirim sudah termasuk harga majalah. Setelah *field* yang dibutuhkan sudah terisi maka klik tombol Simpan. Namun apabila pada saat klik tombol Simpan tapi *user* belum memasukkan data edisi pada detil transaksi maka akan ditampilkan pesan seperti tampak pada Gambar 4.81.

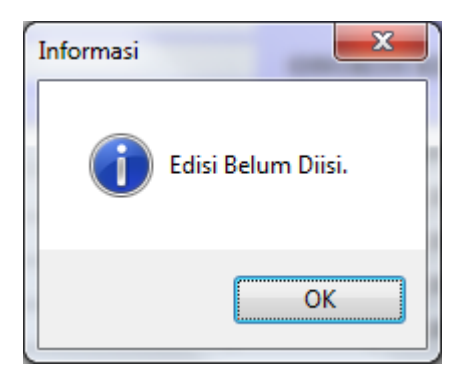

**Gambar 4.81** Tampilan Pesan Edisi Belum Diisi

Untuk melakukan perubahan data maka tombol Ubah/Lihat ditekan dan Form Daftar Transaksi akan muncul seperti tampak pada Gambar 4.7. Setelah data transaksi sudah terpilih maka Form Daftar Transaksi akan hilang dan kembali ke tampilan Form Transaksi Penjualan. Data pesanan, transaksi, dan pelanggan akan ditampilkan pada *field* masing-masing. Untuk data retur dan pembayaran juga akan ditampilkan jika pelanggan pernah melakukan retur atau pembayaran. Pada *field* saldo kredit akan menjadi saldo pelanggan pada transaksi selanjutnya, dalam artian transaksi bulan depan. Dalam kasus yang ada pelanggan biasa melakukan pembayaran lebih atau kurang sehingga apabila *field* saldo kredit menunjukkan angka minus maka pelanggan memiliki piutang, sebaliknya jika tidak maka perusahaan memiliki hutang. Setelah data sudah diisi atau diubah maka *user* menekan tombol Simpan. Tombol Hapus untuk menghapus transaksi, Batal untuk membatalkan proses, dan tombol Keluar untuk menutup Form Transaksi Penjualan.

| Daftar Transaksi        |                  |                          |                    |                          |                   |                          |                         |       | $\mathbf{x}$<br>o<br>U |
|-------------------------|------------------|--------------------------|--------------------|--------------------------|-------------------|--------------------------|-------------------------|-------|------------------------|
| Ok Print Preview Eeluar |                  |                          |                    |                          |                   |                          | <b>DAFTAR TRANSAKSI</b> |       |                        |
| Berdasarkan             |                  | ۰                        | Kata Kunci         |                          |                   |                          |                         |       |                        |
| Kata Kunci              |                  | $\overline{\phantom{a}}$ | <b>Bulan</b>       | $\overline{\phantom{m}}$ | Tahun             | $\overline{\phantom{m}}$ |                         |       |                        |
| No Transaksi            | Tal<br>Transaksi | <b>No</b><br>Pesanan     | Jenis<br>Pelanggan | No.Pelanggan             | Nama<br>Pelanggan | Diskon                   | Nama<br>Barang          | Harga | Total                  |
| 12.00000001             | 06/06/2012       | 12.1.00001               | Agen               | A00001                   | TB.ABC            | 5.00                     | Majalah Panj            | 9500  | 722000                 |
| 12.00000002             | 08/06/2012       | 12.1.00002               | Agen               | A00002                   | Sri Padmihan      | 5.00                     | Majalah Panj            | 9500  | 1083000                |
| 12.00000003             | 05/07/2012       | 12.1.00003               | Agen               | A00003                   | M.Khuzaini        | 0.00                     | Majalah Panj            | 9500  | 1520000                |
| 12.00000004             | 08/08/2012       | 12.1.00004               | Agen               | A00004                   | Arif Aminudin     | 0.00                     | Majalah Panj            | 9500  | 1900000                |
| 12.00000005             | 15/08/2012       | 12.1.00005               | Langganan          | L00005                   | Ibu Marsini S     | 0.00                     | Majalah Panj            | 9500  | 2280000                |
|                         |                  |                          |                    |                          |                   |                          |                         |       |                        |
|                         |                  |                          |                    |                          |                   |                          |                         |       |                        |

**Gambar 4.82** Form Daftar Transaksi

Gambar 4.82 merupakan tampilan dari Form Daftar Transaksi, *form* ini tampil pada saat *user* menekan tombol Ubah/Lihat pada Form Transaksi Penjualan. Pada *form* ini *user* dapat melakukan pencarian data transaksi pelanggan yang masih aktif. Untuk memulai pencarian *user* memilih jenis data yang dicari pada *combobox* berdasarkan serta memasukkan kata kuncinya. Sedangkan *combobox* kata kunci berguna untuk melakukan pencarian jenis pelanggan. *Textbox* bulan dan tahun digunakan untuk melakukan pencarian berdasarkan periode.

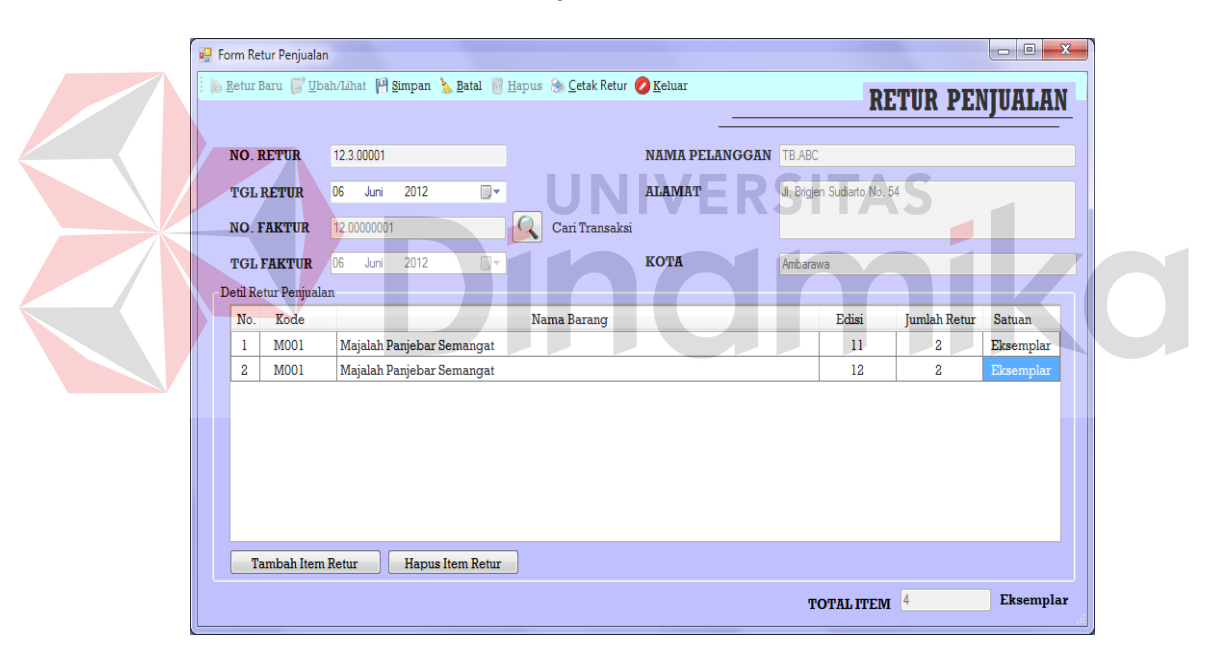

### **3. Form Transaksi Retur Penjualan**

**Gambar 4.83** Form Transaksi Retur Penjualan

Gambar 4.83 merupakan tampilan dari Form Transaksi Retur Penjualan, *form* ini digunakan untuk melayani retur majalah yang dilakukan oleh pelanggan. Untuk memulai proses retur *user* menekan tombol Retur Baru, dan *user* diminta untuk mencari transaksi pelanggan dengan menekan tombol Cari transaksi. Dalam kasus ini yang boleh melakukan retur hanya pelanggan agen saja, sehingga tampilan daftar transaksi hanya berisi transaksi dari pelanggan agen saja. Setelah data transaksi sudah dipilih maka Form Daftar Transaksi agen akan hilang dan kembali ke tampilan Form Transaksi Retur Penjualan. *Field* no faktur, tgl faktur dan identitas pelanggan akan terisi otomatis sesuai dengan data transaksi pelanggan.

Pada detil retur *user* diminta untuk mengisi kolom edisi dan jumlah majalah yang diretur. Apabila edisi majalah yang diretur lebih dari satu edisi, maka tombol Tambah Item Retur ditekan. Sedangkan apabila ingin menghapus item maka tombol Hapus satu item ditekan dan satu *row* item akan dihapus. Pada *field* total item akan otomatis terisi sesuai dengan total jumlah majalah yang masukkan pada detil retur. Setelah *field* sudah diisi dengan benar maka klik tombol Simpan dan data tersimpan dalam *database*, namun jika data yang disimpan belum lengkap misal edisi belum diisi maka akan tampil pesan seperti Gambar 4.81. Tombol Hapus untuk menghapus retur, tombol Batal untuk membatalkan proses dan tombol Keluar untuk keluar dari Form Transaksi Retur Penjualan

Gambar 4.84 merupakan tampilan dari Form Daftar Transaksi Retur Penjualan, *form* ini tampil pada saat *user* menekan tombol Ubah/Lihat pada Form Transaksi Retur Penjualan. Pada *form* ini *user* dapat melakukan pencarian data transaksi pelanggan yang masih aktif. Untuk memulai pencarian *user* memilih jenis data yang dicari pada *combobox* berdasarkan serta memasukkan kata kuncinya.

.

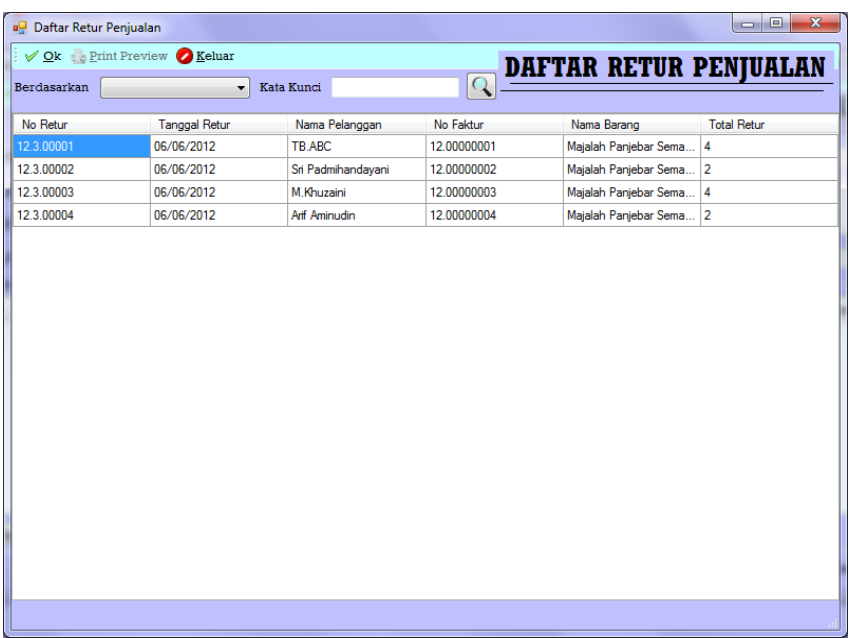

# **Gambar 4.84** Form Daftar Retur Penjualan

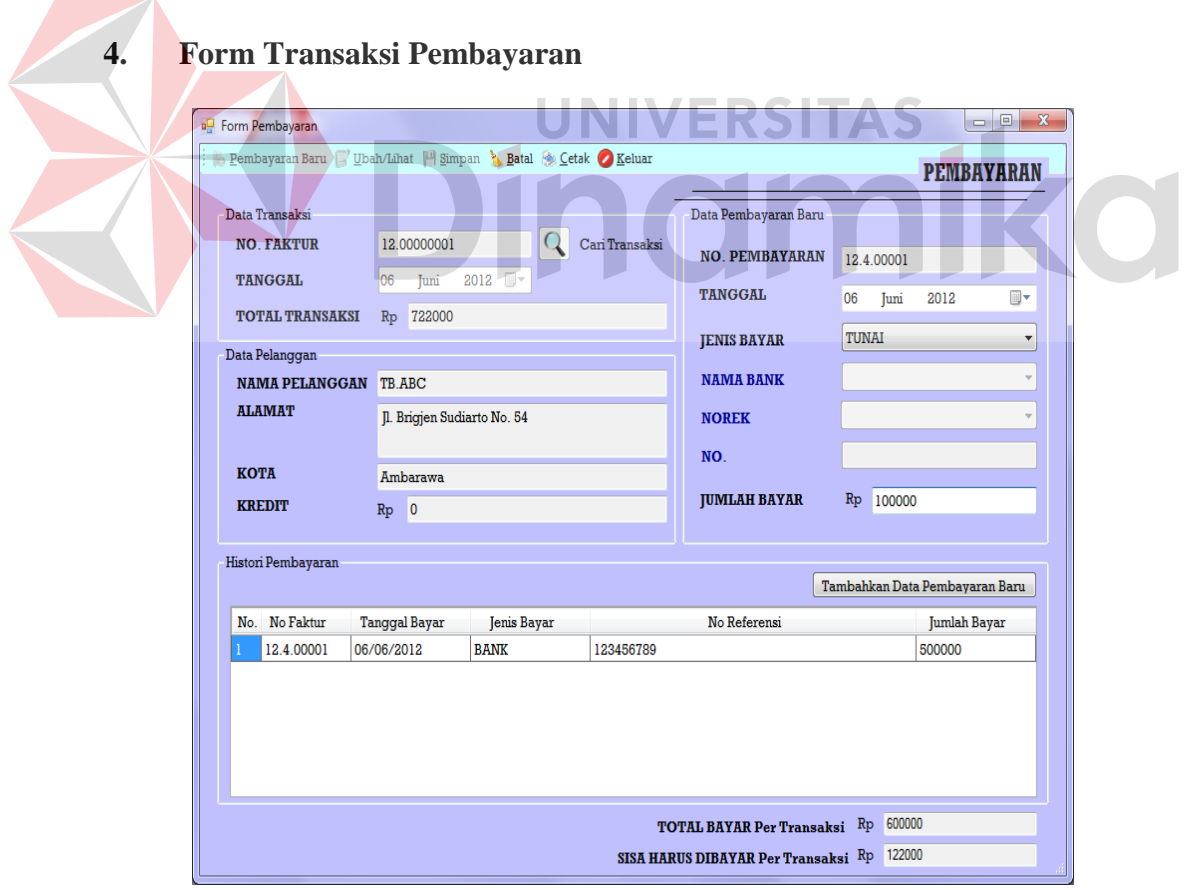

**Gambar 4.85** Form Transaksi Pembayaran

Gambar 4.85 merupakan tampilan dari Form Transaksi Pembayaran, *form* ini digunakan untuk melayani pembayaran pelanggan. Untuk memulai proses pembayaran, *user* menekan tombol Pembayaran Baru, dan *user* diminta untuk mencari transaksi pelanggan dengan menekan tombol Cari Transaksi. Setelah itu Form Daftar Transaksi pelanggan akan muncul. Dalam kasus ini yang berhak melakukan angsuran pembayaran hanya pelanggan agen saja oleh sebab itu yang dilayani pembayarannya oleh sistem hanya pelanggan agen. Sehingga daftar transaksi yang ditampilkan hanya transaksi agen saja. Setelah data transaksi terpilih maka Form Daftar Transaksi akan hilang dan kembali ke Form Transaksi Pembayaran. *Field* yang terkait dengan daftar transaski seperti nomor faktur dan data pelanggan akan terisi otomastis, setelah itu *user* diminta untuk memilih jenis pembayaran yang dilakukan pelanggan. Misal pembayaran tunai, maka *field* nama bank, nomor rekening, dan nomor akan mati, sedangkan bila jenis pembayaran bank maka nomor rekening akan menyala dan nomor mati, dan jika pembayaran melalui giro atau wesel maka nomor rekening akan mati dan nomor akan menyala. Setelah memilih jenis pembayaran maka *user* memasukkan jumlah pembayaran pelanggan ke dalam *field* jumlah bayar. Kemudian klik tombol Simpan.

Pada saat ada pelanggan yang akan membayar lagi maka *user* tinggal melihat data pembayaran pelanggan yang masih aktif. Dalam kasus ini satu transaksi bisa lebih dari satu pembayaran. Untuk melihat data maka menekan tombol Ubah/Lihat dan Form Daftar Pembayaran akan muncul seperti tampak pada Gambar 4.86. Setelah data pembayaran sudah dipilih maka Form Daftar Pembayaran akan hilang dan tampilan kembali pada Form Transaksi Pembayaran.

Proses selanjutnya sama dengan proses ketika melayani pembayaran pelanggan baru, namun berbeda pada saat jumlah pembayaran sudah diisi, *user* tidak langsung menekan tombol Simpan yang terdapat pada *menustrip*, melainkan memasukkan data pembayaran ke dalam *datagrid* dengan menekan tombol Tambahkan Data Pembayaran Baru, kemudian baru menekan tombol Simpan yang ada pada *menustrip*. Tombol Batal untuk membatalkan proses, Tombol Cetak digunakan untuk mencetak bukti pembayaran. Dalam kasus ini bukti pembayaran nantinya akan dilampirkan pada nota tagihan yang dibuat pada transaksi penjualan. Tombol Keluar untuk keluar dari Form Transaksi Pembayaran.

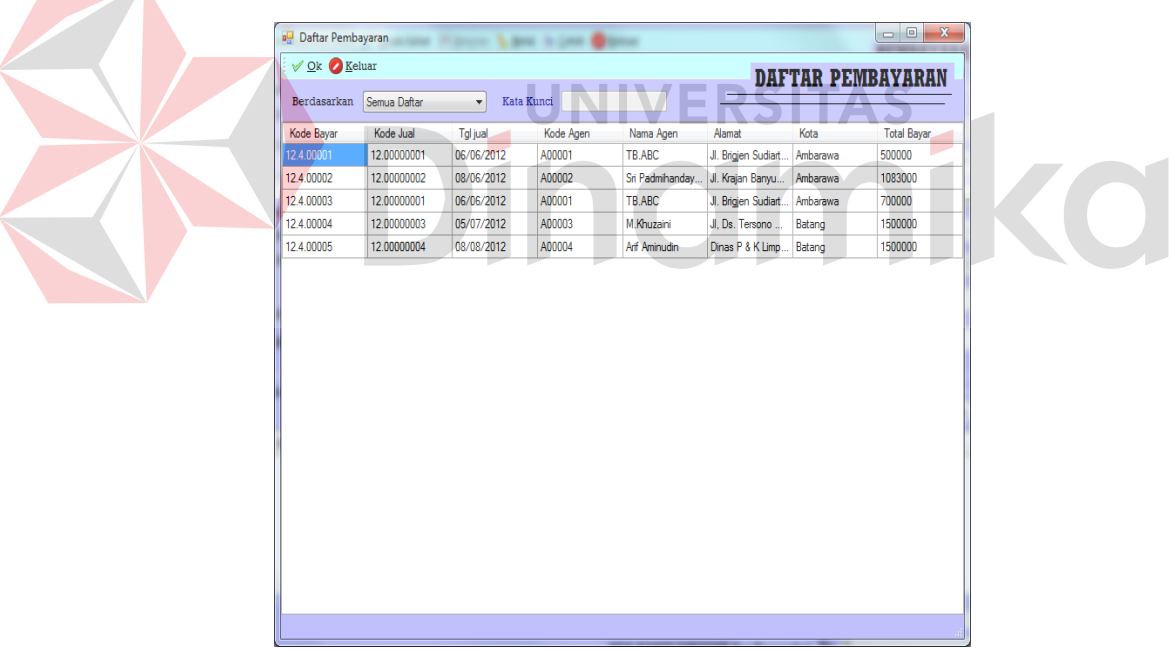

**Gambar 4.86** Form Daftar Pembayaran

Gambar 4.86 merupakan tampilan dari Form Daftar Pembayaran, *form* ini tampil pada saat *user* menekan tombol Ubah/Lihat pada Form Transaksi Pembayaran. Pada *form* ini *user* dapat melakukan pencarian data transaksi

pelanggan yang masih aktif. Untuk memulai pencarian *user* memilih jenis data yang dicari pada *combobox* berdasarkan serta memasukkan kata kuncinya.

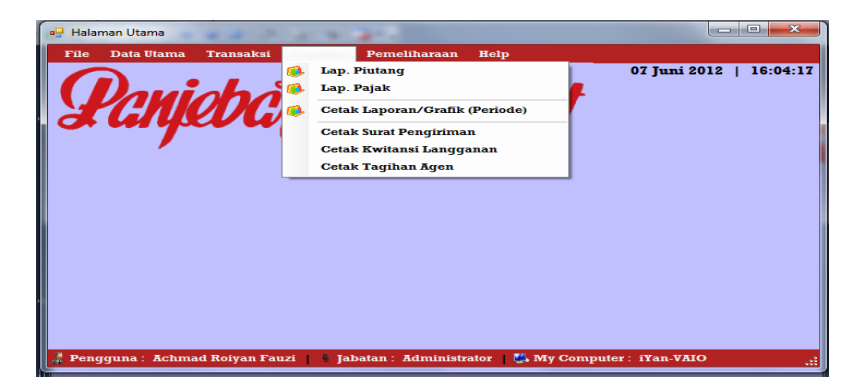

# **4.2.9 Tampilan Menu Laporan**

**Gambar 4.87** Tampilan Menu Laporan

Gambar 4.87 merupakan tampilan dari menu laporan, pada menu ini terdapat *sub* menu Laporan Piutang, Laporan Pajak, Cetak Laporan, Cetak Surat Pengiriman, Cetak Kwitansi Langganan, dan Cetak Tagihan Agen. Berikut adalah penjelasan dari masing-masing *sub* menu yang terdapat pada menu laporan.

# **1. Form Daftar Piutang Agen**

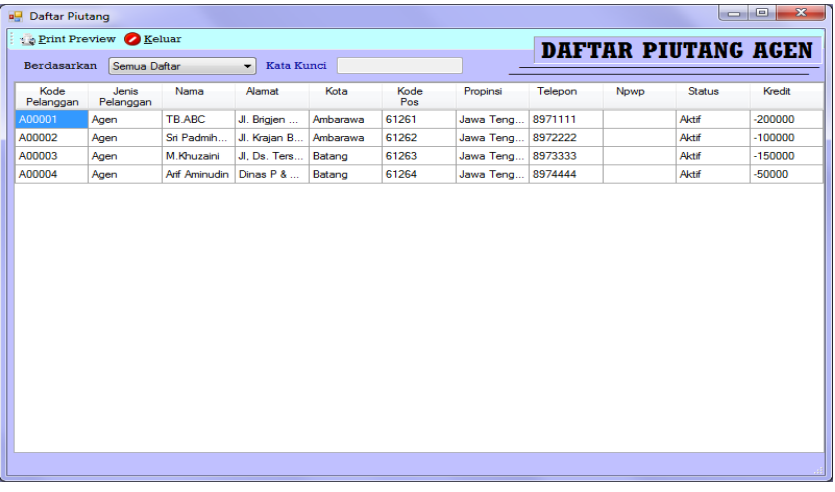

**Gambar 4.88** Form Daftar Piutang Agen

Gambar 4.88 merupakan tampilan Form Daftar Piutang Agen, *form* ini digunakan untuk mencetak laporan piutang pelanggan agen, dalam kasus ini nama pelanggan yang tampil pada *form* ini hanya pelanggan agen saja, karena yang diperbolehkan hutang pada perusahaan adalah agen. *User* dapat mencetak agen yang memiliki piutang, misal berdasarkan kota maka *user* tinggal memilih *combobox* berdasarkan dan memasukkan kata kuncinya. Maka secara otomatis daftar pelanggan yang ditampilkan akan sesuai dengan data yang dicari. Untuk memulai cetak laporan piutang, *user* tinggal menekan tombol Print Preview yang ada di pojok kiri atas. Maka tampilan berikutnya adalah laporan piutang seperti tampak pada Gambar 4.89.

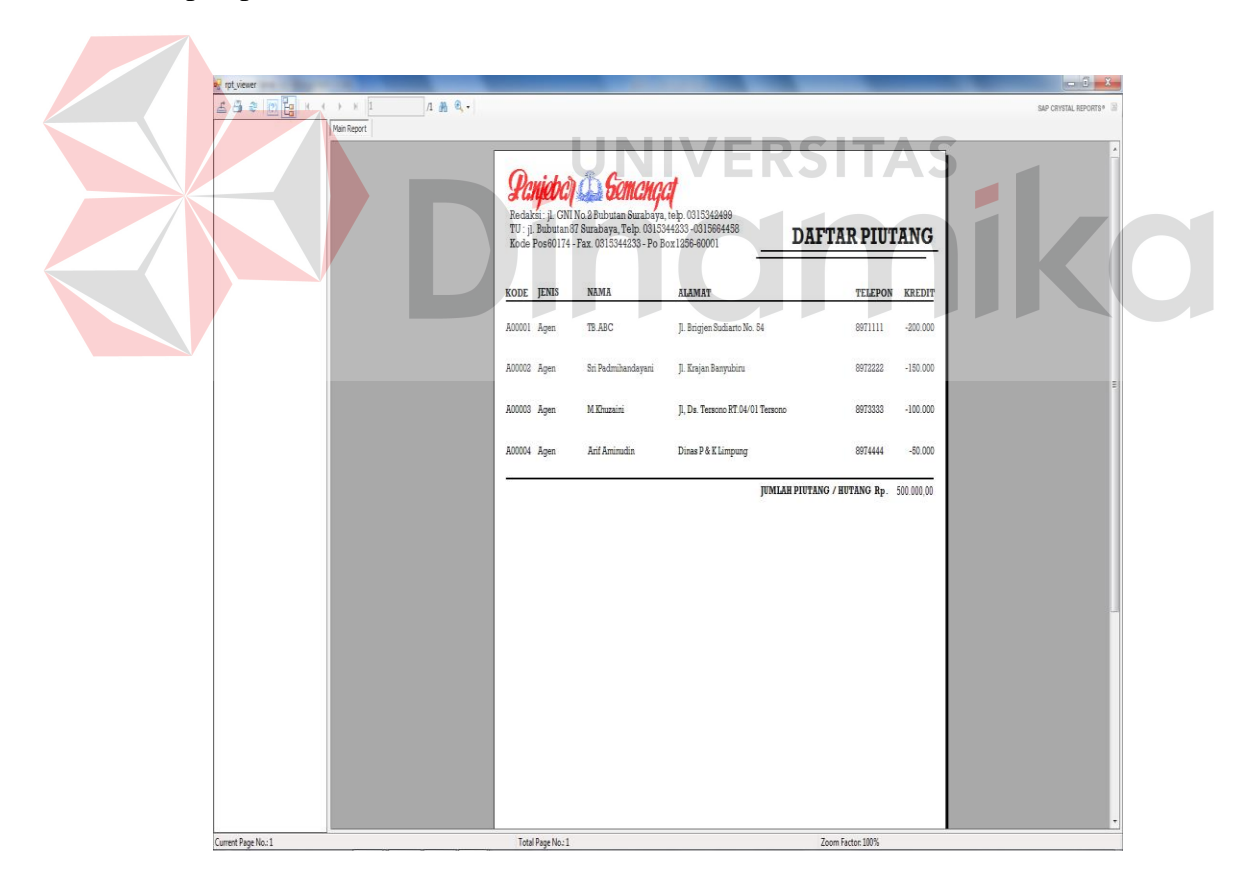

**Gambar 4.89** Tampilan Cetak Laporan Piutang

# **2. Form Cetak Laporan Pajak**

| <b>E</b> Laporan Pajak            |                 |                                                  |                           |                                      |           |       | $\overline{\mathbf{x}}$<br>$\Box$ e |
|-----------------------------------|-----------------|--------------------------------------------------|---------------------------|--------------------------------------|-----------|-------|-------------------------------------|
| <b>Print Preview &amp; Keluar</b> |                 |                                                  |                           |                                      |           |       |                                     |
| Berdasarkan Semua Daftar          | $\bullet$       | <b>Bulan</b> Januari<br>$\overline{\phantom{a}}$ | <b>Tahun</b> 2012         | $\overline{\phantom{a}}$             |           |       | <b>LAPORAN PAJAK</b>                |
|                                   |                 |                                                  |                           |                                      |           |       |                                     |
| No Transaksi                      | Jenis Pelanggan | No.Pelanggan                                     | Nama Pelanggan            | Alamat                               | Kota      | Jatah | Total                               |
| 12.00000001                       | Agen            | A00001                                           | TB.ABC                    | JI. Brigien Sudiarto No. 54 Ambarawa |           | 20    | 722000                              |
| 12.00000002                       | Agen            | A00002                                           | Sri Padmihandavani        | J. Kraian Banyubiru                  | Ambarawa  | 30    | 1083000                             |
| 12.00000003                       | Agen            | A00003                                           | M.Khuzaini                | JI, Ds. Tersono RT.04/0              | Batang    | 40    | 1520000                             |
| 12.00000004                       | Agen            | A00004                                           | Art Aminudin              | Dinas P & K Limpung                  | Batang    | 50    | 1900000                             |
| 12.00000005                       | Langganan       | L00005                                           | <b>Ibu Marsini Suwito</b> | J. Rungkut Asri Tengah               | Surabaya  | 60    | 2280000                             |
| 12.00000006                       | Langganan       | L00006                                           | SMAN 18 SURABAYA          | J. Bibis Karah Sawah N               | Surabaya  | 5     | 180000                              |
| 12.00000007                       | Langganan       | L00007                                           | Supriyanto                | J. Waru Selatan                      | Surabaya  | 10    | 360000                              |
| 12.00000008                       | Langganan       | L00008                                           | Sulastri                  | J. Kayoon No 50                      | Mojokerto | 20    | 720000                              |
|                                   |                 |                                                  |                           |                                      |           |       |                                     |
|                                   |                 |                                                  |                           |                                      |           |       |                                     |

**Gambar 4.90** Form Cetak Laporan Pajak

Gambar 4.90 merupakan tampilan dari Form Cetak Laporan Pajak, *form* ini digunakan untuk mengelola data pajak yang akan dicetak. Pencarian data pajak berdasarkan bulan bisa dilakukan *user* dengan memilih data periode yang terletak pada *combobox* berdasarkan, dan menentukan bulan dan tahunnya. Setelah data bulan dicari maka tampilan daftar pajak akan muncul sesuai dengan bulan yang dicari. Setelah selesai mencari periode *user* menekan tombol Print Preview dan tampilan akan berubah menjadi laporan pajak, seperti tampak pada Gambar 4.91.

|                         | <b>Panjebay &amp; Gemangal</b><br>J. Bubutan 87, PO BOX 1256, Telp. 0315344233 |                       |                                  |               |                  |                  |           | <b>LAPORAN PAJAK</b> |
|-------------------------|--------------------------------------------------------------------------------|-----------------------|----------------------------------|---------------|------------------|------------------|-----------|----------------------|
|                         | NO. Koda Dan Nomor Sari Faktur                                                 | NAMA PELANGGAN ALAMAT |                                  | KOTA          | HARGA JUAL JATAH |                  | DPP       | <b>PPN</b>           |
|                         | 010.000 -12.00000001                                                           | TB.ABC                | B. Brigjen Budiarto No. 54       | Ambarawa      | 722.000          | 20               | 656.364   | 65.636               |
| $\overline{\mathbf{z}}$ | 010.000 -12.00000002                                                           | Sri Padmihandayani    | J. Krajan Banyubiru              | Ambarawa      | 1,083,000        | 30               | 984.545   | 98.465               |
| s                       | 010.000 -12.00000003                                                           | M. Khuzaini           | B. Da. Teraono RT.04/01 Teraono  | Batang        | 1,520,000        | 40               | 1,381,818 | 138,182              |
| 4                       | 010.000 -12.00000004                                                           | Azif Aminudin         | Dinas P & K Limpung              | <b>Batang</b> | 1,900.000        | 50               | 1,727,273 | 172,727              |
| ×                       | 010.000 -12.00000005                                                           | Ibu Maraini Sunito    | B. Rungkut Asri Tengah VI No. 19 | Sırabaya      | 2 280 000        | 60               | 2.072.727 | 207, 273             |
| ó                       | 010.000 - 12.00000006                                                          | SMAN 18 SURABAYA      | B. Bibis Karah Sawah No. 9       | Surabaya      | 180.000          | s                | 163,636   | 16.364               |
| T.                      | 010.000 -12.00000007                                                           | Supriyanto            | B. Wans Selatan                  | Surabaya      | 350,000          | 10 <sub>10</sub> | 337, 273  | 32.727               |
| B                       | 010.000 - 12.0000000B                                                          | Sulastri              | B. Kayoon No 50                  | Mojokasto     | 720.000          | $20\,$           | 654.545   | 65.455               |
|                         |                                                                                | <b>JUMLAH</b>         |                                  |               | 8.765.000        | 235              | 7.968.182 | 796.818              |
|                         |                                                                                |                       |                                  |               |                  |                  |           |                      |

**Gambar 4.91** Tampilan Cetak Laporan Pajak

#### $\Box$ **a** Cetak Laporan Transaksi Cetak Laporan & Cetak Grafik | Batal Z Keluar **CETAK LAPORAN / GRAFIK** Pilih Laporan: Jenis Laporan : O PENJUALAN ◎ Summary Reports ◎ Pesanan Perpelanggan O PESANAN Jenis Periode Laporan: O Bulanan ◯ Tahun ≣▼ ⊪ Range Laporan: 07 Juni 2012  $s/d$ 07 Juni 2012

#### **3. Form Cetak Laporan atau Grafik**

#### **Gambar 4.92** Form Cetak Laporan

Gambar 4.92 merupakan tampilan dari Form Cetak Laporan, *form* ini digunakan untuk menentukan laporan mana, jenis laporan apa, dan berdasarkan periode apa yang dicetak. Jika *user* menekan tombol Cetak Laporan maka laporan berupa teks akan tampil, sebaliknya jika menekan tombol Cetak Grafik maka laporan yang muncul berupa grafik. Sebelum menekan tombol Cetak Laporan atau grafik, *user* diminta untuk memilih laporan apa, jenis, dan periode. Dilanjutkan dengak menentukan *range* waktu yang diinginkan. Berikut adalah beberapa tampilan laporan-laporan yang dapat dikeluarkan sistem.

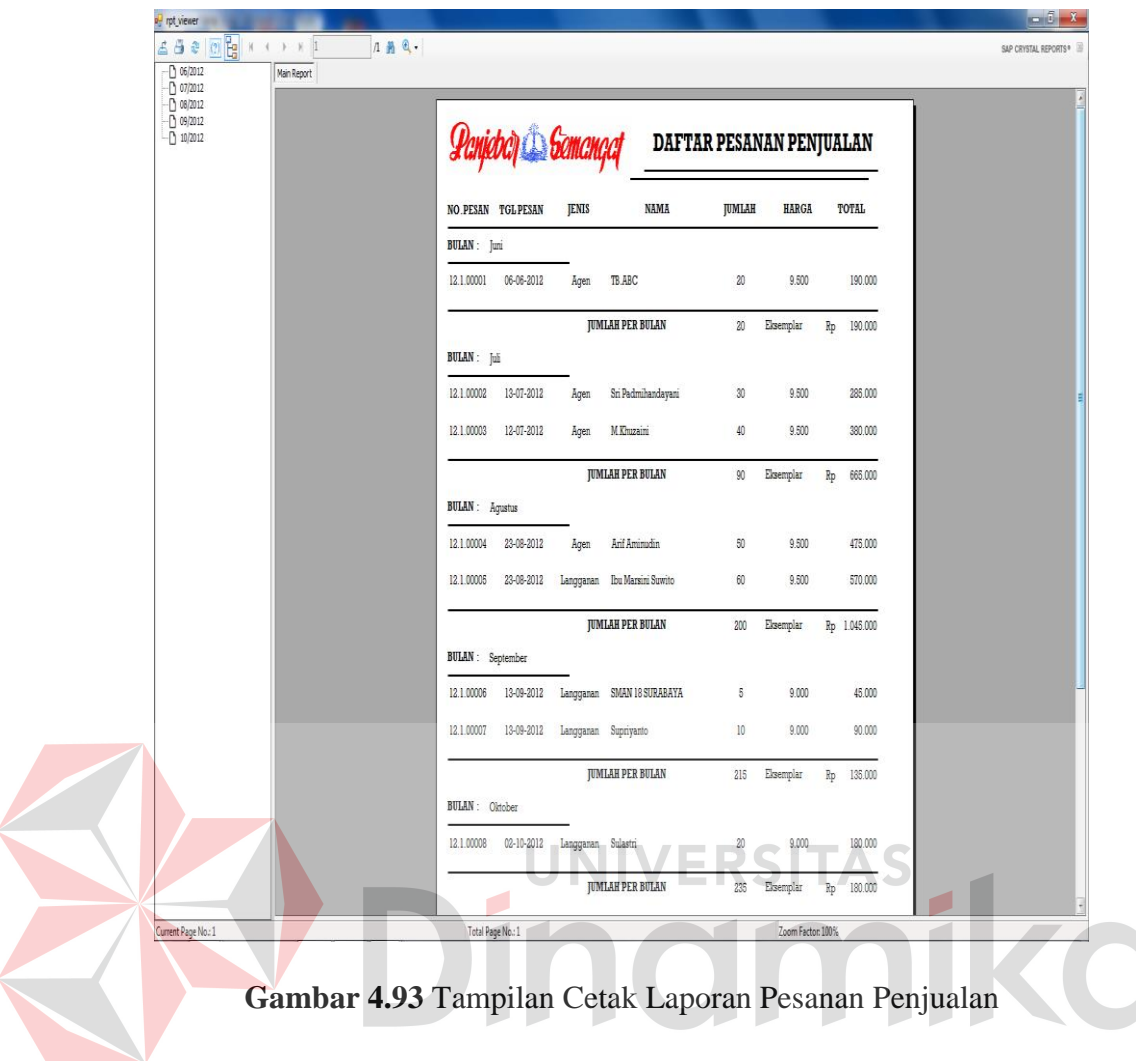

Gambar 4.93 merupakan tampilan dari laporan pesanan penjualan, tampak pada laporan bahwa laporan ini di grup kan berdasakan bulan. Laporan pesanan ini juga termasuk akumulasi perhitungan biaya pendapatan nantinya jika pelanggan memesan majalah. Sehingga jumlah pendapatan bisa terlihat disetiap bulannya. Dari laporan ini manajemen bisa memperkirakan pendapatan yang akan diperoleh nantinya, serta mengetahui berapa banyak pesanan majalah yang dikeluarkan.

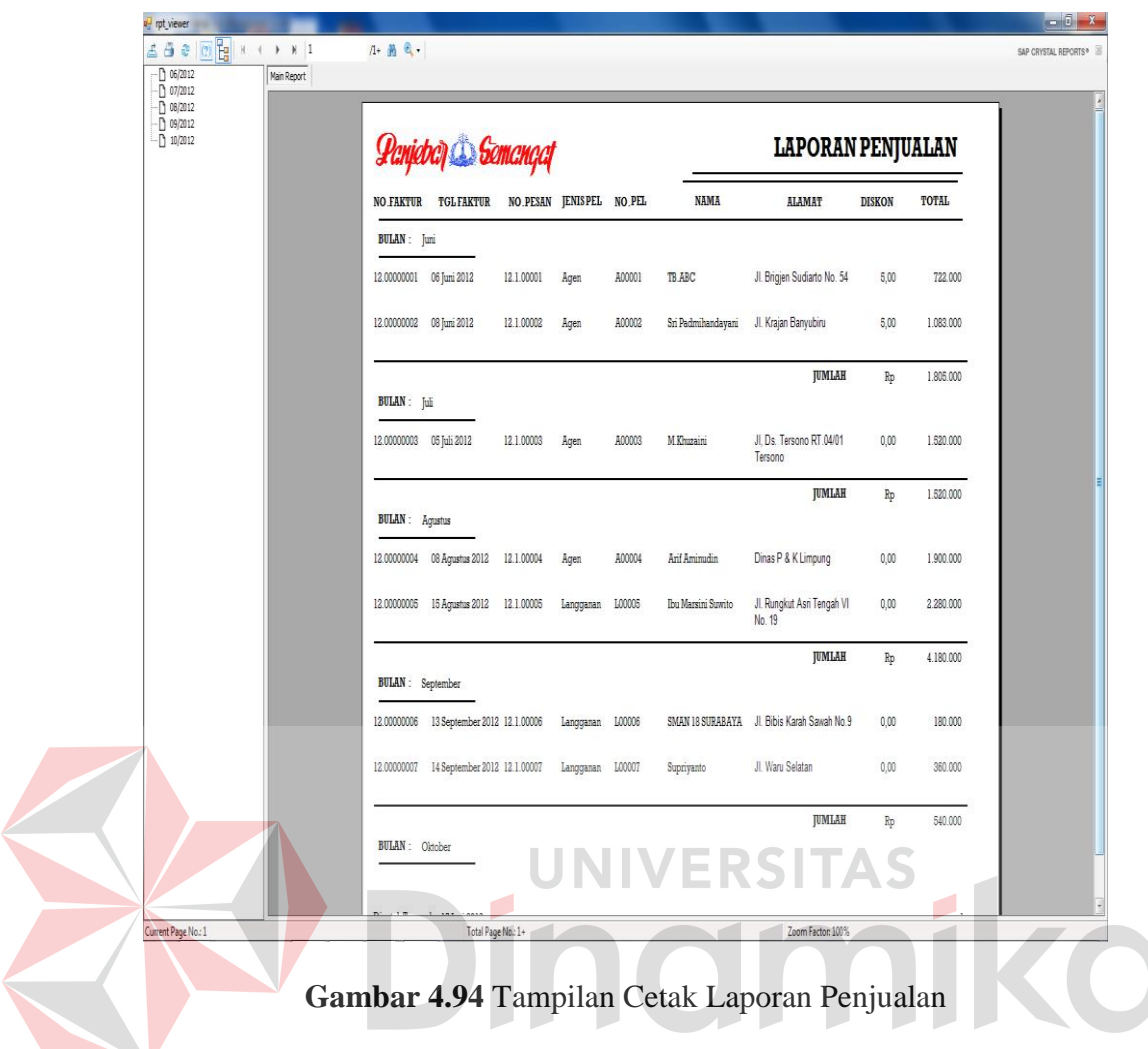

Gambar 4.94 merupakan tampilan dari laporan penjualan, laporan ini juga di grupkan berdasarkan bulan, dari laporan ini manajemen dapat mengetahui berapa pendapatan yang akan diperoleh perusahaan setiap bulannya. Selain itu jika dari perusahaan juga dapat mengetahui pelanggan mana yang lebih banyak melakukan transaksi di perusahaan.

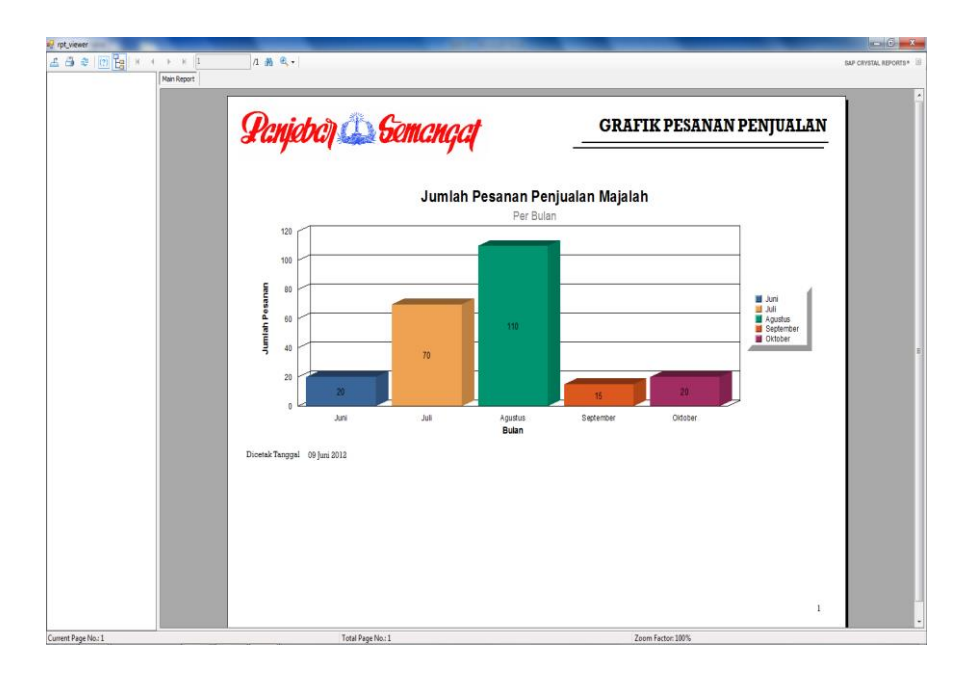

**Gambar 4.95** Tampilan Cetak Grafik Pesanan Penjualan

Gambar 4.95 merupakan tampilan dari laporan pesanan penjualan yang dirancang dalam bentuk grafik. Dengan grafik ini manajemen akan lebih dipermudah untuk melihat kondisi pesanan majalah untuk periode tertentu. Dengan tampilan seperti ini tentu saja memberikan kemudahan manajemen dalam mengambil sebuah keputusan.

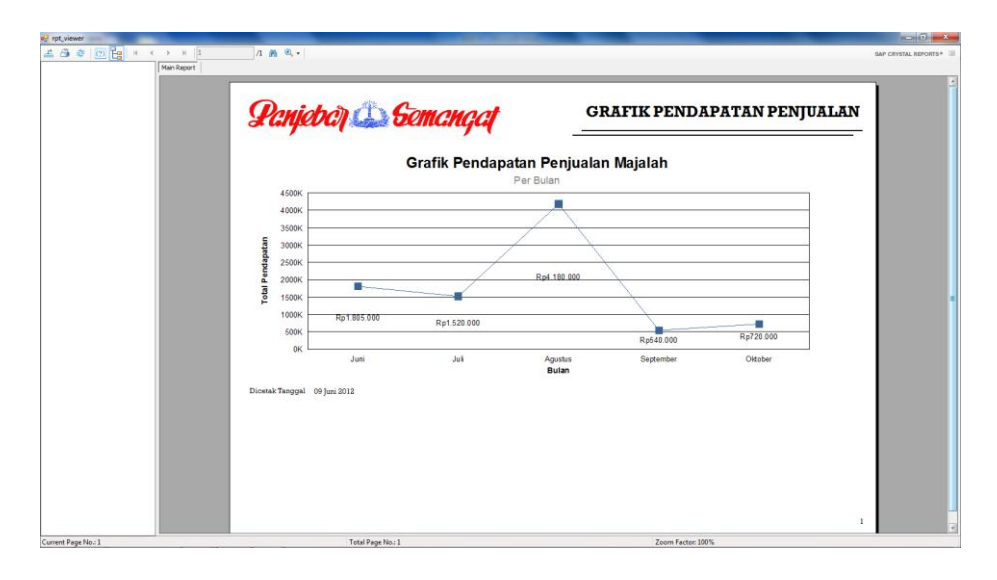

**Gambar 4.96** Tampilan Cetak Grafik Pendapatan Penjualan

Gambar 4.96 merupakan tampilan dari laporan grafik pendapatan penjualan. Dengan adanya laporan ini manajemen Pancaran Semangat Jaya dapat lebih mudah mengetahui perkembangan penjualan majalah di perusahaan.

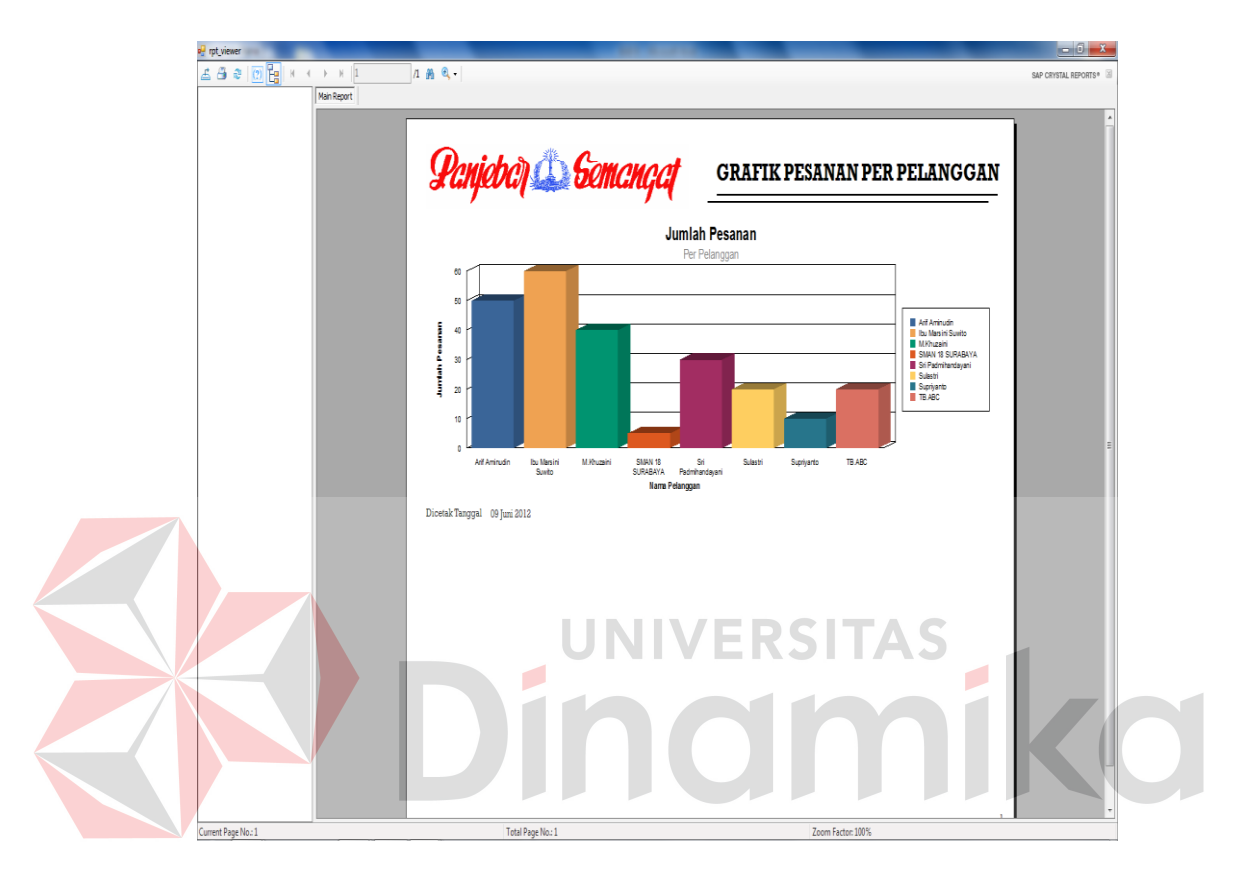

**Gambar 4.97** Tampilan Cetak Grafik Pesanan Per Pelanggan

Gambar 4.97 merupakan tampilan dari grafik pesanan yang grupkan berdasarkan pelanggan. Dengan adanya grafik ini manajeman dapat mengetahui pelanggan mana masih aktif dan yang paling banyak melakukan pesanan. Sehingga manajemen dapat mengambil langkah khusus, misal memberikan hadiah pada pelanggan yang pemesanannya tertinggi atau yang lainnya.

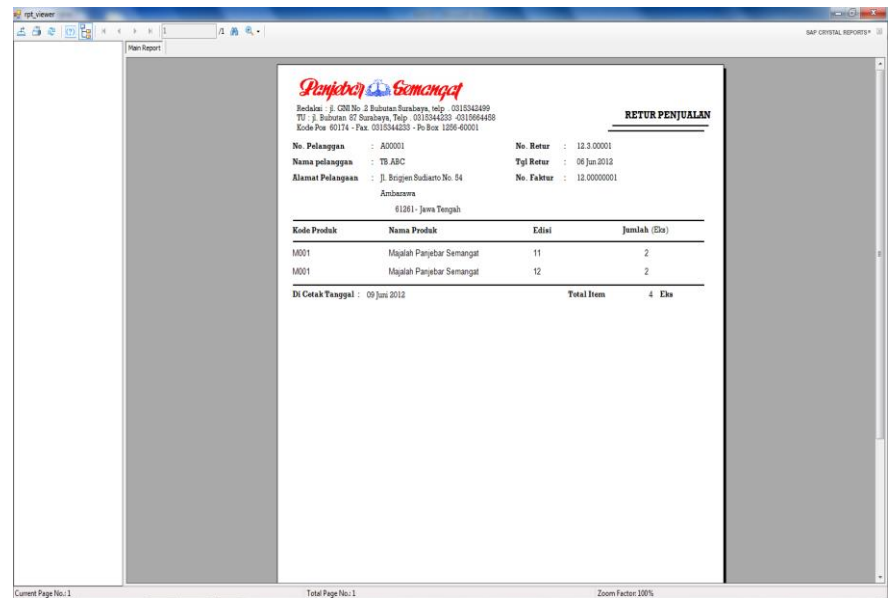

**Gambar 4.98** Tampilan Cetak Nota Retur Penjualan

Gambar 4.98 merupakan tampilan dari nota retur yang dicetak pada saat pelanggan pernah melakukan retur. Nota retur ini nantinya akan dilampirkan dengan nota tagihan yang dikirim setiap akhir bulan. Sesuai dengan proses yang ada, hanya pelanggan agen saja yang berhak melakukan retur, sehingga nota retur dicetak khusus untuk agen.

| Panjoba) Somangal<br>Redaksi: J. GNI No. 2 Bubutan Surabaya, telp. 0315342499<br>TU: jl. Bubutan 87 Surabaya, Telp. 0315344233 -0315664458<br>Kode Pos 60174 - Fax. 0315344233 - Po Box 1256-60001 |       | TAGIHAN DAN PERHITUNGAN UANG LANGGANAN BULAN                             |                                                  |                         |  |
|----------------------------------------------------------------------------------------------------|-------|--------------------------------------------------------------------------|--------------------------------------------------|-------------------------|--|
| : A00001<br>No. Pelanqqan<br>: TB.ABC<br>Nama pelanggan<br>: [1. Brigjen Sudiasto No. 54<br><b>Alamat Pelangaan</b><br>Ambarawa<br>61261 - Jawa Tengah                                             |       | No. Faktur<br><b>Tql Faktur</b><br>Hutang/Piutang<br><b>Ongkos Kirim</b> | : 12.00000001<br>: 06 Juni 2012<br>Rp<br>$:$ Rp. | $\mathbf 0$<br>$\alpha$ |  |
| Nama Produk<br>Kode Produk                                                                                                    | Edisi | Jumlah                                                                   | Harqa (Rp)                                       | Total (Rp)              |  |
| M001<br>Majalah Panjebar Semangat                                                                                                    | 11    | 20                                                                       | 9.500                                            | 190,000                 |  |
| M001<br>Majalah Panjebar Semangat                                                                                                    | 12    | 20                                                                       | 9.500                                            | 190.000                 |  |
| Majalah Panjebar Semangat<br>M001                                                                                                    | 13    | 20                                                                       | 9.500                                            | 190.000                 |  |
| M001<br>Majalah Panjebar Semangat                                                                                                    | 14    | 20                                                                       | 9.500                                            | 190.000                 |  |
| 20 Eks Diskon<br>Jatah/Bulan<br>2<br><b>Jumlah Retur</b><br>4 Eks Biaya Retur : Rp.<br>3                                                                                                    | ÷.    | \$%<br>36.100                                                            | Sub Total : Rp.                                  | 760.000.00              |  |
| <b>PEMBAYARAN</b><br>No. Pembayaran: 124.00001<br>Jumlah Bayar: Rp.                                                                                                    |       | 800.000                                                                  |                                                  |                         |  |
| Nama User<br>Achmad Roiyan Fauri<br>Cetak Tanggal : 09 Juni 2012                                                                                                    |       |                                                                          | Jumlah Kurang/Lebih : Rp.                        | 114.100                 |  |

**Gambar 4.99** Tampilan Cetak Nota Tagihan

Gambar 4.99 merupakan tampilan dari nota tagihan, nota ini dicetak oleh *user* setiap akhir bulan. Pada nota tagihan tampak biaya retur dan pembayaran, dengan artian nota tagihan sudah termasuk *summary* dari retur dan pembayaran yang dilakukan pelanggan selama satu bulan. Jumlah kurang/lebih nantinya akan digunakan sebagi saldo pelanggan. Dalam kasus ini hanya pelanggan agen saja yang mendapatkan nota tagihan ini, sedangkan untuk langganan tidak berupa nota tagihan melainkan berupa kwitansi pembayaran, bentuk kwitansi tersebut dapat dilihat pada Gambar 4.102. Jenis atau cara mencetak nota tagihan pada aplikasi ini ada 2 macam, yang pertama nota dapat dicetak melalui Form Transaksi Penjualan dengan demikian nota dicetak untuk 1 pelanggan saja seperti pada Gambar 4.99 dan cara kedua nota dicetak secara masal dengan cara menekan tombol Cetak Tagihan yang terdapat pada menu laporan. Nota tagihan yang dicetak masal ini

dapat dilihat pada Gambar 4.104.

| of rot viewer                                                    |                                                      |                                                                                                    |                             |                         | $-62$                |
|------------------------------------------------------------------|------------------------------------------------------|----------------------------------------------------------------------------------------------------|-----------------------------|-------------------------|----------------------|
| 占当日回日<br>$1 - m$<br>$\leftarrow$ $+$ $+$ $+$ $+$<br>$\mathbb{R}$ |                                                      |                                                                                                    |                             |                         | SAP CRYSTAL REPORTS® |
| Main Report                                                      |                                                      |                                                                                                    |                             |                         |                      |
|                                                                  |                                                      |                                                                                                    |                             |                         |                      |
|                                                                  | <b>Penjaber &amp; Semenger</b>                       |                                                                                                    |                             |                         |                      |
|                                                                  |                                                      |                                                                                                    |                             |                         |                      |
|                                                                  | Kode Pos 60174 - Fax. 0315344233 - Po Box 1256-60001 | Redaksi : jl. GNI No. 2 Bubutan Surabaya, telp. 0315342499 $\overline{\text{TU}}$ : jl. Bubutan 87 Surabaya, Telp. 0315344233 -0315664458 |                             | <b>BUKTI PEMBAYARAN</b> |                      |
|                                                                  | No. Pelanggan                                        | : A00001                                                                                                    | No. Pembayaran : 12.4.00001 |                         |                      |
|                                                                  | Nama pelanggan                                       | $:$ TB ABC                                                                                                    | No. Faktur                  | : 12.00000001           |                      |
|                                                                  | Alamat Pelangaan                                     | : JL Brigjen Sudiarto No. 54                                                                                                    | Tgl. Faktur                 | : 06 [uni 2012          |                      |
|                                                                  |                                                      | Ambarawa                                                                                                    |                             |                         |                      |
|                                                                  |                                                      | 61261 - Jawa Tengah                                                                                                    |                             |                         |                      |
|                                                                  | <b>Tgl Pembayaran</b>                                | Jenis Pembayaran                                                                                                    | No.Referensi                | Jumlah Pembayaran       |                      |
|                                                                  | 07 Juni 2012                                         | BANK                                                                                                    | 123456789                   | 200.000                 |                      |
|                                                                  | 07 Juni 2012                                         | <b>GIRO POS</b>                                                                                                    | 1122334455                  | 200,000                 |                      |
|                                                                  | 07 Juni 2012                                         | TUNAI                                                                                                    |                             | 100,000                 |                      |
|                                                                  | 07 [uni 2012                                         | TUNAL                                                                                                    |                             | 300,000                 |                      |
|                                                                  | Terbilang: Delapan Ratus Ribu Rupiah                 |                                                                                                    | Total Pembayaran : Rp.      | 800,000                 |                      |
|                                                                  |                                                      |                                                                                                    |                             |                         |                      |
|                                                                  | Di Cetak Tanggal: 09 Juni 2012                       |                                                                                                    |                             |                         |                      |
|                                                                  |                                                      |                                                                                                    |                             |                         |                      |
|                                                                  |                                                      |                                                                                                    |                             |                         |                      |
|                                                                  |                                                      |                                                                                                    |                             |                         |                      |
|                                                                  |                                                      |                                                                                                    |                             |                         |                      |
|                                                                  |                                                      |                                                                                                    |                             |                         |                      |
|                                                                  |                                                      |                                                                                                    |                             |                         |                      |
|                                                                  |                                                      |                                                                                                    |                             |                         |                      |
|                                                                  |                                                      |                                                                                                    |                             |                         |                      |
|                                                                  |                                                      |                                                                                                    |                             |                         |                      |
|                                                                  |                                                      |                                                                                                    |                             |                         |                      |
|                                                                  |                                                      |                                                                                                    |                             |                         |                      |
| Current Page No.: 1                                              | Total Page No.: 1                                    |                                                                                                    |                             | Zoom Factor: 100%       |                      |

**Gambar 4.100** Tampilan Cetak Bukti Pembayaran

Gambar 4.100 merupakan tampilan dari bukti pembayaran pelanggan yang dilakukan secara bertahap. Seperti halnya retur bukti pembayaran ini juga akan dicetak *user* tiap akhir bulan. Sesuai dengan proses pembayaran yang ada, pelanggan dapat melakukan pembayaran dengan beberapa cara, seperti pembayaran tunai atau *cash*, pembayaran melalui bank, atau melalui giro pos dan wesel pos. Bukti pembayaran ini juga hanya untuk pelanggan agen saja, karena hanya pelanggan agen saja yang dapat membayar transaksi secara bertahap.

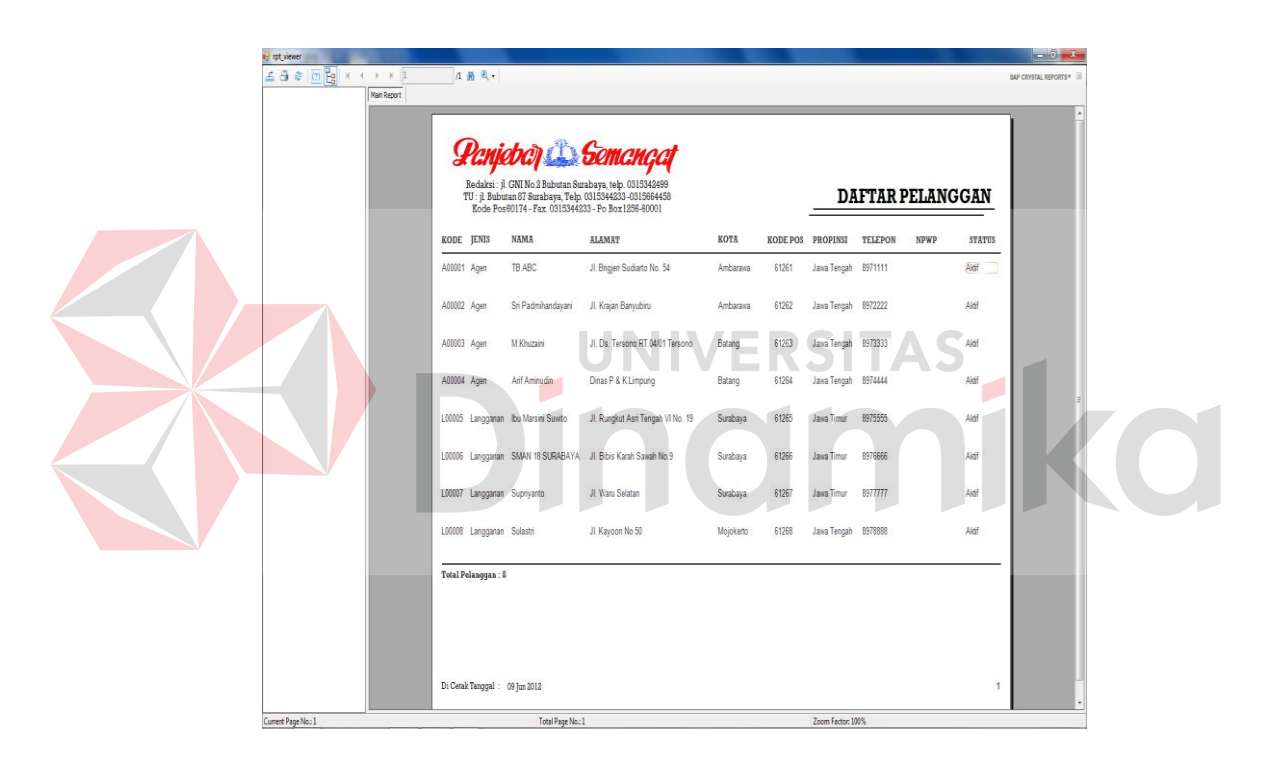

**Gambar 4.101** Tampilan Cetak Daftar Pelanggan

Gambar 4.101 merupakan tampilan dari laporan pelanggan, laporan ini muncul pada saat tombol cetak pada menu yang ada di Form Pelanggan dan dilanjutkan dengan menekan tombol Print Preview pada Form Daftar Pelanggan. Pada laporan juga ditampilkan jumlah pelanggannya. Misal untuk mencetak data pelanggan yang diwilayah Surabaya saja bisa dilakukan penyaringan data pada Form Daftar Pelanggan.

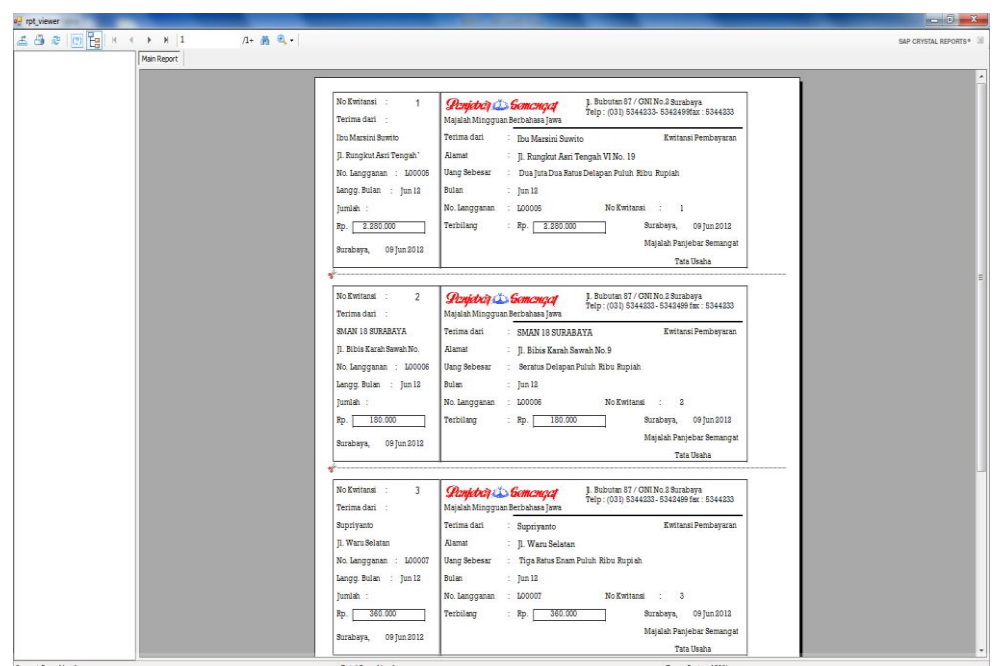

## **4. Tampilan Cetak Kwitansi Secara Masal**

**Gambar 4.102** Tampilan Kwitansi Pembayaran Cetak Masal

Gambar 4.102 merupakan tampilan dari kwitansi pembayaran. Kwitansi ini hanya diberikan kepada langganan majalah diwilayah Surabaya saja. Kwitansi ini nantinya akan dititipkan petugas loper koran setiap akhir bulan dan diberikan pada masing-masing langganan. Pada saat petugas loper koran menyerahkan kwitansi pelanggan sudah melakukan pembayaran uang langganan majalah bulanannya. Uang yang ada pada petugas loper koran akan diberikan ke bagian penjualan dan bagian penjualan akan mencocokkan jumlah uang dengan kwitansi yang disimpan. Sesuai bentuk kwitansi yang terbagi menjadi dua bagian, bagian kecil akan tetap dibawa bagian penjualan dan bagian yang besar diberikan pelanggan.

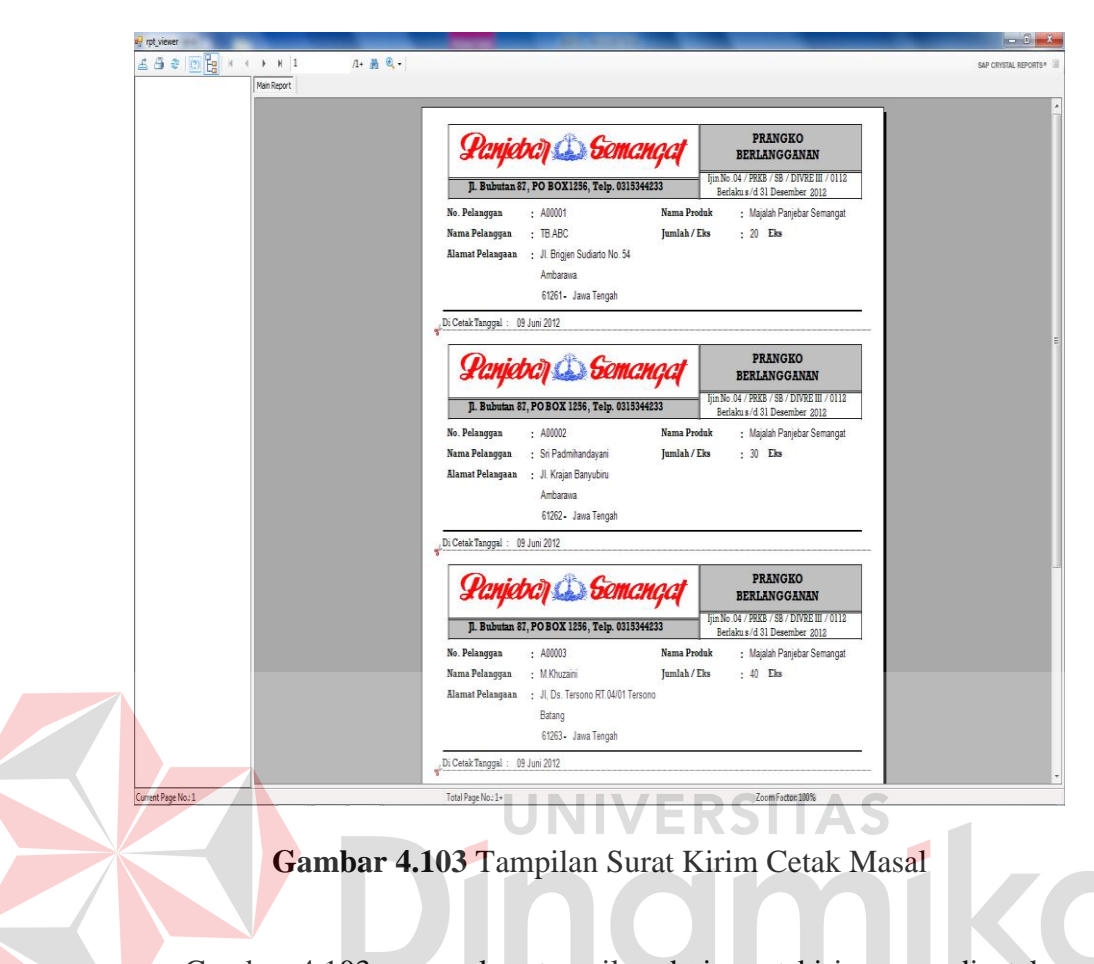

**5. Tampilan Cetak Surat Pengiriman Secara Masal** 

Gambar 4.103 merupakan tampilan dari surat kirim yang dicetak, surat kirim ini akan secara otomatis dicetak masal oleh sistem dengan syarat status kirim yang ada pada Form Pesanan Penjualan tercentang atau aktif. Surat kirim ini akan dikirim bersama majalah ke masing-masing pelanggan melalui Kantor Pos. Dalam kasus ini pengiriman majalah tidak semuanya melalui Kantor Pos, oleh sebab itu pemilihan status kirim pada form pemesanan dibuat dinamis.

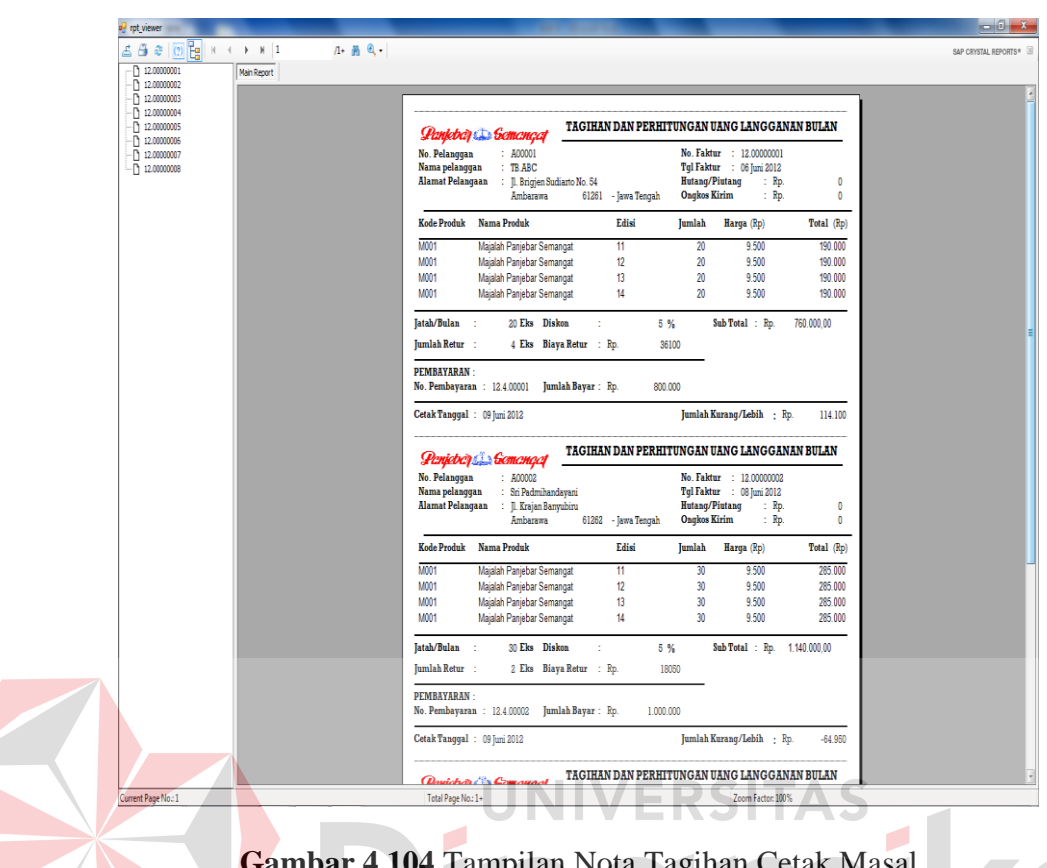

## **6. Tampilan Cetak Nota Tagihan Secara Masal**

**Gambar 4.104** Tampilan Nota Tagihan Cetak Masal

Gambar 4.104 merupakan tampilan dari nota tagihan yang dicetak secara masal oleh sistem. Pencetakan masal ini buat karena mengingat pelanggan perusahaan yang banyak dan pencetakkan yang pasti dilakukan secara akhir bulan. Sehingga proses pembuatan nota tagihan akan leih cepat. Nota tagihan yang dicetak melalui Form Transaksi Penjualan bertujuan untuk mangatasi apabila nota tagihan yang dicetak batal atau hilang saat akan dikirim ke pelanggan.

#### **BAB V**

#### **PENUTUP**

#### **5.2 Kesimpulan**

Dari hasil implementasi aplikasi sistem informasi penjualan untuk perusahaan manufaktur PT. Pancaran Semangat Jaya ini, maka dapat ditarik kesimpulan sebagai berikut :

- 1. Dengan adanya sistem ini kegiatan operasional di perusahaan akan semakin cepat dan data yang dihasilkan oleh laporan akan lebih akurat.
- 2. Pihak manajemen juga bisa mengetahui seberapa keuntungan yang dihasilkan oleh penjualan dalam periode yang ditentukan, sehingga dapat membantu manajemen dalam pengambilan sebuah keputusan.
- 3. Pengarsipan data nantinya tidak begitu membutuhkan banyak kertas, dan keamanan data juga dapat ditingkatkan, karena data tersimpan dalam *database*.
- 4. Bentuk pelaporan berupa grafik akan memberikan kemudahan manajemen tingkat atas dalam membaca laporan, baik laporan penjualan maupun yang lainnya.

## **5.3 Saran**

Sistem informasi penjualan pada perusahaan PT. Pancaran Semangat Jaya ini akan lebih sempurna lagi apabila diintegrasikan dengan bagian gudang, sehingga stok majalah dapat diketahui dengan pasti. Selain bagian gudang aplikasi dapat dikembangkan melalui integrasi dengan bagian keuangan juga, sehingga data yang tersimpan dalam *database* dapat diolah menjadi berbagai macam informasi yang dibutuhkan perusahaan.

#### **DAFTAR PUSTAKA**

- Herlambang, Soendoro, dan Haryanto Tanuwijaya, 2005, *Sistem Informasi: konsep, teknologi, dan manajemen*, Graha Ilmu, Yogyakarta.
- Kadir, Abdul, 2008*. Dasar Perancangan & Implementasi Database Relasional*, Andi Yogyakarta, Yogyakarta.
- Kendall, dan Kendall, 2003, *Analisis dan Perancangan Sistem Jilid 1*, Prenhallindo, Jakarta.

Marlinda, Linda, S.Kom, 2004, *Sistem Basis Data*, ANDI OFFSET, Yogyakarta.

McQuail. 1994. *Fungsi Media*. Jakarta: Erlangga.

Prof. Dr. Jogiyanto HM, MBA,1989, Akt. *Analisa & Desain*, Andi yogyakarta. Yogyakarta. **UNIVERSITAS** 

Rizky, Soetam, 2006, *Interaksi Manusia dan Komputer*, STIKOM, Surabaya.

Sukma. Rachmad. 2012. *Perancangan Sistem Alokasi SDM Pada Unit Pemeliharaan Pembangkit Pada PT.PJB UPHT GRESIK.* Tidak diterbitkan. Kerja Praktek STIKOM, Surabaya.

Vivian, John, 2008, *Teori Komunikasi Massa*, Jakarta, Prenada Media Group. Yuswanto, dan Subari, 2005, *Mengolah Database dengan SQL Server 2000*, Prestasi Pustaka, Jakarta.